# Die Telekommunikationsanlage Eumex 312.

Modernste Technik für jeden einfach zu bedienen.

Die maßgeschneiderte Lösung zum Einstieg ins ISDN.

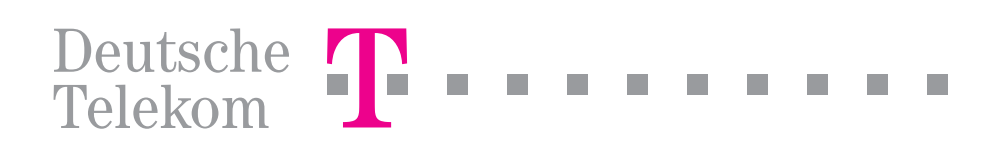

312 - BDA 1 27.04.1998, 6:41 Uhr

### Funktionsübersicht

Die Eumex 312 ist eine Telekommunikationsanlage, die es Ihnen ermöglicht, mit ggf. schon vorhandenen analogen Endgeräten Leistungsmerkmale des Euro-ISDN zu nutzen.

Sie können die Eumex 312 an einem ISDN-Basisanschluß als Anlagenanschluß oder Mehrgeräteanschluß betreiben. An den internen ISDN-Anschluß lassen sich bis zu acht Euro- ISDN-Endgeräte installieren. Vier können sogenannte passive Geräte wie ISDN-Telefone sein. An die analogen Anschlüsse der Eumex 312 können Sie bis zu acht analoge Endgeräte (Systemtelefone, Standardtelefone, Anrufbeantworter, Kombigeräte, Fax Gruppe 2 und 3, Modems) und eine Türfreisprecheinrichtung an-

#### Gliederung dieser Anleitung

Funktionsübersicht - Vorstellung der Leistungsmerkmale der Eumex 312. Daran schließen sich einleitende Hinweise zur Nutzung von analogen und ISDN - Endgeräten, über Piktogramme, Tasten, Rufe und Töne an.

#### Bedienungsanleitung für analoge und ISDN-Endgeräte

#### Bedienungsanleitung für Systemtelefone

In beiden Bedienungsanleitungen sind als erstes die Grundfunktionen "Telefonieren", "Gespräch entgegennehmen" und "Weitergabe eines Gesprächs" beschrieben. Anschließend folgen in alphabetischer Reihenfolge die Komfortfunktionen der Eumex 312.

Installationsanleitung - Beschreibt die Montage der Eumex 312, das Anschließen der Leitungen, der Türfreisprecheinrichtung, des Druckers, das Einspeisen der externen Wartemusik (MoH) und die Inbetriebnahme der Eumex 312. Wenn Sie die Eumex 312 selbst installieren wollen, lesen Sie diesen Abschnitt zuerst. Beachten Sie bitte die Sicherheits- und Funktionshinweise.

Programmieren der Eumex 312 - Wenn Sie nach der Installation die Voreinstellung der Eumex 312 verändern wollen, um sie Ihren Erfordernissen anschließen. Die Eumex 312 eignet sich für den Anschluß von analogen Systemtelefonen der Modelle 60, 61 und 62, die schon als Systemtelefone der focus L- Familie eingesetzt werden. Damit können Sie eine Reihe zusätzlicher Komfortmerkmale nutzen.

Ein ISDN-Anschluß verhält sich wie zwei herkömmliche analoge Wählleitungen. Es können also zwei Teilnehmer der Eumex 312 gleichzeitig extern telefonieren.

Die analogen Endgeräte können Sie an der Eumex 312 sowohl im Impulswahlverfahren (IWV) als auch im Mehrfrequenzwahlverfahren (MFV) betreiben.

zupassen, können Sie die Eumex 312 auf drei Arten programmieren (konfigurieren):

Programmieren vom PC - In der Anleitung ist der Anschluß des PC´s und das Installieren des Konfigurationsprogramms beschrieben. Das Konfigurationsprogramm mit ausführlichen Hilfetexten ist auf einer 3,5"-Diskette und gehört zum Lieferumfang der Eumex 312.

Programmieren vom Systemtelefon - Beschreibt das Programmieren der Eumex 312 von einem Systemtelefon.

Programmieren vom a/b-Telefon - Beschreibt das Programmieren der Eumex 312 von einem a/b-Telefon (analoges Telefon).

Die Programmierung vom Systemtelefon und die Programmierung vom a/b-Telefon sind zusammengefaßt. Für jeden Programmierpunkt ist zuerst die Anleitung zum Programmieren vom Systemtelefon beschrieben. Daran schließt sich die Anleitung zum Programmieren vom a/b-Telefon an.

Glossar - Erläuterungen zu einigen Begriffen in dieser Anleitung.

**Stichwortverzeichnis** 

Technische Daten

 $\mathcal{O}$ 

### Leistungsmerkmale der Eumex 312

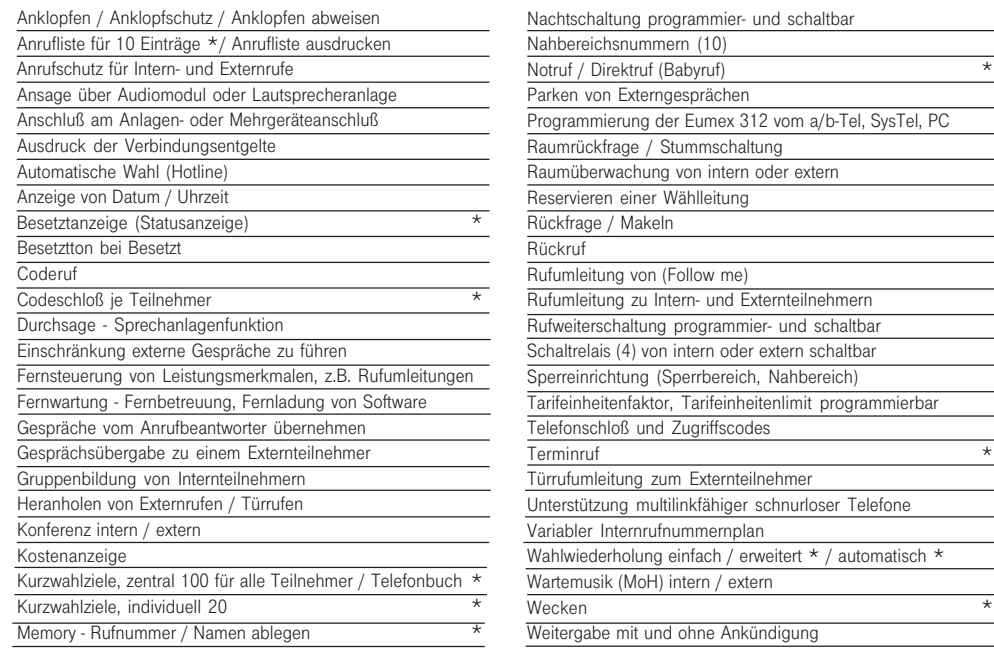

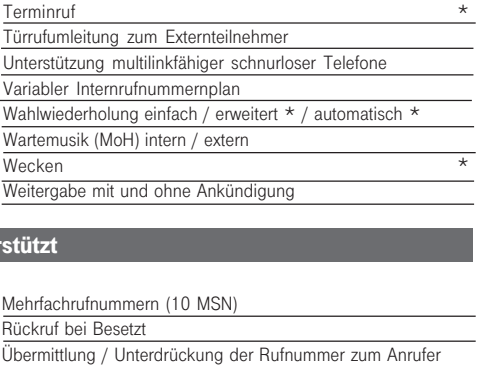

Übermittlung / Unterdrückung der Rufnr. zum Angerufenen Übermittlung der Verbindungsentgelte während / am Ende der

### ISDN-Leistungsmerkmale, die die Eumex 312 unter

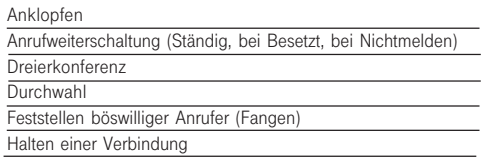

### Lieferumfang der Eumex 312

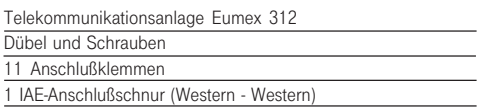

### 1 Bedienungsanleitung

Verbindung

8 Kurzbedienungsanleitungen für a/b-Endgeräte und ISDN-Endgeräte 4 Kurzbedienungsanleitungen für Systemtelefone 3 3,5"-Disketten mit PC-Konfigurationsprogramm

\* Diese Leistungsmerkmale sind nur mit einem Systemtelefon nutzbar

### Sicherheitshinweise

Die Telekommunikationsanlage Eumex 312 ist für den Anschluß an einen Euro-ISDN- Basisanschluß (DSS 1) bestimmt. An die analogen Teilnehmeranschlüsse der Eumex 312 dürfen Sie alle zugelassenen analogen Endgeräte anschließen, die Sie auch am analogen Telekommunikationsnetz betreiben dürfen. An den internen S<sub>0</sub>-Bus dürfen Sie alle zugelassenen Euro-ISDN-Endgeräte anschließen, die Sie auch direkt am Euro-ISDN-Netz betreiben dürfen. Die angeschlossene Türfreisprecheinrichtung muß der jeweiligen Schnittstellendefinition entsprechen.

Jeder andere Gebrauch der Eumex 312 ist nicht bestimmungsgemäß und daher unzulässig.

Die Eumex 312 besitzt die Allgemeine Anschalteerlaubnis (AAE). Zugelassene Endeinrichtungen, welche die Bedingungen der Allgemeinen Anschalteerlaubnis erfüllen, können ohne Antrag an den Übergabepunkt der Deutschen Telekom AG angeschaltet werden. Die Eumex 312 hat einen externen ISDN-Anschluß und darf von jedermann selbst installiert werden. Beachten Sie bitte die Sicherheitshinweise.

#### Sicherheitshinweise

- Die Telekommunikationsanlage Eumex 312 erfüllt die vorgeschriebenen Konformitätsund Sicherheitsbestimmungen.
- Ziehen Sie zum Ausschalten der Eumex 312 den 230 V- Netzstecker, bevor Sie die Anschlußleitungen zu den Teilnehmern und zum ISDN-Netz anschließen. Lebensgefahr!
- Schutzmaßnahme! Berühren Sie mit dem Finger kurzzeitig die Anschlußklemme "Betriebserde (BE)" der Eumex 312, bevor Sie mit den Installationsarbeiten beginnen. Sie leiten dadurch eine mögliche elektrostatische Ladung ab und schützen so die elektrostatisch gefährdeten Bauelemente der Eumex 312.
- Während eines Gewitters dürfen Sie Anschlußleitungen nicht anschließen und nicht lösen.
- Verlegen Sie die Anschlußleitungen so, daß niemand darauf treten oder stolpern kann.
- Achten Sie darauf, daß keine Flüssigkeiten ins Innere der Eumex 312 gelangen. Kurzschlüsse können die Folge sein.
- Eine Haftung für Folgeschäden, wie z.B. Kosten für eine unbeabsichtigt aufrechterhaltene Verbindung, wird ausgeschlossen.
- Bei Netzausfall ist die Eumex 312 außer Betrieb. Sie können nicht telefonieren.

# Inhaltsverzeichnis

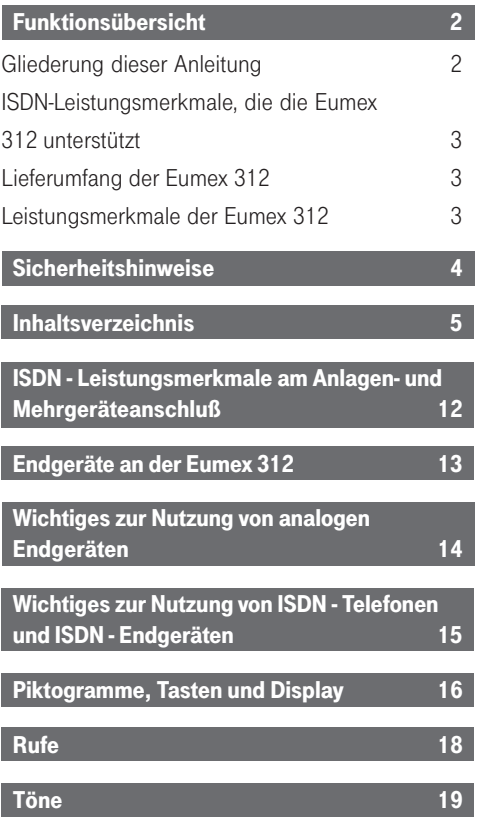

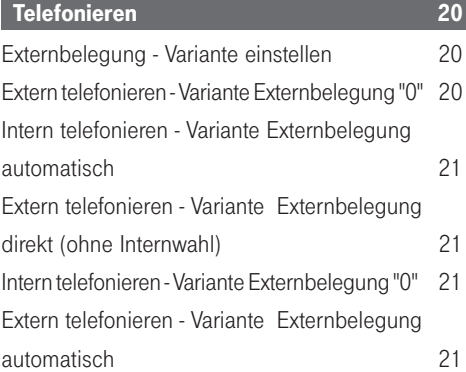

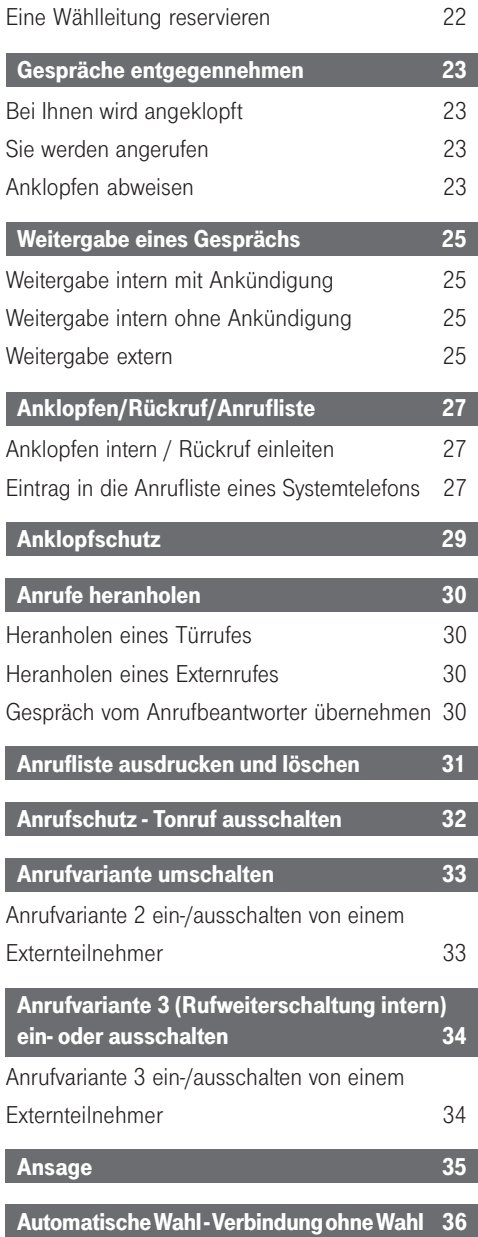

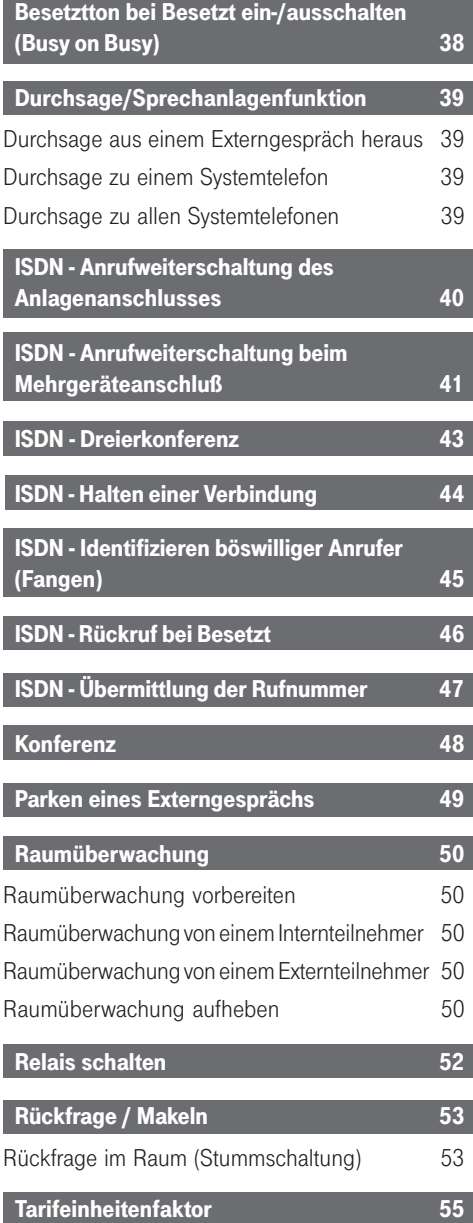

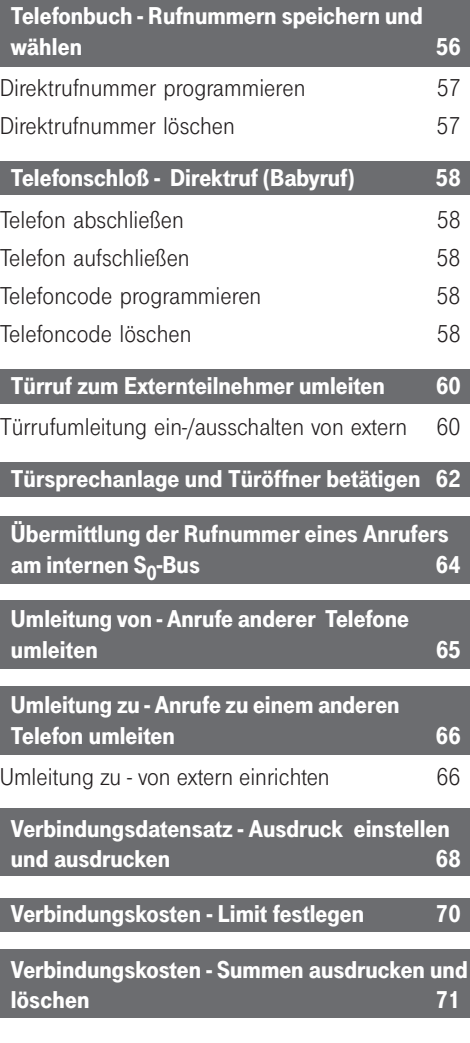

ı

I

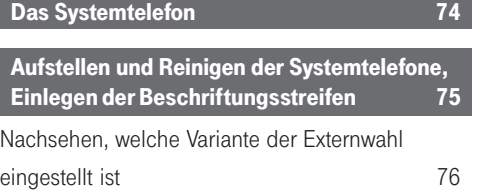

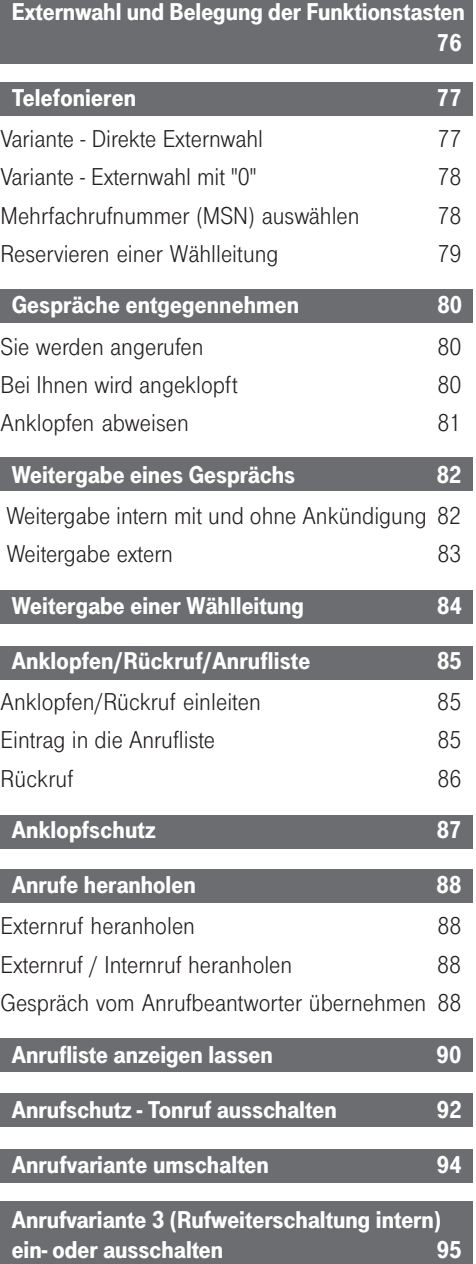

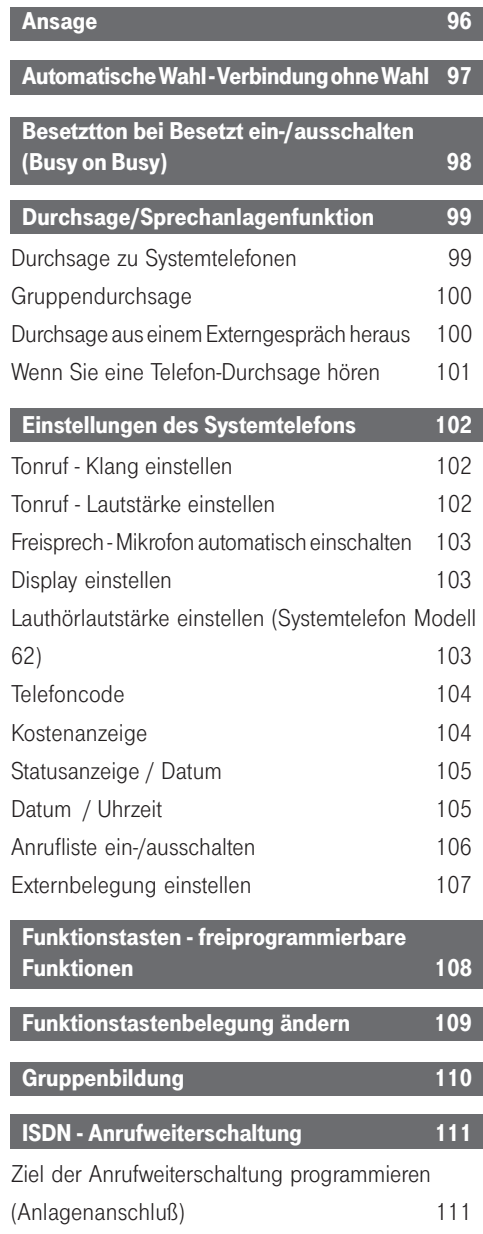

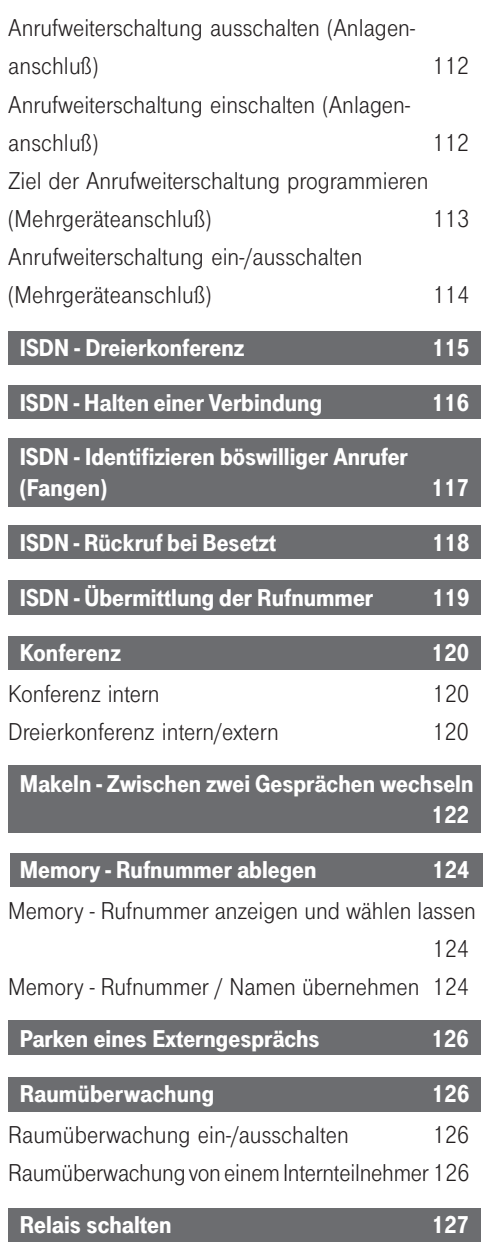

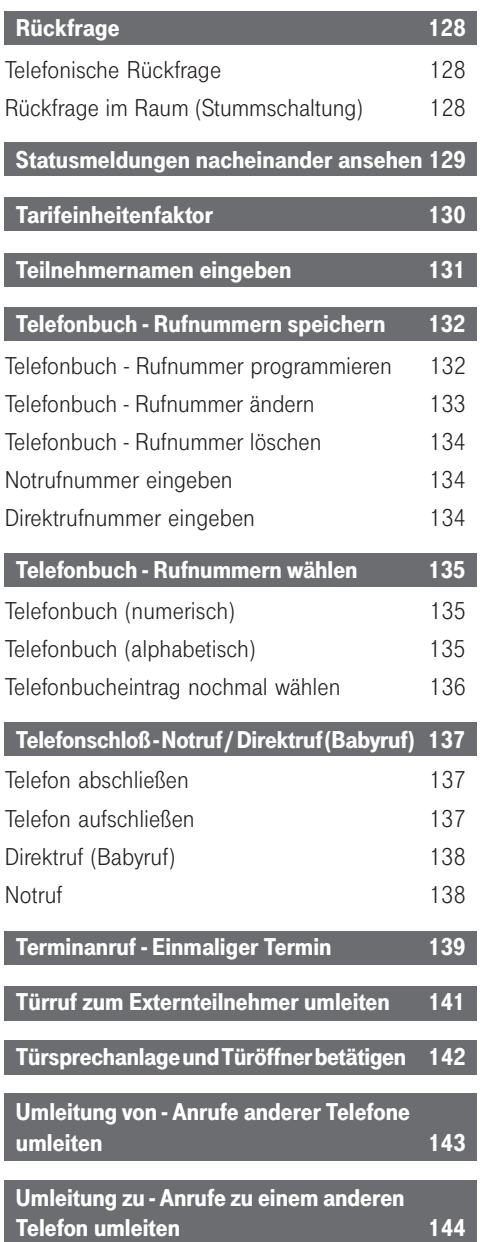

I

I

I

I

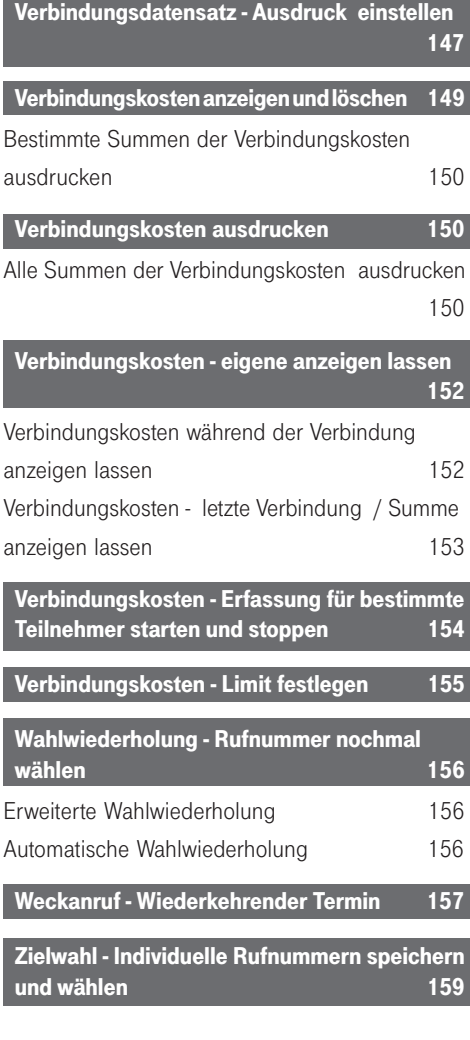

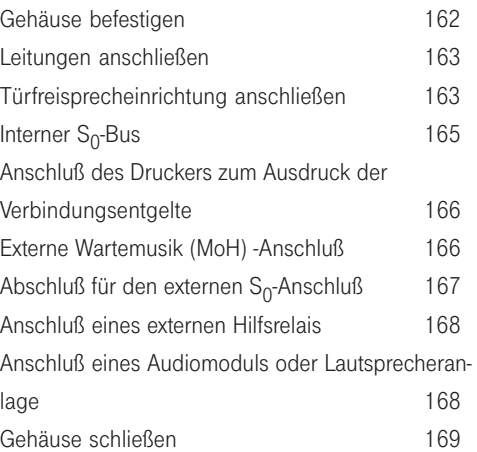

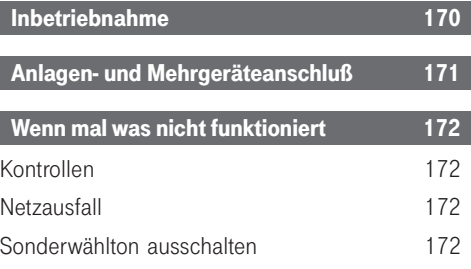

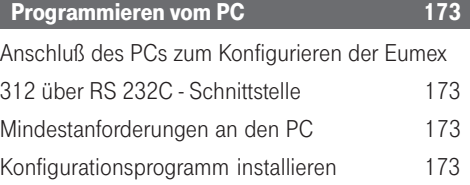

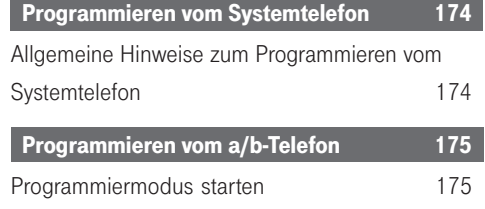

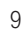

**Installation** 161 Lieferumfang kontrollieren 161 Standort wählen 161 230 V Netzversorgung 161 Gehäuse öffnen 162

312 - BDA 9 27.04.1998, 6:44 Uhr

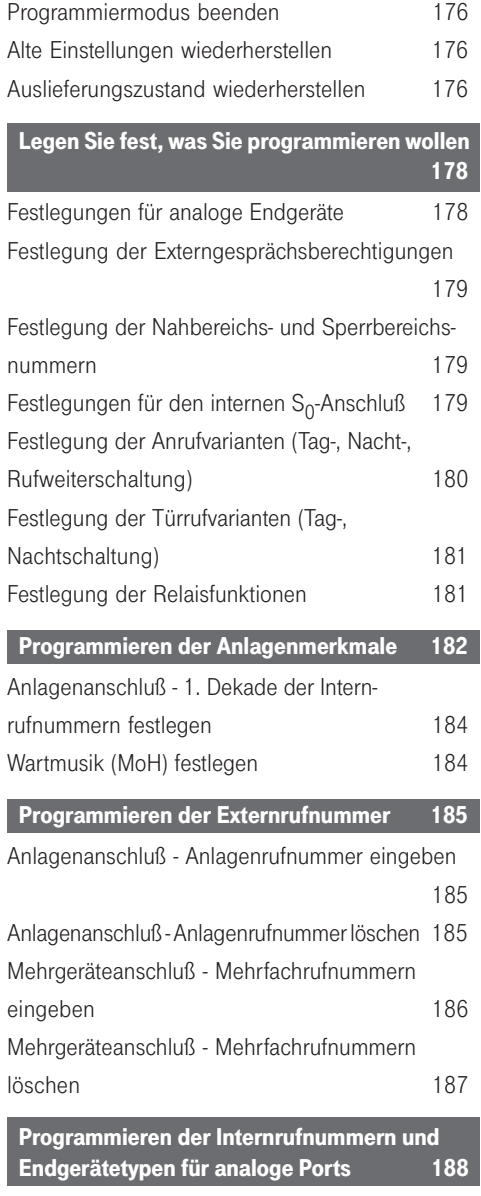

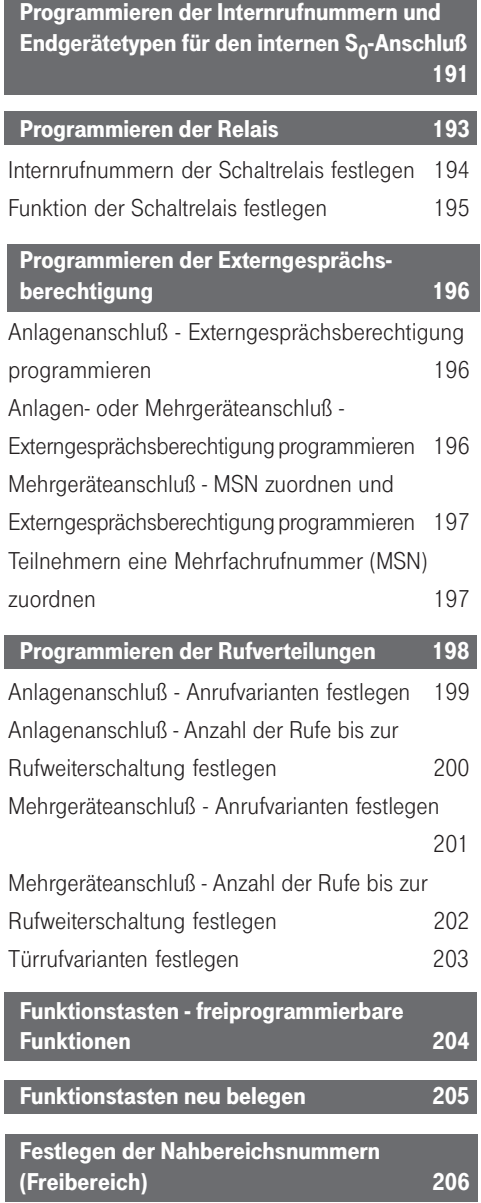

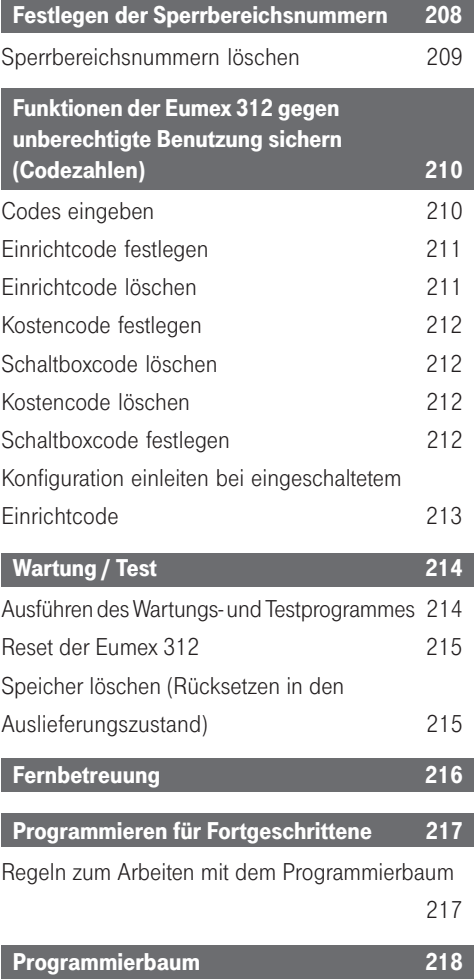

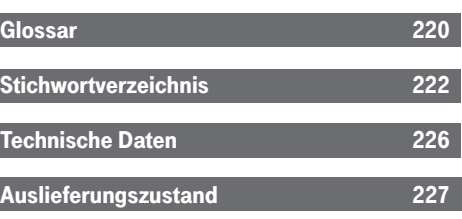

312 - BDA 11 27.04.1998, 6:45 Uhr

## ISDN - Leistungsmerkmale am Anlagen- und Mehrgeräteanschluß

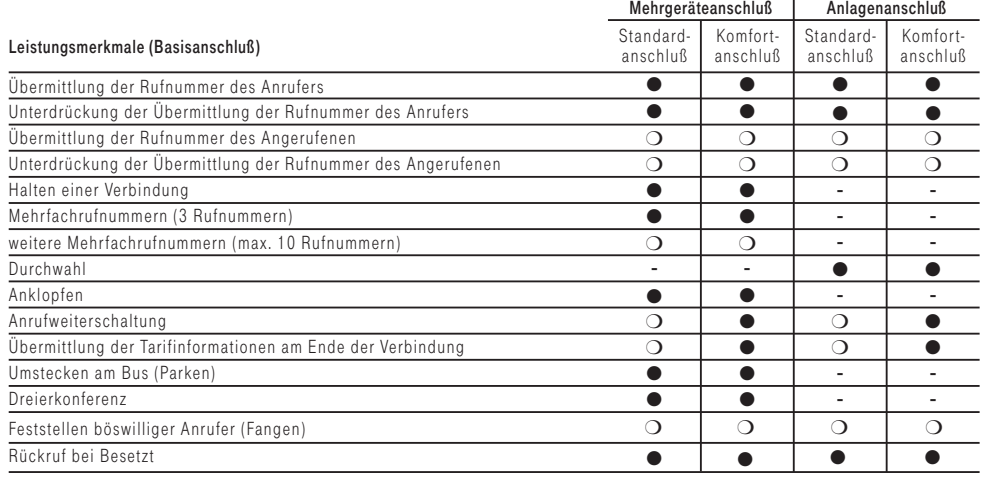

● Leistung ist im Grundpreis enthalten <br>
○ Leistung ist nicht im Grundpreis enthalten

**-** Leistung ist nicht verfügbar

# Endgeräte an der Eumex 312

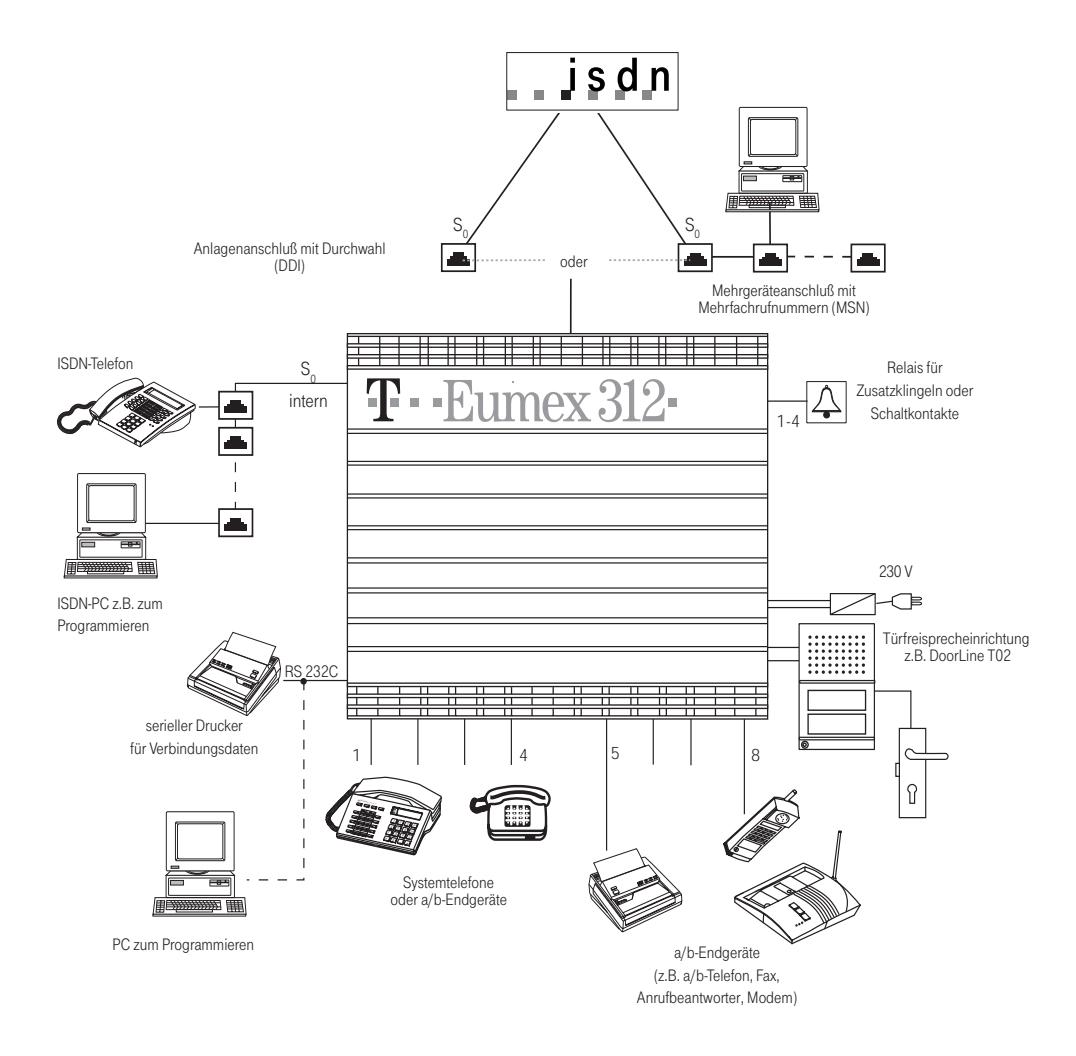

312 - BDA 13 27.04.1998, 6:45 Uhr

### Wichtiges zur Nutzung von analogen Endgeräten

An Ihre Eumex 312 dürfen Sie alle zugelassenen analogen Endgeräte anschließen, die Sie auch am öffentlichen Telekommunikations-Netz betreiben dürfen. Dies können z.B., normale Telefone (a/b-Telefone), Anrufbeantworter, Telefax der Gruppe 2 und 3 und analoge Modems sein.

Sie können analoge Endgeräte an die Teilnehmeranschlüsse Port 1 bis 8 anschließen.

Das Wahlverfahren der analogen Endgeräte kann das Impulswahlverfahren (IWV) oder das Mehrfrequenzwahlverfahren (MFV) sein. MFV ist das schnellere Wahlverfahren. Die Telefonanlage erkennt selbständig das jeweilige Wahlverfahren.

Von einem analogen Endgerät erreichen Sie jeden Internteilnehmer kostenfrei durch Wahl der entsprechenden Internrufnummer. Einen Externteilnehmer erreichen Sie nach Belegung einer Wählleitung (B-Kanal) z.B. mit der Externkennziffer 0 und Wahl der Externrufnummer.

Wenn Sie für Ihr Telefon die "automatische Externbelegung" einstellen, müssen Sie bei der Internwahl vor der Internrufnummer die **H**- Taste (Raute-Taste) drücken. An Telefonen, insbesondere Telefone im Impulswahlerfahren, die keine **R**- Taste haben, bzw. diese Funktion nicht unterstützen, ist keine Internwahl möglich.

Die Funktionen der Eumex 312 bedienen Sie durch Drücken der \*-Taste (Stern-Taste) und Wahl einer Kennziffer. An Telefonen, insbesondere Telefone im Impulswahlverfahren, die keine  $*$ -Taste haben, bzw. diese Funktionen nicht unterstützen, müssen Sie statt der \*-Taste die Ziffern 99 drücken.

Beachten Sie! Analoge Standardtelefone mit MFV müssen eine Signaltaste (Rückfragetaste R) mit Flash haben. Flashzeit: 80 - 110 ms.

In dieser Bedienungsanleitung sind die Bedienschritte immer für analoge Standardtelefone mit MFV angegeben. An analogen Standardtelefonen mit IWV müssen Sie bei den Rückfragefunktionen die Rückfragetaste R nicht drücken.

Die Funktionen eines analogen Standardtelefons (z.B. Wahlwiederholung, Kurzwahl) können Sie auch im Zusammenspiel mit Ihrer Eumex 312 nutzen. Die Bedienung dieser Funktionen entnehmen Sie bitte der Bedienungsanleitung des betreffenden Telefons.

Die Bedienung der Funktionen Ihrer Eumex 312, die Sie von einem Standardtelefon mit MFV aus nutzen können, sind in der "Kurzbedienungsanleitung für analoge - und ISDN-Endgeräte" aufgeführt.

Die Bedienungsanleitung für analoge Standardtelefone gilt immer und ist unabhängig von der für die Telefonanlage eingestellten Bedienoberfläche. Sie müssen für die Wählleitungsbelegung in jedem Fall eine Externkennziffer, z.B."0" vorwählen.

Achten Sie besonders bei der Bedienung am analogen Standardtelefon auf die akustischen Signale Ihrer Eumex 312. Sie hören den Quittungston, wenn Sie eine Kennziffernprozedur erfolgreich abgeschlossen haben.

Die Eumex 312 unterstützt bei der Datenübertragung über die analogen Ports den V.34-Standard (28800 bps).

 Beim Modembetrieb ist es unbedingt erforderlich, das Modem auf Blindwahl zu konfigurieren, da die meisten Modems den Wählton einer

Telekommunikationsanlage nicht erkennen. Die Blindwahl wird bei den Modems, die mit dem Hayes-Befehlssatz arbeiten, mit Hilfe der X0 ... X4 Parameter eingestellt.

### Wichtiges zur Nutzung von ISDN - Telefonen und ISDN - Endgeräten

An den internen S<sub>0</sub>-Anschluß der Eumex können<br>Sie bis zu acht ISDN - Endgeräte anschließen. Sie dürfen aber nur maximal vier ISDN - Endgeräte anschließen, die über keine eigene Stromversorgung verfügen. Alle ISDN - Endgeräte müssen zugelassene Euro - ISDN - Endgeräte (DSS1) sein.

Der interne S<sub>0</sub>-Anschluß verhält sich wie ein Mehrgeräteanschluß, dem Sie bis zu acht Mehrfachrufnummern (MSN) zuordnen können. Die Mehrfachrufnummern sind zweistellig. Sie geben eine dieser Mehrfachrufnummern in Ihr ISDN - Endgerät ein. Beachten Sie dabei die Bedienungsanleitung des ISDN - Endgerätes. Diese Mehrfachrufnummer ist die Intern- und Durchwahlrufnummer dieses ISDN - Endgerätes.

Von einem ISDN - Endgerät erreichen Sie jeden Internteilnehmer kostenfrei durch Wahl der entsprechenden Internrufnummer. Einen Externteilnehmer erreichen Sie nach Belegung einer Wählleitung (B-Kanal) mit der Externkennziffer 0und Wahl der Externrufnummer.

Wenn Sie für Ihr ISDN - Endgerät die "automatische Externbelegung" einstellen, müssen Sie bei der Internwahl vor der Internrufnummer die #- Taste (Raute-Taste) drücken. An Endgeräten, die keine **B**- Taste haben, bzw. diese Funktion nicht unterstützen, ist keine Internwahl möglich.

Die Funktionen der Eumex 312 bedienen Sie am ISDN - Telefon mit den gleichen Prozeduren wie an einem analogen Standardtelefon. Nach Drücken der **\*-Taste (Stern-Taste) und Wahl der Kennziffer** wird eine Funktion ausgeführt. An ISDN - Telefonen, die keine \*-Taste haben,

bzw. diese Funktionen nicht unterstützen, müssen Sie statt der \*-Taste die Ziffern 99 drücken.

Die Funktionen Ihres ISDN - Telefons zur Bedienung der ISDN - Leistungsmerkmale über die Menü - Führung können Sie nur eingeschränkt nutzen. Über den Leistungsumfang im Zusammenspiel mit den ISDN - Endgeräten der Deutschen Telekom und Ihrer Eumex 312 informiert Sie gerne Ihr Kundenberater oder unser Fernbetreuungsplatz.

Im Display Ihres ISDN - Telefons wird Ihnen angezeigt:

- Rufnummer des Anrufers (Intern- und Externteilnehmer)
- Datum und Uhrzeit
- Kosten während und/oder am Ende einer Externverbindung (die Übermittlung der Verbindungsentgelte muß beauftragt und für den internen  $S_0$ -Anschluß eingeschaltet sein).

An einem ISDN - Telefon werden das Datum und die Uhrzeit nach der ersten Internwahl automatisch aus der Eumex 312 übernommen.

# Piktogramme, Tasten und Display

Die Bedienung jeder Funktion der Eumex 312 wird durch die Darstellung mit Piktogrammen anschaulich und einprägsam erläutert. Piktogramme zur Beschreibung von Bedienabläufen sind immer positiv

dargestellt (schwarze Zeichen auf weißem Hintergrund). Piktogramme, die Sie auf gezielte Tastenbetätigungen hinweisen, sind immer negativ dargestellt (weiße Zeichen auf schwarzem Hintergrund).

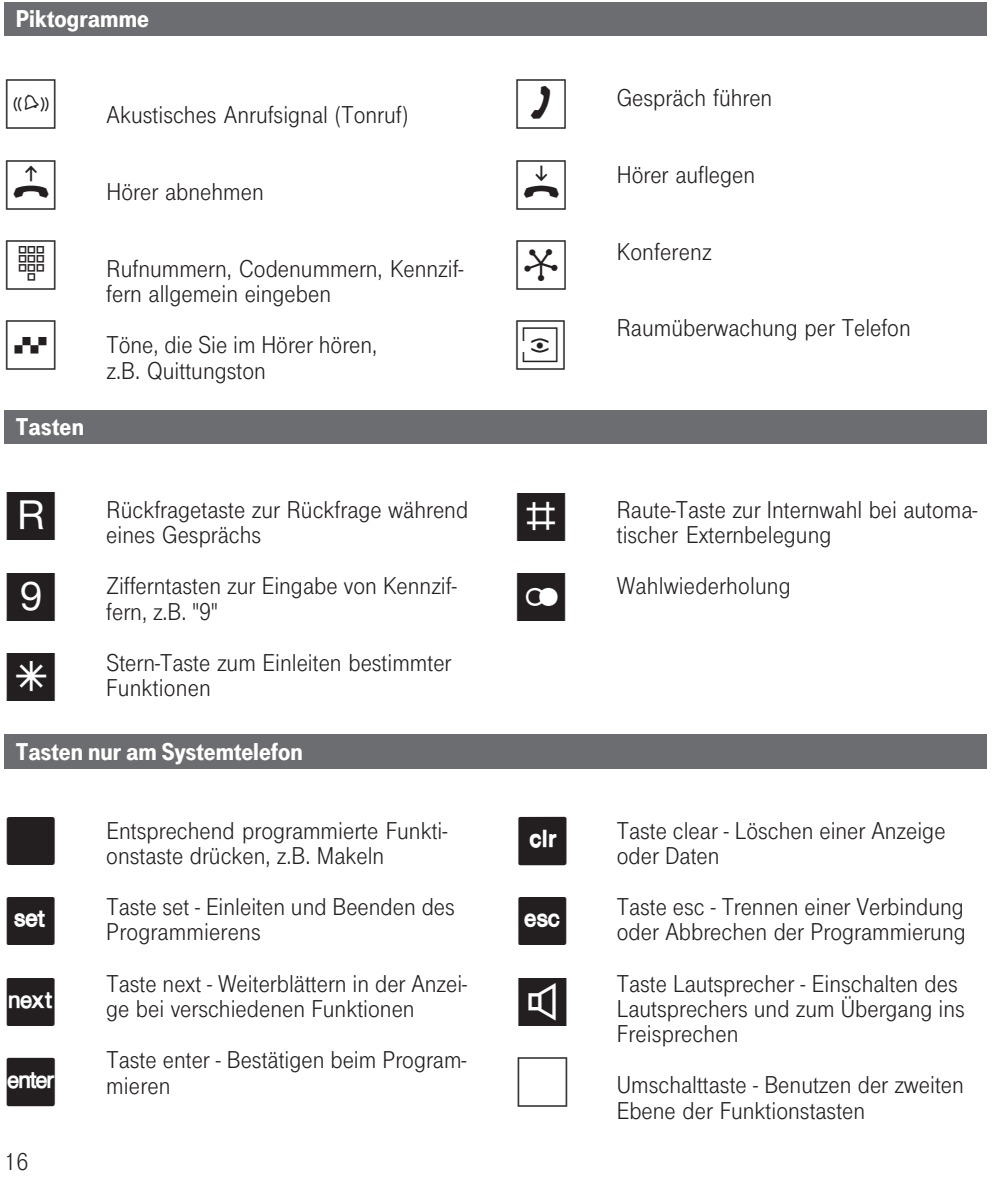

312 - BDA 16 27.04.1998, 6:46 Uhr

#### Zeichen und Piktogramme im Display des Systemtelefons

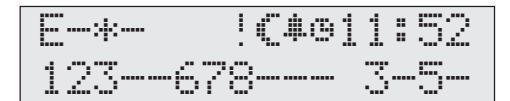

#### 1. Displayzeile

- Wählleitung (B-Kanal) vom externen S<sub>0</sub>-<br>Anschluß belegt. Das E blinkt, solange gerufen wird. E
- Wählleitung (B-Kanal) vom externen S<sub>0</sub>-<br>Anschluß frei oder " // ", eine Anrufweiterschaltung ist aktiviert -
- B-Kanal vom internen  $S_0$ -Anschluß belegt \*
- B-Kanal vom internen  $S_0$ -Anschluß frei -
- Achtung ! An Ihrem Systemtelefon sind Funktionen aktiviert, z.B. "Anrufliste auslesen", "Anrufschutz", "Umleitung", "Terminanruf". Mit der Taste "next" können Sie sich die aktivierte/n Funktion/en anzeigen lassen. !
- Anrufvariante 2 (Nachtschaltung) ein ≈
- Wecken ein ∑
- Termin ein  $\ddot{\circ}$
- 11:52 Uhrzeit oder wenn Sie den Hörer abgenommen haben stehen hier die Internrufnummern Ihres Systemtelefons, z.B. " 12/20 " ( 12 = 1. Internrufnummer, 20 = 2. Internrufnummer) oder  $"12$  -  $" (- =$  keine 2. Internrufnummer festgelegt).

Während einem gehenden Externgespräch werden in der 1. Displayzeile, statt der Uhrzeit, nach jedem Zählimpuls für maximal 5 Sekunden die aktuellen Gesprächskosten angezeigt, z.B. "0,36 DM", wenn die Verbindungsentgelte während der Verbindung gesendet werden und die Kostenanzeige eingeschaltet ist. Nach einem Externgespräch werden 20 Sekunden lang die Kosten des letzten Gesprächs angezeigt, wenn die Verbindungsentgelte nur am Ende der Verbindung gesendet werden und die Kostenanzeige eingeschaltet ist.

#### 2. Displayzeile

Datum, z.B. " 1.März 1996 " oder wenn Sie die Statusanzeige eingerichtet haben stehen hier die 2. Ziffern der Internrufnummern der Teilnehmer die besetzt sind. Darstellung: von links nach rechts 12345678 - analoge Teilnehmer, Internrufnummern z.B. 11 bis 18 oder 31 bis 38, abhängig vom Rufnummernplan, 90123456 - ISDN-Teilnehmer am internen S<sub>()</sub>-Anschluß, Internrufnummern<br>z.B. 19 bis 26 oder 39 bis 46, abhängig vom Rufnummernplan.

Internteilnehmer besetzt, z.B. analoge Teilnehmer 11, 12, 13, 16, 17, 18 und ISDN-Teilnehmer 23, 25

3

-

Internteilnehmer frei, z.B. analoge Teilnehmer 14, 15 und ISDN-Teilnehmer 19, 20, 21, 24, 26<br>ohne " — ", wenn für den Port keine Internrufnummer festgelegt ist.

312 - BDA 17 27.04.1998, 6:46 Uhr

### Rufe

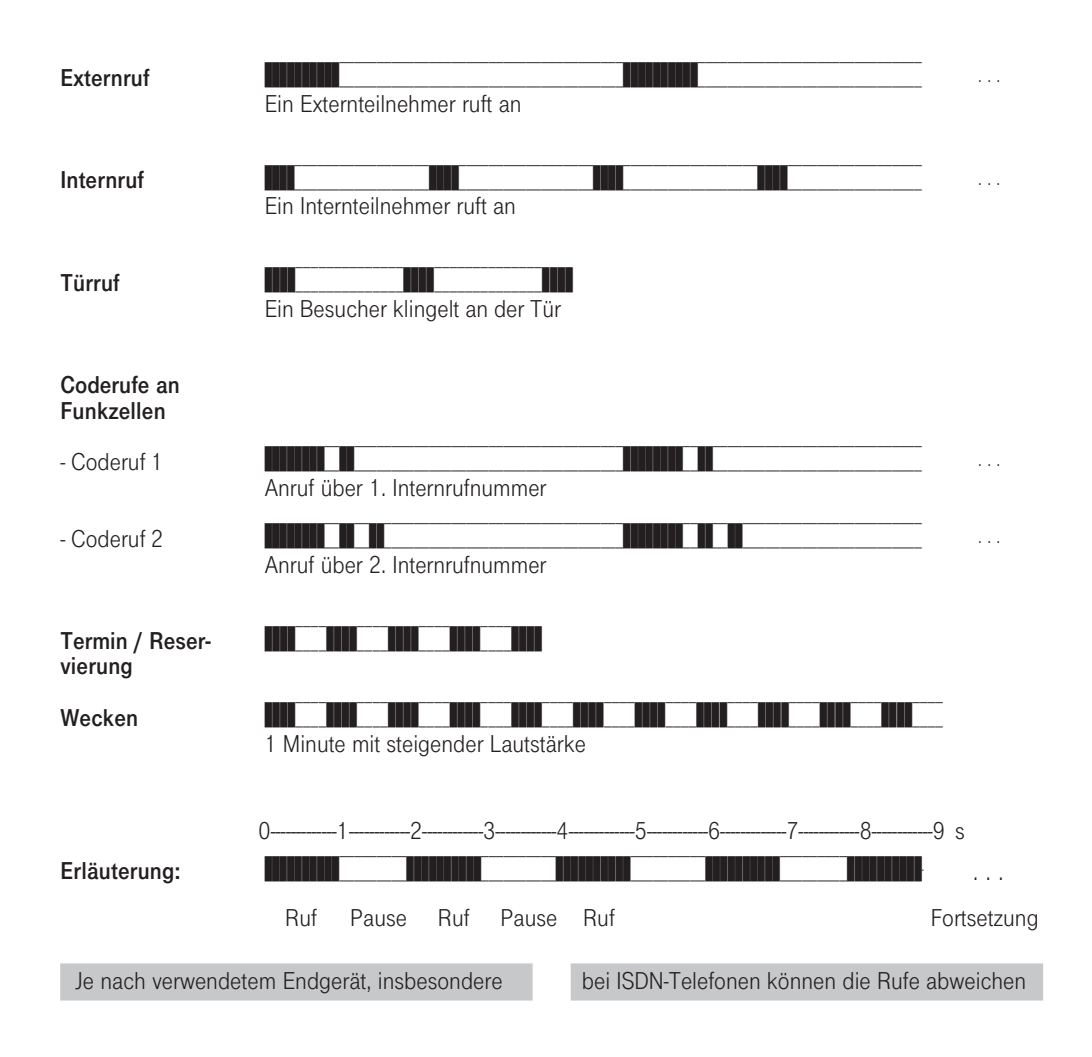

312 - BDA 18 27.04.1998, 6:46 Uhr

### Töne

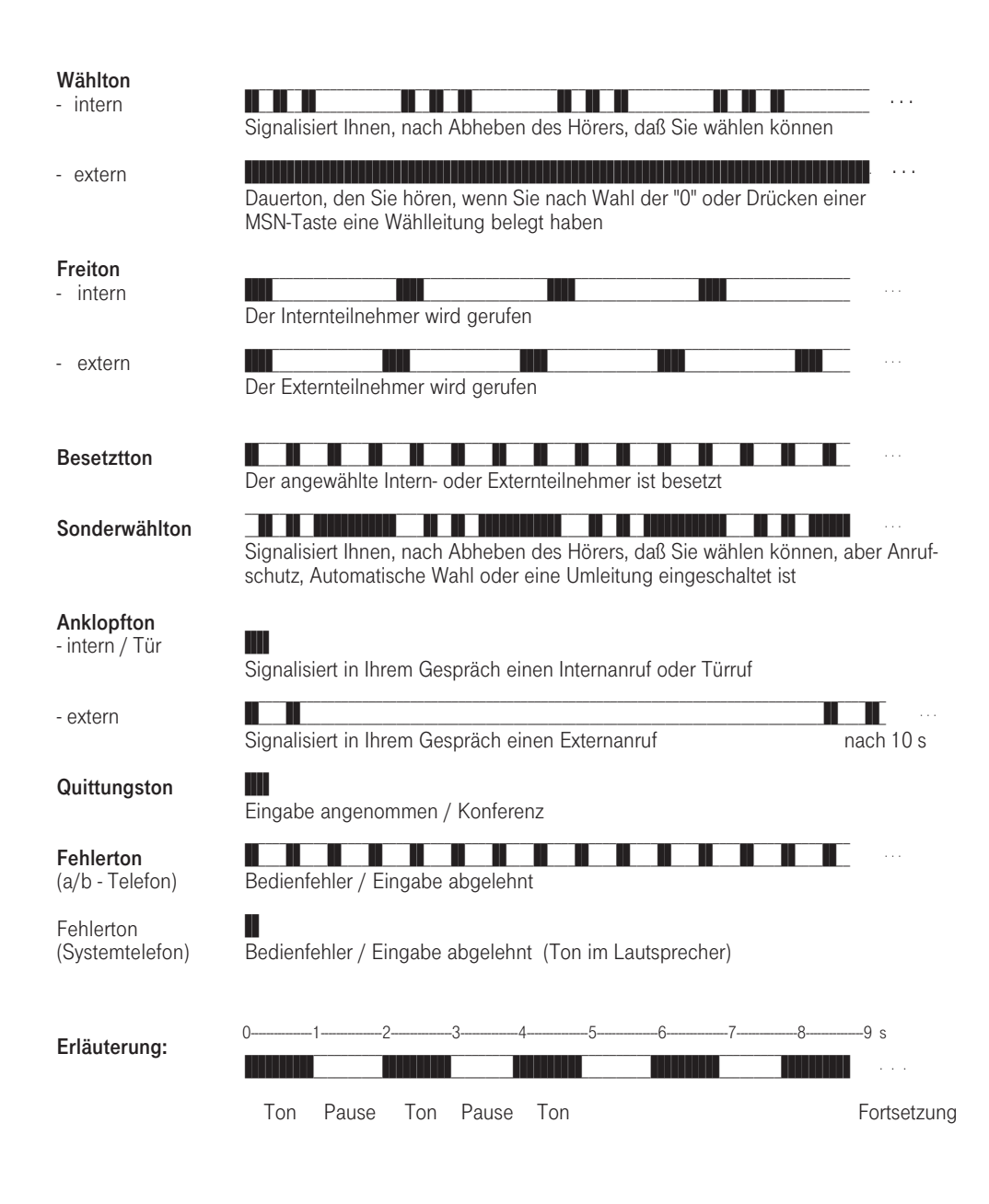

### Telefonieren

An Ihrem Telefon können Sie zur Externbelegung (Belegen eines B-Kanals) die Variante Externbelegung "0" oder die Variante Externbelegung automatisch einstellen.

Variante Externbelegung "0" (Auslieferungszustand): Nach Abnehmen des Hörers hören Sie den Internwählton. Wenn Sie einen Externteilnehmer anrufen wollen, wählen Sie zur Externbelegung die "0". Wenn Sie einen Internteilnehmer anrufen oder eine Prozedur einleiten wollen, geben Sie die Internrufnummer oder eine Kennziffer ein.

Variante Externbelegung automatisch: Nach Abnehmen des Hörers hören Sie den Externwählton der Telefonanlage. Wenn Sie einen Externteilnehmer anrufen wollen, geben Sie nur die Externrufnummer ein. Die Externbelegung erfolgt automatisch. Wenn Sie einen Internteilnehmer anrufen wollen, müssen Sie # vorwählen.

Die Variante Externbelegung direkt kann nur über den PC - Konfigurator eingestellt werden. Sie ist geeignet für Endgeräte, die nur Externverbindungen bedienen, z.B. Fax oder Modem.

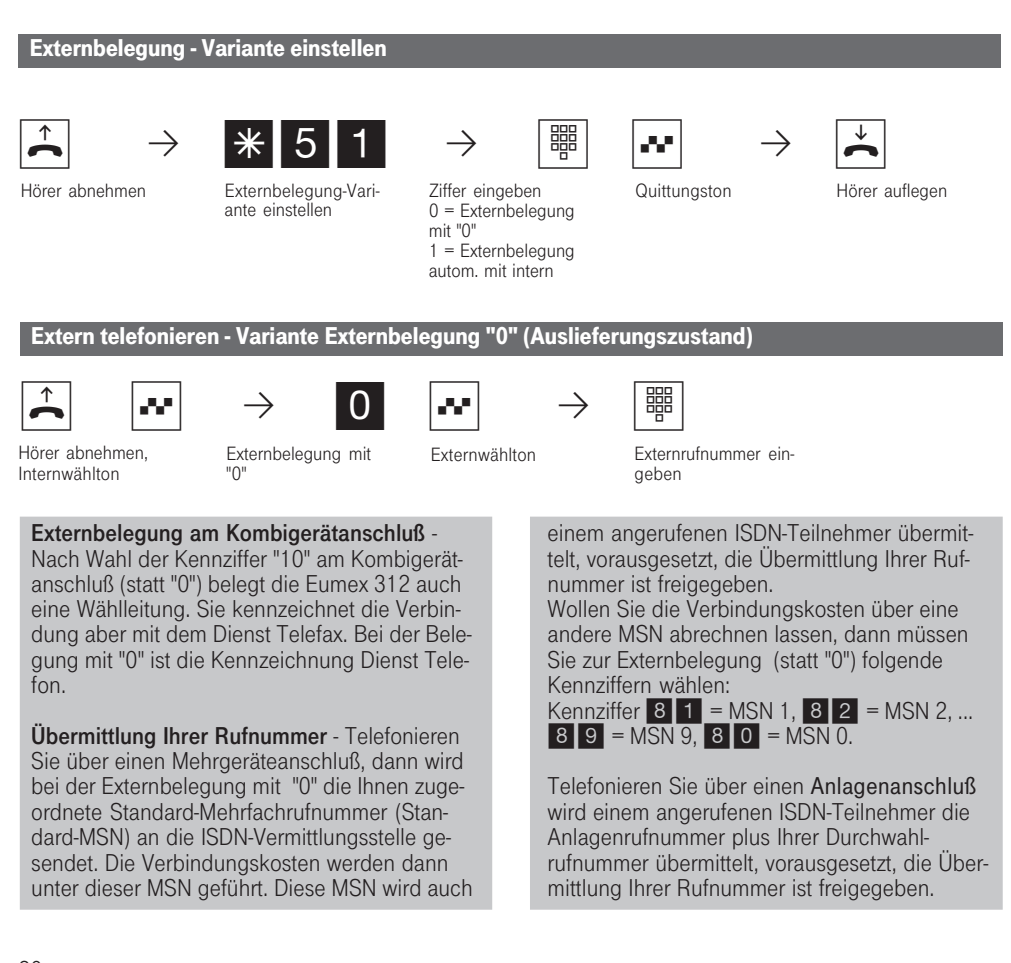

20

312 - BDA 20 27.04.1998, 6:47 Uhr

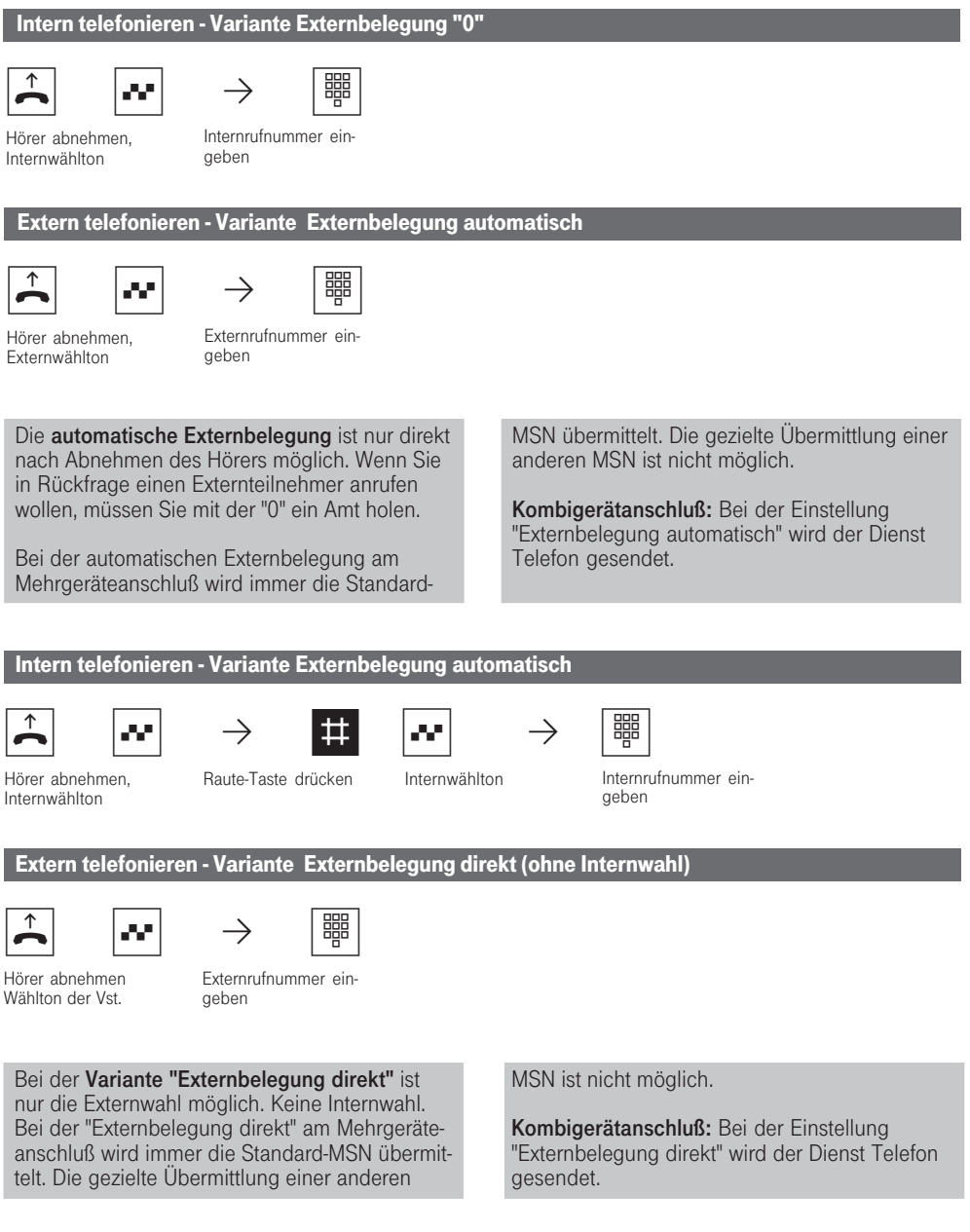

312 - BDA 21 27.04.1998, 6:48 Uhr

### Eine Wählleitung reservieren

Hören Sie nach der Externbelegung (z.B. mit "0") den Besetztton, dann sind beide Wählleitungen besetzt. Reservieren Sie sich eine Wählleitung. Sobald eine Wählleitung frei ist, ruft Sie die

Eumex 312 an. Nach Abnehmen des Hörers hören Sie den Externwählton und können die Externrufnummer eingeben.

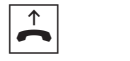

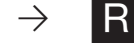

 $\begin{array}{|c|c|c|c|c|c|}\hline \therefore & \rightarrow & 0 \text{ } \text{or} & \rightarrow & \text{R} & \rightarrow & \text{*} & 2 & 9 & \text{or} & \rightarrow \end{array}$ 

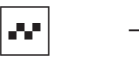

Hörer abnehmen Externbelegung z.B. mit "0", Besetztton. Keine Wählleitung

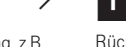

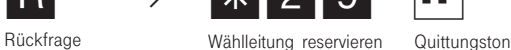

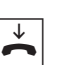

Hörer auflegen

Hören Sie bei der Externbelegung statt des Externwähltons den Fehlerton, ist Ihr Telefon nicht berechtigt eine Externrufnummer zuwählen.

frei

Intern telefonieren - An Telefonen, die keine R-Taste (Raute-Taste) haben oder nicht unterstützen, ist keine Internwahl möglich.

MFV-Nachwahl ist bei allen bestehenden Externverbindungen möglich, auch bei einer Rückfrage, beim Makeln und während einer Dreierkonferenz. Sie können Ziffern und Zeichen  $(1 \dots 0, \ast \text{ und } \#)$  nachwählen.

Mit Internteilnehmern von Funkzellen (Basisstation mit schnurlosen Telefonen, der Anschluß muß als "Funkzelle" programmiert sein) können Sie zwei unterschiedliche Coderufe vereinbaren.

Wählen Sie die Funkzelle über die 1. Interrufnummer an, werden alle Teilnehmer der Funkzelle mit der Tonruffolge des Coderufs 1 gerufen. Über die 2. Internrufnummer wird mit Coderuf 2 gerufen. Der erste Teilnehmer der Funkzelle, der den Hörer abnimmt, ist mit Ihnen verbunden.

Wählleitung reservieren - Die Eumex 312 ruft Sie 10 Sekunden lang, wenn die reservierte Wählleitung frei ist. Die Wählleitung wird Ihnen wieder angeboten, wenn sie nach einem Besetzt wieder frei wird.

Die Reservierung wird nach einer Minute gelöscht, wenn keine Verbindung zustandegekommen ist.

Hören Sie nach dem Reservieren den Fehlerton, dann ist die Wählleitung bereits reserviert.

### Gespräche entgegennehmen

Durch verschiedene Klingelsignale an Ihrem Telefon können Sie Internrufe, Coderufe, Türrufe und Externrufe unterscheiden. Vorausgesetzt, Ihr Endgerät kann die verschiedenen Rufe unterscheiden.

Wenn Ihr Telefon klingelt und Sie den Hörer abnehmen, sind Sie mit dem Anrufer verbunden. Durch Auflegen des Hörers können Sie jederzeit das Gespräch beenden.

Anklopfen - Während Sie telefonieren erhalten Sie einen Anruf. Es wird angeklopft. Sie hören einmal den internen Anklopfton (Internanruf oder Türanruf) oder mehrmals die externen Anklopftöne (Externanruf). Sie können den Anruf annehmen oder das Anklopfen abweisen. Weisen Sie einen anklopfenden Anrufer ab, hört der Anrufer den Besetztton.

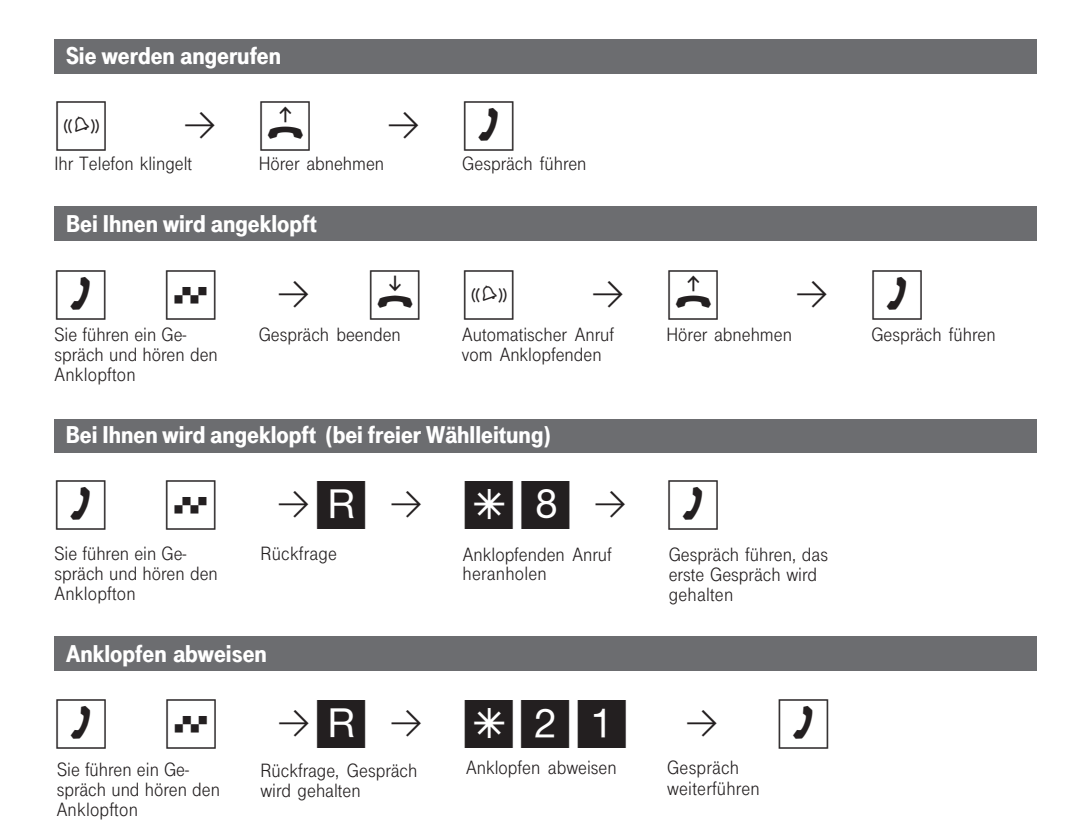

312 - BDA 23 27.04.1998, 6:48 Uhr

Sie hören beim Heranholen eines Anklopfenden den Fehlerton,

- wenn beim internen Anklopfen der andere Gesprächspartner gemeint ist.
- wenn beim externen Anklopfen beide Wählleitungen belegt sind. Um mit dem Anklopfen-

den sprechen zu können, müssen Sie das erste Gespräch beenden (Hörer auflegen oder Gespräch halten).

Das Anklopfen können Sie durch Einschalten des Anklopfschutzes verhindern.

24

312 - BDA 24 27.04.1998, 6:48 Uhr

### Weitergabe eines Gesprächs

Ein Externgespräch können Sie an einen anderen Internteilnehmer oder Externteilnehmer weitergeben. Bei der internen Weitergabe sind zwei Arten möglich.

#### Weitergabe intern mit Ankündigung

Sie rufen den Internteilnehmer in Rückfrage an, kündigen das Externgespräch an und legen den Hörer auf. Damit haben Sie das Externgespräch weitergegeben.

#### Weitergabe intern ohne Ankündigung

Sie rufen den Internteilnehmer in Rückfrage an und legen den Hörer auf, ohne mit dem Internteilnehmer zu sprechen. Der Internteilnehmer erhält einen Externanruf. Nimmt er den Hörer ab, ist er mit dem Externteilnehmer verbunden.

Bei der Weitergabe extern ist nur die Weitergabe mit Ankündigung möglich. Sie rufen den Externteilnehmer in Rückfrage an und kündigen das andere Externgespräch an. Mit der Wahl der Kennziffer geben Sie das Gespräch weiter.

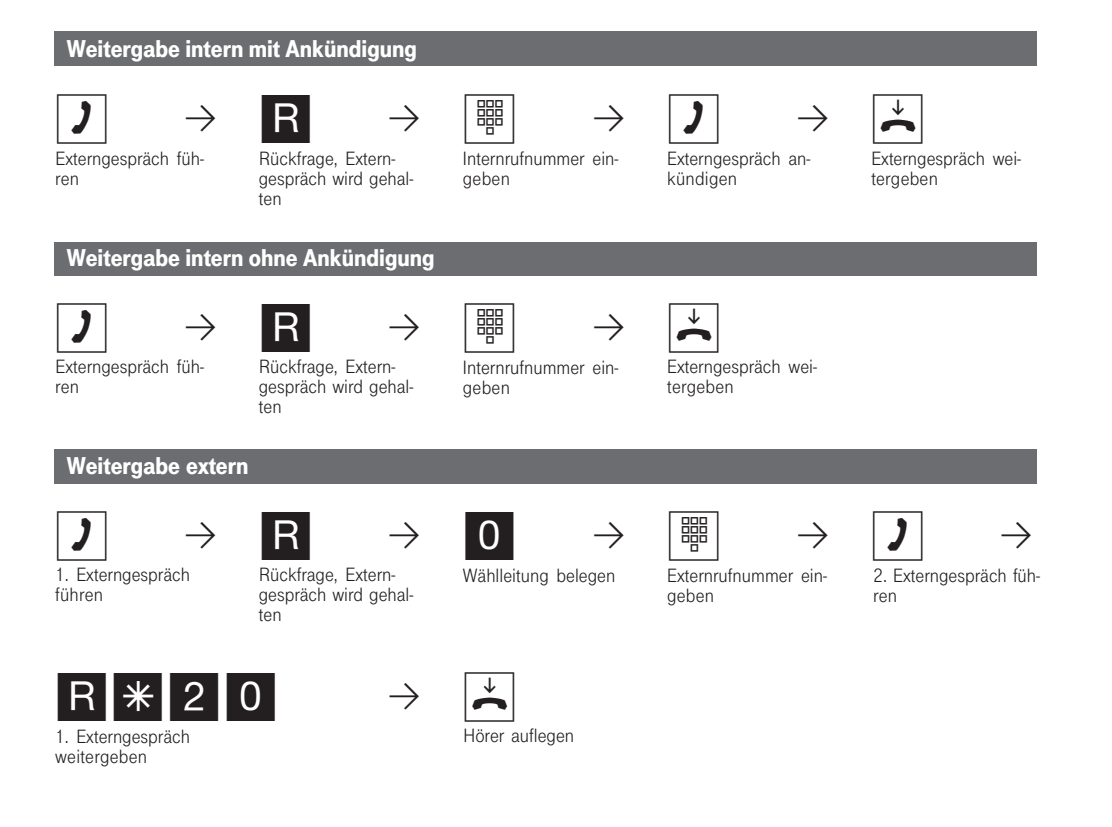

312 - BDA 25 27.04.1998, 6:49 Uhr

Bei der Weitergabe extern müssen Sie die Wählleitung immer mit der 0 belegen. Auch dann, wenn am Telefon die automatische Externbelegung eingestellt ist.

Die Weitergabe extern ist nur möglich, wenn eine Wählleitung (B-Kanal) frei ist.

Die Weitergabe extern/extern ist nur möglich, wenn mindestens ein Externgespräch, ein ankommendes Gespräch ist. Es werden beide Wählleitungen (beide B-Kanäle) belegt.

Aufgrund allgemeiner Bestimmungen des Bundesministers für Post und Telekommunikation darf die Weitergabe extern nur zu Anschlüssen erfolgen, von denen der Eigentümer der Eumex␣ 312 Anschlußinhaber ist.

Für das nach extern weitergegebene Gespräch tragen Sie die Gesprächskosten.

Ein Teilnehmer am internen S<sub>0</sub>-Anschluß kann<br>ein Gespräch nur weitergeben, wenn der 2. B-Kanal des internen  $S_0$ -Anschlusses frei ist.

Meldet sich der Rückfrageteilnehmer nicht oder ist er besetzt, sind Sie nach R 0 wieder mit dem Externteilnehmer verbunden. Sie können ihn gegebenenfalls zu einem anderen Internteilnehmer weitergeben.

Während der Rückfrage hört der gehaltene Externteilnehmer eine Melodie, wenn "Music-on-Hold" (MoH) intern eingeschaltet ist oder extern eingespeist wird.

Nach einer Weitergabe intern ohne Ankündigung erhalten Sie einen Wiederanruf:

- sofort, wenn der Internteilnehmer an seinem Telefon den Anrufschutz eingeschaltet hat,
- sofort, wenn der Internteilnehmer besetzt ist,
- sofort, wenn der Internteilnehmer eine Rufumleitung zu einem Externteilnehmer eingeschaltet hat
- nach 45 Sekunden, wenn der Internteilnehmer innerhalb dieser Zeit das weitergegebene Gespräch nicht angenommen hat.

Nehmen Sie den Wiederanruf an, sind Sie wieder mit dem Externteilnehmer verbunden. Nehmen Sie den Wiederanruf nicht an, wird nach 60 Sekunden die Verbindung getrennt.

## Anklopfen/Rückruf/Anrufliste

Durch Anklopfen können Sie sich bei einem besetzten Internteilnehmer bemerkbar machen. Sie hören den Anklopfton. Der Teilnehmer hört in seinem Gespräch den Anklopfton. Legt Ihr gewünschter Teilnehmer auf, erhält er sofort Ihren Anruf. Nimmt er Ihren Anruf nicht an oder hat er am Telefon den Anklopfschutz eingeschaltet, leiten Sie den Rückruf ein, wenn Sie den Hörer auflegen.

Sobald der Teilnehmer wieder frei ist, erhalten Sie den automatischen Rückruf. Ihr Telefon klingelt. Sie heben nur den Hörer ab, der Teilnehmer wird dann automatisch angerufen.

Rufen Sie einen Teilnehmer mit einem Systemtelefon an, der frei ist und sich nicht meldet, können Sie sich in die Anrufliste seines Telefons eintragen.

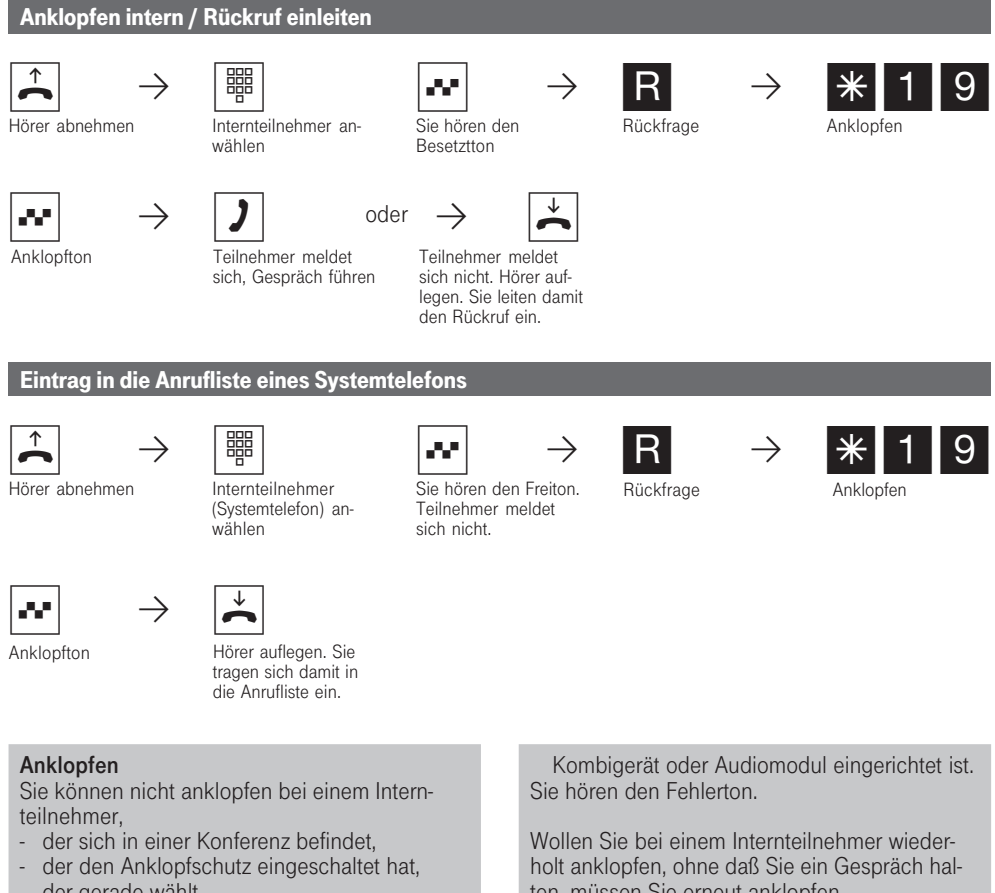

- der gerade wählt,
- der als Anrufbeantworter, Telefax, Modem,

ten, müssen Sie erneut anklopfen.

27

312 - BDA 27 27.04.1998, 6:49 Uhr

### Rückruf

Sie können nacheinander mehrere Rückrufe einleiten (von jedem Internteilnehmer).

Sie können keinen Rückruf einleiten von einem Internteilnehmer,

- von dem bereits ein anderer Teilnehmer einen Rückruf erwartet,
- der an seinem Telefon den Anrufschutz eingeschaltet hat,
- der als Anrufbeantworter, Telefax, Modem, Audiomodul oder Kombigerät eingerichtet ist.

Rückruf von einem Teilnehmer mit Standardtelefon:

- Wenn Sie nicht abheben: Wird der Rückruf nach 60 Sekunden abgebrochen.
- Ein Rückruf wird gelöscht, wenn das Rückrufgespräch zustandegekommen ist.

Rückruf allgemein:

Wenn Sie an Ihrem Telefon den Anrufschutz eingeschaltet haben: Der Anrufschutz wird vorübergehend aufgehoben.

Wenn an Ihrem Telefon eine Rufumleitung eingerichtet ist: Rückrufe werden nicht umgeleitet.

#### Anrufliste

Rückruf von einem Teilnehmer mit Systemtelefon:

- Wenn Sie nicht abheben: Nach 60 Sekunden wird Ihr Anruf beim anderen Teilnehmer in die Anrufliste eingetragen.
- Wenn Sie besetzt sind: Ihr Anruf wird beim anderen Teilnehmer sofort in die Anrufliste eingetragen.
- Der Teilnehmer nimmt während sein Rückruf erfolgt den Hörer ab: Ihr Anruf wird sofort in seine Anrufliste eingetragen.

Bei Netzausfall: Eingeleitete Rückrufe und Anruflisten werden gelöscht.

An einem Kombigerät (Telefon/Fax) können Sie die Leistungsmerkmale "Anklopfen/Rückruf/Anrufliste" nicht nutzen.

# Anklopfschutz

Während Sie telefonieren können Internteilnehmer und Externteilnehmer anklopfen. Sie hören in Ihrem Gespräch den Anklopfton. Wenn Sie nicht wollen, daß jemand bei Ihnen anklopft, schalten Sie an Ihrem Telefon den Anklopfschutz ein.

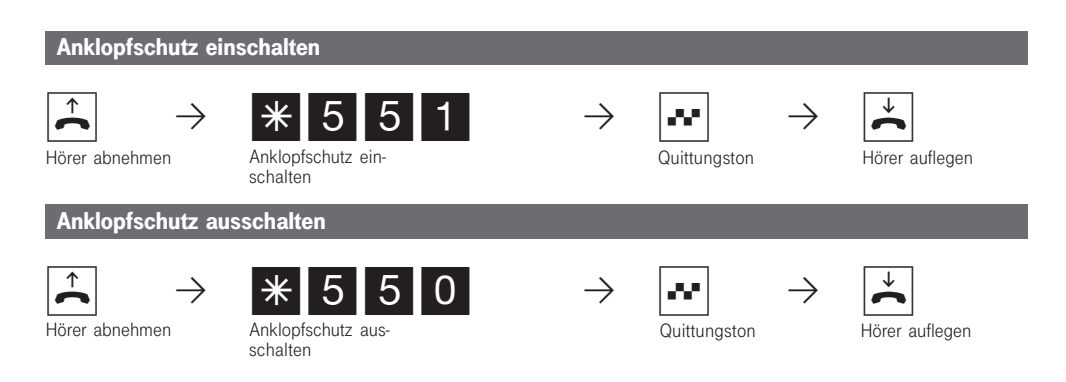

312 - BDA 29 27.04.1998, 6:50 Uhr

# Anrufe heranholen

Ein anderes Telefon ruft mit dem Externruf oder Türruf. Sie können sich den Anruf an Ihrem Telefon heranholen.

Hat der Anrufbeantworter einen Externruf angenommen, können Sie das Externgespräch an Ihrem Telefon übernehmen.

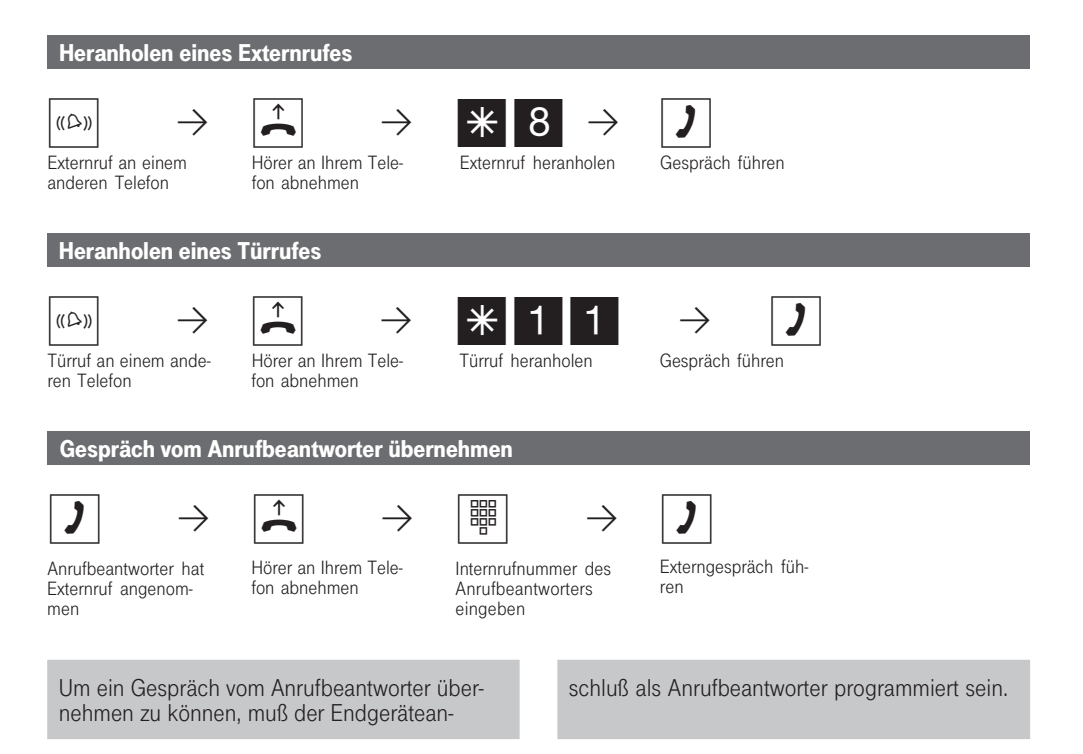

# Anrufliste ausdrucken und löschen

Externanrufe, die von keinem Teilnehmer angenommen wurden, speichert die Telefonanlage in einer Anrufliste. Sie können die Anrufliste mit maximal 32 Einträgen ausdrucken lassen und löschen.

Die Anrufliste enthält folgende Informationen:

- Datum und Uhrzeit des Anrufs
- Rufnummer des Anrufers (kommt der Anruf aus

dem analogen Telefonnetz oder wird im ISDN die Übermittlung der Rufnummer des Anrufers unterdrückt, wird die Rufnummer des Anrufers als "unbekannt" bezeichnet)

- Rufnummer des Angerufenen (Durchwahl- oder Mehrfachrufnummer des Internteilnehmers)
- Dienst (Telefonie, Fax, Daten)

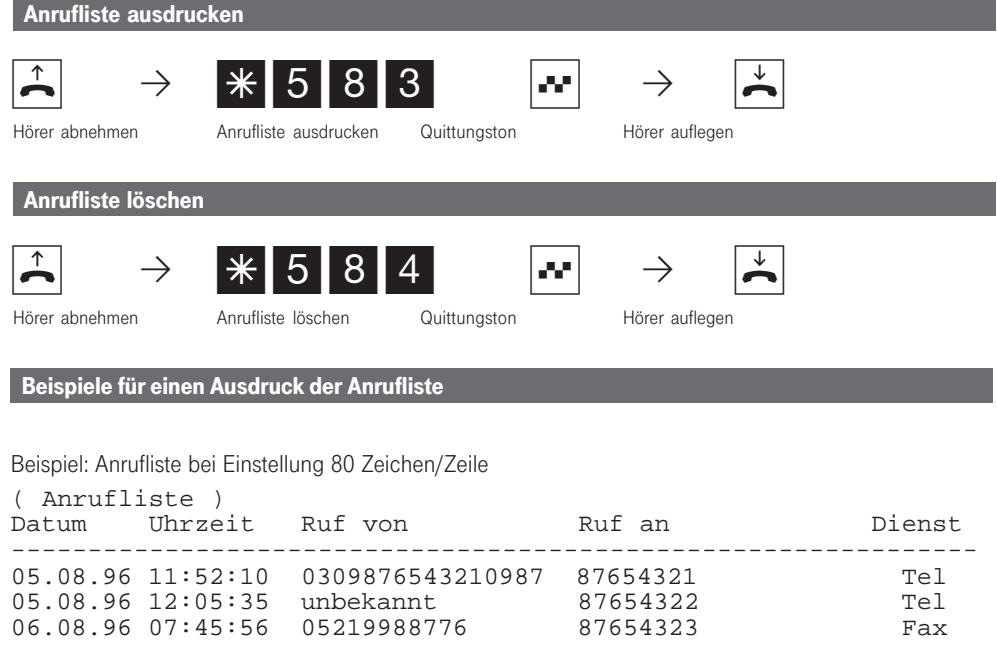

Beispiel: Anrufliste bei Einstellung 24 Zeichen/Zeile

( Anrufliste ) ------------------------ 05.08.96 11:52 von 0309876543210987 Tel an 87654321 05.08.96 12:05 von unbekannt Tel an 87654322

# Anrufschutz - Tonruf ausschalten

Sie möchten nicht durch Anrufe gestört werden und aktivieren den Anrufschutz.

Dabei können Sie entscheiden, ob der Anrufschutz nur bei Anrufen unter der 1. Internrufnummer oder nur bei Anrufen unter der 2. Internrufnummer gelten soll. Soll der Anrufschutz für beide Internrufnummern gelten, müssen Sie den Anrufschutz getrennt für jede Internrufnummer einschalten. Zusätzlich können Sie festlegen, ob der Anruf-

schutz nur für Internanrufe, Externanrufe, für alle Anrufe gelten soll und den Schutz wieder ausschalten.

Bei aktivem Anrufschutz ist das Klingeln Ihres Telefons abgeschaltet. Interne Anrufer hören den Besetztton.

Sie können weiterhin wie gewohnt telefonieren. Nach Abnehmen des Hörers erinnert Sie der Sonderwählton an den eingeschalteten Anrufschutz.

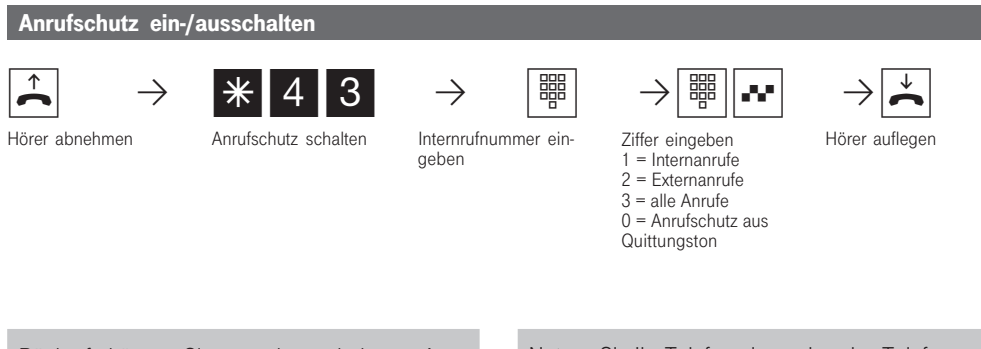

Rückrufe können Sie trotz eingeschaltetem Anrufschutz einleiten. Der Rückruf hebt Ihren Anrufschutz vorübergehend auf.

Nutzen Sie Ihr Telefon als wachendes Telefon bei der Raumüberwachung, ist der Anrufschutz unwirksam.

### Anrufvariante umschalten

Bei einem Externanruf klingelt ein Telefon oder es klingeln mehrere Telefone gleichzeitig. Der gerufene Internteilnehmer, der als erster den Hörer abnimmt, ist mit dem Anrufer verbunden. Welche Telefone klingeln, ist in der Rufverteilung durch die Programmierung festgelegt.

Durch zwei Anrufvarianten sind für den Tag und die Nacht unterschiedliche Rufverteilungen möglich.

Sie können die Anrufvariante 2 (Nachtschaltung) jederzeit von jedem internen oder externen Telefon ein- oder ausschalten. Von extern wählen Sie dazu die Schaltbox der Eumex 312 an.

Nach dem Ausschalten der Anrufvariante 2 ist die Anrufvariante 1 (Tagschaltung) eingeschaltet.

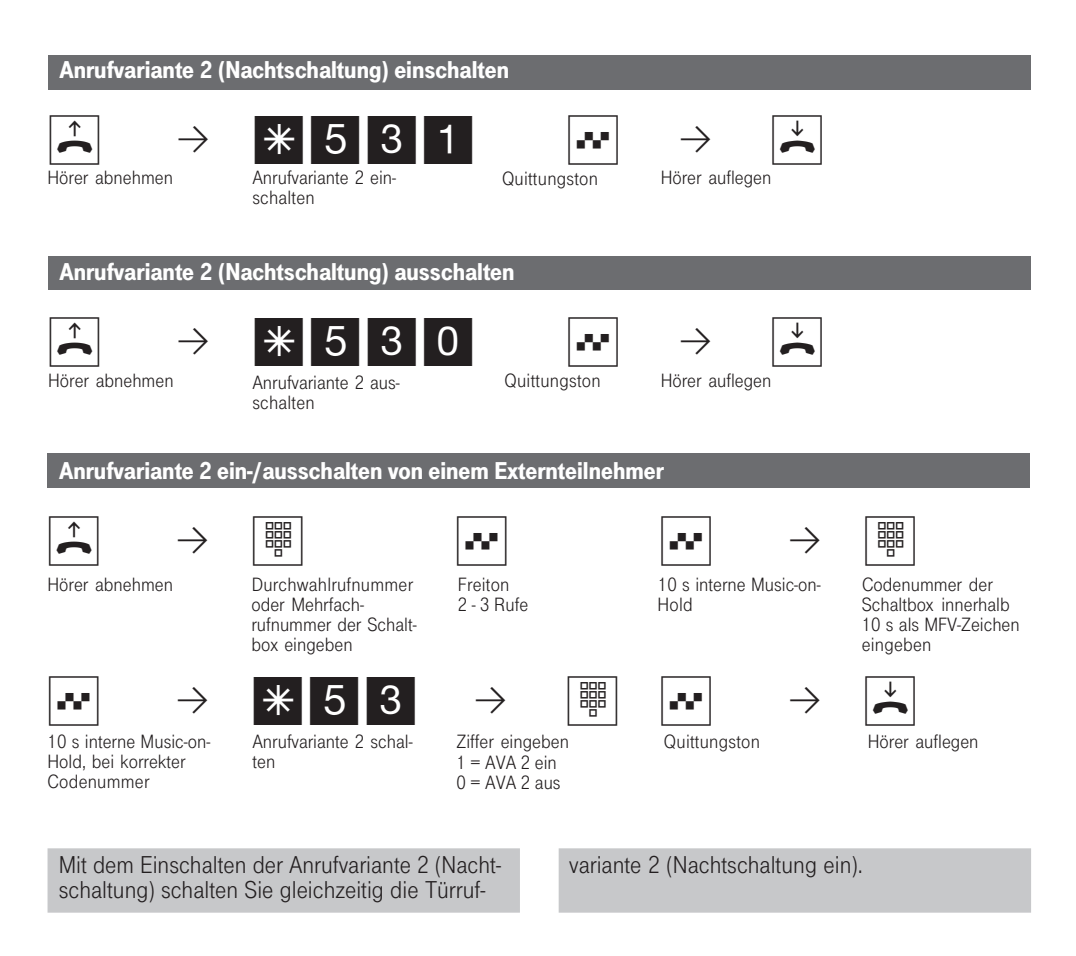

# Anrufvariante 3 (Rufweiterschaltung intern) ein- oder ausschalten

Wenn für Ihre Eumex 312 eine Anrufvariante 3 (Rufweiterschaltung intern) eingerichtet ist, können Sie diese von jedem internen oder externen Telefon ein- oder ausschalten. Von extern wählen Sie dazu die Schaltbox der Eumex 312 an.

Haben Sie die Rufweiterschaltung eingeschaltet, dann schaltet die Eumex 312 einen Externanruf, den niemand annimmt, nach der festgelegten Anzahl von Rufen an die in der Anrufvariante 3 festgelegten internen Endgeräte weiter. Ein Externanruf wird sofort weitergeschaltet, wenn der Internteilnehmer besetzt ist und bei ihm nicht angeklopft werden kann.

Die Endgeräte der Rufweiterschaltung sind durch Programmierung der Rufverteilungen - Anrufvariante 3 für einen Anlagenanschluß oder für jede MSN eines Mehrgeräteanschlusses festgelegt.

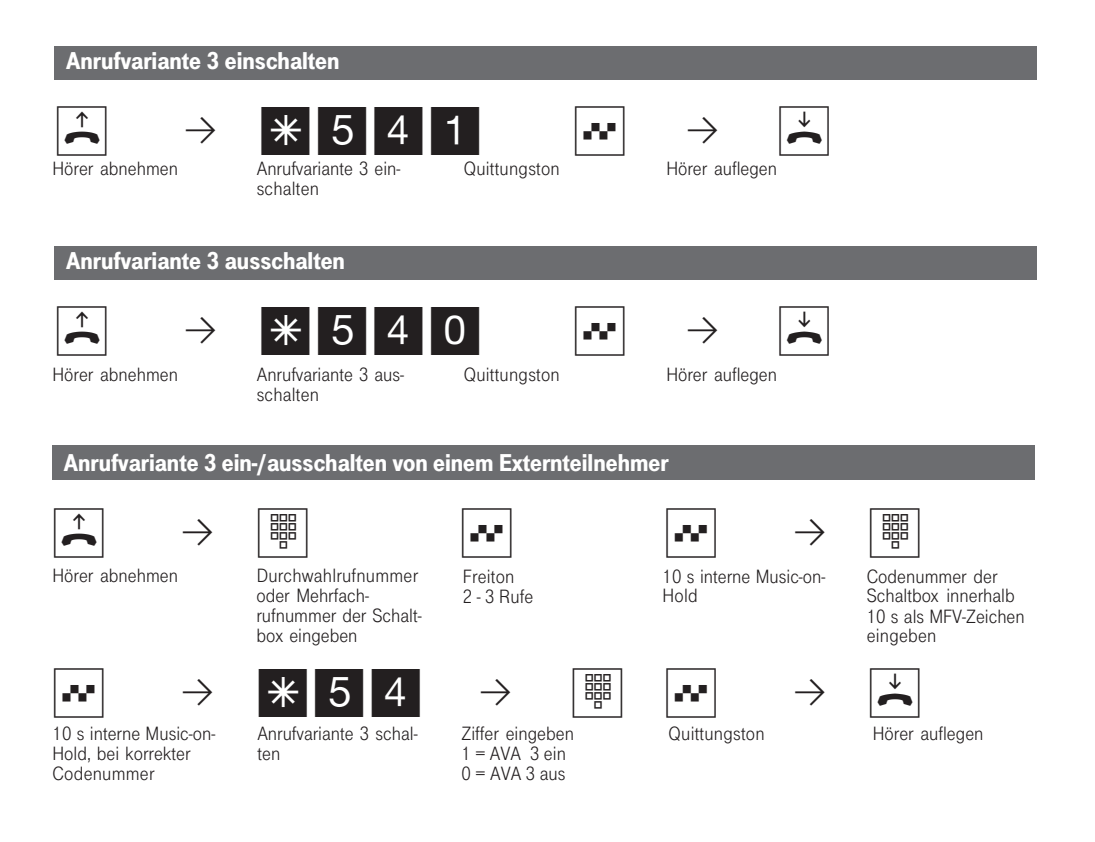

34

312 - BDA 34 27.04.1998, 6:51 Uhr

# Ansage

Sie können von Ihrem Telefon aus eine Ansage über ein Audiomodul oder eine Lautsprecheranlage machen.

Das Audiomodul oder eine Lautsprecheranlage wird an einen analogen Port der Eumex 312 angeschlossen.

Ansage  $\begin{array}{|c|c|c|c|c|c|}\hline \therefore & \rightarrow & \ast & 4 & 9 & \cdots \end{array} \rightarrow \begin{array}{|c|c|c|c|c|}\hline \therefore & \rightarrow & \rightarrow & \bullet \end{array}$ Kennziffer für Ansage eingeben Hörer abnehmen Quittungston Ansage machen Hörer auflegen

312 - BDA 35 27.04.1998, 6:51 Uhr

### Automatische Wahl - Verbindung ohne Wahl

Für einen Notfall können Sie an Ihrem Telefon die "Automatische Wahl" einschalten. Wenn Sie den Hörer abnehmen und danach keine Taste drücken, wählt die Eumex 312 nach 10 Se-

kunden automatisch eine gespeicherte Externrufnummer. Bis dahin können Sie jede Rufnummer normal wählen. Die automatische Wahl wird nicht ausgeführt.

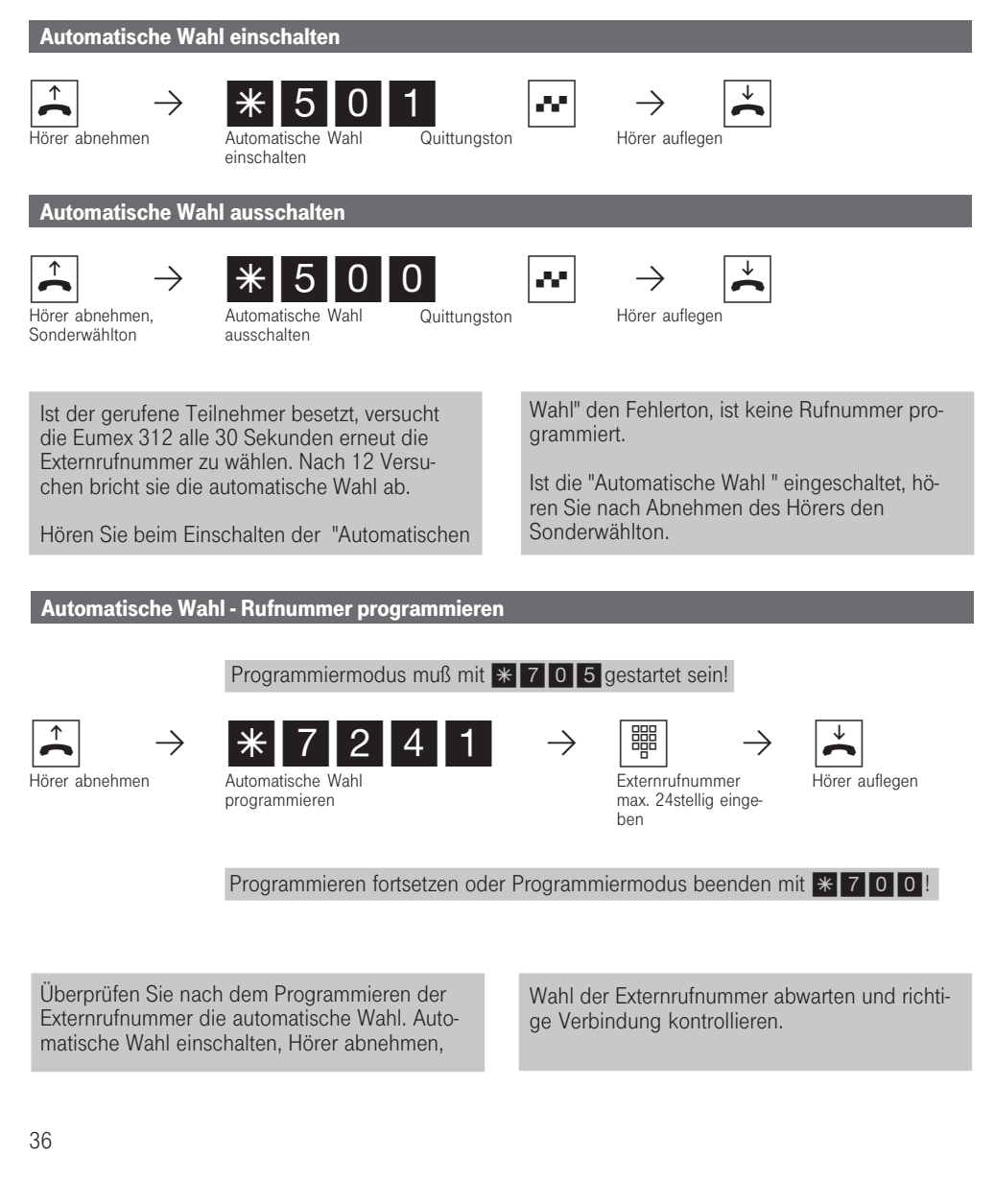

312 - BDA 36 27.04.1998, 6:52 Uhr
### Automatische Wahl - Rufnummer löschen

Programmiermodus muß mit  $*$  705 gestartet sein!

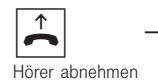

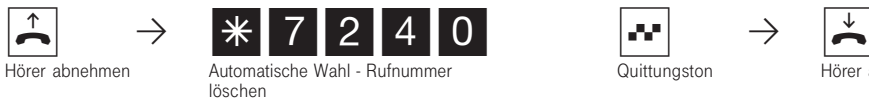

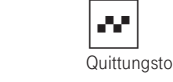

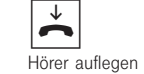

Programmieren fortsetzen oder Programmiermodus beenden mit \* 700!

312 - BDA 37 27.04.1998, 6:52 Uhr

## Besetztton bei Besetzt ein-/ ausschalten (Busy on Busy)

Nur am Mehrgeräteanschluß - Ein Externteilnehmer ruft unter Ihrer MSN an, für die eine Rufverteilung auf mehrere Endgeräte programmiert ist. Es klingeln die Endgeräte, die frei sind. Sie sind besetzt, es ist niemand da, der den Anruf annehmen kann. Der Anrufer hört den Freiton. Damit für

ihn nicht der Eindruck entsteht, es ist niemand anwesend, können Sie für Ihre MSN das Leistungsmerkmal "Besetztton bei Besetzt" einschalten. Ein Anrufer hört den Besetztton, sofern ein Teilnehmer der Rufverteilung besetzt ist.

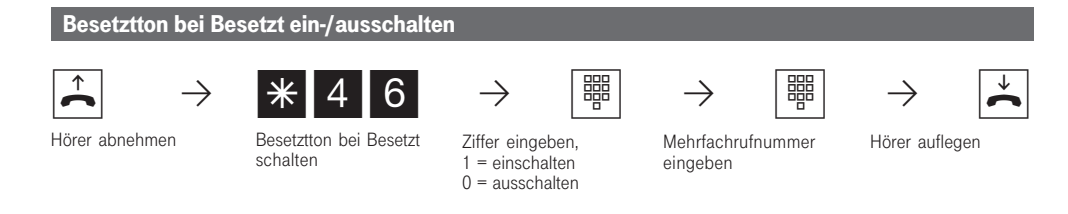

Ein ISDN-Endgerät am Mehrgeräteanschluß, dem eine gleiche MSN wie der Telefonanlage zugeordnet ist, wird immer gerufen. Unabhängig davon, ob für diese MSN - "Besetztton bei Besetzt" in der Eumex 312 eingeschaltet oder ausgeschaltet ist. Der Anrufer hört den Freiton.

## Durchsage/Sprechanlagenfunktion

Sie können Ihre Eumex 312 wie eine Sprechanlage benutzen. Das heißt, Sie können eine Durchsage zu einem Systemtelefon oder zu allen Systemtelefonen der Eumex 312 machen.

Die Lautsprecher der betreffenden Systemtelefone werden automatisch eingeschaltet. Ist am Systemtelefon das automatische Mikrofoneinschalten ein-

gestellt, kann der Teilnehmer mit Ihnen freisprechen. Anderenfalls muß er den Hörer benutzen.

Die Durchsage können Sie auch aus einem Externgespräch heraus vornehmen und das Externgespräch an den Durchsageteilnehmer weitergeben.

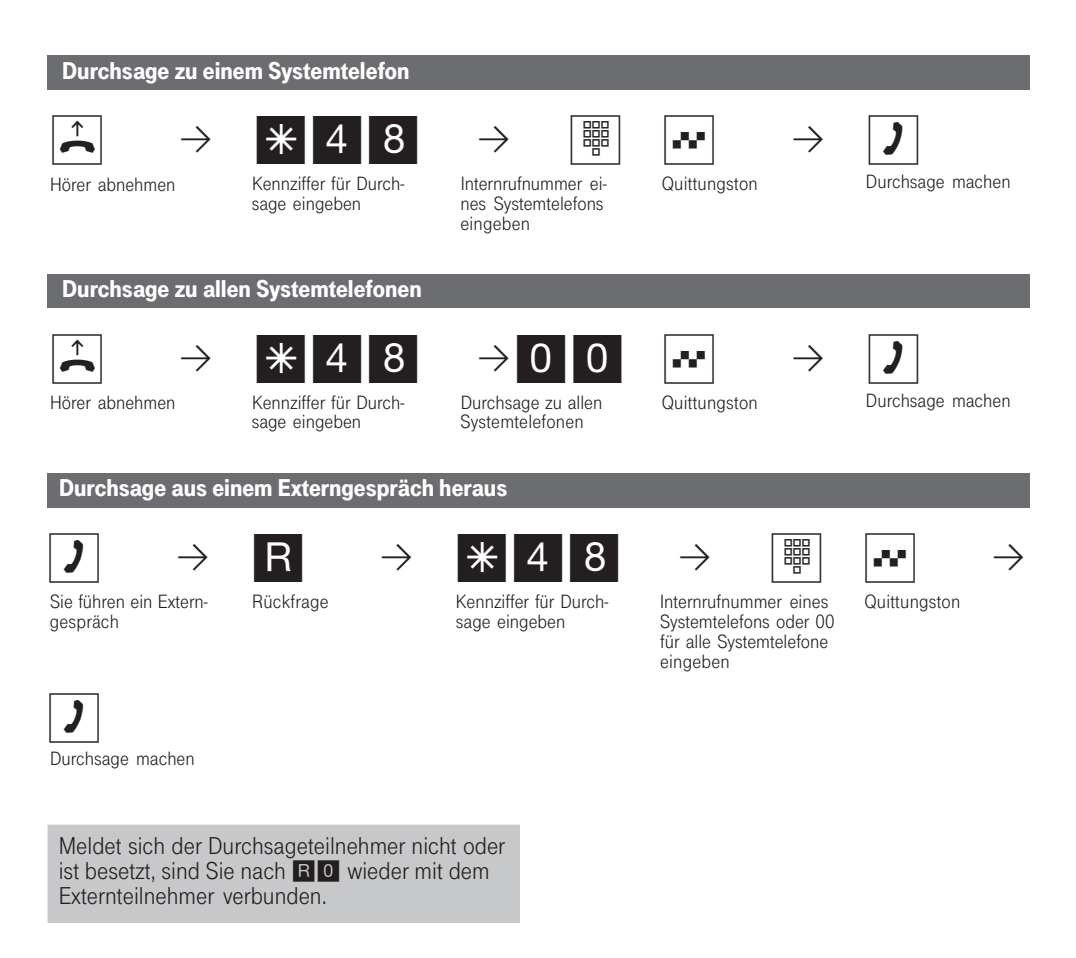

### ISDN - Anrufweiterschaltung des Anlagenanschlusses

Das kostenpflichtige Leistungsmerkmal "Anrufweiterschaltung" können Sie nur nach besonderem Auftrag bei der Deutschen Telekom nutzen. Sie können damit erreichen, daß die ISDN-Vermittlungsstelle alle Anrufe unter der Rufnummer Ihres Anlagenanschlusses zu einem anderen, von Ihnen angegebenen Ziel weiterschaltet. Ohne Einschränkung lassen sich Anrufe zu jedem Anschluß auf der Welt weiterschalten, auch zu Funktelefonen.

Die Varianten der Anrufweiterschaltung können Sie von jedem Telefon aus ein- oder ausschalten: Ständige Anrufweiterschaltung - alle Anrufe werden sofort weitergeschaltet.

Anrufweiterschaltung bei Besetzt - alle Anrufe werden sofort weitergeschaltet, wenn Ihr Anlagenanschluß besetzt ist.

Anrufweiterschaltung bei Nichtmelden - alle Anrufe werden nach 15 Sekunden weitergeschaltet, wenn sich niemand meldet.

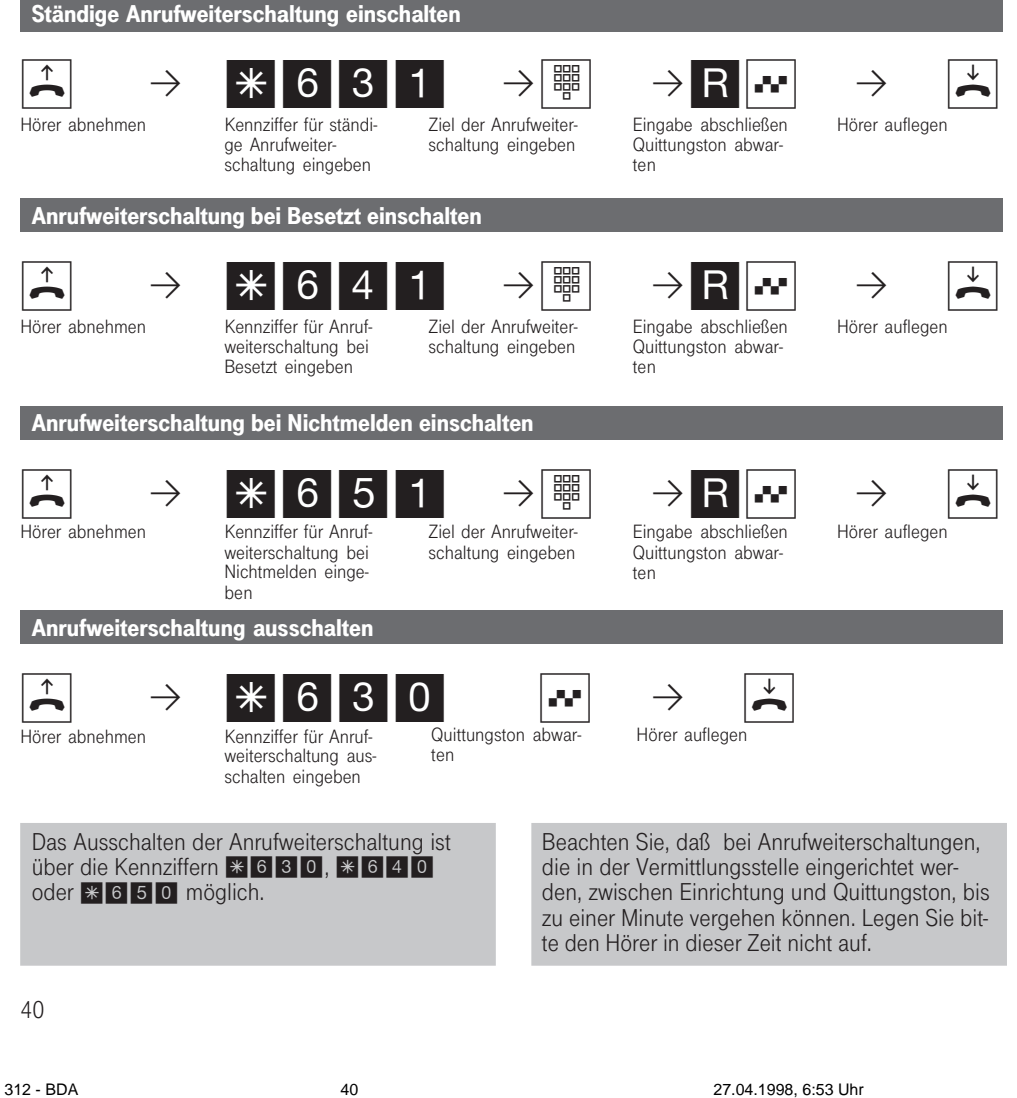

## ISDN - Anrufweiterschaltung beim Mehrgeräteanschluß

Das kostenpflichtige Leistungsmerkmal "Anrufweiterschaltung" können Sie nur nach besonderem Auftrag bei der Deutschen Telekom nutzen. Sie können damit erreichen, daß die ISDN-Vermittlungsstelle alle Anrufe unter Ihrer Mehrfachrufnummer zu einem anderen, von Ihnen angegebenen Ziel weiterschaltet. Ohne Einschränkung lassen sich Anrufe zu jedem Anschluß auf der Welt weiterschalten, auch zu Funktelefonen.

Die Varianten der Anrufweiterschaltung können Sie von jedem Telefon aus ein- oder ausschalten: Ständige Anrufweiterschaltung - alle Anrufe werden sofort weitergeschaltet.

Anrufweiterschaltung bei Besetzt - alle Anrufe werden sofort weitergeschaltet, wenn die Mehrfachrufnummer (MSN) besetzt ist.

Anrufweiterschaltung bei Nichtmelden - alle Anrufe werden nach 15 Sekunden weitergeschaltet, wenn sich niemand meldet.

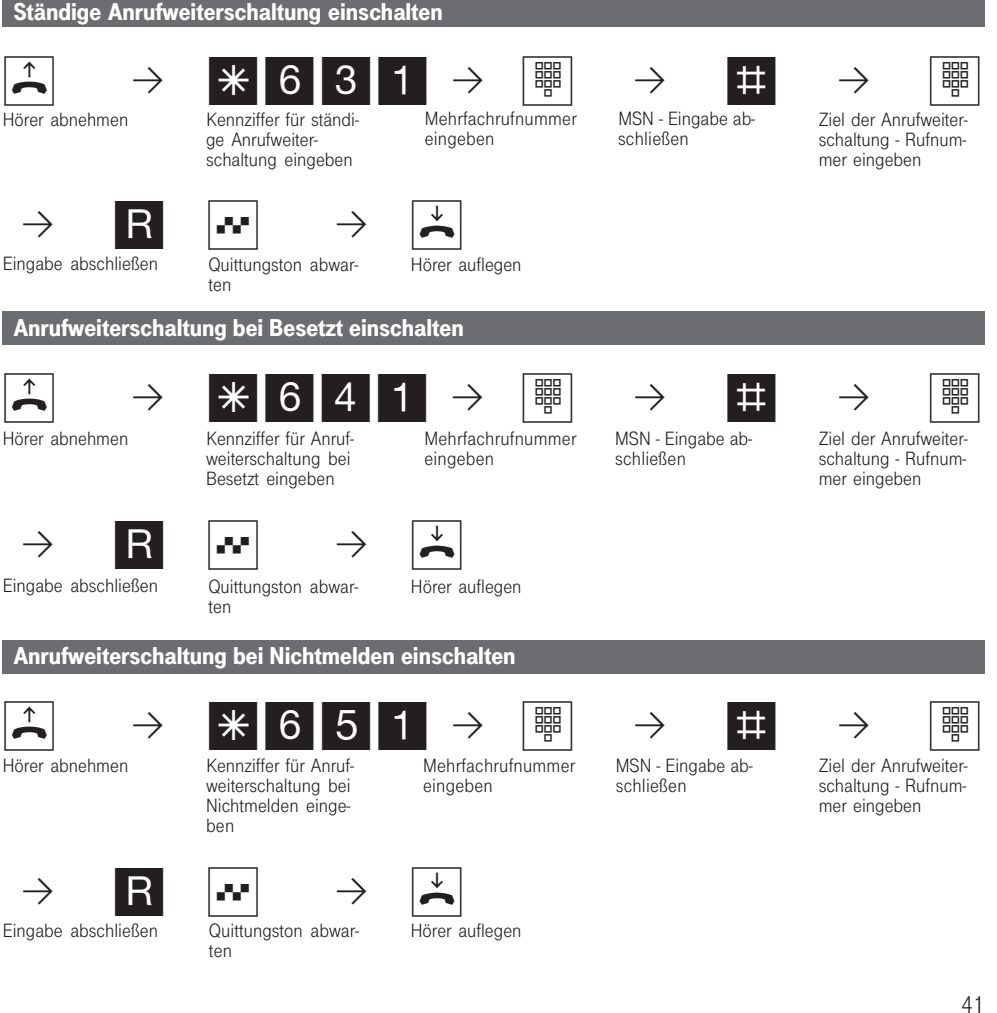

312 - BDA 41 27.04.1998, 6:53 Uhr

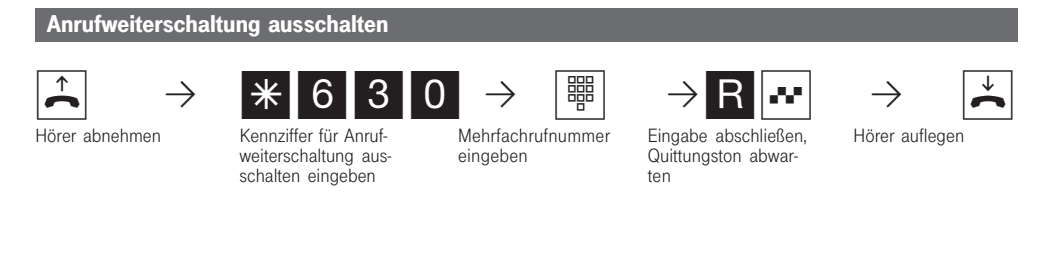

Bei eingeschalteter Anrufweiterschaltung hören Sie nach Belegung der Wählleitung den Sonderwählton der ISDN-Vermittlungsstelle.

Beachten Sie, daß bei Anrufweiterschaltungen, die in der Vermittlungsstelle eingerichtet werden, zwischen Einrichtung und Quittungston, bis zu einer Minute vergehen können. Legen Sie bitte den Hörer in dieser Zeit nicht auf.

Das Ausschalten einer Anrufweiterschaltung ist mit \* 630, \* 640 oder \* 650 und Eingabe der Mehrfachrufnummer möglich.

# ISDN - Dreierkonferenz

Nur am Mehrgeräteanschluß. Sie können in der ISDN - Vermittlungsstelle eine Dreierkonferenz mit zwei Externteilnehmern schalten. Dazu belegen Sie nur eine Wählleitung. Zum Aufbau der Dreierkonferenz müssen Sie zunächst das erste Externgespräch in der ISDN -Vermittlungsstelle halten, um auf der gleichen Wählleitung ein Rückfragegespräch mit einem zweiten Externteilnehmer zu führen. Anschließend schalten Sie beide zur Dreierkonferenz zusammen.

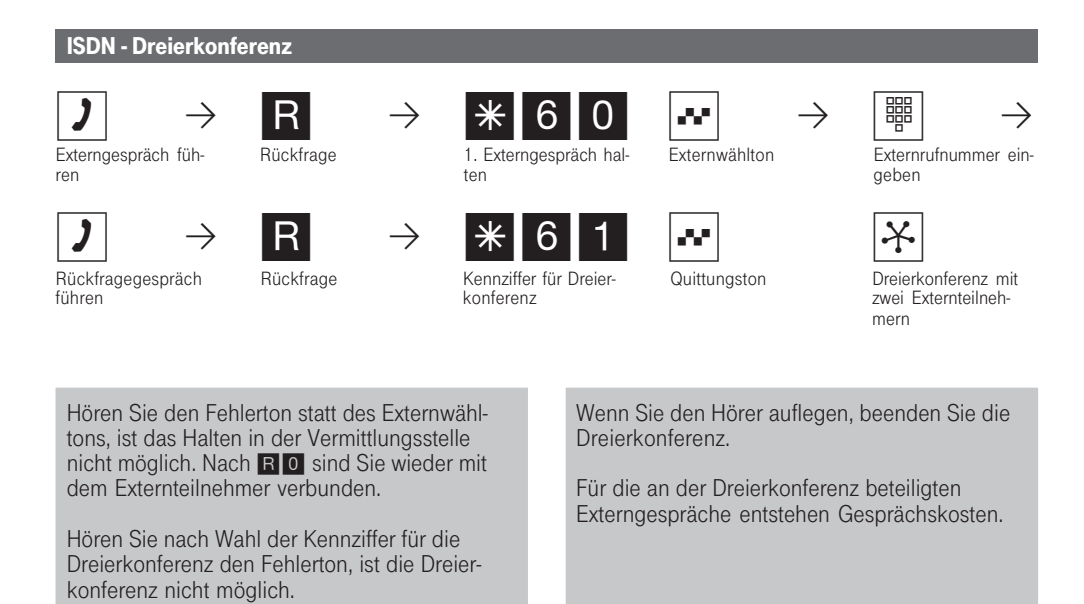

# ISDN - Halten einer Verbindung

Nur am Mehrgeräteanschluß. Sie können Ihr Externgespräch durch die ISDN - Vermittlungsstelle halten lassen, um auf der gleichen Wählleitung ein Rückfragegespräch mit einem zweiten Extern-

#### teilnehmer zu führen.

Anschließend schalten Sie zum ersten Telefongespräch zurück. Sie können auch zwischen beiden Externgesprächen wechseln (Makeln).

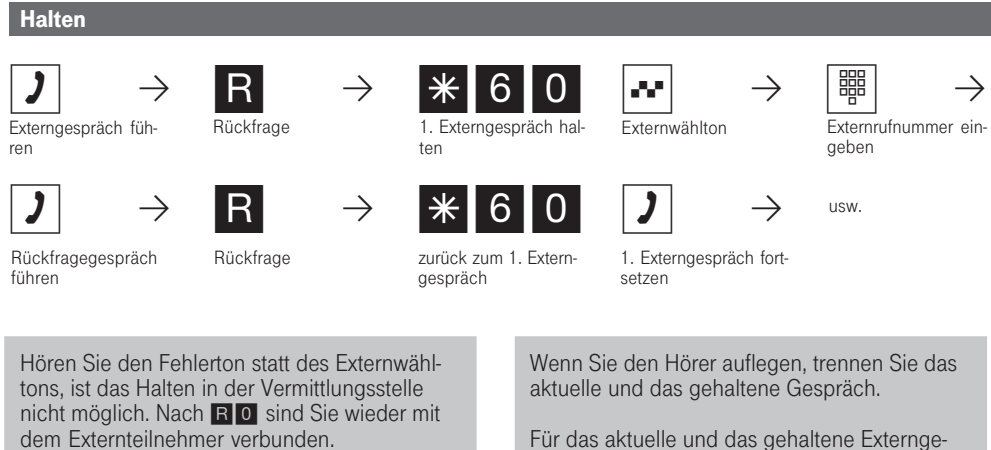

Für das aktuelle und das gehaltene Externgespräch entstehen Gesprächskosten.

## ISDN - Identifizieren böswilliger Anrufer (Fangen)

Das kostenpflichtige Leistungsmerkmal "Feststellen böswilliger Anrufer" können Sie nur nach besonderem Auftrag bei der Deutschen Telekom nutzen.

Die ISDN-Vermittlungsstelle speichert die Rufnummer des Anrufers, Ihre Rufnummer, das Datum und die Uhrzeit des Anrufs.

Sie können den Anrufer während eines Gesprächs feststellen lassen.

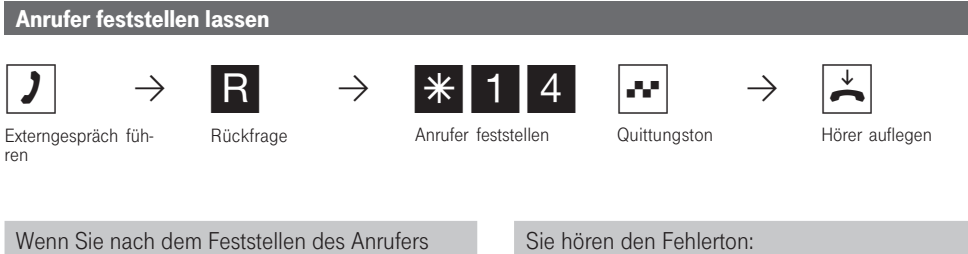

das Gespräch fortsetzen wollen, drücken Sie r0.

Bis Sie das Gespräch mit dem Anrufer fortsetzen oder abbrechen, hört der Anrufer eine Melodie, wenn "Music-on-Hold" (MoH) eingeschaltet ist.

- wenn Sie das Feststellen böswilliger Anrufer nicht beauftragt haben.
- wenn der Anrufer von der Vermittlungsstelle nicht mehr festgestellt werden konnte.

# ISDN - Rückruf bei Besetzt

Ist Ihr angerufener Externteilnehmer besetzt, können Sie von ihm einen Rückruf einleiten. Vorausgesetzt, er ist ein ISDN-Teilnehmer oder ein Teilnehmer an einer digitalen Vermittlungsstelle. Sobald

Ihr gewünschter Teilnehmer den Hörer auflegt, klingelt Ihr Telefon. Sie erhalten den Rückruf. Nehmen Sie den Hörer ab, wird der Teilnehmer gerufen.

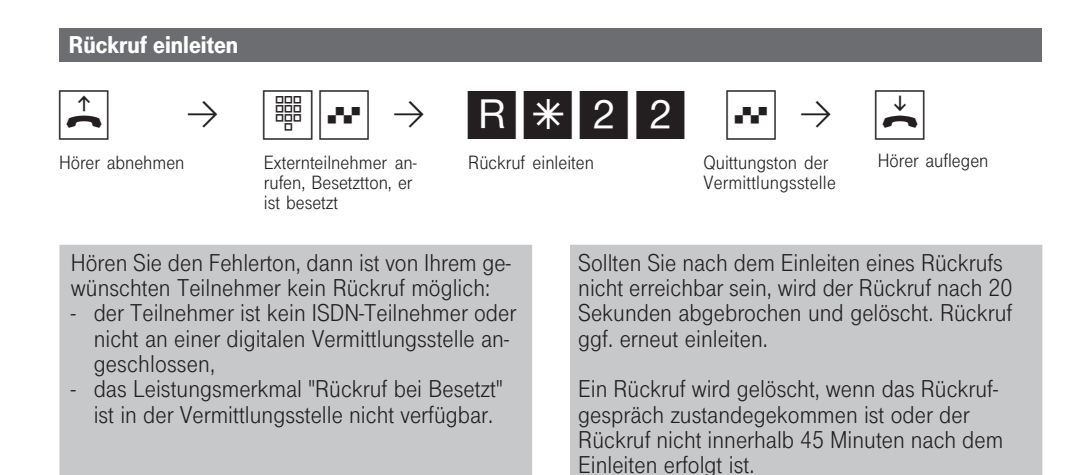

# ISDN - Übermittlung der Rufnummer

Die Eumex 312 übermittelt Ihre Rufnummer einem externen ISDN - Teilnehmer bereits vor der Gesprächsverbindung (Auslieferungszustand). Zwei Varianten der Übermittlung stehen Ihnen im Euro-ISDN zur Verfügung:<br>- Die Übermittlung der Ru

- Die Übermittlung der Rufnummer des Angerufenen zum Anrufer (kostenpflichtig) Ihre Rufnummer wird dem externen ISDN - Teil-
- nehmer übermittelt, der Sie anruft.
- Die Übermittlung der Rufnummer des Anrufers zum Angerufenen

Ihre Rufnummer wird dem externen ISDN - Teilnehmer übermittelt, den Sie anrufen.

Geben Sie diese Übermittlung als zusätzliche Leistung im Vordruck an, mit dem Sie den ISDN - Anschluß beauftragen. Wollen Sie die Übermittlung wahlweise schalten können, müssen Sie dies zusätzlich beauftragen.

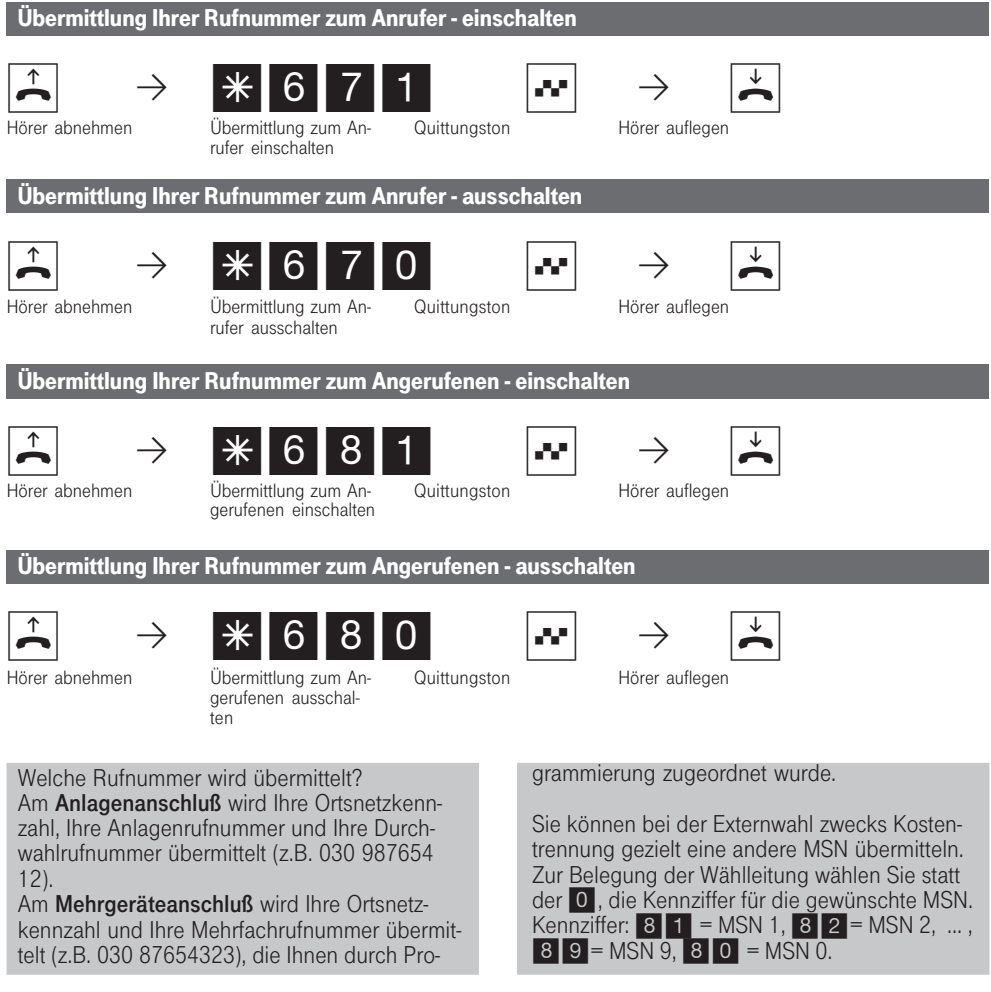

47

312 - BDA 47 27.04.1998, 6:55 Uhr

### Konferenz

Sie können als Konferenzleiter, eine Dreierkonferenz mit Internteilnehmern der Eumex 312 oder eine Dreierkonferenz mit einem Externteilnehmer und einem Internteilnehmer oder zwei Externteilnehmer führen. Zwei unabhängige Konferenzen gleichzeitig sind möglich.

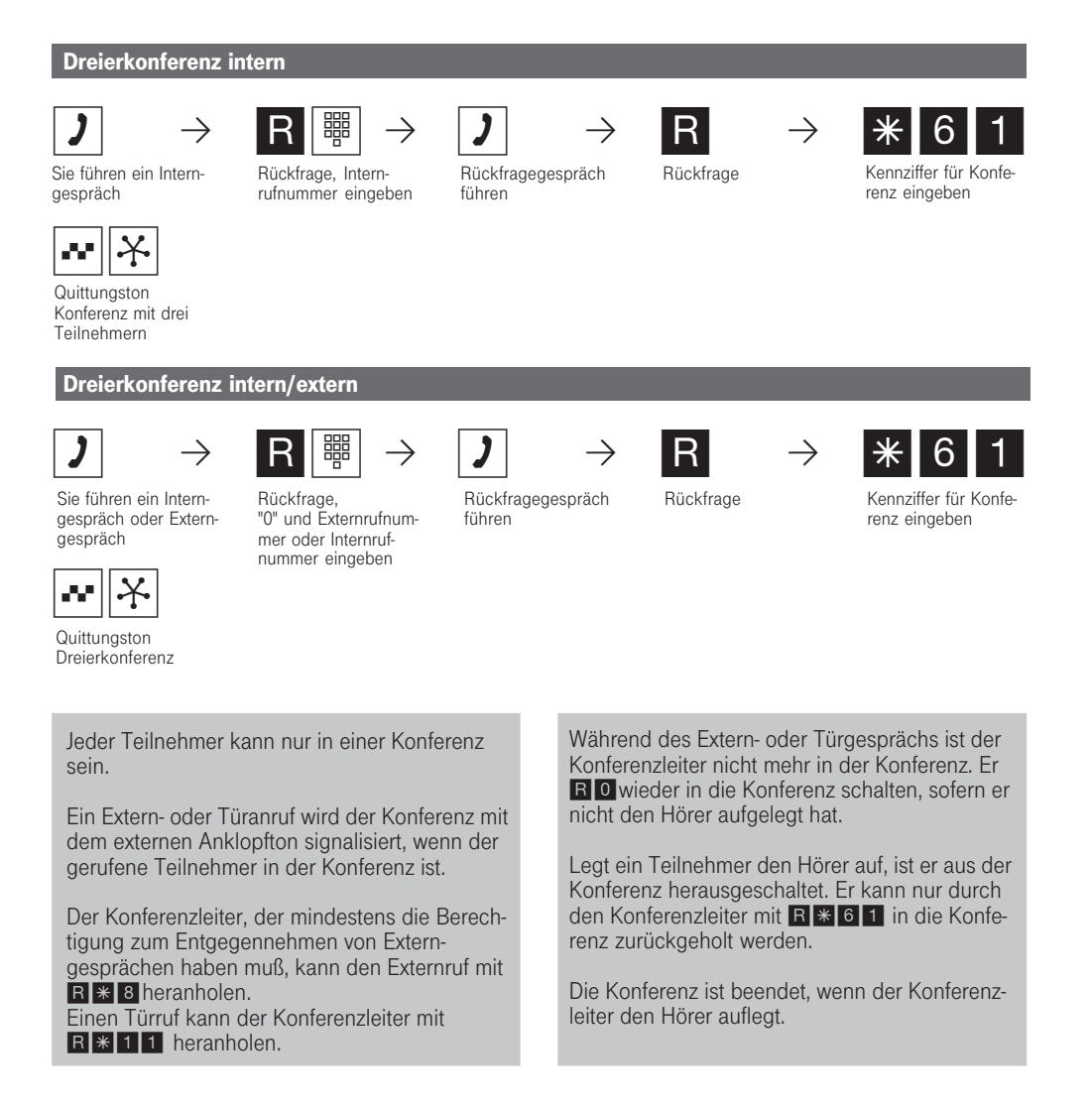

## Parken eines Externgesprächs

Sie können ein Externgespräch kurzzeitig unterbrechen, in der Eumex 312 parken, weil Sie z.B. - Ihren Platz kurz verlassen müssen,

- das Gespräch an einem anderen Telefon der Eumex 312 weiterführen wollen.

Jeder Internteilnehmer kann das Externgespräch wiederaufnehmen (entparken).

Während des Parkens in der Eumex 312 bleibt die Wählleitung (B-Kanal) belegt.

Wird das geparkte Externgespräch nicht innerhalb von 4 Minuten zurückgeholt, erhalten Sie einen Wiederanruf.

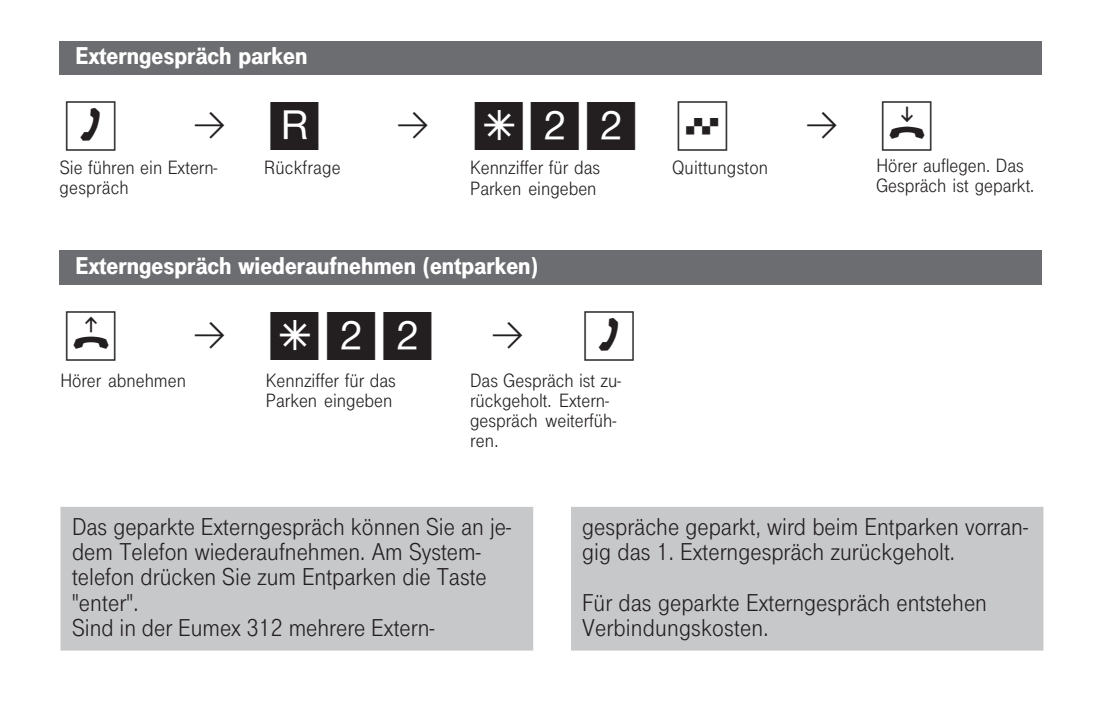

### Raumüberwachung

Einen Raum, in dem ein analoges Telefon (Systemtelefon oder a/b-Telefon) der Eumex 312 angeschlossen ist, können Sie von jedem anderen internen oder externen Telefon aus akustisch überwachen. Sie rufen das wachende Telefon an und hören in den Raum hinein.

Von extern wählen Sie die Schaltbox der Eumex 312 über deren Durchwahlrufnummer (Anlagenanschluß) oder Mehrfachrufnummer (Mehrgeräteanschluß) an. Nach Eingabe eines Codes (Auslieferungszustand: 0000) können Sie die Internrufnummer des wachenden Telefons nachwählen und in den Raum hineinhören.

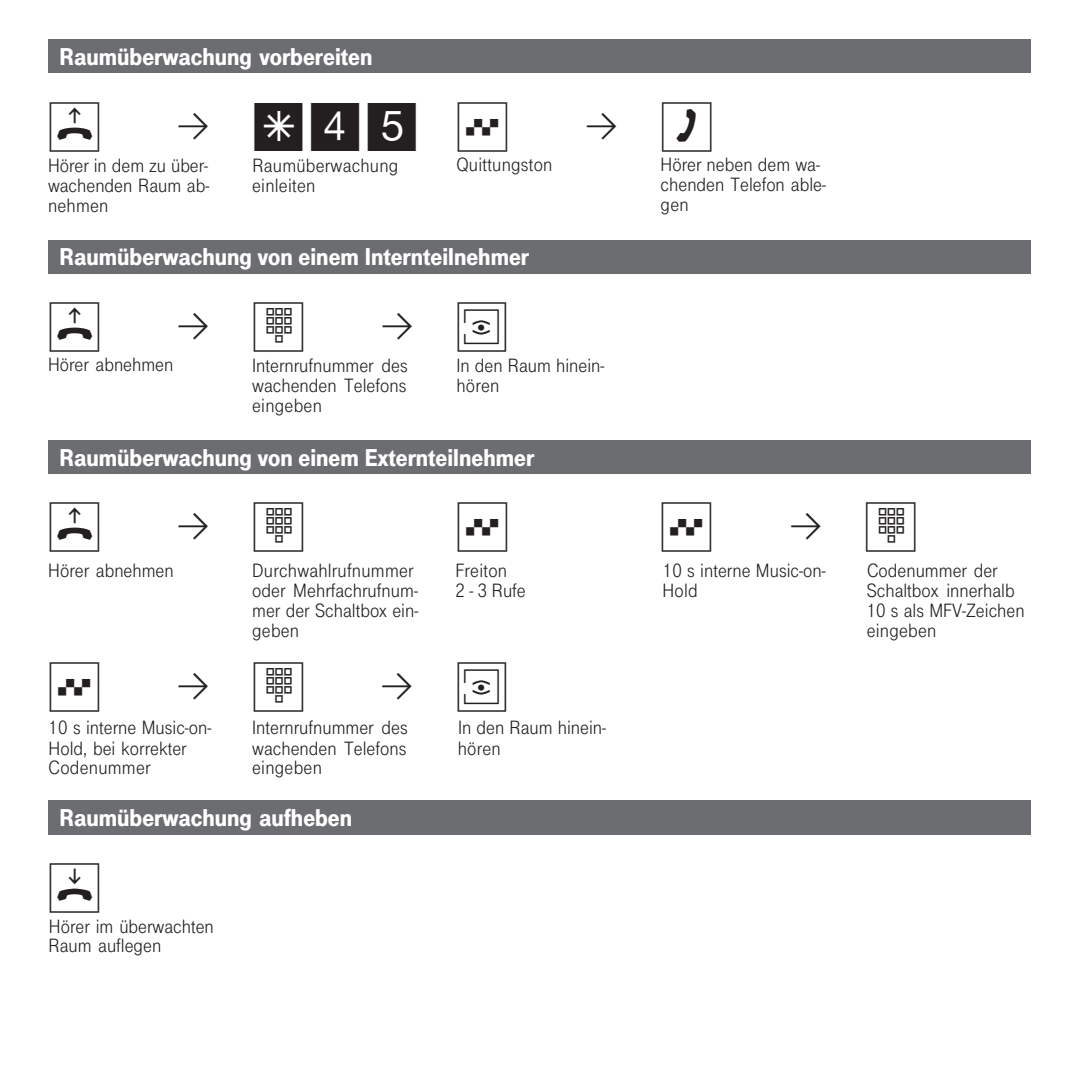

312 - BDA 50 27.04.1998, 6:56 Uhr

Als wachendes Telefon können Sie auch ein Telefon im Freisprechmodus verwenden.

Ein ISDN-Telefon können Sie nicht verwenden.

Die Internrufnummer der Schaltbox darf nur als einzige Internrufnummer in den Anrufvarianten (Rufverteilungen) einer Mehrfachrufnummer zugeordnet sein.

Hören Sie nach dem Anwählen des wachenden

Telefons den Besetztton, wird der Raum bereits von einem anderen Anrufer überwacht.

Innerhalb von 10 s müssen Sie die richtige Codenummer als MFV-Zeichen mit einem MFV - Handsender oder - Telefon eingeben, sonst trennt die Eumex 312 die Verbindung.

Beachten Sie bitte beim Überwachen, wenn Sie sprechen, sind Sie auch im zu überwachenden Raum zu hören.

### Relais schalten

Die Eumex 312 verfügt über vier Relais, deren potentialfreien Steuerkontakte Sie vielseitig verwenden können. Beispielsweise zum Ansteuern einer Zusatzklingel oder eines zusätzlichen Türöffners.

Durch Programmierung ist für jedes Relais festgelegt, ob es als Impulsrelais ( 3 Sekunden ein) oder als Ein-/Aus - Relais arbeitet. Die Relais können Sie von jedem Telefon ein- oder ausschalten. Von extern wählen Sie dazu die Schaltbox der Eumex 312

über deren Durchwahlrufnummer (Anlagenanschluß) oder Mehrfachrufnummer (Mehrgeräteanschluß) an. Nach Eingabe eines Codes (Auslieferungszustand: 0000) können Sie über Kennziffern die Relais schalten.

Beachten Sie beim Schalten der Relais: Ist ein Port zum Anschluß eines Audiomoduls programmiert, ist das Relais R4 automatisch dem Audiomodul zugeordnet.

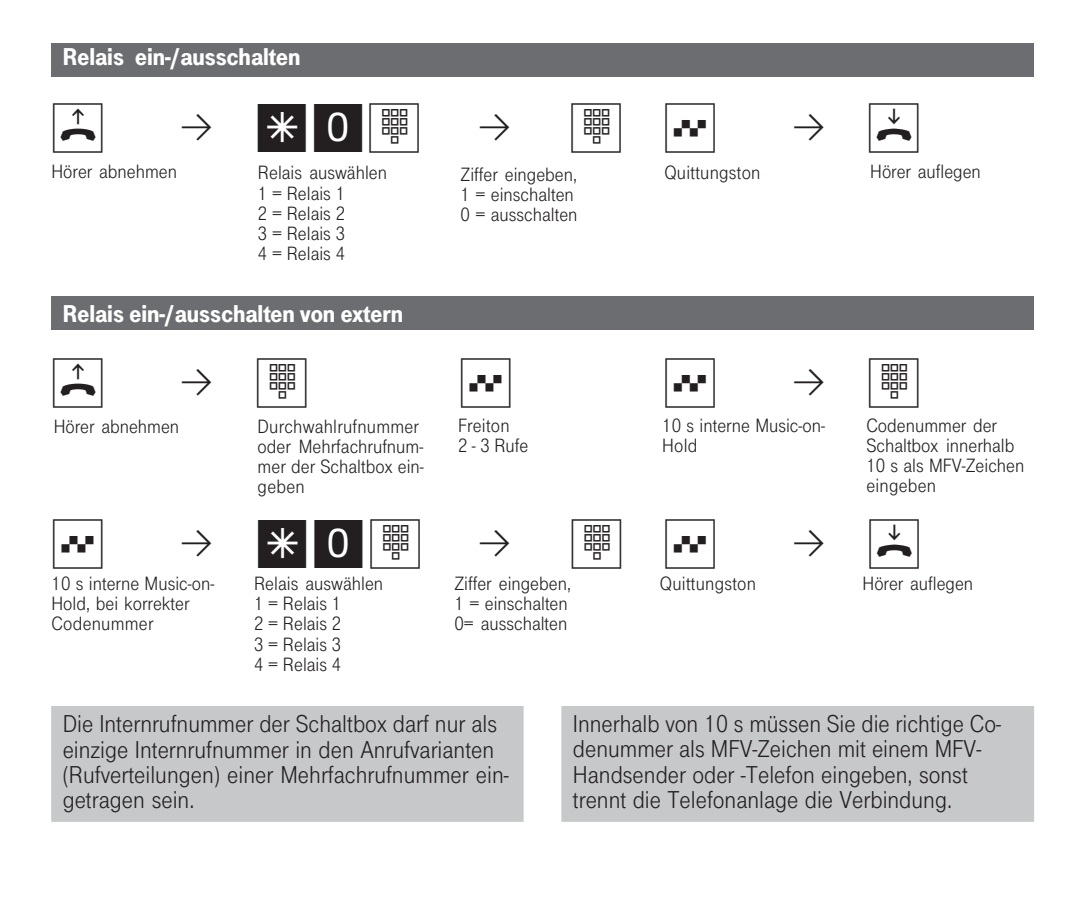

312 - BDA 52 27.04.1998, 6:56 Uhr

# Rückfrage / Makeln

Sie können Ihr Telefongespräch unterbrechen und zwischendurch ein Rückfragegespräch mit einem zweiten Teilnehmer führen.

Die Eumex 312 hält Ihr 1. Gespräch. Anschließend schalten Sie zum ersten Telefongespräch zurück.

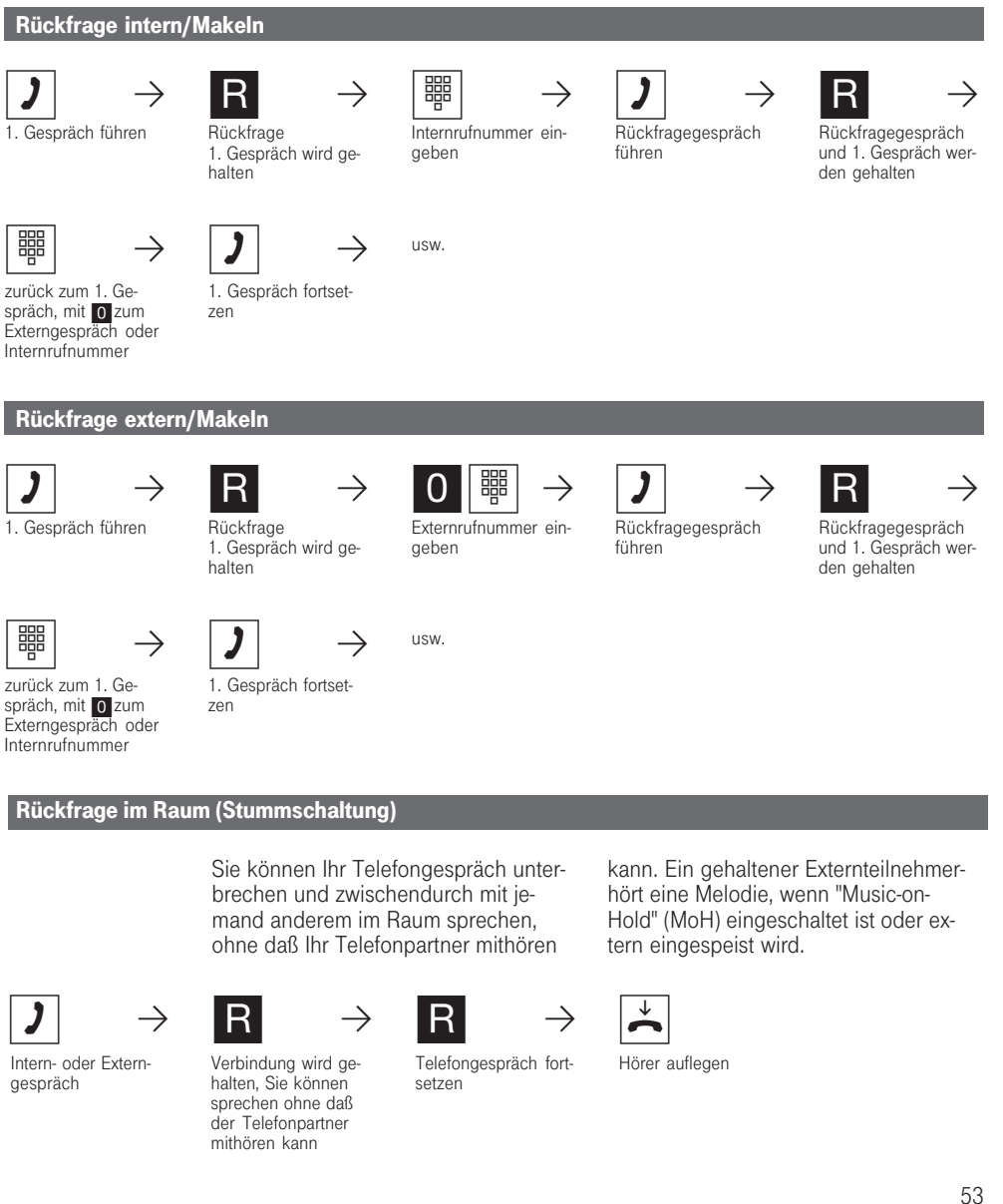

312 - BDA 53 27.04.1998, 6:57 Uhr

In einem Rückfragegespräch können Sie:

- den Türöffner betätigen (während einem Türgespräch),
- vom Anrufbeantworter das Gespräch übernehmen.
- mit R \* 21 das aktuelle Gespräch trennen und sind sofort mit dem wartenden Teilnehmer verbunden.

Ein gehaltener Externteilnehmer hört eine Melodie, wenn "Music-on-Hold" (MoH) eingeschaltet ist oder extern eingespeist wird.

Wenn Sie während einer Rückfrage den Hörer auflegen:

- trennen Sie das aktuelle Gespräch,
- erhalten Sie einen Wiederanruf, wenn noch ein Gespräch gehalten wird,
- übergeben Sie ein gehaltenes Externgespräch an den Internteilnehmer, zu dem Sie in Rückfrage waren.

Die Gesprächskosten für das Externgespräch entstehen auch, während Sie das Gespräch halten.

## Tarifeinheitenfaktor

Sie können einen eigenen, 4stelligen Tarifeinheitenfaktor eingeben (z.B. 0055 Pfennige pro Einheit). Damit legen Sie fest, wieviel eine Tarifeinheit für jeden Teilnehmer Ihrer Eumex 312 ko-

#### stet.

Mit dem 4stelligen Grundfaktor stellen Sie Ihre Eumex 312 auf den Betrag ein, den die Deutsche Telekom für eine Tarifeinheit berechnet.

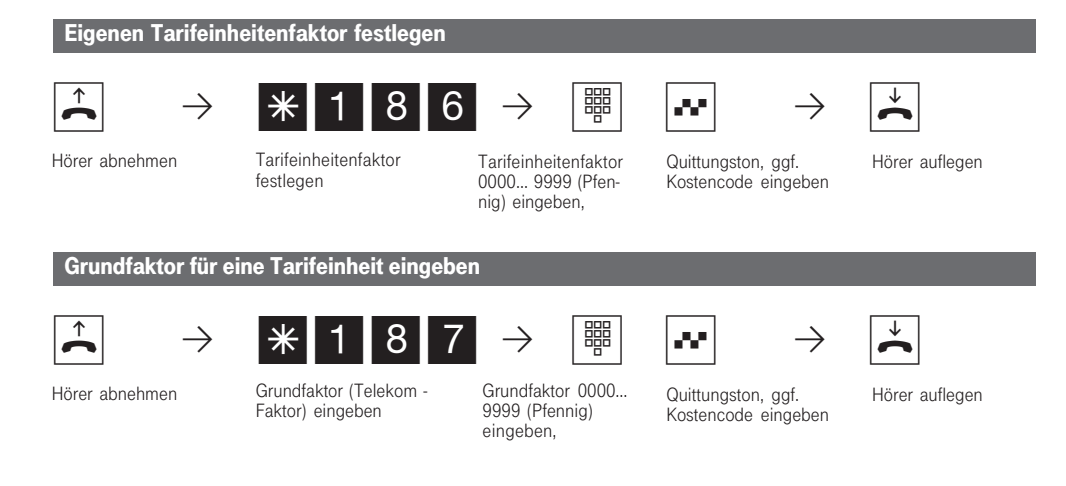

#### Kostencode eingeben ?

Hören Sie nach den Eingaben den Quittungston, ist in der Eumex 312 kein Kostencode programmiert. Die Eingabe des Kostencodes ist nicht erforderlich.

Hören Sie den Fehlerton, ist die letzte Eingabe falsch. Beginnen Sie die gesamte Eingabe von vorn.

Hören Sie nach den Eingaben keinen Ton, ist ein Kostencode in der Eumex 312 programmiert. Geben Sie den Kostencode 4stellig ein. Ist der Code richtig, hören Sie den Quittungston. Ist der Code falsch, hören Sie den Fehlerton. Legen Sie den Hörer auf und beginnen Sie die gesamte Eingabe von vorn, mit richtigem Kostencode.

### Telefonbuch - Rufnummern speichern und wählen

Vom Telefon aus oder vom PC können Sie bis zu 100 Externrufnummern zentral im Telefonbuch speichern.

Die Ziele des Telefonbuchs können alle Teilnehmer wählen, unabhängig von der Externgesprächsberechtigung.

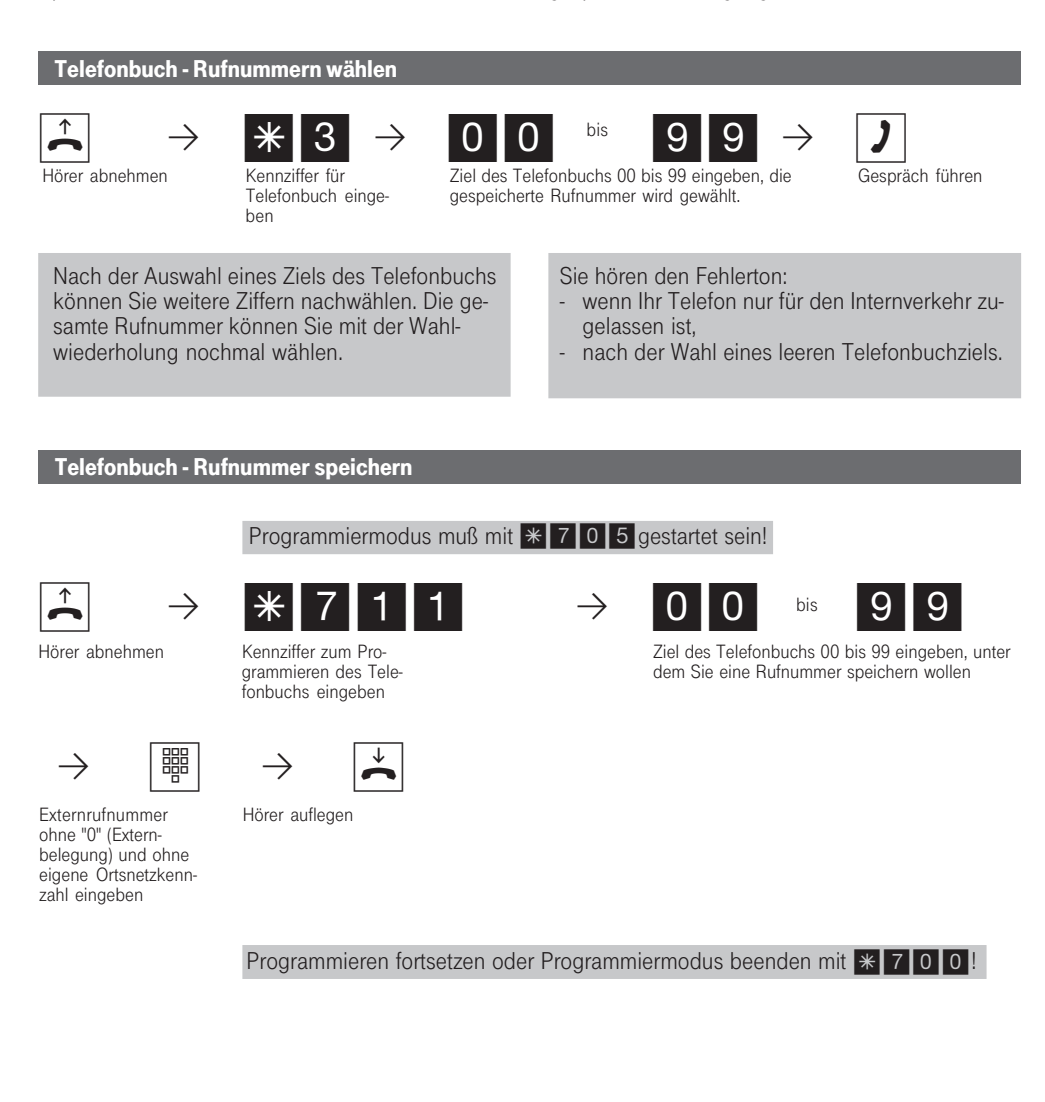

56

312 - BDA 56 27.04.1998, 6:57 Uhr

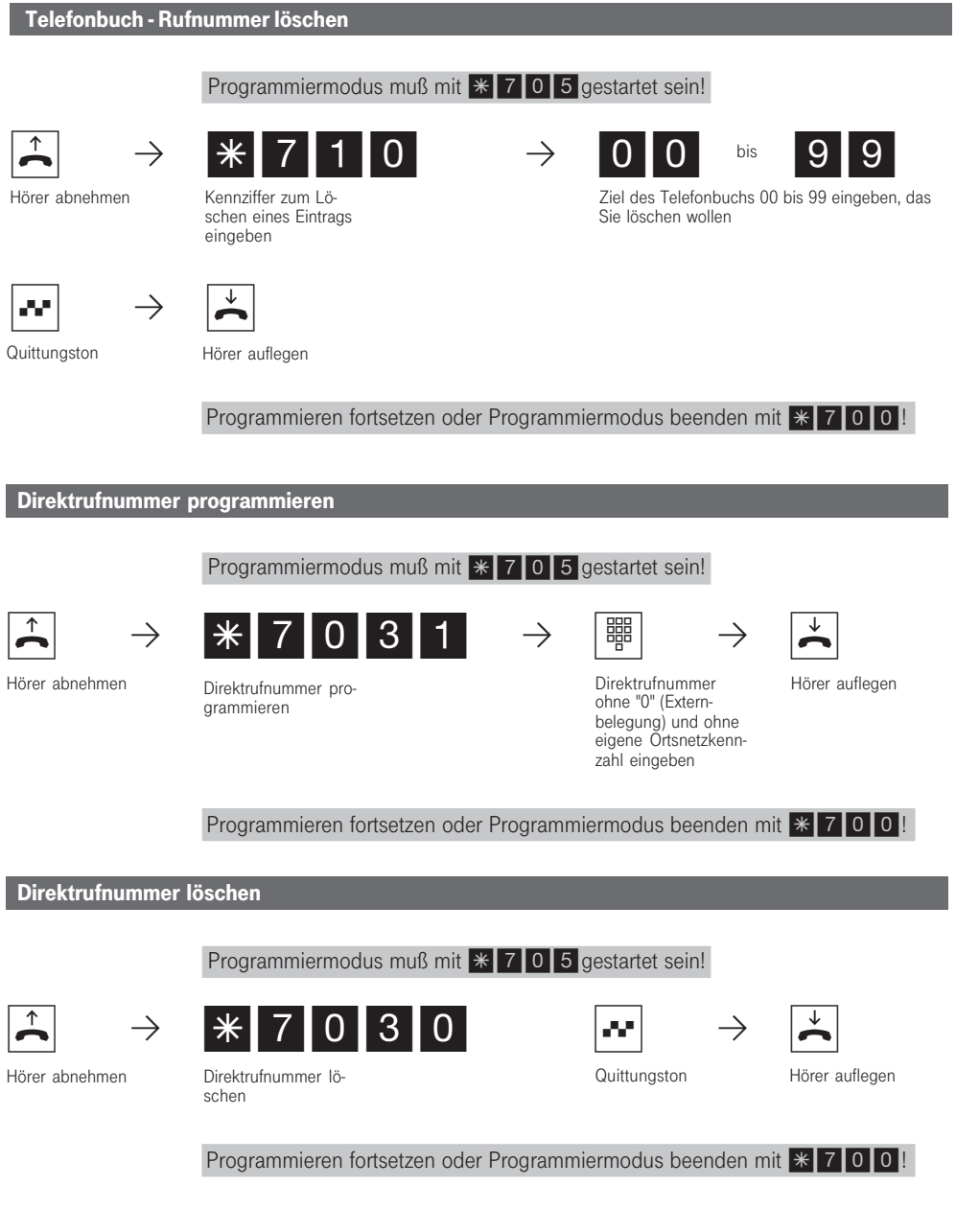

312 - BDA 57 27.04.1998, 6:58 Uhr

# Telefonschloß - Direktruf (Babyruf)

Sie können Ihr Telefon vor unbefugter Benutzung sichern, indem Sie Ihr Telefon abschließen. Ist Ihr Telefon abgeschlossen, können Sie:

- Internteilnehmer nur über # und Internrufnummer anrufen
- alle ankommende Gespräche annehmen und ggf. intern weitervermitteln.
- extern nur die gespeicherte Direktrufnummer

(Babyrufnummer) und die gespeicherte Rufnummer der automatischen Wahl wählen. Die automatische Wahl müssen Sie vor dem Abschließen des Telefons einschalten.

Falls Sie einen Telefoncode für Ihr Telefon programmiert haben, müssen Sie zum Aufschließen Ihre 4stellige Codezahl eingeben.

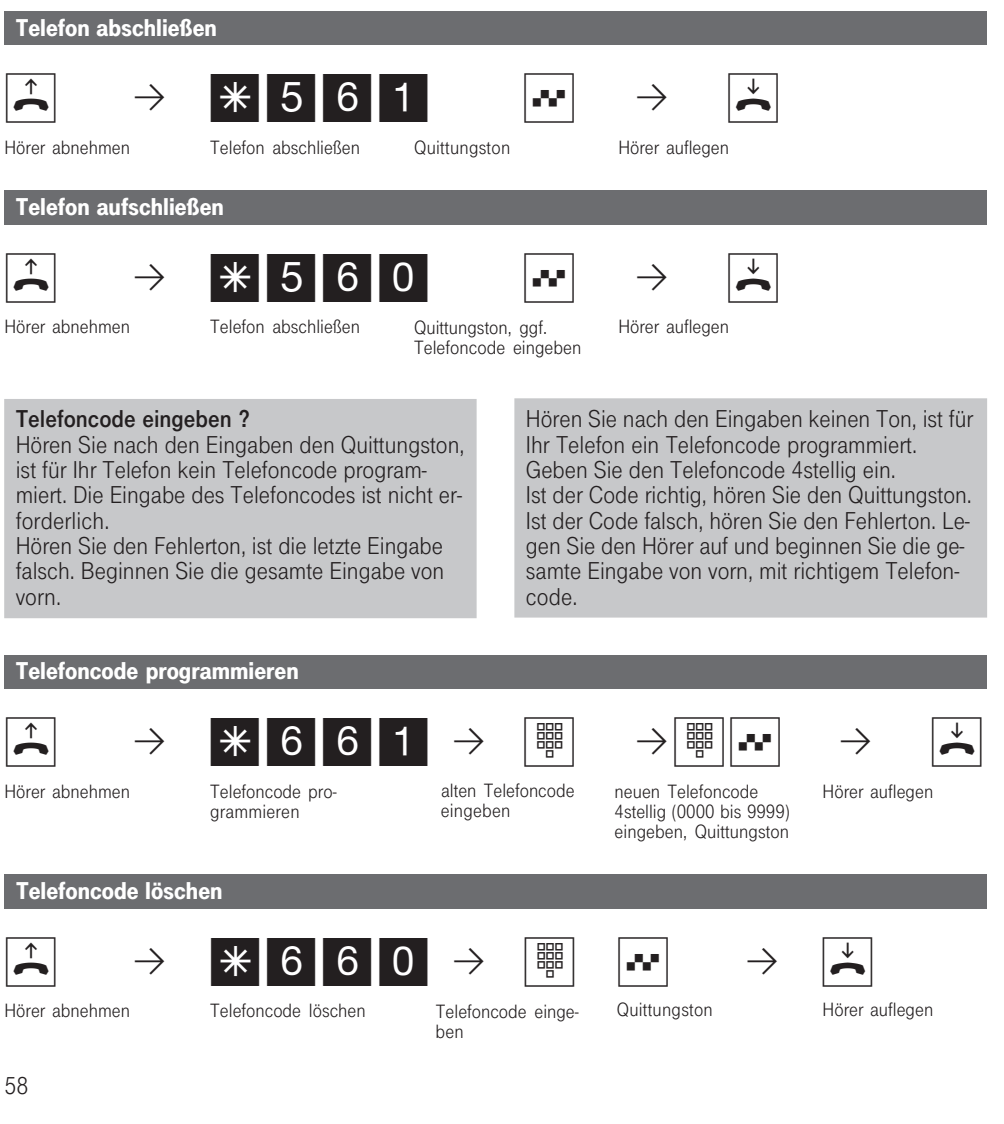

312 - BDA 58 27.04.1998, 6:58 Uhr

### Direktruf (Babyruf)

Das Telefon ist abgeschlossen. Nach Abnehmen des Hörers und Drücken einer beliebigen Taste, außer der  $*$  -Taste und #-Taste, wird automatisch die gespeicherte Direktrufnummer gewählt. Ideal für Kinder, die noch keine Rufnummer wählen können.

Wie Sie die Direktrufnummer speichern, erfahren Sie unter " Telefonbuch - Rufnummern speichern und wählen".

## Türruf zum Externteilnehmer umleiten

Wenn Sie ein Besucher auch dann erreichen soll, wenn Sie außer Haus sind, können Sie den Türruf auf eine Externrufnummer umleiten, z.B. Funktelefon. Trotz Türrufumleitung klingelt es auch beim Internteilnehmer. Der Türruf kann weiterhin intern angenommen werden.

Leiten Sie zu einem ISDN-Endgerät um, das die Rufnummer eines Anrufers anzeigen kann, können Sie erkennen, daß es sich um einen Türruf handelt. Sie können für maximal 4 Klingeltaster (1 bis 4) je eine Umleitung aktivieren.

Von extern schalten Sie die Türrufumleitung über die Schaltbox der Eumex 312.

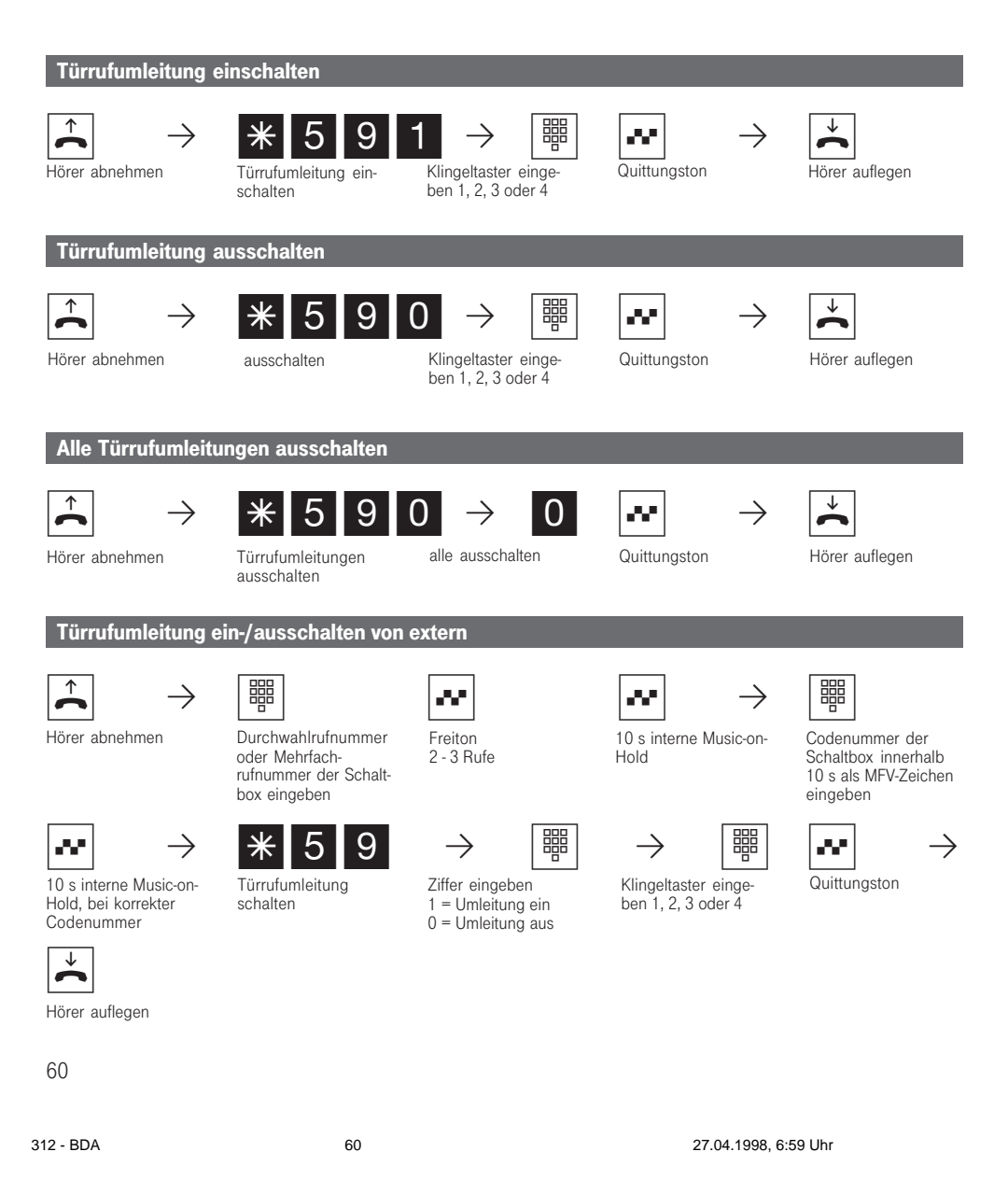

Sie hören den Fehlerton, wenn für die Türrufumleitung keine Externrufnummer programmiert ist. Die Türrufumleitung kann nur erfolgen, wenn mindestens eine Wählleitung frei ist. Bei einem Anlagenanschluß wird dem Externteilnehmer die Anlagenrufnummer und die Kennziffer 30 (TFE) übermittelt.

Nach 30 s wird der Ruf zum Externteilnehmer abgebrochen. Für die Türrufumleitung tragen Sie die Gesprächskosten. Den elektrischen Türöffner können Sie nicht betätigen.

### Türrufumleitung programmieren

Programmiermodus muß mit  $*$  705 gestartet sein!

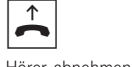

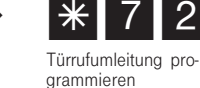

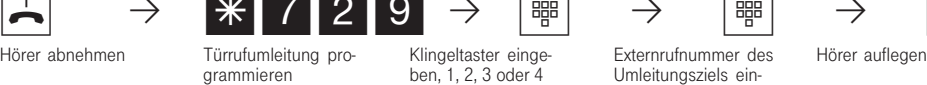

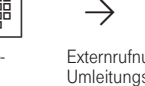

Umleitungsziels eingeben, ohne "0"

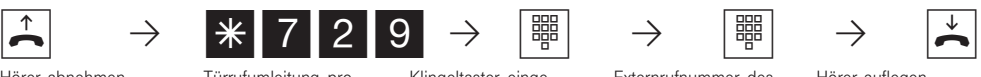

Programmieren fortsetzen oder Programmiermodus beenden mit  $*700$ 

312 - BDA 61 27.04.1998, 6:59 Uhr

## Türsprechanlage und Türöffner betätigen

Wenn Sie eine Türfreisprecheinrichtung (TFE) an Ihrer Eumex 312 angeschlossen haben, können Sie mit einem Besucher sprechen, der vor Ihrer Tür steht.

Ihr Telefon ruft mit dem Türruf, wenn der Besucher den Klingelknopf drückt. Nach dem letzten Rufzeichen haben Sie noch 30 Sekunden Zeit, den Türruf durch Abnehmen des Hörers entgegenzuneh-

Türruf eine Eine Statten und der Kanaden und der Erstellung and der Erstellung and der Erstellung and der Erstellung and der Erstellung am der Erstellung am der Erstellung am der Erstellung am der Erstellung am der Erstell

men. Für diese Zeit ist Ihr Telefon für jeden anderen Anruf besetzt.

Ruft ein anderes Telefon mit dem Türruf, können Sie den Türruf an Ihrem Telefon heranholen.

Den elektrischen Türöffner können Sie von Ihrem Telefon aus, während einem Gespräch in Rückfrage oder ohne Gespräch direkt, betätigen.

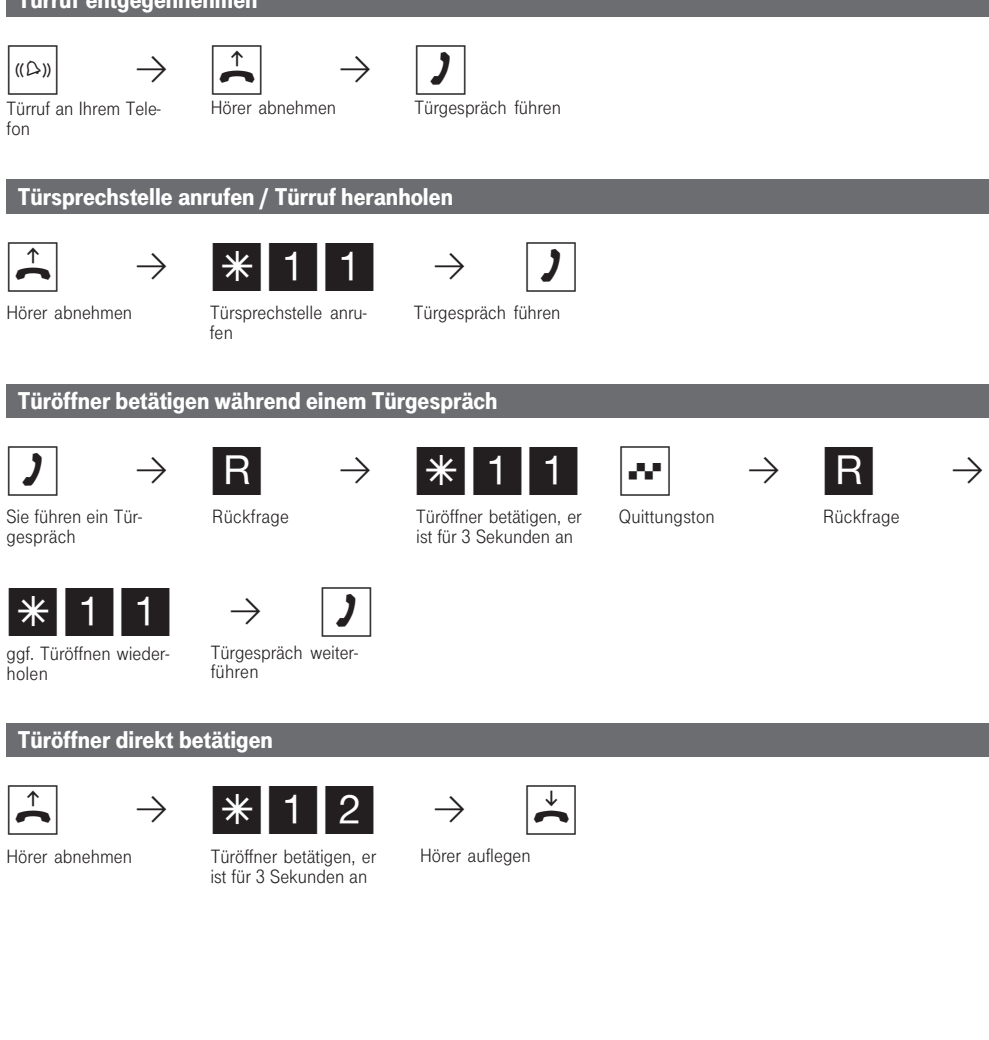

62

312 - BDA 62 27.04.1998, 6:59 Uhr

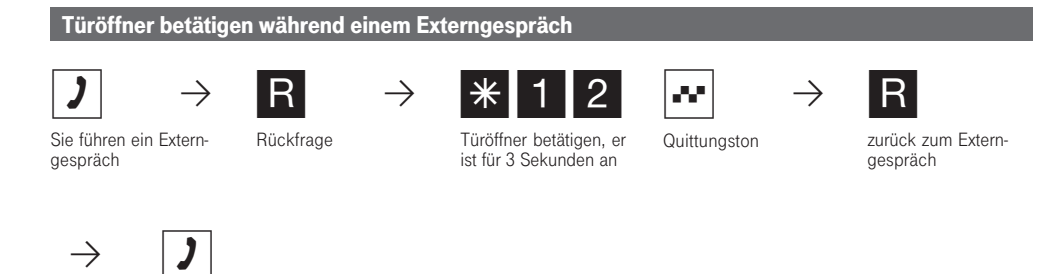

Externgespräch weiterführen

312 - BDA 63 27.04.1998, 6:59 Uhr

# Übermittlung der Rufnummer eines Anrufers am internen S<sub>0</sub>-Bus

Ruft ein externer ISDN-Teilnehmer an, übermittelt die Eumex 312 die Rufnummer des Anrufers an das gerufene ISDN-Endgerät (ISDN-Telefon, PC mit ISDN-Karte) am internen S<sub>0</sub>-Bus. Sie können am ISDN-Endgerät festlegen, daß die

Eumex 312 vor die übermittelte Rufnummer eine "0" für eine Externbelegung hinzufügt. Eine so gespeicherte Rufnummer können Sie aus der Anrufliste eines ISDN-Telefons oder ISDN-PCs automatisch wählen lassen.

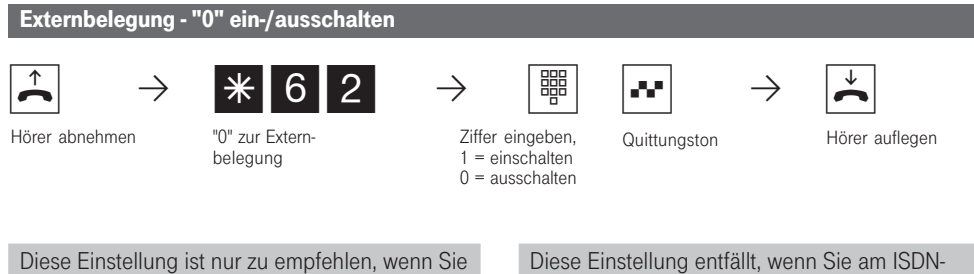

am ISDN-Endgerät die "Externbelegung "0" eingestellt haben.

Endgerät die "Externbelegung automatisch" oder "Externbelegung direkt" eingestellt haben.

### Umleitung von - Anrufe anderer Telefone umleiten

Sie sind zu einem anderen Telefon der Eumex 312 gegangen. Alle Anrufe Ihres Telefons sollen dort signalisiert werden. Ohne zu Ihrem Telefon gehen zu müssen, können Sie die Umleitung von (follow me) am fremden Telefon einschalten. Nun erreicht Sie jeder am fremden Telefon. Zusätzlich klingelt auch Ihr Telefon.

Von beliebig vielen Telefonen können Sie sich auch die Anrufe zu Ihrem Telefon umleiten.

Nach Abheben des Hörers an Ihrem Telefon erinnert Sie der Sonderwählton an die eingeschaltete Umleitung von. Sie können aber wie gewohnt telefonieren.

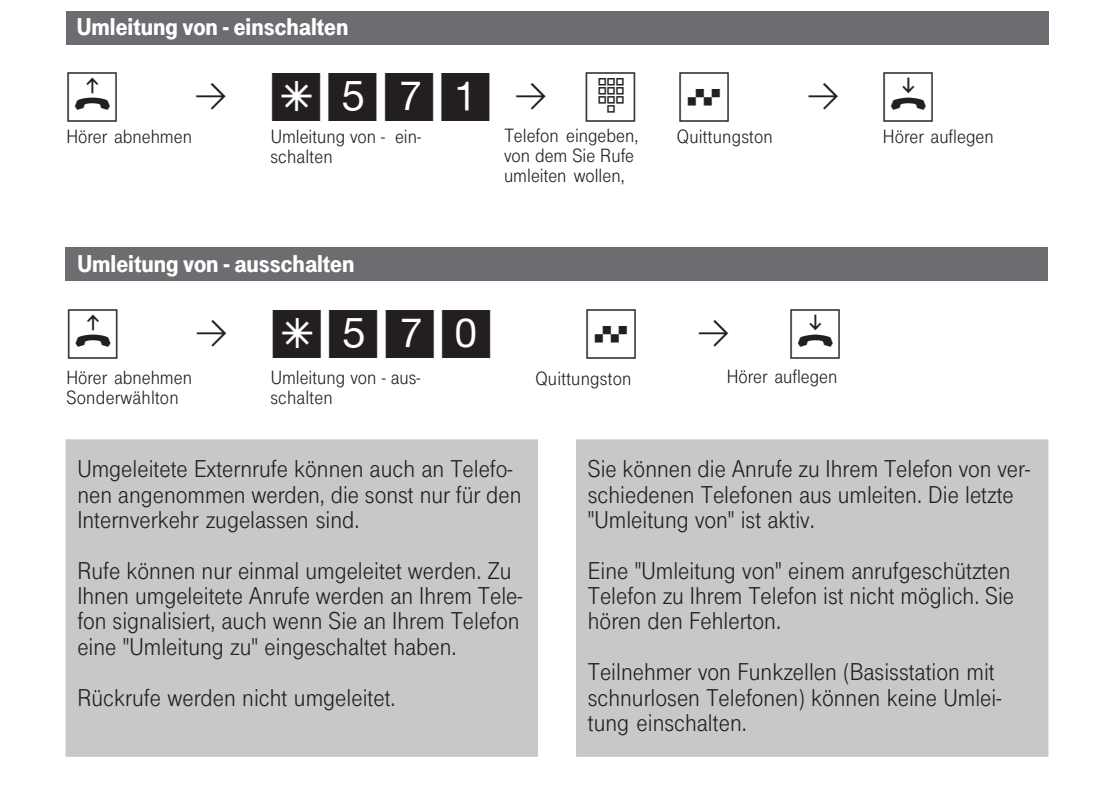

## Umleitung zu - Anrufe zu einem anderen Telefon umleiten

Alle Anrufe für Ihr Telefon können Sie zu einem anderen Telefon der Eumex 312 oder zu einem Externteilnehmer umleiten. Dabei können Sie entscheiden, ob nur Anrufe unter der 1. Internrufnummer oder Anrufe unter der 2. Internrufnummer umgeleitet werden. Sollen Anrufe unter beiden Internrufnummern umgleitet werden, müssen Sie die Umleitung getrennt für jede Internrufnummer einschalten.

Zur Unterscheidung des Umleitungsziels müssen Sie eingeben, ob es ein externes, internes oder ein Kurzwahlziel ist.

Trotz Umleitung können Sie weiterhin wie gewohnt telefonieren. Nach Abheben des Hörers erinnert Sie der Sonderwählton an die eingeschaltete Umleitung.

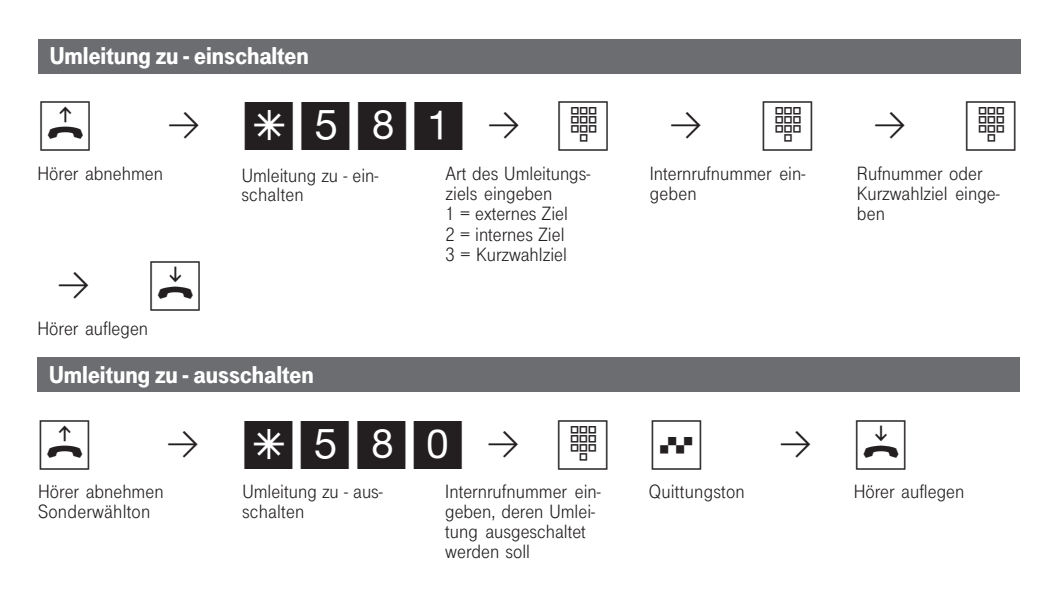

312 - BDA 66 27.04.1998, 7:00 Uhr

Sie können nur eine Umleitung zu einem anderen Telefon einrichten. Beim Einschalten einer Umleitung löschen Sie eine schon bestehende Umleitung und ersetzen sie durch die neue.

Ihr Telefon kann das Umleitungsziel aller anderen Internteilnehmer sein.

Umgeleitete Externrufe können auch an Telefonen angenommen werden, die sonst nur für den Internverkehr zugelassen sind.

Rufe können nur einmal umgeleitet werden. Zu Ihnen umgeleitete Anrufe werden an Ihrem Telefon signalisiert, auch wenn Sie an Ihrem Telefon eine Umleitung eingeschaltet haben.

Rückrufe werden nicht umgeleitet.

Umleitungen zu einem anrufgeschützten Telefon sind nicht möglich.

Sie hören den Fehlerton beim Einschalten der Umleitung, wenn Sie ein leeres Kurzwahlziel ausgewählt haben.

Umleitung zu einem Externteilnehmer Aufgrund allgemeiner Bestimmungen des Bundesministers für Post und Telekommunikation (BMPT) darf diese Art der Umleitung zu Anschlüssen erfolgen, von denen der Eigentümer der Eumex 312 Anschlußinhaber ist.

Für die Umleitung nach extern muß

- eine Wählleitung frei sein,
- der Umleitende der einzige sein, der gerufen wird,
- der Umleitende die Berechtigung für die Externrufnummer haben.

Für die Umleitung nach extern tragen Sie die Gesprächskosten.

### Verbindungsdatensatz - Ausdruck einstellen und ausdrucken

Über den angeschlossenen, seriellen Drucker können Sie die Verbindungsdatensätze für alle Teilnehmer oder für einzelneTeilnehmer ausdrucken lassen. Je nach Einstellung, erfolgt der Ausdruck mit 24 Zeichen pro Zeile oder mit 80 Zeichen pro Zeile.

Ein Verbindungsdatensatz wird am Ende jeder Verbindung gebildet und ausgedruckt. Die Eumex 312 speichert 500 Verbindungsdatensätze, auch bei Netzausfall.

Der Verbindungsdatensatz enthält folgende Informationen:

- Teilnehmer, der die Verbindung aufgebaut hat
- gesendete Mehrfachrufnummer (MSN)
- Betrag der Kosten
- Datum und Uhrzeit der Verbindung
- Dauer der Verbindung
- gewählte Rufnummer (je nach Einstellung, ohne Rufnummer, mit kompletter Rufnummer oder mit verkürzter Rufnummer, ohne die letzten drei Ziffern)

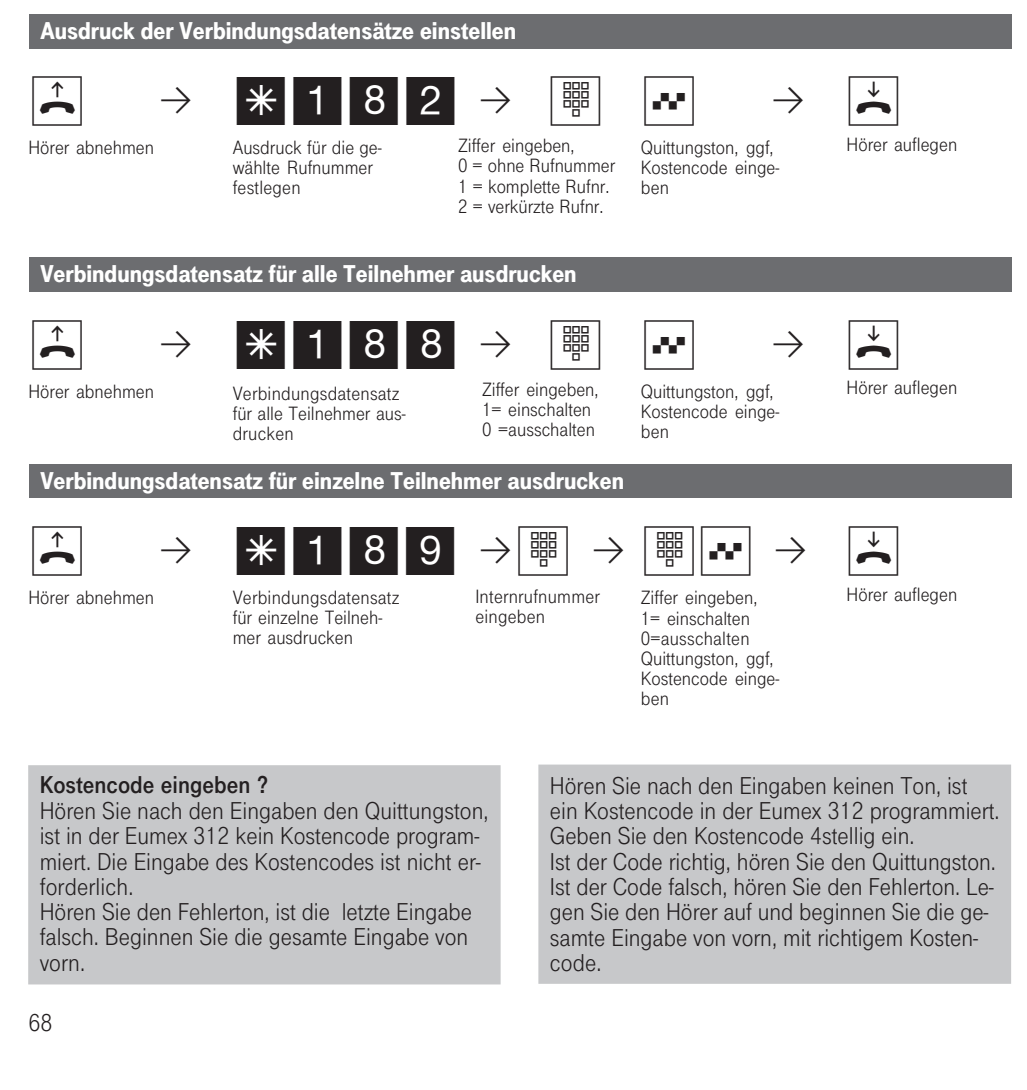

312 - BDA 68 27.04.1998, 7:01 Uhr

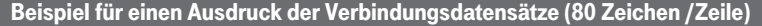

Tln 11 Msn 1 0,36 DM Datum 06.05.97, 11:52 3:25 Nr 9876543 Tln 12 Msn 2 1,20 DM Datum 07.05.97, 08:34 4:15 Nr 052112345 Tuer 1 Msn 1 0,12 DM Datum 07.05.97, 20:48 0:15 Nr 8765432 Tln 13 Msn 1 kommend Datum 08.05.97, 07:50 0:45 Nr 23456789

### Beispiel für einen Ausdruck der Verbindungsdatensätze (24 Zeichen /Zeile)

Tln 11 Msn 1 0,36 DM 06.05.97, 11:52 3:25 Nr 9876543 Tln 12 Msn 2 1,20 DM 07.05.97, 08:34 4:15 Nr 052112345 Tuer 1 Msn 1 0,12 DM 07.05.97, 20:48 0:15 Nr 8765432 Tln 13 Msn 1 kommend<br>08.05.97, 07:50 0:45  $08.05.97, 07:50$ Nr 23456789

### Erklärung:

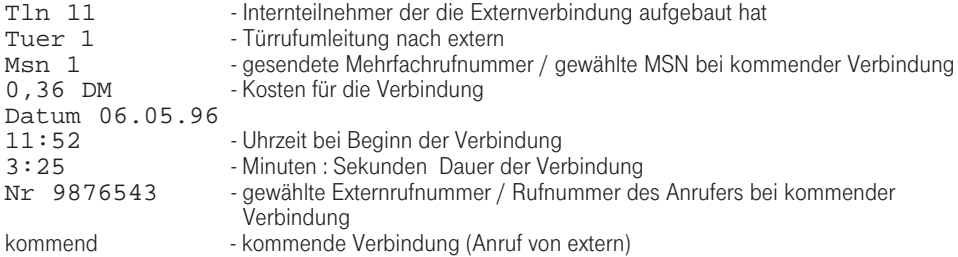

### Verbindungskosten - Limit festlegen

Sie können ein Kostenlimit 5stellig (Pfennige) eingeben und festlegen, für welches Telefon es gelten soll oder das Kostenlimit löschen.

Außerdem können Sie festlegen, was beim Erreichen des Kostenlimits passieren soll. Kann der Teilnehmer das angefangene Gespräch zu Ende führen, aber kein weiteres Gespräch beginnen oder wird die Verbindung getrennt? Eine weitere Externverbindung ist erst wieder nach Löschen der Verbindungskosten dieses Teilnehmers möglich.

Ausnahmen: Die festgelegten Notrufnummern und die Direktrufnummer kann der Teilnehmer auch nach Erreichen des Tarifeinheitenlimits wählen. Beim Versuch eine Wählleitung (B-Kanal) zu belegen, erscheint im Display: "Kostenlimit überschritten".

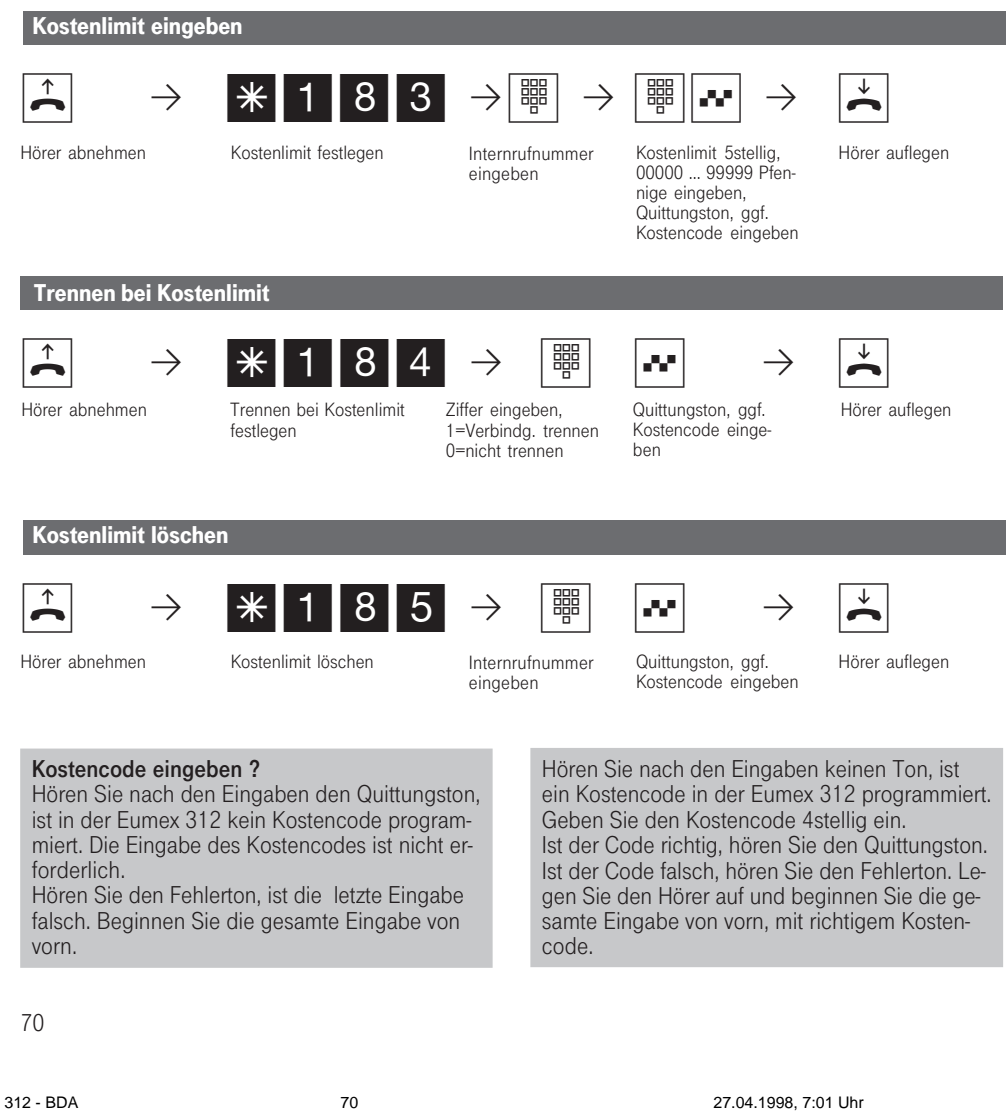

## Verbindungskosten - Summen ausdrucken und löschen

Die Eumex 312 speichert die Summen der Verbindungskosten für

- jeden Internteilnehmer,<br>- jede Türrufumleitung na

- jede Türrufumleitung nach extern,

- jede Mehrfachrufnummer (MSN)

und die gesamte Telefonanlage (S0-Anschluß). Vorausgesetzt, SIe haben das kostenpflichtige Lei-

stungsmerkmal "Übermittlung der Verbindungsentgelte am Ende der Verbindung" bei der DeutschenTelekom beauftragt. Sie können jederzeit die Verbindungskosten-Summen ausdrucken und gegebenenfalls löschen. Je nach Einstellung, erfolgt der Ausdruck mit 24 Zeichen pro Zeile oder mit 80 Zeichen pro Zeile.

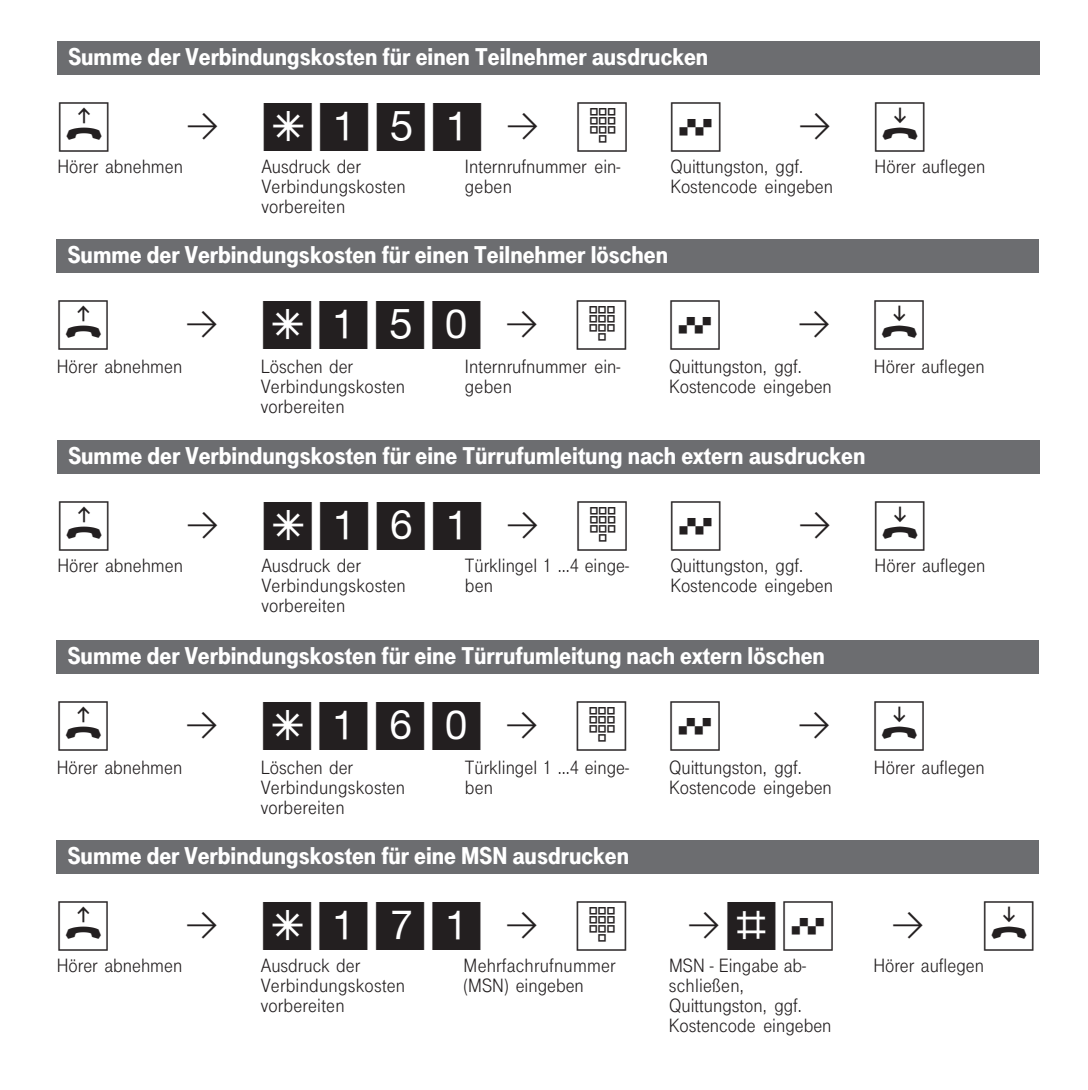

312 - BDA 71 27.04.1998, 7:02 Uhr

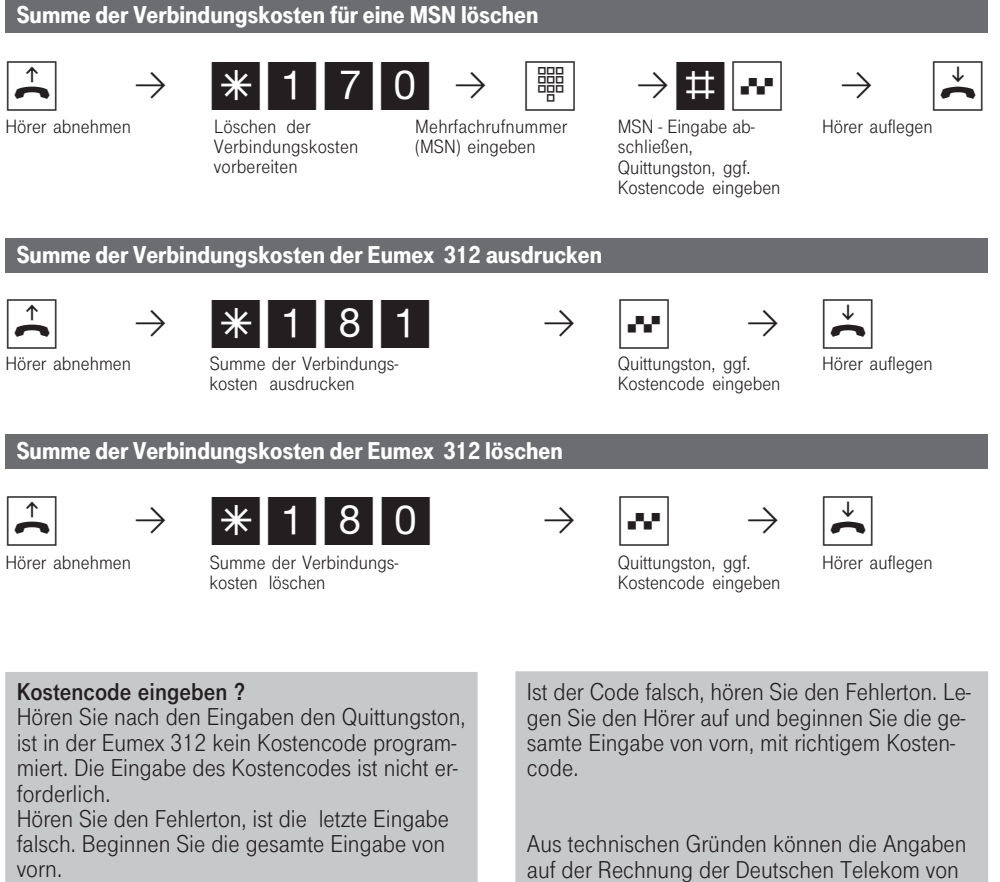

Hören Sie nach den Eingaben keinen Ton, ist ein Kostencode in der Eumex 312 programmiert. Geben Sie den Kostencode 4stellig ein. Ist der Code richtig, hören Sie den Quittungston.

auf der Rechnung der Deutschen Telekom von der Summe der Verbindungskosten der Eumex 312 abweichen. Verbindlich ist immer der Tarifeinheitenzähler in der Vermittlungsstelle der Deutschen Telekom.
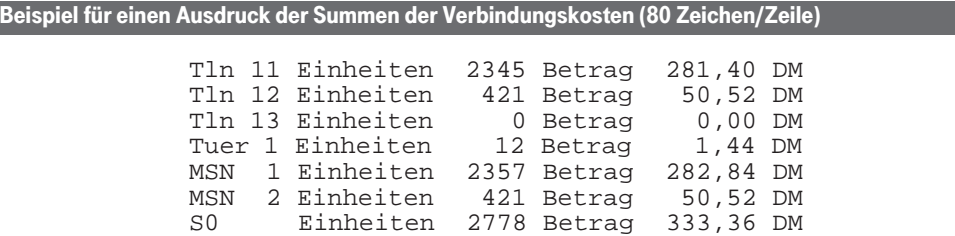

### Beispiel für einen Ausdruck der Summen der Verbindungskosten (24 Zeichen/Zeile)

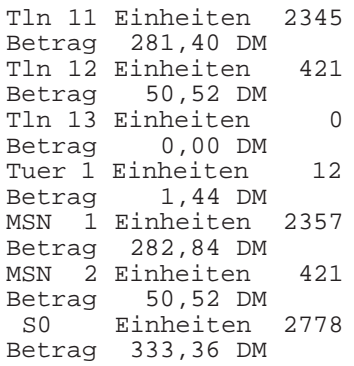

#### Erklärung:

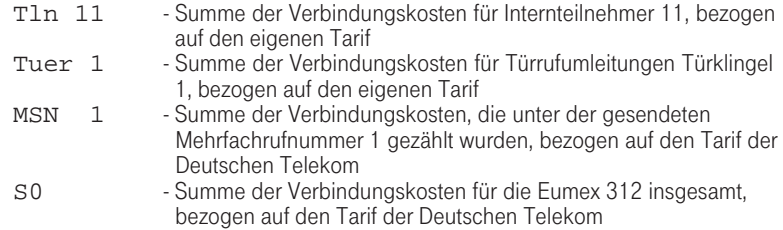

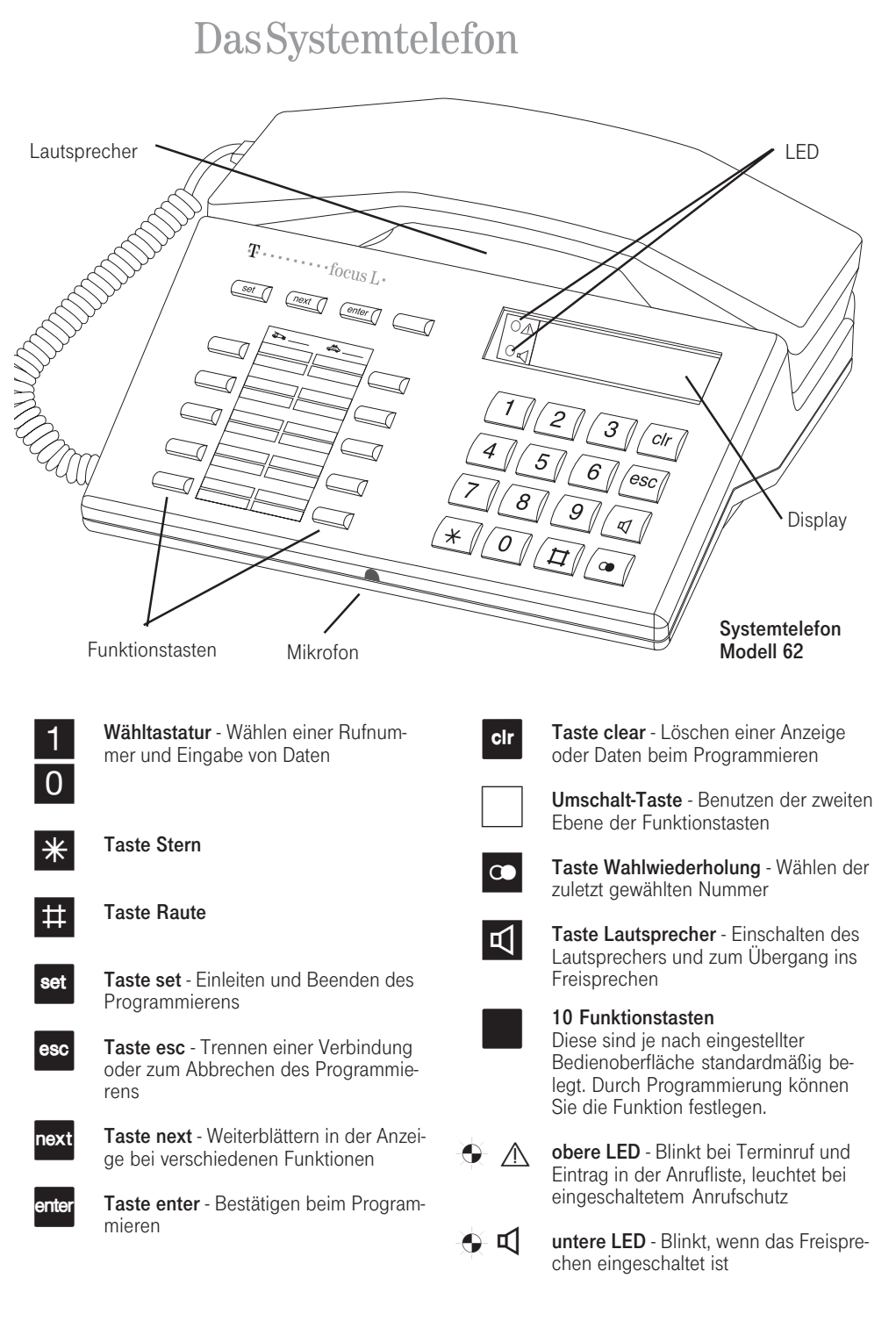

74

312-SysTel-F 74 27.04.1998, 7:02 Uhr

Aufstellen und Reinigen der Systemtelefone, Einlegen der Beschriftungsstreifen

#### Aufstellungsort

Stellen Sie die Systemtelefone an einem geeigneten Ort auf. Bitte beachten Sie dabei folgende Punkte:

- Nicht an Orten, an denen die Telefone durch Wasser oder Chemikalien bespritzt werden können.
- Kunststoffüße des Telefons: Ihr Gerät wurde für normale Gebrauchsbedingungen gefertigt. Durch Chemikalien, die in der Produktion oder bei der Pflege der Möbel

verwendet werden, kann es zu Veränderungen der Telefon-Kunststoffüße kommen. Die so durch Fremdeinflüsse veränderten Gerätefüße können unter Umständen unliebsame Spuren hinterlassen. Aus verständlichen Gründen kann für derartige Schäden nicht gehaftet werden. Verwenden Sie daher, besonders bei neuen oder mit Lackpflegemittel aufgefrischten Möbeln, für Ihre Telefone eine rutschfeste Unterlage.

#### **Reinigung**

Sie können Ihre Telefone problemlos reinigen. Beachten Sie folgende Punkte:

- Wischen Sie das Telefon mit einem leicht feuchten Tuch ab oder verwenden Sie ein Antistatiktuch.

ladung könnte zu Defekten der Elektronik führen).

- Achten Sie in jedem Fall darauf, daß keine Feuchtigkeit eindringen kann (Schalter und Kontakte könnten beschädigt wer-
- Verwenden Sie niemals ein trockenes Tuch (Auf-

#### Einlegen der Beschriftung für die Funktionstasten

Drücken Sie unten auf das Plexiglas.

Schieben Sie das Glas nach unten.

Das Glas springt oben heraus und kann abgenommen werden.

Legen Sie den entsprechend der Bedienoberfläche ausgefüllten Beschriftungsstreifen ein

Legen Sie das Plexiglas richtig herum ein (breite Rastnase zeigt nach unten).

Schieben Sie das Plexiglas unten ein.

Drücken Sie das Plexiglas oben herunter und schieben es nach oben, bis es einrastet.

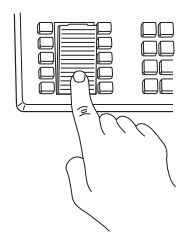

den).

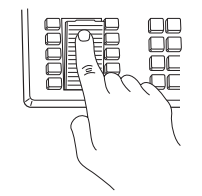

## Externwahl und Belegung der Funktionstasten

Nach Ihrem Einsatzgebiet können Sie für Ihr Systemtelefon zwischen zwei möglichen Varianten für die Externwahl wählen (siehe "Einstellungen des Systemtelefons", mit set 2 #). Die Variante - Direkte Externwahl ist voreingestellt.

#### Variante - Direkte Externwahl

Einen Externteilnehmer erreichen Sie einfach durch Wahl der entsprechenden Rufnummer. Die Eumex 312 belegt automatisch eine Wählleitung (B-Kanal).

Um einen Internteilnehmer Ihrer Eumex 312 zu erreichen, müssen Sie erst die Interntaste drücken und die Internrufnummer nachwählen.

#### Variante - Externwahl mit "0" (Auslieferungszustand)

Einen Externteilnehmer erreichen Sie durch Wahl einer Kennziffer "0" und der entsprechenden Rufnummer.

Um einen Internteilnehmer Ihrer Eumex 312 zu erreichen, müssen Sie nur die Internrufnummer wählen.

Bei dieser Variante verhalten sich die Systemtelefone wie analoge Standard- und ISDN-Telefone.

Unten ist beschrieben, wie Sie herausfinden, welche Variante festgelegt ist, und was Sie dabei beachten müssen.

### Nachsehen, welche Variante der Externwahl eingestellt ist

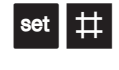

Drücken Sie die gezeigten Tasten nacheinander. Im Display wird angezeigt, der Anlagentyp, der Softwarestand und die eingestellte Variante der Externwahl.

EUMEX312 V 2.0 direkte Ext.Wahl

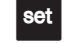

Drücken Sie die Taste "set", um wieder zum Standard-Display zurück zu kommen.

---- 11:52 ----------------

Belegung der Funktionstasten (Auslieferungszustand)

Dies sind die Belegungen der Funktionstasten im Auslieferungszustand bzw. nach Veränderung der Variante

Tastenbelegung - Direkte Externwahl

Makeln Einheiten Umleitung zu Anrufschutz Ruf heranholen Durchsage Konferenz Nacht Telefonbuch Intern

der Externwahl. Für jedes Systemtelefon können Sie eine andere Belegung der Funktionstasten festlegen.

Tastenbelegung - Externwahl mit "0" (Auslieferungszustand)

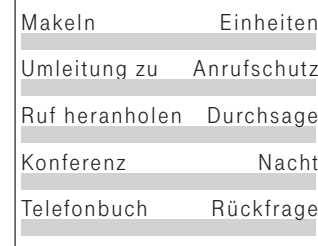

### Telefonieren

Internteilnehmer anrufen: Jedem Internteilnehmer Ihrer Eumex 312 können zwei verschiedene, zweistellige Internrufnummern durch die Programmierung zugeordnet werden. Erfragen Sie ggf. beim Programmierer Ihrer Eumex 312 welche Internrufnummern, welchem Teilnehmer zugeordnet wurden.

Mit Internteilnehmern von Funkzellen (Basisstation mit schnurlosen Telefonen) können Sie zwei unterschiedliche Coderufe vereinbaren.

Wählen Sie die Funkzelle über die 1. Interrufnummer an, werden alle Teilnehmer der Funkzelle mit der Tonruffolge des Coderufs 1 gerufen. Über die 2. Internrufnummer wird mit Coderuf 2 gerufen. Der erste Teilnehmer der Funkzelle, der den Hörer abnimmt, ist mit Ihnen verbunden.

Externteilnehmer anrufen: Ist Ihr Systemtelefon auf die Variante - Direkte Externwahl eingestellt, wählen Sie direkt die Externrufnummer. Die Eumex 312 belegt automatisch eine freie Wählleitung (freien B-Kanal).

Bei der Variante - Externwahl mit "0" müssen Sie zuerst mit der Kennziffer "0" eine Wählleitung belegen. Anschließend wählen Sie die Externrufnummer.

Betreiben Sie die Eumex 312 an einem Mehrgeräteanschluß, dann wird beim Belegen der Wählleitung die Ihnen zugeordnete Mehrfachrufnummer (MSN) an die ISDN-Vermittlungsstelle gesendet. Die Verbindungskosten werden dann unter dieser MSN geführt. Diese MSN wird auch Ihrem angerufenen Teilnehmer übermittelt, vorausgesetzt die Übermittlung Ihrer Rufnummer ist freigegeben.

Wollen Sie die Verbindungskosten über eine andere MSN abrechnen lassen, drücken Sie zum Belegung der Wählleitung die entsprechende MSN-Taste. Für jede MSN können Sie am Systemtelefon eine MSN-Taste einrichten.

Hören Sie nach Belegung der Wählleitung den Sonderwählton der ISDN-Vermittlungsstelle, ist eine ISDN-Anrufweiterschaltung aktiv.

#### Variante - Direkte Externwahl

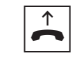

Hörer abheben. Ihre Internrufnummer wird angezeigt. Sie hören den Externwählton.

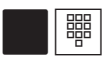

#### Internteilnehmer anrufen:

Funktionstaste "Intern" drücken und die Internrufnummer wählen, z.B. 13 um das Telefon 13 anzurufen. Ggf. wird der Name von Teilnehmer 13 angezeigt.

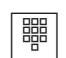

MFV-Nachwahl ist bei allen bestehenden

#### Externteilnehmer anrufen:

Externrufnummer direkt wählen, die Eumex 312 belegt automatisch eine Wählleitung (B-Kanal). Weicht die Rufnummer des angerufenen Teilnehmers von der gewählten ab, so erscheint diese über der gewählten Rufnummer (Teilnehmer hat z.B. seinen Anschluß umgeleitet).

---- 11/-- Bitte wählen

Ruf an 13 **ANTON** 

Ruf an 98765432

03098712345 98765432

Dreierkonferenz. Sie können Ziffern und Zeichen  $(1 \dots 0, *$  und  $#$ ) nachwählen.

Externverbindungen möglich, auch bei einer Rückfrage, beim Makeln und während einer

#### Variante - Externwahl mit "0" (Auslieferungszustand)

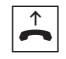

Hörer abheben. Ihre Internrufnummer wird angezeigt. Sie hören den Internwählton. Internteilnehmer anrufen:

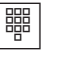

 $\overline{0}$ 

### 13 anzurufen.

Externteilnehmer anrufen: Taste 0 drücken, um eine beliebige Wählleitung (B-Kanal) zu belegen. An einem Anlagenanschluß wird Ihre Anlagenrufnummer oder an einem Mehrgeräteanschluß die Ihnen zugeordnete Mehrfachrufnummer angezeigt.

Internrufnummer wählen, z.B. 13 um das Telefon

Ggf. wird statt der Mehrfachrufnummer ein Name angezeigt. Gesendet wird aber die Rufnummer.

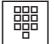

+

 $\Box$ 

Sie hören den Externwählton und können anschließend die Rufnummer wählen.

### Mehrfachrufnummer (MSN) auswählen

Hörer abheben. Im Display wird Ihre Internrufnummer angezeigt.

MSN-Taste drücken, um eine Wählleitung zu belegen. Die Verbindungskosten werden unter dieser MSN abgerechnet. Im Beispiel, MSN 2. Ggf. wird statt der Mehrfachrufnummer ein Name angezeigt. Gesendet wird aber die Rufnummer.

瞷

Sie hören den Externwählton und können anschließend die Rufnummer wählen. Ruf an 98765432

Wahl vorbereiten - Der Hörer ist aufgelegt. Geben Sie die Rufnummer ein. Die eingegebene Rufnummer wird im Display angezeigt. Wenn Sie den Hörer abheben oder die Taste "Lautsprecher" drücken, beginnt Ihr Systemtelefon automatisch zu wählen.

Wahl bei aufgelegtem Hörer - Drücken Sie die Taste "Lautsprecher" und wählen Sie die Rufnummer. Erst wenn sich der andere Teilnehmer meldet, heben Sie den Hörer ab.

Freisprechen - Statt den Hörer abzuheben, können Sie in allen Fällen auch die Taste "Lautsprecher" drücken. Sie telefonieren dann im Freisprechmodus. Nehmen Sie während des Gesprächs den Hörer ab, wird das Freisprechen ausgeschaltet. Sie können das Gespräch über den Hörer führen. Wechsel in den Freisprechmodus - Taste "Lautsprecher" drücken bis der Hörer aufgelegt ist. Gespräch beenden - Taste "Lautsprecher" drücken.

---- 11/-- Bitte wählen

Ruf an 13

Anl: 3456780 Rufnummer wählen MSN1 23456781 Rufnummer wählen

MSN1 TELEKOM Rufnummer wählen

---- 11/-- Bitte wählen

MSN2 23456782 Rufnummer wählen

Ruf an 98765432

#### Reservieren einer Wählleitung

Hören Sie beim Wählen einer Externrufnummer den Besetztton, dann sind beide Wählleitungen (B-Kanäle) besetzt. Das Display zeigt die Meldung "B-Kanäle besetzt reservieren?". Reservieren Sie sich eine Wähl-

leitung. Sobald eine Wählleitung frei ist, ruft Sie die Eumex 312 mit dem Reservierungsruf. Nach Abnehmen des Hörers hören Sie den Externwählton und können die Externrufnummer wählen.

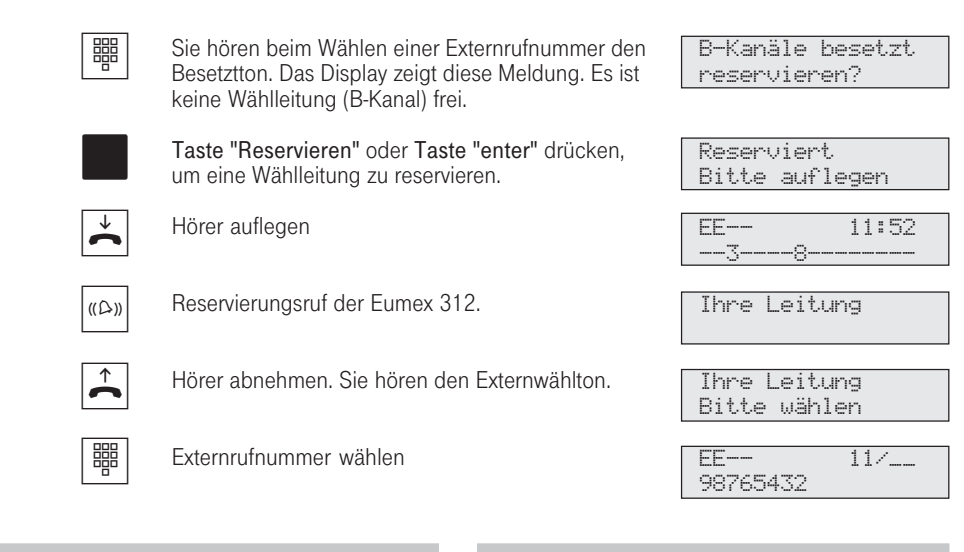

Die Eumex 312 ruft Sie 10 Sekunden lang, wenn die reservierte Wählleitung frei ist. Die Wählleitung wird Ihnen wieder angeboten, wenn sie nach einem Besetzt wieder frei wird. Die Reservierung wird nach einer Minute gelöscht, wenn keine Verbindung zustandegekommen ist.

Hören Sie nach dem Reservieren den Fehlerton, dann ist die Wählleitung bereits reserviert.

## Gespräche entgegennehmen

#### Sie werden angerufen

 $\uparrow$ 

Wenn Sie angerufen werden, klingelt Ihr Telefon. Im Display sehen Sie, ob

es ein Internanruf oder ein Externanruf ist.

Internanruf: Ihr Telefon klingelt. Im Display sehen Sie, woher der Anruf kommt. Den Namen können Sie bei der Programmierung für jedes Telefon eingeben.

Hörer abheben. Es wird der Name oder z.B. Telefon 13 angezeigt.

Externanruf: Ihre Telefone klingeln. In der 1. Displayzeile steht die Rufnummer des Anrufers z.B. 03098765432 oder der Eintrag im Telefonbuch, wenn es einen Eintrag mit dieser Rufnummer gibt, z.B. MAIER. In der 2. Displayzeile steht entweder die Rufnummer des Anlagenanschlusses mit der gewählten Durchwahl bzw. die MSN, die angerufen wurde oder der Name statt der MSN.

Der erste, der abhebt, ist mit dem Anrufer verbunden. Im Display steht die Rufnummer oder der Name des Anrufers.

von KELLER

für HAUPT

KELLER  $1 - 3 -$ 

03098765432 für 23456781

MAIER für 23456781

MAIER für TELEKOM

MAIER 1---------------

#### Bei Ihnen wird angeklopft

 $\hat{\mathbf{\mathring{}}}$ 

Während Sie telefonieren erhalten Sie einen Anruf. Es wird angeklopft. Im Hörer hören Sie einmal den internen

Anklopfton (Internanruf) oder mehrmals die externen Anklopftöne (Extern-

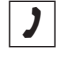

Sie telefonieren intern oder extern. Beispiel: extern Im Hörer hören Sie die externen Anklopftöne. Das Display zeigt in der 2. Zeile die Rufnummer oder den Namen des anklopfenden Anrufers.

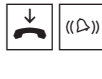

 $\overline{\mathbf{r}}$ 

1. Möglichkeit mit dem Anklopfer zu sprechen: Hörer auflegen, um das aktuelle Gespräch zu beenden. Ihr Telefon klingelt.

Hörer abheben. Sie sind mit dem Anklopfer verbunden.

anruf).

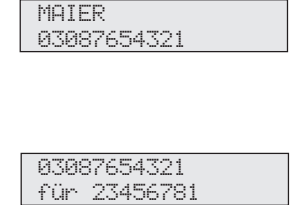

03087654321 1---------------

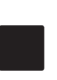

2. Möglichkeit mit dem Anklopfer zu sprechen: Taste "Makeln " drücken. Das erste Gespräch **13087654321** (MAIER) wird gehalten. Sie sind mit dem Anklopfer MAIER (MAIER) wird gehalten. Sie sind mit dem Anklopfer verbunden. Ggf. zwischen beiden Gesprächen makeln oder Gespräch weitergeben.

Weisen Sie einen anklopfenden Anrufer

- den Besetztton, wenn Sie als einziger Teilnehmer gerufen wurden, - weiterhin den Freiton, wenn nach einer Rufverteilung mehrere Teilneh-

ab, hört der Anrufer

mer gerufen werden.

### Anklopfen abweisen

Während Sie telefonieren erhalten Sie einen Externanruf. Es wird angeklopft. Sie hören mehrmals die externen Anklopftöne (Externanruf). Sie können den Anruf annehmen oder das Anklopfen abweisen.

> Telefon 13 03098765432

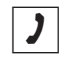

Sie telefonieren intern oder extern. Beispiel: intern Im Hörer hören Sie die externen Anklopftöne. Das Display zeigt in der 2. Zeile die Rufnummer oder den Namen des anklopfenden Anrufers.

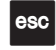

Taste "esc" drücken, um das Anklopfen abzuweisen. Die Anklopftöne sind jetzt bis zum nächsten

Telefon 13 1----------------

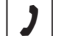

Gespräch fortsetzten.

Anruf unterdrückt.

### Weitergabe eines Gesprächs

Ein Intern- oder Externgespräch können Sie an einen Internteilnehmer oder einen Externteilnehmer weitergeben. Bei der internen Weitergabe können Sie nach dem Anwählen das Externgespräch erst ankündigen oder sofort auflegen.

- Nimmt der interne Teilnehmer ab, ist er sofort mit dem Anrufer verbunden;
- nimmt er nicht ab, klingelt es nach 90 Sek. wieder bei Ihnen: Wiederanruf;
- ist er besetzt, erhalten Sie sofort den Wiederanruf.

MAIER

Ruf an 13

Ruf an 13

1---------------

#### Weitergabe intern mit und ohne Ankündigung

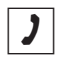

Sie telefonieren und wollen das Gespräch an einen internen Teilnehmer weitergeben.

Internteilnehmer anwählen Variante - Direkte Externwahl

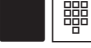

Interntaste drücken und Internrufnummer wählen, z.B. 13.

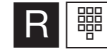

Variante - Externwahl mit "0"

Funktionstaste "Rückfrage" (muß ggf. programmiert werden) drücken und Internrufnummer wählen, z.B. 13

Falls der Angerufene sich nicht meldet: Schalten Sie mit der Taste "Makeln " oder "esc" nach Extern zurück.

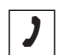

#### Weitergabe mit Ankündigung

Der Internteilnehmer meldet sich, kündigen Sie das Externgespräch an.

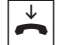

Hörer auflegen. Der Internteilnehmer 13 und der Externteilnehmer sind miteinander verbunden.

#### Weitergabe ohne Ankündigung

Hörer auflegen, bevor der interne Teilnehmer sich meldet. Beim gerufenen Internteilnehmer steht im Display die vom Externteilnehmer gewählte Rufnummer, seine Rufnummer, ggf. der Name. Hebt der Internteilnehmer den Hörer ab, dann ist er mit dem Externteilnehmer verbunden.

Nachdem Sie das Externgespräch angekündigt haben, kann der Internteilnehmer das Gespräch auch selbständig übernehmen. Er drückt dazu die Rückfragetaste  $\boxed{R}$ .

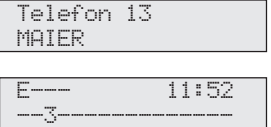

Nehmen Sie einen Wiederanruf nicht an, wird die Verbindung nach einer Minute getrennt.

82

312-SysTel-F 82 27.04.1998, 7:04 Uhr

### Weitergabe extern

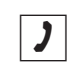

Sie telefonieren und wollen das Gespräch an einen externen Teilnehmer weitergeben.

Externteilnehmer anwählen, zu dem Sie verbinden wollen.

Taste "Makeln " drücken und Externrufnummer wählen. Der Externteilnehmer 1 wartet und hört

Variante - Direkte Externwahl

Variante - Externwahl mit "0"

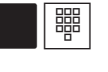

ggf. Musik.

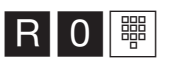

Funktionstaste "Rückfrage" (muß ggf. programmiert werden) drücken, mit der "0" eine Wählleitung belegen und Externrufnummer wählen.

Meldet sich der Angerufene nicht, schalten Sie mit der Taste "Makeln " oder "esc" zum wartenden Externteilnehmer 1 zurück.

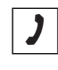

Sie telefonieren mit dem neuen Externteilnehmer. Der Wartende kann nicht mithören.

Taste "Übergabe" drücken, um das Gespräch zu übergeben.

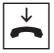

 $\Box$ 

Hörer auflegen

Die Weitergabe extern/extern ist nur möglich, wenn mindestens ein Externgespräch, ein ankommendes Gespräch ist. Es werden beide Wählleitungen (beide B-Kanäle) belegt. Für die von Ihnen aufgebauten Externverbindungen entstehen Ihrem Teilnehmeranschluß Gesprächskosten.

EE-- 11:52 ---------------- Aufgrund allgemeiner Bestimmungen des Bun-

87654321 MAIER

desministers für Post und Telekommunikation (BMPT) darf diese Art der Weitergabe nur zu Anschlüssen erfolgen, von denen der Eigentümer der Eumex 312 Anschlußinhaber ist.

MAIER 1---------------

Ruf an 87654321

Ruf an 87654321

EE-- 11/-- Bitte wählen

# Weitergabe einer Wählleitung

Sie können eine Wählleitung an einen Internteilnehmer, der Sie angerufen hat, weitergeben. Ein Internteilnehmer, der sonst nicht extern telefonieren kann (Teilnehmer mit der Externgesprächs-

berechtigung 5 - nur ankommende Gespräche annehmen), kann jetzt eine Externrufnummer mit Ihrer Externgesprächsberechtigung wählen.

L

### Weitergabe einer Wählleitung

 $\mathcal I$ 

Sie wurden von einem Internteilnehmer angerufen. Ihr Teilnehmer, der sonst nicht extern telefonieren kann, möchte eine Wählleitung vermittelt haben.

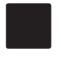

Taste "Makeln" drücken. Sie hören den Externwählton der freien Wählleitung.

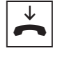

Hörer auflegen. Sie haben die freie Wählleitung übergeben. Der Internteilnehmer kann eine Externrufnummer wählen.

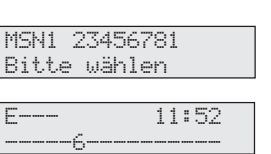

Telefon 16 -6-

## Anklopfen/Rückruf/Anrufliste

Durch Anklopfen können Sie sich bei einem besetzten Internteilnehmer bemerkbar machen. Sie hören den Anklopfton. Der Teilnehmer hört in seinem Gespräch den Anklopfton. Legt Ihr gewünschter Teilnehmer auf, erhält er sofort Ihren Anruf. Nimmt er Ihren Anruf nicht an oder hat er am Telefon den Anklopfschutz eingeschaltet, leiten Sie den Rückruf ein, wenn Sie den Hörer auflegen. Sobald der Teilnehmer wieder frei ist, erhalten Sie

den automatischen Rückruf. Ihr Telefon klingelt. Sie heben nur den Hörer ab, der Teilnehmer wird dann automatisch angerufen.

Rufen Sie einen Teilnehmer mit einem Systemtelefon an, der frei ist und sich nicht meldet, können Sie sich in die Anrufliste seines Telefons eintragen.

#### Anklopfen/Rückruf einleiten

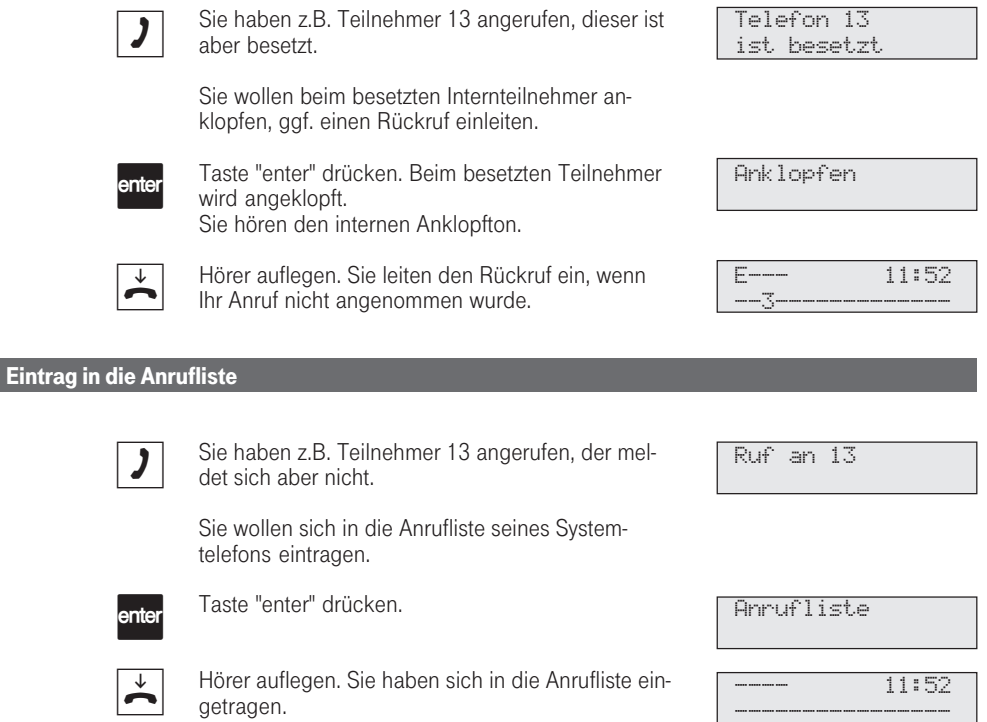

85

I

#### Rückruf

Sobald der Teilnehmer wieder frei ist, klingelt Ihr Telefon, und Ihr Display meldet den "Rückruf".

Hörer abheben. Telefon 13 wird automatisch nochmal angerufen.

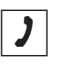

 $(\langle \bigcirc$ 

 $\overline{\phantom{a}}$ 

Der Teilnehmer meldet sich: Sie telefonieren wie gewohnt.

Der Teilnehmer meldet sich nicht : Mit dem Auflegen tragen Sie sich in die Anrufliste ein.

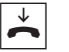

Hörer auflegen.

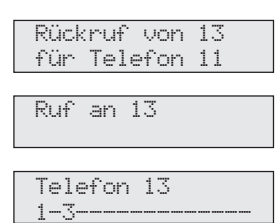

----------------

---- 11:52

Beachten Sie die Meldungen im Display Ihres Systemtelefons. Die jeweilige Funktion - Anklopfen, Rückruf, Anrufliste - wird angezeigt.

#### Anklopfen

Sie können nicht anklopfen bei einem Internteilnehmer,

- der sich in einer Konferenz befindet,
- der den Anklopfschutz eingeschaltet hat,
- der gerade wählt.
- der als Anrufbeantworter, Telefax, Modem, Audiomodul oder Kombigerät eingerichtet ist.

#### Rückruf

Sie können nacheinander mehrere Rückrufe einleiten (von jedem Internteilnehmer).

Sie können keinen Rückruf einleiten von einem Internteilnehmer,

- von dem bereits ein anderer Teilnehmer einen Rückruf erwartet,
- der den Anrufschutz eingeschaltet hat, - der als Anrufbeantworter, Telefax, Modem
- oder Kombigerät eingerichtet ist.

Rückruf von einem Teilnehmer mit Standardtelefon:

Wenn Sie nicht abheben: Wird der Rückruf

#### nach 60 Sekunden abgebrochen.

- Ein Rückruf wird gelöscht, wenn das Rückrufgespräch zustandegekommen ist.

#### Rückruf allgemein:

- Wenn Sie an Ihrem Telefon den Anrufschutz eingeschaltet haben: Der Anrufschutz wird vorübergehend aufgehoben.
- Wenn an Ihrem Telefon eine Rufumleitung eingerichtet ist: Rückrufe werden nicht umgeleitet.

#### **Anrufliste**

Rückruf von einem Teilnehmer mit Systemtelefon:

- Wenn Sie nicht abheben: Nach 60 Sekunden wird Ihr Anruf beim anderen Teilnehmer in die Anrufliste eingetragen.
- Wenn Sie besetzt sind: Ihr Anruf wird beim anderen Teilnehmer sofort in die Anrufliste eingetragen.
- Der Teilnehmer nimmt während sein Rückruf erfolgt den Hörer ab: Ihr Anruf wird sofort in seine Anrufliste eingetragen.

Bei Netzausfall: Eingeleitete Rückrufe und Anruflisten werden gelöscht.

86

312-SysTel-F 86 27.04.1998, 7:05 Uhr

## Anklopfschutz

Während Sie telefonieren können Internteilnehmer und Externteilnehmer anklopfen. Sie hören in Ihrem Gespräch den Anklopfton. Wenn Sie nicht wol-

len, daß jemand bei Ihnen anklopft, schalten Sie an Ihrem Telefon den Anklopfschutz ein.

#### Anklopfschutz ein-/ausschalten "set 14" für die Einrichtung des Anklopfschutzes eingeben. Die aktuelle Einstellung ist markiert. "1" : Anklopfschutz einschalten "0" : Anklopfschutz ausschalten Beispiel: "1" Programmierung abschließen. Anklopfschutz ein: 1 aus:>0< Anklopfschutz ein:>1< aus: 0  $|\mathsf{set}|$  1  $|4|$  1 set

312-SysTel-F 87 27.04.1998, 7:05 Uhr

### Anrufe heranholen

Sie können Externanrufe, Internanrufe und Türanrufe für ein anderes Telefon auch von Ihrem Telefon aus annehmen, z.B. wenn am gerufenen Telefon niemand abhebt. Sie können auch Anrufe vom Anrufbeantworter übernehmen.

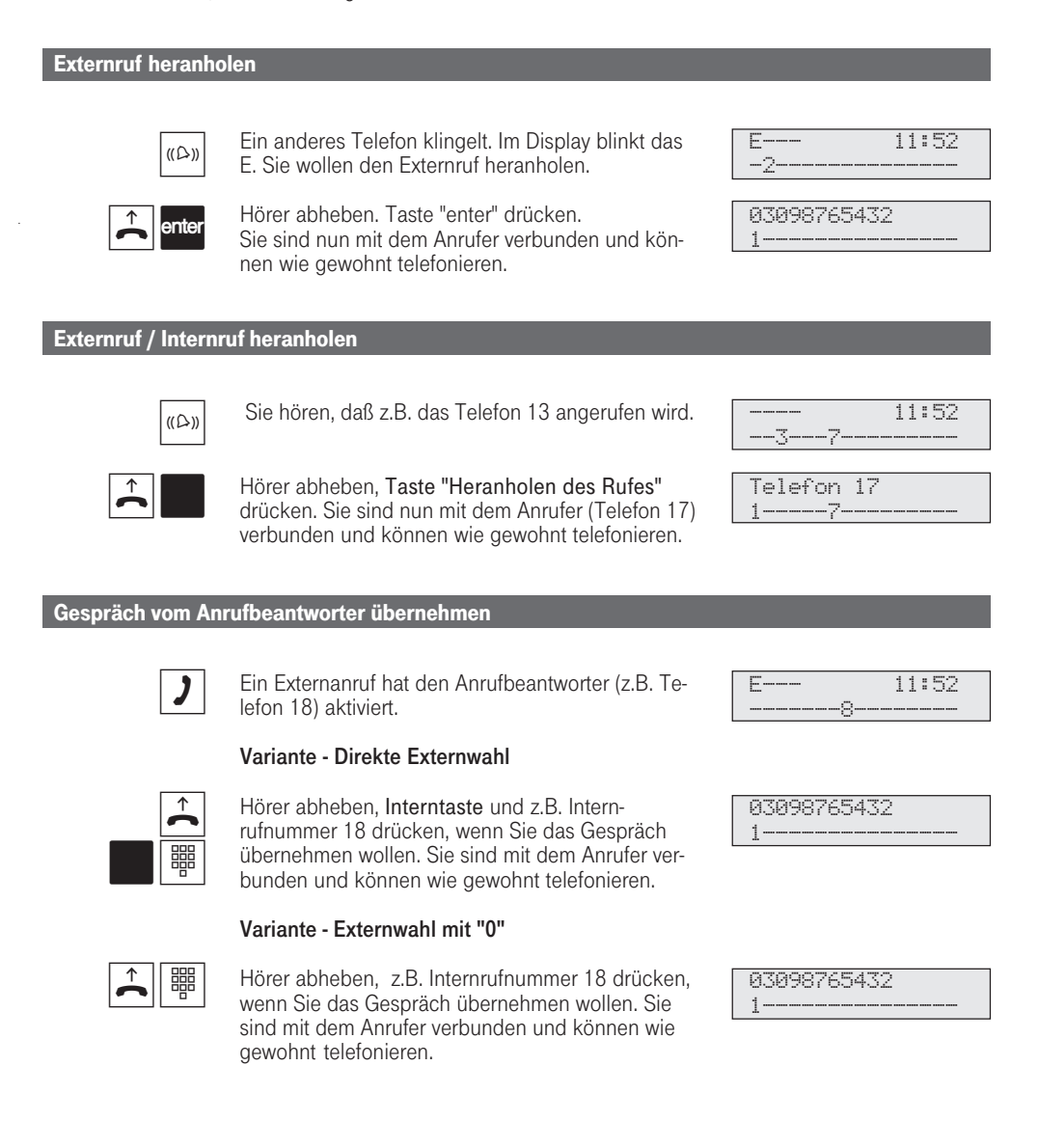

88

312-SysTel-F 88 27.04.1998, 7:05 Uhr

Mit der Taste "Heranholen des Rufes" (HdR) können Sie ohne Programmierung einer Gruppe (siehe "Gruppenbildung"), nur Externanrufe von allen Teilnehmern heranholen oder mit Programmierung einer Gruppe, alle Anrufe (Externund Internrufe) von ausgewählten Teilnehmern heranholen. Mit " set Taste HdR" können Sie die Teilnehmergruppe programmieren.

Mit der Taste "Tür" können Sie einen Türruf heranholen

Rückrufe und Wiederanrufe können Sie nicht heranholen.

Sie können ein Gespräch vom Anrufbeantworter nur heranholen, wenn der Anschluß auf den Endgerätetyp "Anrufbeantworter" eingestellt ist (siehe "Programmieren der Anlagenmerkmale" ).

## Anrufliste anzeigen lassen

Die Rufnummern in Ihrer Anrufliste können Sie sich anzeigen lassen und einfach durch Hörer abnehmen wählen lassen.

Nehmen Sie den Anruf eines externen ISDN-Teilnehmers nicht an, so wird automatisch die gesendete Rufnummer des Anrufers, die Uhrzeit und das Datum in Ihre Anrufliste eingetragen. Zusätzlich wird die gesendete Rufnummer mit den Einträgen im Telefonbuch verglichen. Bei Übereinstimmung erscheint anstelle der Rufnummer der Name im Display.

Ruft Sie ein Internteilnehmer an, so kann er sich über die Prozedur "Eintrag in die Anrufliste" in Ihre Anrufliste eintragen.

Die Anrufliste beinhaltet maximal 10 Einträge. Bei einem weiteren Anruf wird der älteste Eintrag gelöscht. Andernfalls bleibt der Eintrag so lange erhalten, bis Sie die betreffende Rufnummer wählen oder löschen.

Jede Rufnummer steht nur einmal in der Anrufliste. Ruft jemand an, dessen Rufnummer bereits in der Liste steht, wird die Zeitangabe aktualisiert.

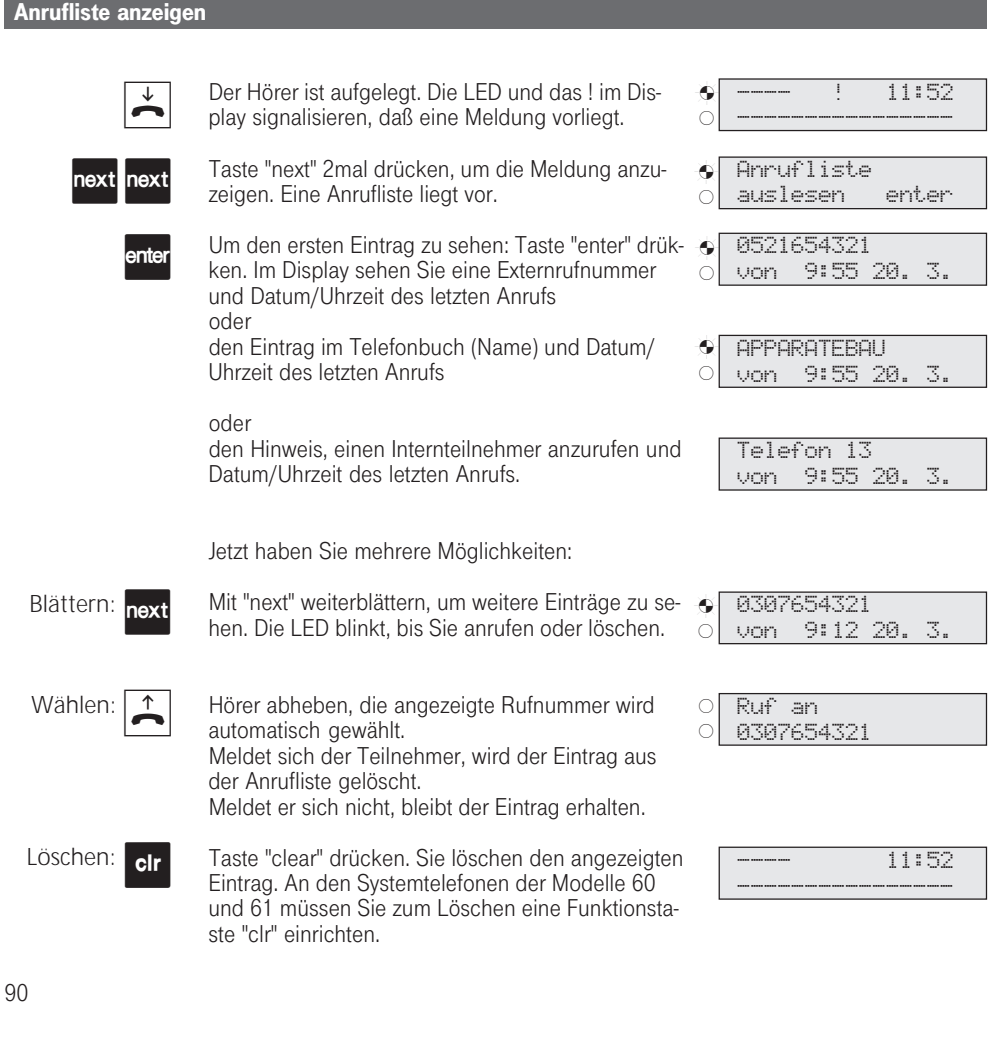

Da die Rufnummer mit der Vorwahl in die Anrufliste eingetragen wird, kann es sein, daß Sie bei einer Ortsberechtigung die Rufnummer nicht direkt aus der Anrufliste wählen können. Für diesen Fall sollten Sie bei dem Teilnehmer den "Nahbereich/Externberechtigung 3" freigeben und die eigene Ortskennzahl als Nahbereichsnummer eingeben.

Bei Netzausfall wird die Anrufliste nicht gespeichert.

Unter <sup>set</sup> 2 \* (siehe "Einstellungen des Systemtelefons", Anrufliste) können Sie für Ihr Systemtelefon festlegen, ob alle Anrufe (Eintrag mit Rufnummer oder Namen) oder nur Anrufe mit Namen in die Anrufliste eingetragen werden oder keine Anrufliste angelegt werden soll.

312-SysTel-F 91 27.04.1998, 7:06 Uhr

## Anrufschutz - Tonruf ausschalten

Sie können für die 1. Internrufnummer und /oder 2. Internrufnummer, unter der Ihr Telefon erreichbar ist, den Tonruf ausschalten (Ruhe vor dem Telefon). Anrufe meldet Ihnen dann nur das Display und die blinkende obere LED.

Den Anrufschutz können Sie für Intern-, Externanrufe oder für alle Anrufe aktivieren. Ruft Sie ein Internteilnehmer vom Systemtelefon an, bekommt er einen entsprechenden Hinweis in seinem Display. Externteilnehmer hören den Besetztton.

> ¡  $\bullet$

> > $\sqrt{2}$  $\circ$

#### Anrufschutz einschalten

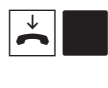

Der Hörer ist aufgelegt. Taste "Anrufschutz" drükken. Sie schalten den Anrufschutz ein. Zur Kontrolle leuchtet die obere LED und Ihr Display zeigt die Meldung "Anrufschutz".

#### Anrufschutz ausschalten

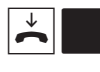

Der Hörer ist aufgelegt. Taste "Anrufschutz" drükken. Sie schalten den Anrufschutz aus, wenn er eingeschaltet war. Die obere LED ist aus.

### Anrufschutz programmieren und schalten

Mit "set 12" leiten Sie die Funktion ein. Diese Displaymeldung erscheint, wenn für Ihr Telefon eine 1. und 2. Internrufnummer (primäre und sekundäre) festgelegt ist.

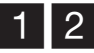

 $\left| \frac{1}{2} \right|$ 

Internrufnummer auswählen, für die der Anrufschutz aktiviert werden soll, z.B. "1" und "2"

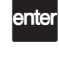

2

set

Mit Taste "enter" bestätigen. Legen Sie fest, ob der Anrufschutz für Intern- und/oder Externanrufe wirken soll.

Sie können den Anrufschutz mit "1" für Internanrufe ein-/ausschalten und mit "2" für Externanrufe ein-/ausschalten. Das Display zeigt, daß Sie den Anrufschutz nur für Internanrufe geschaltet haben.

Mit "set" aktivieren Sie die Einstellung. Mit der Taste "Anrufschutz" können Sie den so eingestellten Anrufschutz später einfach ein- bzw. ausschalten.

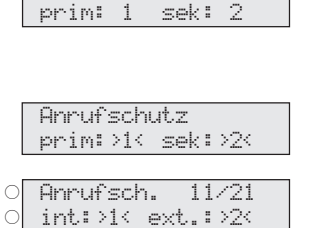

Anrufschutz

Anrufsch. 11/21

----------------

---- 11:52

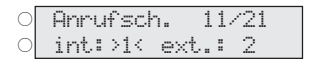

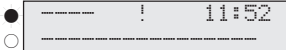

92

312-SysTel-F 92 27.04.1998, 7:06 Uhr

Wenn Sie den Anrufschutz eingeschaltet haben:

- werden die entsprechenden Anrufe nur im Display und von der oberen LED durch Blinken angezeigt. Ihr Telefon klingelt nicht, Sie können die Anrufe aber wie gewohnt entgegennehmen.
- können Sie jemanden anrufen. Nach dem Abnehmen des Hörers erinnert Sie der Sonderwählton an den eingeschalteten Anrufschutz.
- werden Rückrufe, Weck- und Terminanrufe trotzdem akustisch signalisiert.

Sie können mehrere Tasten "Anrufschutz" programmieren. Taste "Anrufschutz" für Ihre 1. Internrufnummer, für Ihre 2. Internrufnummer, für Ihre beiden Internrufnummern, für Internanrufe, Externanrufe und alle Anrufe (siehe "Funktionstastenbelegung ändern").

## Anrufvariante umschalten

Bei einem Externanruf klingelt ein Telefon oder es klingeln mehrere Telefone gleichzeitig. Der gerufene Internteilnehmer, der als erster den Hörer abnimmt, ist mit dem Anrufer verbunden. Welche Telefone klingeln, ist in der Rufverteilung durch die Programmierung festgelegt.

Durch zwei Anrufvarianten sind für den Tag und die Nacht unterschiedliche Rufverteilungen möglich.

Sie können die Anrufvariante 2 (Nachtschaltung) jederzeit von jedem internen oder externen Telefon einschalten oder ausschalten.

Wie man die Anrufvariante von einem externen Telefon umschaltet entnehmen Sie bitte der Bedienunsanleitung für analoge Endgeräte - "Anrufvariante umschalten ".

Nach dem Ausschalten der Anrufvariante 2 ist die Anrufvariante 1 (Tagschaltung) eingeschaltet.

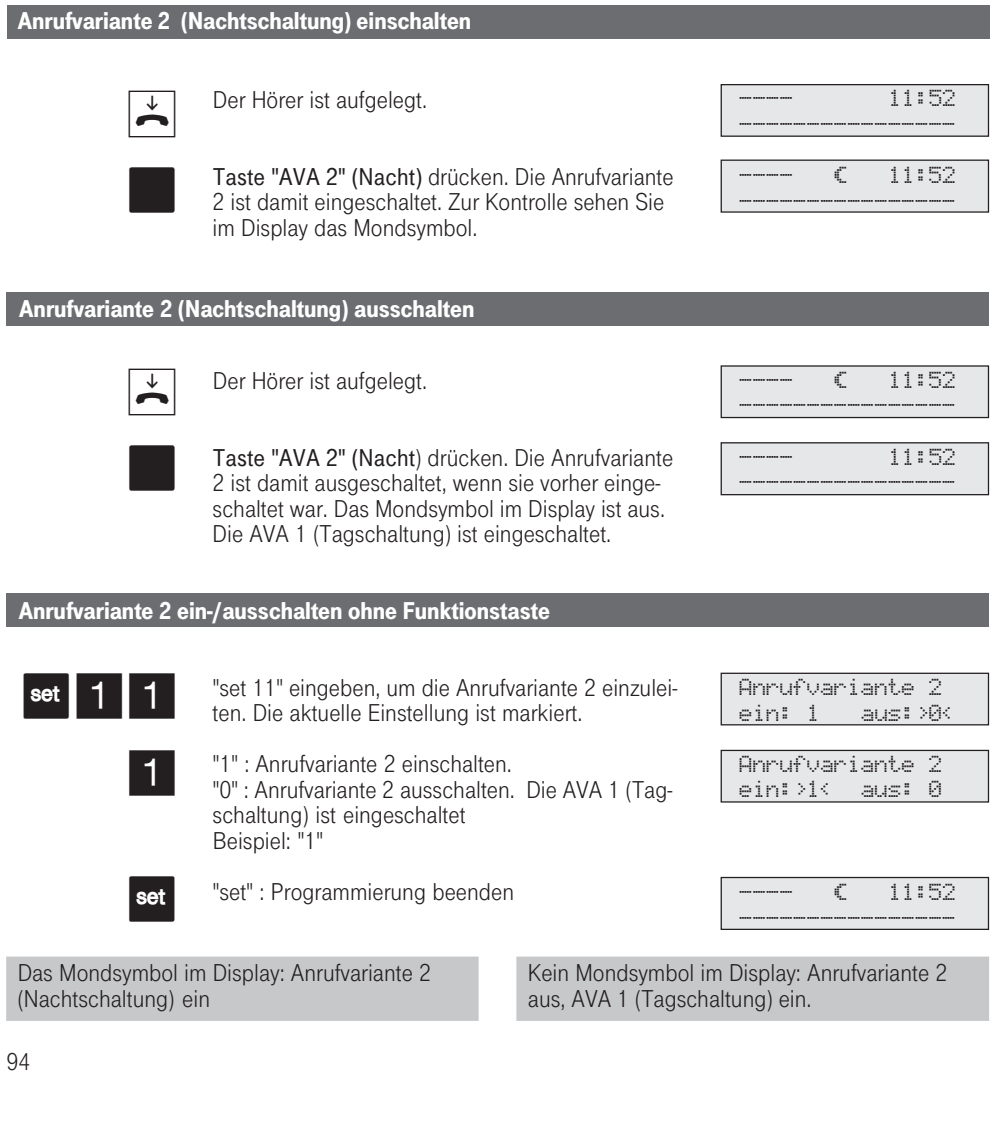

312-SysTel-F 94 27.04.1998, 7:06 Uhr

## Anrufvariante 3 (Rufweiterschaltung intern) ein- oder ausschalten

Wenn für Ihre Eumex 312 eine Anrufvariante 3 (Rufweiterschaltung) eingerichtet ist, dann können Sie diese jederzeit von jedem internen oder externen Telefon ein- oder ausschalten. Wie man die Anrufvariante 3 von einem externen

Telefon ein- oder ausschaltet entnehmen Sie bitte der Bedienunsanleitung für analoge Endgeräte - "Anrufvariante 3 ein- oder ausschalten ".

Haben Sie die Rufweiterschaltung eingeschaltet, dann schaltet die Eumex 312 einen Externanruf,

den niemand annimmt, nach der festgelegten Anzahl von Rufen an die in der Anrufvariante 3 festgelegten Telefone weiter.

Ein Externanruf wird sofort weitergeschaltet, wenn der Teilnehmer besetzt ist und bei ihm nicht angeklopft werden kann.

Bitte informieren Sie sich im Kapitel Programmieren "Programmieren der Rufverteilungen", an welche Telefone der Ruf weitergeschaltet wird.

#### Anrufvariante 3 ein-/ausschalten

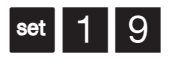

"set 19" eingeben, um die Rufweiterschaltung zu aktivieren. Die aktuelle Einstellung ist markiert.

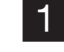

"1" : Rufweiterschaltung einschalten

"0" : Rufweiterschaltung ausschalten Beispiel: "1"

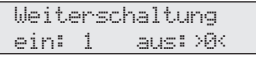

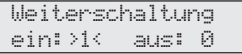

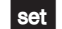

"set" : Programmierung beenden

### Ansage

Sie können von Ihrem Telefon aus eine Ansage über ein Audiomodul oder eine Lautsprecheranlage machen.

Das Audiomodul oder eine Lautsprecheranlage wird an einen analogen Port der Eumex 312 angeschlossen.

#### Ansage Hörer ist aufgelegt. Taste "Ansage" drücken. Es er- O tönt der Quittungston. Sie können Ihre Ansage im Freisprechmodus machen oder den Hörer benutzen. Nach der Ansage: Taste "Lautsprecher" drücken bzw. den Hörer auflegen.  $\overrightarrow{ }$  $\overline{\mathbf{r}}$  $\frac{1}{2}$  bzw.  $\frac{1}{2}$ Ansage Bitte sprechen ---- 11:52 ----------------  $\ddot{\bullet}$  $\circ$  $\circ$

96

312-SysTel-F 96 27.04.1998, 7:06 Uhr

### Automatische Wahl - Verbindung ohne Wahl

Für einen Notfall können Sie an Ihrem Telefon die "Automatische Wahl" einschalten. Wenn Sie den Hörer abnehmen und danach keine Taste drücken, wählt die Eumex 312 nach 10 Sekunden automatisch eine gespeicherte Externrufnummer. Bis dahin können Sie jede andere Rufnummer normal wählen. Die automatische Wahl wird nicht ausgeführt.

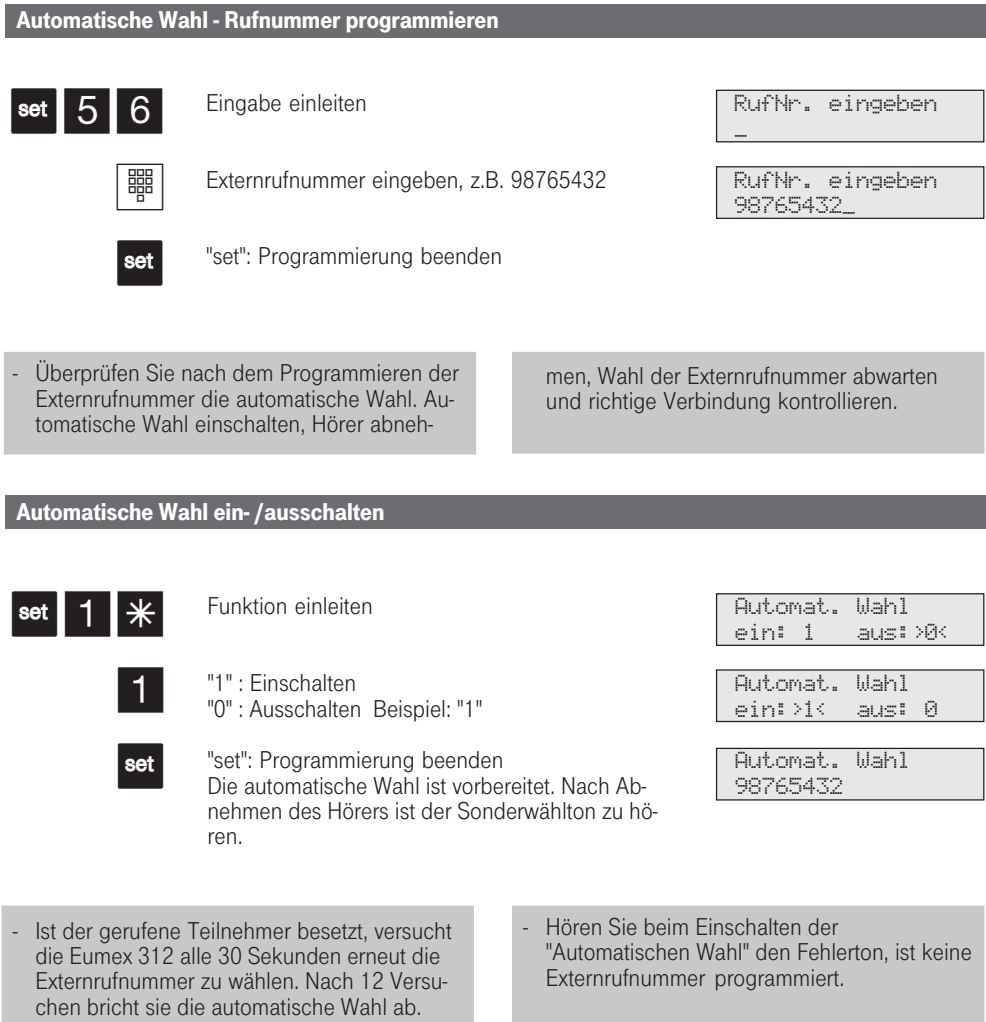

312-SysTel-F 97 27.04.1998, 7:06 Uhr

## Besetztton bei Besetzt ein-/ ausschalten (Busy on Busy)

Nur am Mehrgeräteanschluß - Ein Externteilnehmer ruft unter Ihrer MSN an, für die eine Rufverteilung auf mehrere Endgeräte programmiert ist. Es klingeln die Endgeräte, die frei sind. Sie sind besetzt, es ist niemand da, der den Anruf annehmen kann. Der Anrufer hört den Freiton. Damit für

ihn nicht der Eindruck entsteht, es ist niemand anwesend, können Sie für Ihre MSN das Leistungsmerkmal "Besetztton bei Besetzt" einschalten. Ein Anrufer hört den Besetztton, sofern ein Teilnehmer der Rufverteilung besetzt ist.

#### Besetztton bei Besetzt ein-/ausschalten

 $\left| \cdot \right|$  set  $\left| 1 \right|$   $\left| \right|$ 鼺

Mit "set 1#" Funktion einleiten

MSN - Index (Ziffer 1, , 9, 0) Ihrer Mehrfachrufnummer eingeben, z.B. "1"

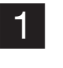

set

"1" : Besetztton einschalten "0" : Besetztton ausschalten Beispiel: "1"

"set" : Programmierung beenden

Ein ISDN-Endgerät, das parallel zur Eumex 312 am Mehrgeräteanschluß angeschlossen ist und dem eine gleiche MSN wie der Eumex 312 zugeordnet ist, wird immer gerufen. Unabhängig daBusy on Busy  $Index - MSN$ 

MSN1 23456781<br>ein: 1 aus: ein: 1 aus:>0< MSN1 23456781 ein:>1< aus: 0

von, ob für diese MSN - "Besetztton bei Besetzt" in der Eumex 312 eingeschaltet oder ausgeschaltet ist. Der Anrufer hört den Freiton.

## Durchsage/Sprechanlagenfunktion

Sie können die Eumex 312 wie eine Sprechanlage benutzen. Das heißt, Sie können Durchsagen zu den anderen drei Systemtelefonen Ihrer Eumex 312 machen, und zwar in Form einer

- Durchsage zu einem oder zu mehreren, noch auszuwählenden Systemtelefonen,
- Durchsage zu einer festgelegten Gruppe von Systemtelefonen (siehe "Gruppenbildung").

Die Lautsprecher der betreffenden Systemtelefone werden dabei automatisch eingeschaltet (wenn die Telefone nicht gerade besetzt sind). Jede Durchsage können Sie auch aus einem Externgespräch heraus vornehmen. Eine Durchsage ist nur möglich, wenn Sie die Funktion auf eine Funktionstaste "Durchsage" programmiert haben (siehe "Funktionstastenbelegung ändern").

> Durchsage -- -- -- -- --

Durchsage 13 22

Durchsage Bitte sprechen

 $^{\bullet}$  $\sqrt{2}$ 

 $\epsilon$ 

### Durchsage zu Systemtelefonen

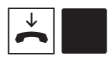

Hörer ist aufgelegt, Taste "Durchsage" drücken. Sie können nun auswählen, wer Ihre Durchsage hören soll.

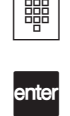

Rufnummern der Systemtelefone eingeben, die Sie erreichen wollen (max. drei Systemtelefone)

Taste "enter" drücken, für eine Durchsage im Freisprechmodus oder

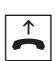

den Hörer benutzen.

Ist mindestens eins der ausgewählten Systemtelefone frei, hören Sie und die Durchsageteilnehmer den Hinweiston. Sie können Ihre Durchsage machen.

Wenn ein gerufener Teilnehmer den Hörer abhebt, ist nur er mit Ihnen in einer Internverbindung. Die Durchsage ist beendet. Sie können mit ihm wie gewohnt sprechen.

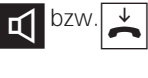

Nach der Durchsage: Taste "Lautsprecher" drükken bzw. den Hörer auflegen. Der Vorgang ist damit beendet.

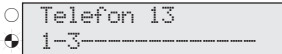

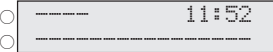

#### 100 Gruppendurchsage Hörer ist aufgelegt. Taste "Durchsage" drücken. Ist mindestens eins der bei der Gruppenbildung festgelegten Systemtelefone frei, hören Sie und die Durchsageteilnehmer den Hinweiston. Sie können Ihre Durchsage im Freisprechmodus machen bzw. den Hörer benutzen. Wenn ein gerufener Teilnehmer den Hörer abhebt, ist nur er mit Ihnen in einer Internverbindung. Die Durchsage ist beendet. Sie können mit ihm wie gewohnt sprechen. Nach der Durchsage: Taste "Lautsprecher" drükken bzw. den Hörer auflegen. Der Vorgang ist damit beendet. Durchsage aus einem Externgespräch heraus  $\blacktriangleright$ bzw. $\frac{\uparrow}{\sqrt{2}}$  $\frac{1}{2}$  bzw.  $\frac{1}{2}$  $\overline{\mathbf{y}}$  $\Box$  $\overrightarrow{ }$ Sie telefonieren extern und wollen einem Internteilnehmer, von dem Sie nicht wissen, an welchem Telefon er sich gerade befindet, den Anruf ankündigen. Taste "Durchsage" drücken. Ist mindestens eins der bei der Gruppenbildung festgelegten Systemtelefone frei, hören Sie und die Durchsageteilnehmer den Hinweiston. Sie können Ihre Durchsage machen. Wenn der gesuchte Internteilnehmer die Durchsage gehört hat und den Hörer abhebt, ist nur er mit Ihnen in einer Internverbindung. Die Durchsage ist beendet. Sie können mit ihm sprechen, wie gewohnt. Um dem Internteilnehmer das Gespräch zu übergeben, Hörer auflegen, die beiden sind miteinander verbunden. Legen Sie den Hörer auf, bevor der Internteilnehmer den Hörer abgenommen hat, haben Sie das Gespräch ebenfalls übergeben. Innerhalb von 4 min. kann von jedem Telefon das Gespräch herangeholt werden. Nach 4 min. erhalten Sie einen Wiederanruf, wenn das Gespräch nicht entgegengenommen wurde. ¡  $\circ$ ¶  $\subset$  $\ddot{\bullet}$ O Durchsage Bitte sprechen Telefon 13 1-3------------- ---- 11:52 ---------------- 98765432 1--------------- Durchsage Bitte sprechen Telefon 13 98765432 E--- 11:52 --3-------------

312-SysTel-F 100 27.04.1998, 7:07 Uhr

#### Wenn Sie eine Telefon-Durchsage hören

Sie hören den Hinweiston und anschließend eine Durchsage.

Wenn Sie mit dem Durchsagenden sprechen wollen:

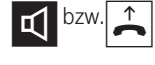

Taste "Lautsprecher" drücken bzw. Hörer abheben. Nur Sie sind dann mit ihm in einer Internverbindung.

Sind Sie der einzige Durchsageteilnehmer und haben Sie das automatische Einschalten Ihres Freisprech-Mikrofons aktiviert, können Sie sofort mit dem Durchsagenden freisprechen.

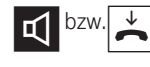

Taste "Lautsprecher" drücken bzw. den Hörer auflegen. Das Gespräch ist beendet.

> befindet sich automatisch mit ihm im Freisprechmodus, so daß Wechselsprechen möglich ist.

Die Durchsagelautstärke können Sie mit "set 25 1...7 set" oder mit dem Lautstärkeeinsteller (Modell 60 und 61) verändern.

¡  $\circ$ 

¶  $\subset$ 

Durchsage von 13 für Telefon 11

----------------

---- 11:52

Telefon 13  $1 - 3 -$ 

Mit "set" und Taste "Durchsage" können Sie die Teilnehmer für eine Gruppendurchsage direkt eingeben.

Durchsage ist nur zu Systemtelefonen möglich und mindestens eins der ausgewählten Systemtelefone muß frei sein.

Wenn ein Teilnehmer an seinem Systemtelefon das automatische Einschalten des Freisprech-Mikrofons aktiviert hat (siehe "Einstellungen des Systemtelefons"), muß er bei einer Einzeldurchsage nicht mehr den Hörer abheben, um mit dem Durchsagenden sprechen zu können. Er

# Einstellungen des Systemtelefons

An Ihrem Systemtelefon können Sie folgende Einstellungen vornehmen:

- Lautstärke und Klang für den Tonruf
- Lautstärke für das Lauthören/Freisprechen
- Displaykontrast, um ihn optimal an den Winkel anzupassen, aus dem Sie das Telefon sehen.
- Freisprech-Mikrofon (automatisches Einschalten) Es schaltet sich automatisch ein, wenn Sie eine Durchsage erhalten.
- Telefoncode, zum Sperren Ihres Telefons
- Anzeige der Gesprächskosten
- Anzeige des Status der Internteilnehmer (Besetztanzeige) oder des Datums
- 
- Anrufliste einstellen<br>- Externbelegung eins Externbelegung einstellen - Direkte Externwahl oder Externwahl mit "0"

Die Einstellungen von Datum und Uhrzeit werden durch das ISDN-Netz vorgenommen.

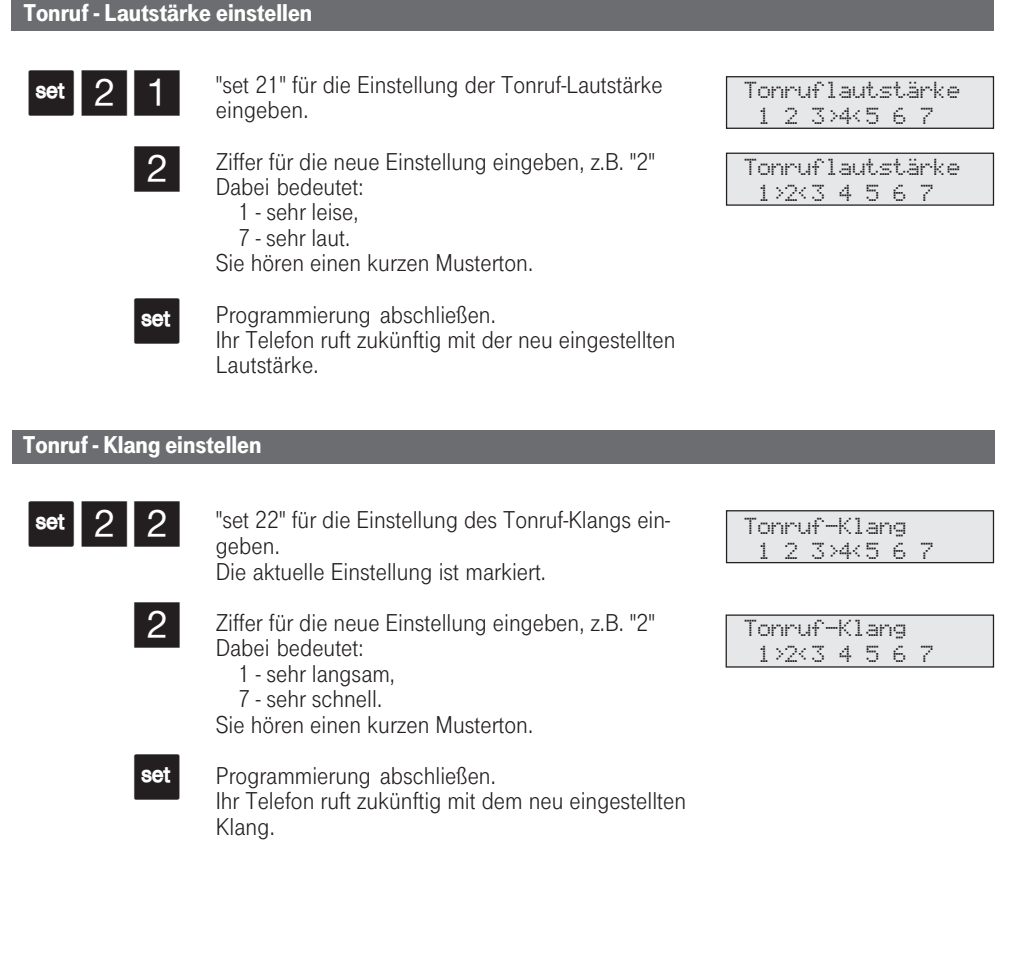

#### Display einstellen "set 23" für die Änderung des Displaykontrastes eingeben. Die aktuelle Einstellung ist markiert. Ziffer für die neue Einstellung eingeben, z.B. "2" Dabei bedeutet: 1 - mehr von vorne betrachtet gut, 7 - mehr von oben betrachtet gut. Der Kontrast ändert sich sofort. Programmierung abschließen. "set 24" für das automatische Einschalten des Freisprech-Mikrofons eingeben. Die aktuelle Einstellung ist markiert. Ziffer 1 drücken, um das automatische Einschalten des Freisprech-Mikrofons zu aktivieren. (Ausschalten mit Ziffer "0") Programmierung abschließen. "set 25" für die Einstellung der Lauthörlautstärke eingeben. Die aktuelle Einstellung ist markiert. Ziffer für die neue Einstellung eingeben, z.B. "2" Dabei bedeutet: 1 - sehr leise, 7 - sehr laut. Programmierung abschließen. | set || 2 || 3 || 2 set  $\left| \mathsf{set} \right| 2 \left| 4 \right|$ 1 set  $\overline{\left| \cdot \right|}$  set  $\left| 2 \right| 5$ 2 set Freisprech - Mikrofon automatisch einschalten Lauthörlautstärke einstellen (Systemtelefon Modell 62) Displaykontrast 1 2 3>4<5 6 7 Displaykontrast  $1 \times 3 + 5 + 7$ autom. Mikrofon ein: 1 aus:>0< autom. Mikrofon ein:>1< aus: 0 Lauthörlautst. 1 2 3 4>5<6 7 Lauthörlautst. 1>2<3 4 5 6 7 Bei den Systemtelefonen der Modelle 60 und 61stellen Sie die Lauthörlautstärke mit dem Lautstärkeeinsteller (Rändelrad an der rechten Gehäuseunterseite) ein.

103

312-SysTel-F 103 27.04.1998, 7:08 Uhr

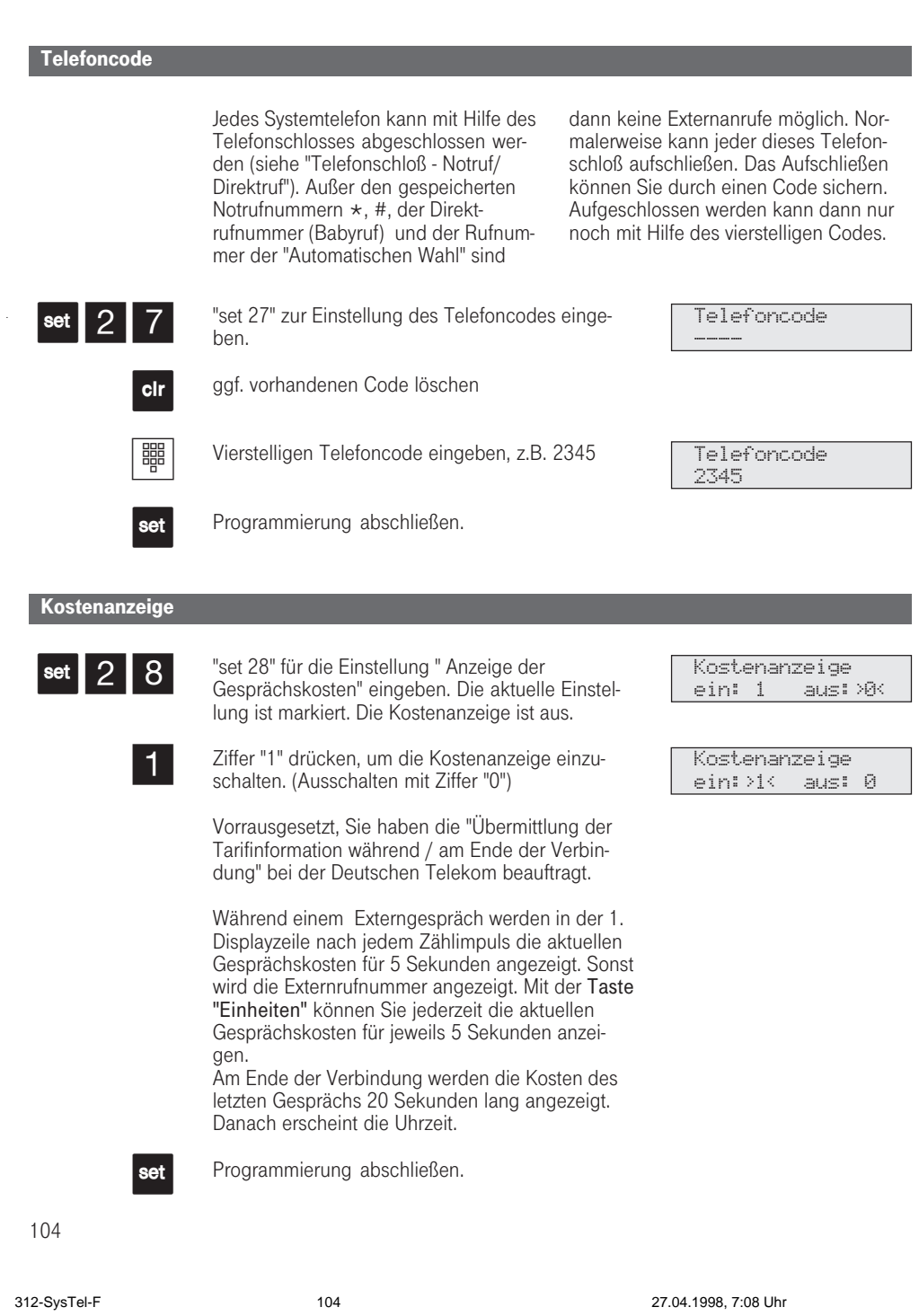

#### Statusanzeige / Datum

 $|$ se

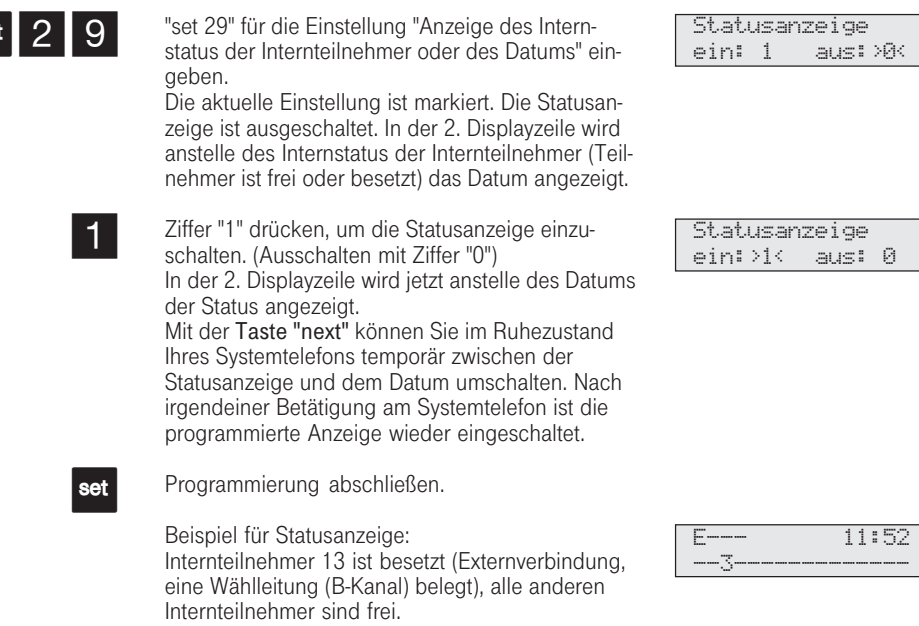

### Datum / Uhrzeit

Das Datum und die Uhrzeit brauchen Sie nicht eingeben. Die Anzeige des Datums und der Uhrzeit wird vom ISDN-Netz gesteuert. Bei der Installation der Eumex 312 werden nach der ersten kostenpflichtigen Externverbindung Datum und Uhrzeit automatisch eingestellt und anschließend von der Eumex 312 weitergeführt. Gegebenenfalls werden Korrekturen, die Umstellung Sommerzeit/ Winterzeit, durch die ISDN-Vermittlungsstelle vorgenommen, immer wenn Sie extern telefonieren.

#### Anrufliste ein-/ausschalten

Nehmen Sie den Anruf eines externen ISDN-Teilnehmers nicht an, so wird automatisch die übermittelte Rufnummer des Anrufers, die Uhrzeit und das Datum in die Anrufliste Ihres Systemtelefons eingetragen.

Internteilnehmer können sich über die Prozedur "Eintrag in die Anrufliste" eintragen.

Sie können die Rufnummern aus der Anrufliste wählen lassen oder einen Eintrag löschen (siehe "Anrufliste anzeigen lassen").

Legen Sie fest,

- ob eine Anrufliste für alle Anrufe, d.h., Anrufe mit Rufnummer und Anrufe mit Namen (Anrufer, deren Namen im Telefonbuch der Eumex 312 stehen), - ob eine Anrufliste nur für Anrufe mit
- Namen oder
- ob für Externanrufe keine Anrufliste angelegt werden soll. Für Internanrufe ist die Anrufliste immer bereit.

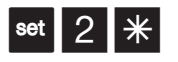

瞷

set

"set 2\*" zur Einstellung der Anrufliste eingeben. Die aktuelle Einstellung ist markiert.

Ziffer eingeben, z.B. "1"

- $0 =$  Anrufliste aus
- 1 = Anrufliste ein. Alle Anrufe werden eingetragen. Anrufe mit Rufnummer und Anrufe mit Namen (Anrufer, deren Namen im Telefonbuch der Eumex 312 stehen)
- 2 = in die Anrufliste werden nur Anrufe mit Namen eingetragen

Programmierung abschließen.

Beispiel: Eintrag in die Anrufliste - mit Rufnummer

- mit Namen

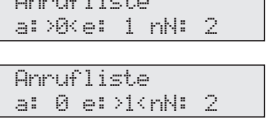

Anrufliste

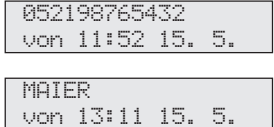

#### Externbelegung einstellen

Nach Ihrem Einsatzgebiet können Sie für Ihr Systemtelefon zwischen zwei Einstellungen für die Externbelegung (Belegen einer Wählleitung/B-Kanals) wählen.

#### Variante - Direkte Externwahl

Einen Externteilnehmer erreichen Sie einfach durch Wahl der entsprechenden Rufnummer. Die Eumex 312 belegt automatisch eine Wählleitung (B-Kanal). Um einen Teilnehmer Ihrer Telefonanlage zu erreichen, müssen Sie erst die Interntaste drücken und die Internrufnummer nachwählen.

#### Variante - Externwahl mit "0" (Auslieferungszustand)

Einen Externteilnehmer erreichen Sie durch Wahl einer Kennziffer "0" und der entsprechenden Rufnummer. Um einen Teilnehmer Ihrer Eumex 312 zu erreichen, müssen Sie nur die Internrufnummer wählen.

Bei dieser Variante verhalten sich die Systemtelefone wie analoge Standardund ISDN-Telefone.

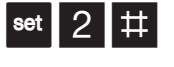

"set 2 #" zur Einstellung der Externbelegung eingeben. Die aktuelle Einstellung ist markiert.

Ziffer eingeben, z.B. "1"

1 = direkte Externwahl einschalten 0 = direkte Externwahl ausschalten, die Externwahl mit "0" ist eingeschaltet

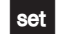

能

Programmierung abschließen.

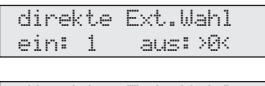

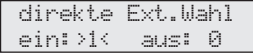

# Funktionstasten freiprogrammierbare Funktionen

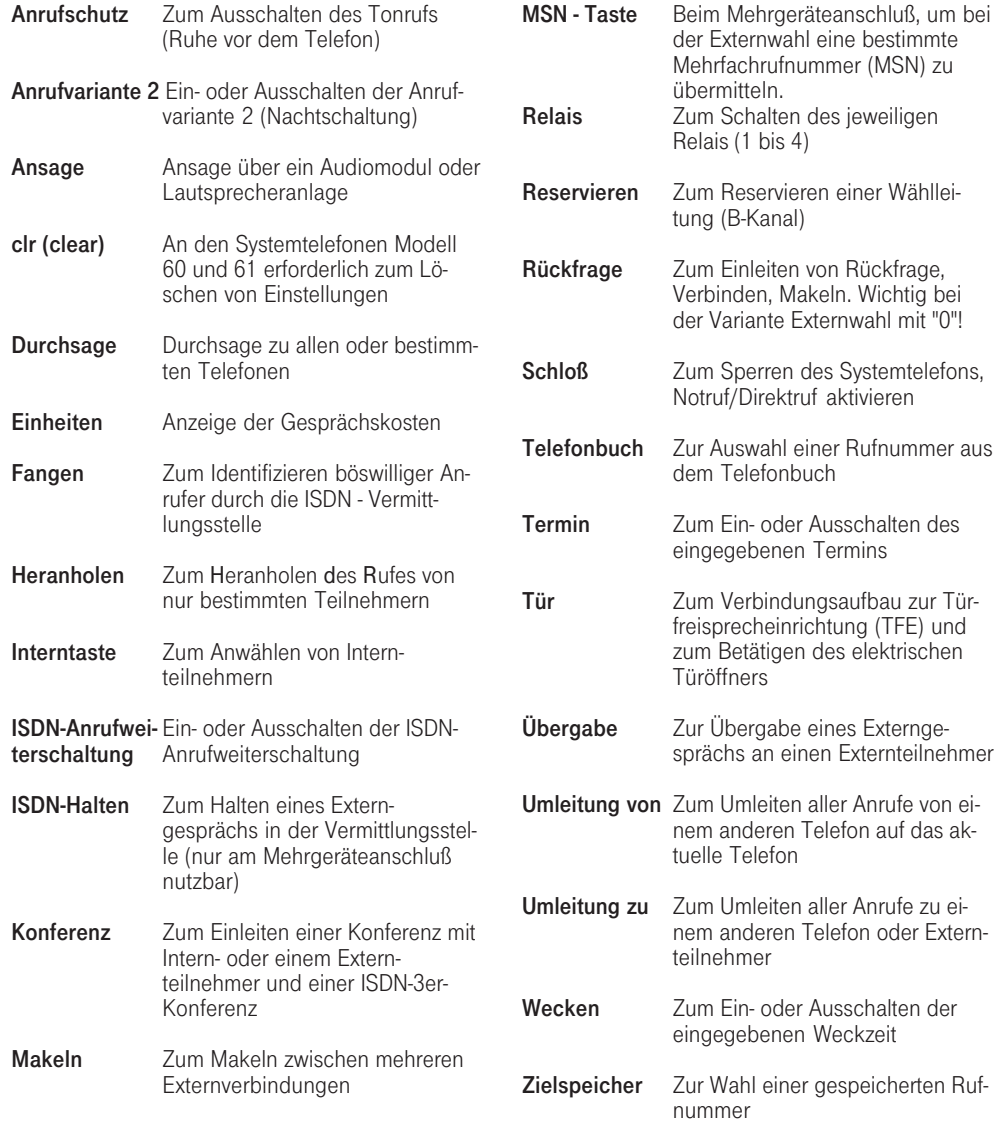

108

i.

312-SysTel-F 108 27.04.1998, 7:09 Uhr
### Funktionstastenbelegung ändern

Durch Wahl einer Bedienoberfläche ist die Belegung der freiprogrammierbaren Funktionstasten (FP-Tasten) zunächst festgelegt und ist dann an allen Systemtelefonen gleich. Die Funktionstastenbelegung können Sie individuell an Ihre spezifischen Bedürfnisse anpassen. Sie können selber festlegen, welche Funktion auf welcher Taste liegt. Auf jede der 10 Funktionstasten können Sie eine

Funktion legen, die Sie nur durch Drücken der entsprechenden Funktionstaste einleiten. Zusätzlich hat jede Funktionstaste eine zweite Ebene. Die Funktionen der zweiten Ebene leiten Sie durch Drücken der "Umschalt"-Taste (gelbe Taste) und anschließendes Drücken der entsprechenden Funktionstaste ein.

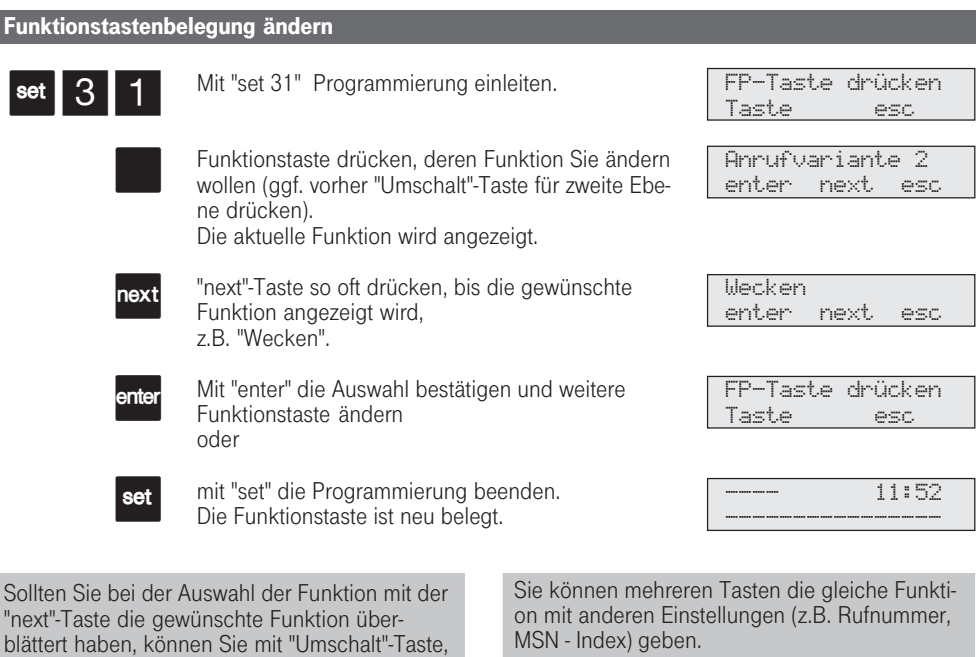

Bei der Einrichtung der Funktionstasten "Durchsage" und "Heranholen des Rufes" können Sie jeweils eine Gruppe von Telefonen festlegen, die Sie erreichen wollen bzw. auf die die Funktion wirken soll (siehe auch "Gruppenbildung"). Wollen Sie keine Gruppe eingeben, drücken Sie nochmal die Taste "enter" oder "set".

"set".

"next"-Taste zurückblättern.

Bei der Einrichtung der Funktionstaste "Intern" können Sie eine häufig gewählte Internrufnummer eingeben. Sie wählen dann den Teilnehmer direkt an, ohne seine Internrufnummer wählen zu müssen. Wollen Sie zu der "Intern"-Taste keinen Teilnehmer festlegen, drücken Sie ggf. "clear" und bestätigen Sie mit "enter" oder

### Gruppenbildung

Bei den Funktionen "Durchsage" und "Heranholen des Rufes" können Sie beim Einrichten dieser Funktionstasten an Ihrem Telefon jeweils eine Gruppe von Teilnehmern festlegen, auf die die Funktion wirken soll.

Wenn Sie eine Gruppe programmiert haben, müssen Sie nach dem Drücken dieser Funktionstasten keine Teilnehmer mehr auswählen. Sie erreichen automatisch die Teilnehmer der Gruppe.

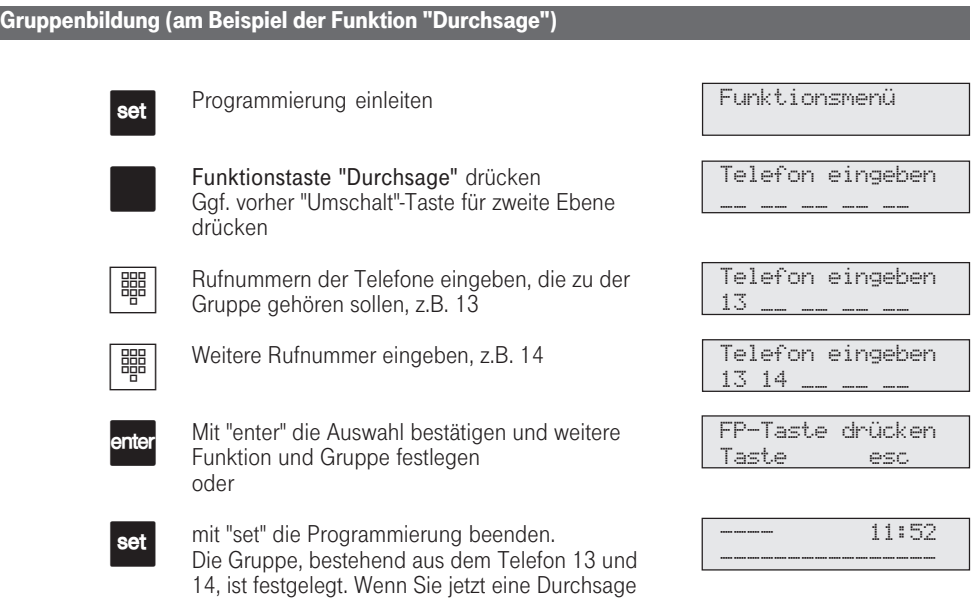

machen, erreichen Sie automatisch die Telefone

Bei der Festlegung der Gruppe beachten Sie, daß Durchsagen nur zu Systemtelefonen möglich sind.

13 und 14.

Die Gruppen für die einzelnen Funktionstasten sind völlig unabhängig und Sie müssen Sie ein-

#### zeln eingeben.

Sie können sich auch Funktionstasten gleicher Art programmieren, denen Sie verschiedene Teilnehmer zuweisen.

110

312-SysTel-F 110 27.04.1998, 7:09 Uhr

### ISDN - Anrufweiterschaltung

Das kostenpflichtige Leistungsmerkmal "Anrufweiterschaltung" können Sie nur nach besonderem Auftrag bei der Deutschen Telekom nutzen (z.B. Komfortanschluß).

Jede Funktionstaste "ISDN-Anrufweiterschaltung" ist entweder einem Anlagenanschluß oder einem Mehrgeräteanschluß zugeordnet.

Bei der Anrufweiterschaltung eines Anlagenanschlusses schalten Sie immer den gesamten Anschluß weiter.

Bei einem Mehrgeräteanschluß können Sie jede Mehrfachrufnummer (MSN) einzeln zu einem jeweils anderen Ziel umleiten. Sie können mit einer Taste "ISDN-Anrufweiterschaltung" die Anrufweiterschaltung nur einer MSN oder aber nacheinander die Anrufweiterschaltung für mehrere MSNs akti-

vieren. Sie entscheiden dies bei der Programmierung der Anrufweiterschaltungsziele.

Die ISDN-Anrufweiterschaltung können Sie von jedem internen Telefon aus einrichten.

Vor dem Einschalten der Anrufweiterschaltung müssen Sie ein Ziel programmiert haben.

Es gibt folgende Varianten der Anrufweiterschaltung:

- Ständige Anrufweiterschaltung alle Anrufe werden sofort weitergeschaltet.
- Anrufweiterschaltung bei besetzt alle Anrufe werden sofort weitergeschaltet, wenn Ihr Anschluß besetzt ist.
- Anrufweiterschaltung bei Nichtmelden alle Anrufe werden nach 15 Sekunden weitergeschaltet, wenn sich niemand meldet.

#### Ziel der Anrufweiterschaltung programmieren (Anlagenanschluß)

set

Mit "set" und Taste "ISDN-Anrufweiterschaltung" oder "set 81" die Programmierung des Ziels der Anrufweiterschaltung einleiten, z.B. Anlagenanschluß mit der Rufnummer 3456780.

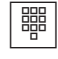

Rufnummer des Weiterschaltziels eingeben, ohne "0" zur Wählleitungsbelegung.

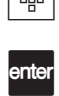

Mit "enter" bestätigen. Nun müssen Sie auswählen,

welche Variante der Anrufweiterschaltung Sie wol-

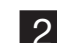

len. Variante auswählen, z.B. "2" ständig = 1

bei **b**esetzt =  $2$ bei nichtmelden = 3 (nach 15 s)

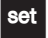

Eingabe mit "set" abschließen und Programmierung speichern.

Mit der Taste "ISDN-Anrufweitersch." können Sie die Anrufweiterschaltung einschalten.

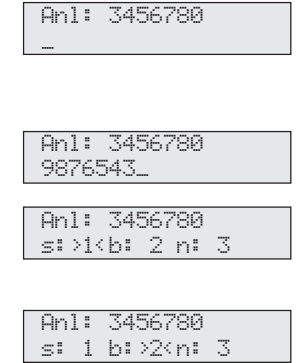

---- 11:52 ----------------

#### Anrufweiterschaltung einschalten (Anlagenanschluß)

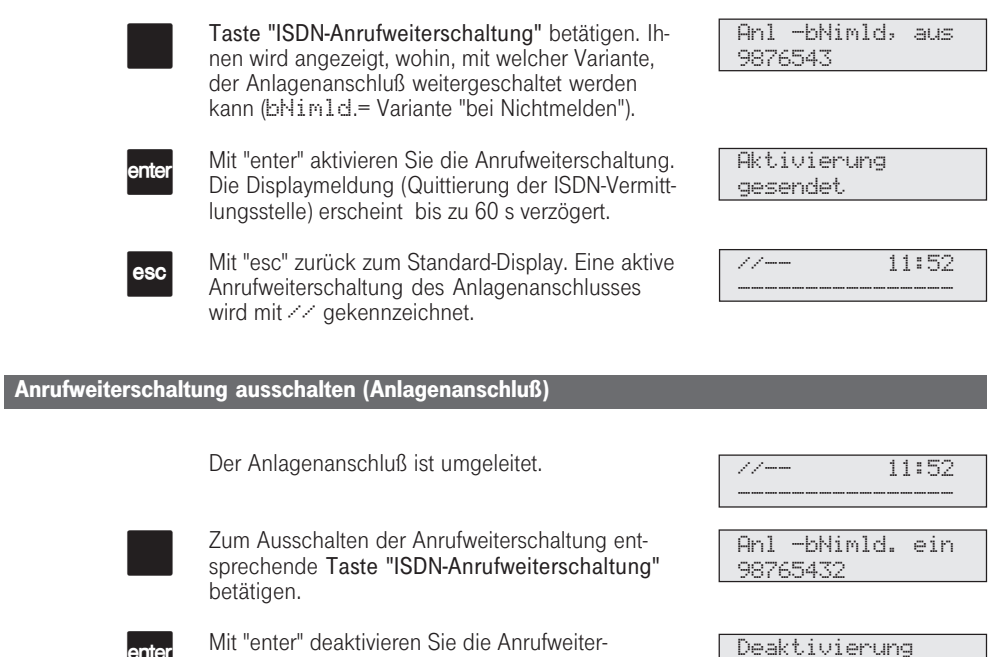

schaltung. Die Displaymeldung (Quittierung der ISDN-Vermittlungsstelle) erscheint bis zu 60 s verzögert.

Mit "esc" erhalten Sie wieder das Standard-Display.

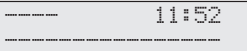

gesendet

112

esc

#### Ziel der Anrufweiterschaltung programmieren (Mehrgeräteanschluß)

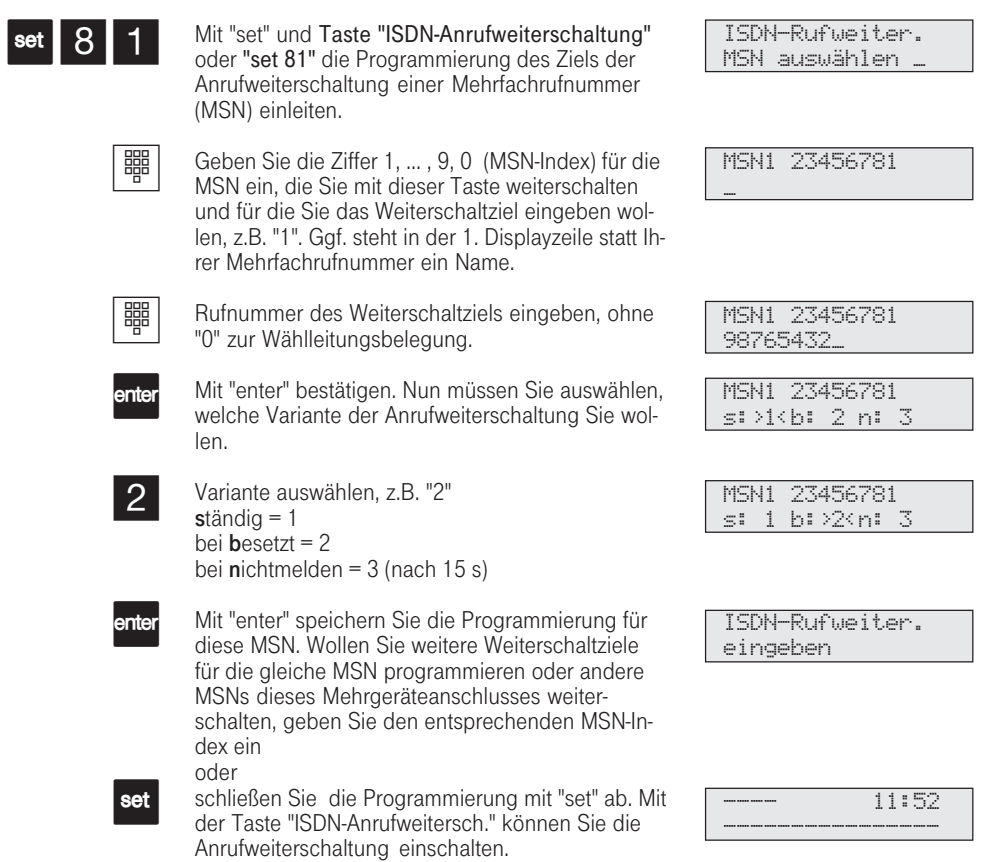

#### Anrufweiterschaltung ein-/ausschalten (Mehrgeräteanschluß)

Taste "ISDN-Anrufweiterschaltung" betätigen. Ihnen wird angezeigt, für welche MSN, in welcher Variante, eine Anrufweiterschaltung wohin aktiviert (ein) bzw. deaktiviert (aus) ist. (bNimld.= Variante "bei Nichtmelden"). Mit "next" wird Ihnen, wenn Sie die Weiter-

schaltung mehrerer MSN unter der Taste "ISDN-Anrufweiterschaltung" programmiert haben, die nächste MSN, die Variante und das Weiterschaltziel angezeigt.

Im Beispiel ist die MSN2 nicht weitergeschaltet (aus). Sie können die Weiterschaltung MSN2 aktivieren.

enter

esc

 $\Box$ 

ext

Mit "enter" aktivieren Sie die angezeigte Anrufweiterschaltung (einschalten).

Genauso deaktivieren Sie eine eingeschaltete Anrufweiterschaltung (ausschalten). Warten Sie die entsprechende Displaymeldung (Quittierung der ISDN-Vermittlungstelle) ab. Sie erscheint bis zu 60 s verzögert.

Mit "esc" zurück zum Standard-Display. Das Display zeigt //, wenn mindestens eine MSN weitergeschaltet ist.

> schluß nicht weitergeschaltet ist. Gegebenenfalls Anrufweiterschaltung ausschalten.

Ist eine Mehrfachrufnummer oder ein Anlagenanschluß umgeleitet, steht im Display //

MSN1-bNimld. aus

MSN2-ständig aus

9876543

8765432

Aktivierung gesendet

Deaktivierung gesendet

----------------

//-- 11:52

Trotz Anrufweiterschaltung können Sie extern gehend telefonieren. Sie hören den Sonderwählton der ISDN-Vermittlungsstelle.

Die Anrufweiterschaltung können Sie nur mit einer Funktionstaste "ISDN-Anrufweiterschaltung" ein- und ausschalten. Sie können sich für unterschiedliche Ziele der Anrufweiterschaltung verschiedene Funktionstasten einrichten (siehe auch "Funktionstastenbelegung ändern")

Das Ziel einer Anrufweiterschaltung können Sie nur programmieren, wenn der betreffende An-

### ISDN - Dreierkonferenz

Sie können in der ISDN-Vermittlungsstelle eine Dreierkonferenz mit zwei Externteilnehmern aufbauen, wenn Sie über einen Mehrgeräteanschluß telefonieren. Dazu belegen Sie nur eine Wählleitung (B-Kanal).

Die Gespräche bauen Sie nacheinander auf (ISDN-Halten) und schalten sie dann über die Taste "Konferenz" zusammen.

98765432

98765432 Bitte wählen

Ruf an 045678901 045678901

1---------------

1---------------

ISDN-Konferenz

----------------

---- 11:52

#### ISDN - Dreierkonferenz

 $\boxed{\phantom{1}}$ 

 $\Box$ 

Sie telefonieren extern (Mehrgeräteanschluß) und wollen gleichzeitig mit einem weiteren Externteilnehmer sprechen.

Taste "ISDN-Halten" drücken, Sie hören den Externwählton.

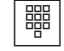

 $|J|$ 

Rufnummer des Externteilnehmer wählen, bei dem Sie rückfragen wollen.

Meldet sich der Angerufene, können Sie die Dreierkonferenz ankündigen. Der wartende Teilnehmer kann nicht mithören.

Meldet sich der Angerufene nicht, schalten Sie mit der Taste "esc" zum Wartenden zurück.

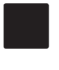

Meldet sich der Teilnehmer, können Sie nach Betätigung der Taste "Konferenz" mit beiden Externteilnehmern sprechen.

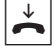

Hören Sie den Fehlerton statt des Externwähltons, ist das Halten in der

teilnehmer verbunden.

Für jedes an der Dreierkonferenz beteiligte Externgespräch entstehen Gesprächskosten.

Vermittlungsstelle nicht möglich. Durch Drücken der "esc"-Taste sind Sie wieder mit dem Extern-

Hören Sie nach Betätigung der Taste "Konferenz" den Fehlerton, ist die Dreierkonferenz nicht möglich. Durch Drücken der "esc"-Taste

Legen Sie den Hörer auf, beenden Sie die Dreierkonferenz.

> sind Sie wieder mit dem 2. Externteilnehmer verbunden.

Wollen sie eine bestehende ISDN-Dreierkonferenz auflösen, drücken Sie Taste "Konferenz". Sie sind mit dem Teilnehmer verbunden, den sie zuletzt in die Konferenz gewählt haben. Der 1. Teilnehmer wird gehalten.

Die ISDN-Dreierkonferenz ist nur am Mehrgeräteanschluß möglich.

312-SysTel-F 115 27.04.1998, 7:10 Uhr

### ISDN - Halten einer Verbindung

Sie können, wenn Sie über einen Mehrgeräteanschluß telefonieren, Ihr erstes Externgespräch in der ISDN-Vermittlungsstelle halten lassen und auf der gleichen Wählleitung (B-Kanal) das zweite Gespräch führen.

Während Sie mit einem Externteilnehmer telefonieren, wollen Sie z.B. bei einem zweiten Externteilnehmer Informationen einholen, obwohl keine weitere Wählleitung frei ist.

#### ISDN - Halten einer Verbindung Sie telefonieren extern (Mehrgeräteanschluß). Taste "ISDN-Halten" drücken, Sie hören den Externwählton. Rufnummer des Externteilnehmer wählen, bei dem Sie rückfragen wollen. Der wartende Teilnehmer kann nicht mithören. Das Display zeigt Ihnen durch die Rufnummer, daß Sie mit dem Teilnehmer 2 telefonieren. Meldet sich der Angerufene nicht, schalten Sie mit der Taste "esc" zum Wartenden zurück. Sie können mit der Taste "ISDN-Halten" zwischen den beiden Externgesprächen wechseln (makeln). Mit "esc" trennen Sie das aktuelle Externgespräch und können sofort mit dem wartenden Externteilnehmer telefonieren.  $\bm{J}$  $\Box$ 嘂  $\mathcal I$  $\Box$ esc. 98765432 1--------------- 98765432 Rufnummer wählen Ruf an 045678901 045678901 1--------------- 98765432 1--------------- 045678901 1--------------- Hören Sie den Fehlerton statt des Externwähltons, ist das Halten in der Vermittlungsstelle nicht möglich. Durch Drücken der "esc"-Taste sind Sie wieder mit dem Externteilnehmer verbunden. Wenn Sie den Hörer auflegen, trennen Sie das Für das aktuelle und das gehaltene Externgespräch entstehen Gesprächskosten. Das Halten in der Vermittlungsstelle ist nur am Mehrgeräteanschluß möglich.

116

aktuelle und das gehaltene Gespräch.

### ISDN - Identifizieren böswilliger Anrufer (Fangen)

Das kostenpflichtige Leistungsmerkmal "Feststellen böswilliger Anrufer" können Sie nur nach besonderem Auftrag bei der Deutschen Telekom nutzen.

Die ISDN-Vermittlungsstelle speichert die Rufnummer des Anrufers, Ihre Rufnummer, das Datum und die Uhrzeit des Anrufs.

Sie können den Anrufer während eines Gesprächs feststellen lassen.

#### Anrufer feststellen lassen

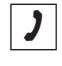

Sie werden durch einen Anrufer belästigt und wollen diesen Anrufer durch die Vermittlungstelle identifizieren lassen.

Taste "Fangen" drücken. Sie hören den Quittungs-

Extern für 23456781

Fangen

 $\frac{1}{\sqrt{2}}$ 

Y

Hörer auflegen.

ton der Vermittlungsstelle.

---- 11:52 ----------------

Wenn Sie nach dem Feststellen des Anrufers das Gespräch fortsetzen wollen, drücken Sie "esc".

Bis Sie das Gespräch mit dem Anrufer fortsetzen oder abbrechen, hört der Anrufer eine Melodie, wenn "Music-on-Hold" (MoH) eingeschaltet ist.

#### Sie hören den Fehlerton:

- wenn Sie das Feststellen böswilliger Anrufer nicht beauftragt haben.
- wenn der Anrufer von der Vermittlungsstelle nicht mehr festgestellt werden konnte.

312-SysTel-F 117 27.04.1998, 7:11 Uhr

# ISDN - Rückruf bei Besetzt

Nur am Mehrgeräteanschluß - Ist Ihr angerufener Externteilnehmer besetzt, können Sie von ihm einen Rückruf einleiten. Vorausgesetzt, er ist ein ISDN-Teilnehmer oder ein Teilnehmer an einer di-

gitalen Vermittlungsstelle. Sobald Ihr gewünschter Teilnehmer den Hörer auflegt, klingelt Ihr Telefon. Sie erhalten den Rückruf. Nehmen Sie den Hörer ab, wird der Teilnehmer gerufen.

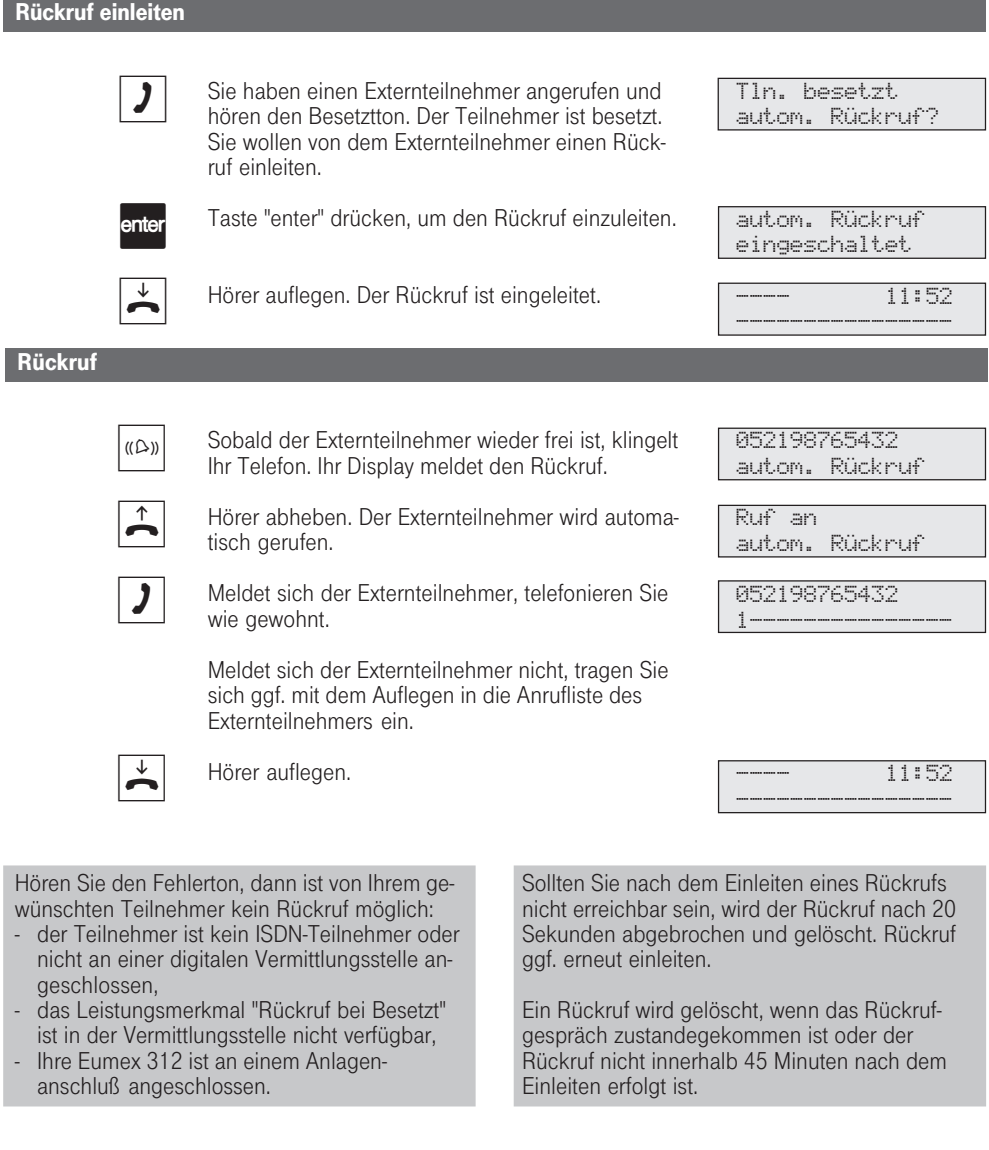

## ISDN - Übermittlung der Rufnummer

Die Telefonanlage übermittelt Ihre Rufnummer einem externen ISDN-Teilnehmer bereits vor der Gesprächsverbindung (Auslieferungszustand). Zwei Varianten der Übermittlung stehen Ihnen im Euro-ISDN zur Verfügung:

Die Übermittlung der Rufnummer des Anrufers zum Angerufenen

Ihre Rufnummer wird dem externen ISDN-Teilnehmer übermittelt, den Sie anrufen.

- Die Übermittlung der Rufnummer des Angerufenen zum Anrufer (kostenpflichtig) Ihre Rufnummer wird dem externen ISDN-Teilnehmer übermittelt, der Sie anruft.

Diese Übermittlungen beauftragen Sie im Auftrag Ihres ISDN-Anschluß. Wollen Sie die Übermittlung fallweise ein-/ausschalten können (kostenpflichtig), müssen Sie dies zusätzlich beauftragen.

#### Übermittlung Ihrer Rufnummer zum Angerufenen ein-/ausschalten set  $\vert 8 \vert 2$  $\mid 0 \mid$ set | set || 8 || 3 || 0 "set 82" für die Einrichtung der Übermittlung der Rufnummer zum Angerufenen eingeben. Die aktuelle Einstellung ist markiert. Ziffer 0 drücken, die Rufnummer wird nicht übermittelt. (Übermittlung mit Taste "1") Programmierung abschließen. Übermittlung Ihrer Rufnummer zum Anrufer ein-/ausschalten "set 83" für die Einrichtung der Übermittlung der Rufnummer zum Anrufer eingeben. Die aktuelle Einstellung ist markiert. Ziffer 0 drücken, die Rufnummer wird nicht übermittelt. (Übermittlung mit Taste "1") Rufnr.->Angeruf. ein:>1< aus: 0 Rufnr.->Angeruf. ein: 1 aus:>0< Rufnr. ->Anrufer ein:>1< aus: 0 Rufnr.-> Anrufer ein: 1 aus:>0<

set

119

Programmierung abschließen.

312-SysTel-F 119 27.04.1998, 7:11 Uhr

## Konferenz

Sie können als Konferenzleiter, eine Dreierkonferenz mit Internteilnehmern der Eumex 312 führen oder eine Dreierkonferenz mit einem Externteilnehmer und einem Internteilnehmer oder zwei Externteilnehmer führen. Zwei unabhängige Konferenzen gleichzeitig sind möglich.

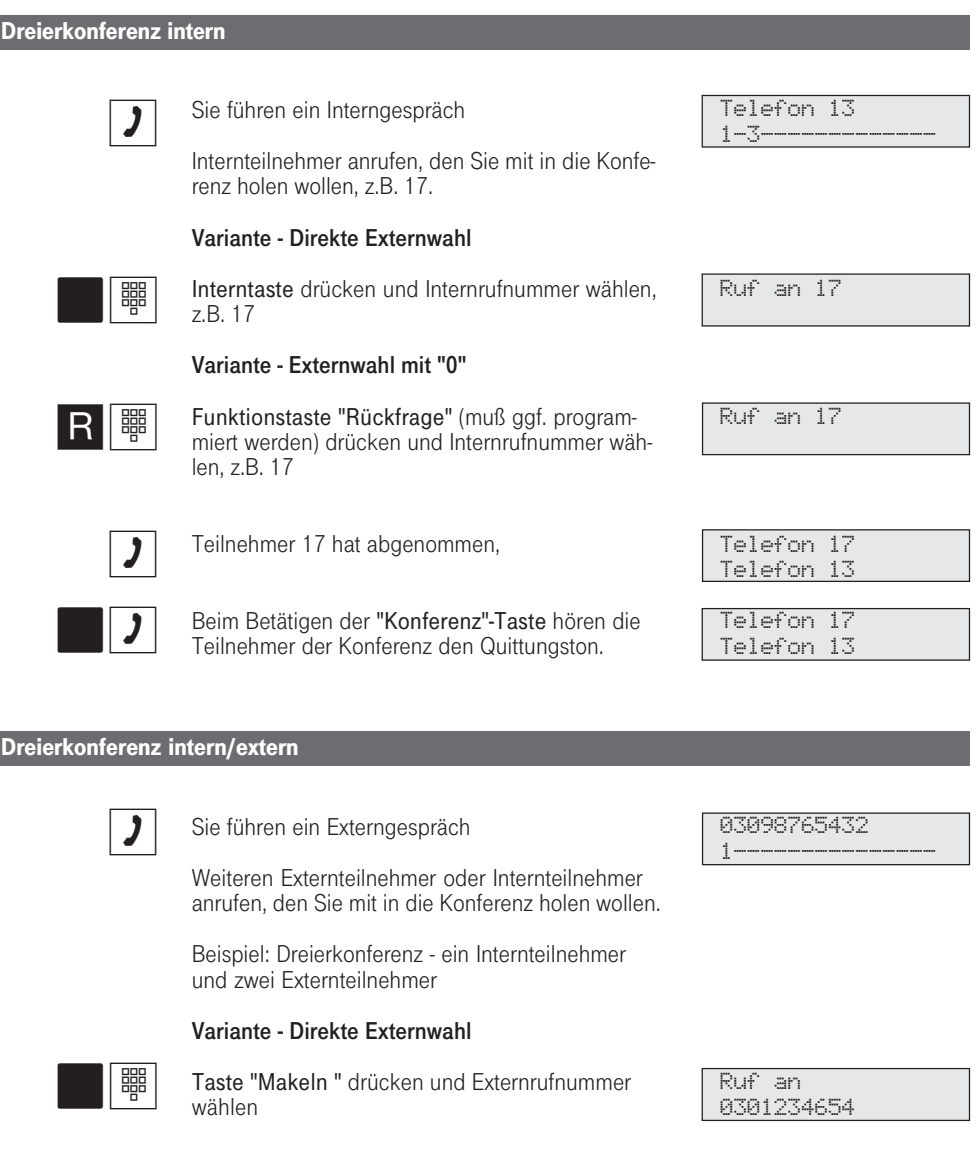

120

312-SysTel-F 120 27.04.1998, 7:11 Uhr

#### Variante - Externwahl mit "0"

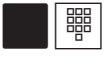

Taste "Makeln" drücken und Externrufnummer wählen

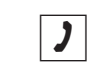

Der Externteilnehmer hat abgenommen.

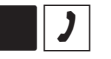

Beim Betätigen der "Konferenz"-Taste hören die Teilnehmer der Konferenz den Quittungston.

Jeder Teilnehmer kann nur in einer Konferenz sein.

Ein Extern- oder Türanruf wird der Konferenz mit dem externen Anklopfton signalisiert, wenn der gerufene Teilnehmer in der Konferenz ist. Das Heranholen eines Rufes kann nur der Konferenzleiter vornehmen.

Während des Extern- oder Türgesprächs ist der Konferenzleiter nicht mehr in der Konferenz. Er kann sich mit der Taste "Konferenz" wieder in

Ruf an 0301234654

0301234654 03098765432

0301234654 03098765432

die Konferenz schalten, sofern er nicht den Hörer aufgelegt hat.

 Legt ein Teilnehmer den Hörer auf, ist er aus der Konferenz herausgeschaltet. Er kann nur durch den Konferenzleiter in die Konferenz zurückgeholt werden.

Die Konferenz ist beendet, wenn der Konferenzleiter den Hörer auflegt.

### Makeln-Zwischen zwei Gesprächen wechseln

Während Sie telefonieren, können Sie jemand anderen anrufen und zwischen beiden Gesprächen hin- und herschalten, z.B.:

- zwischen extern- und internen Verbindungen,
- zwischen Externgesprächen oder<br>- zwischen Interngesprächen
- zwischen Interngesprächen.

#### Makeln bei Variante - Direkte Externwahl

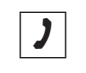

**THE** 

Sie telefonieren extern und wollen zusätzlich noch einen anderen Teilnehmer sprechen.

#### Internteilnehmer

Interntaste drücken und Internteilnehmer anwählen, bei dem Sie rückfragen wollen, z.B. 13. Der Externteilnehmer wartet und hört ggf. Musik.

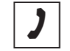

Sie telefonieren mit dem Internteilnehmer. Der wartende Teilnehmer kann nicht mithören. Meldet sich der Angerufene nicht, schalten Sie mit der Taste "Makel" oder "esc" zum Wartenden zurück.

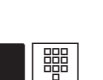

#### Externteilnehmer

Taste "Makeln" drücken und Externrufnummer wählen. Der Externteilnehmer 1 wartet und hört ggf. Musik.

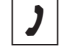

Sie telefonieren mit dem neuen Externteilnehmer. Der Wartende kann nicht mithören. Hebt der neue Gesprächspartner nicht ab, Taste "esc" drücken. Sie sind wieder mit dem Wartenden verbunden.

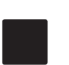

Umschalten zum Externgespräch: Taste "Makeln" drücken.

 $\Box$ 

Umschalten zum Interngespräch: Taste "Makeln" drücken.

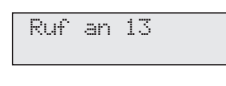

0301234654 1---------------

So können Sie sich beispielsweise während eines Externgesprächs intern mit jemandem im Hause abstimmen. Beim Makeln können Sie auch die "Telefonbuch"- bzw. die "Ziel"-Tasten benutzen.

> Telefon 13 0301234654

Ruf an 98765432

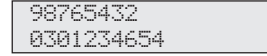

0301234654 Telefon 13

Telefon 13 0301234654

#### Makeln bei Variante - Externwahl mit "0"

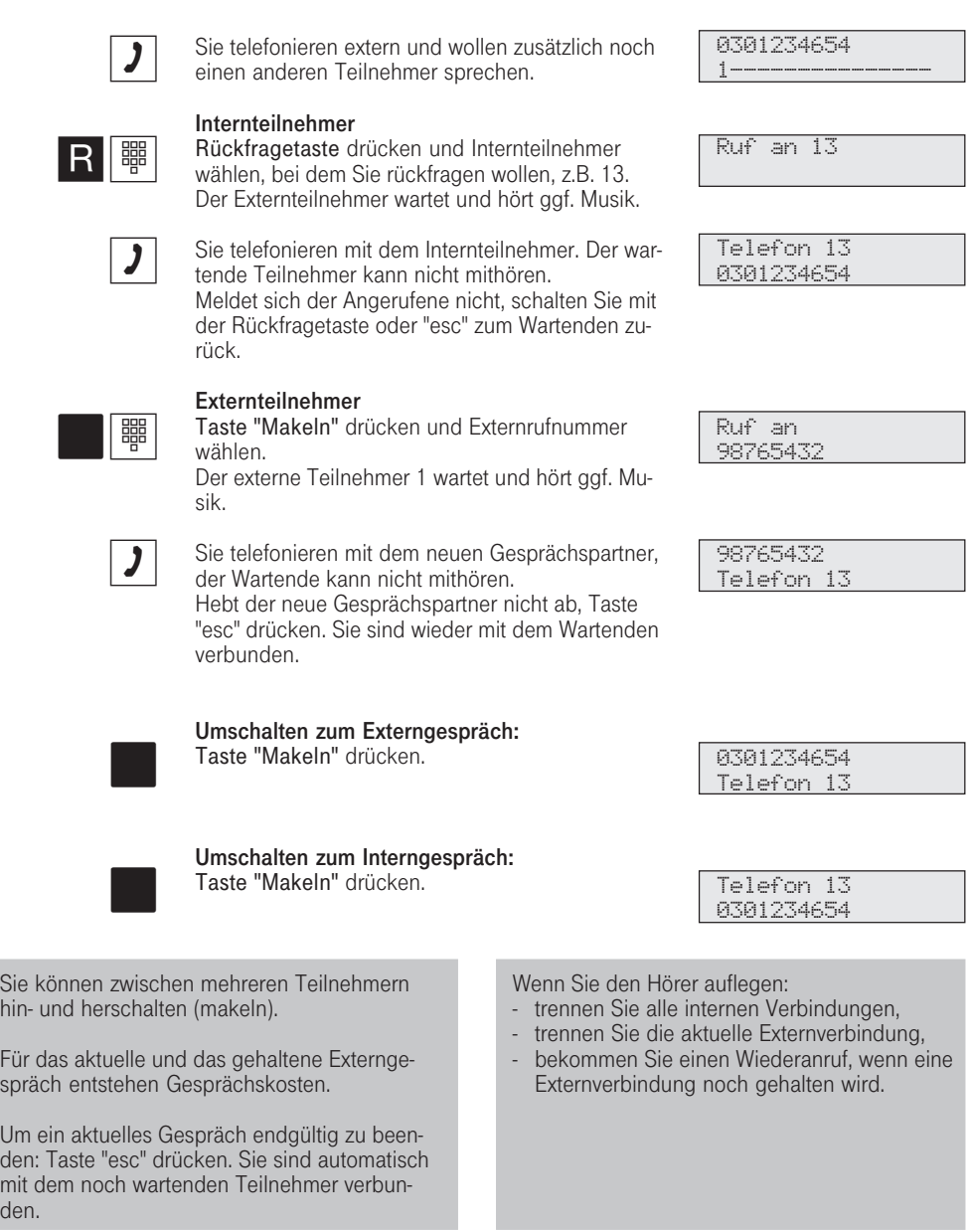

123

 $\mathbb{R}^2$ 

den.

312-SysTel-F 123 27.04.1998, 7:12 Uhr

### Memory - Rufnummer ablegen

Die Rufnummer und ggf. der Name des Teilnehmers der letzten kommenden oder gehenden Externverbindung wird automatisch im Memory - Speicher abgelegt.

Jede Externrufnummer und jeden Namen die bei aufgelegtem Hörer im Display stehen, können Sie gezielt im Memory - Speicher ablegen. Später können Sie den Eintrag anzeigen und die

Rufnummer automatisch durch Abheben des Hörers wählen lassen.

Beim Editieren von Rufnummern, z.B. im Telefonbuch, bei Umleitungen oder beim Einrichten von Zieltasten können Sie die Rufnummer und den Namen aus dem Memory - Speicher einfach übernehmen.

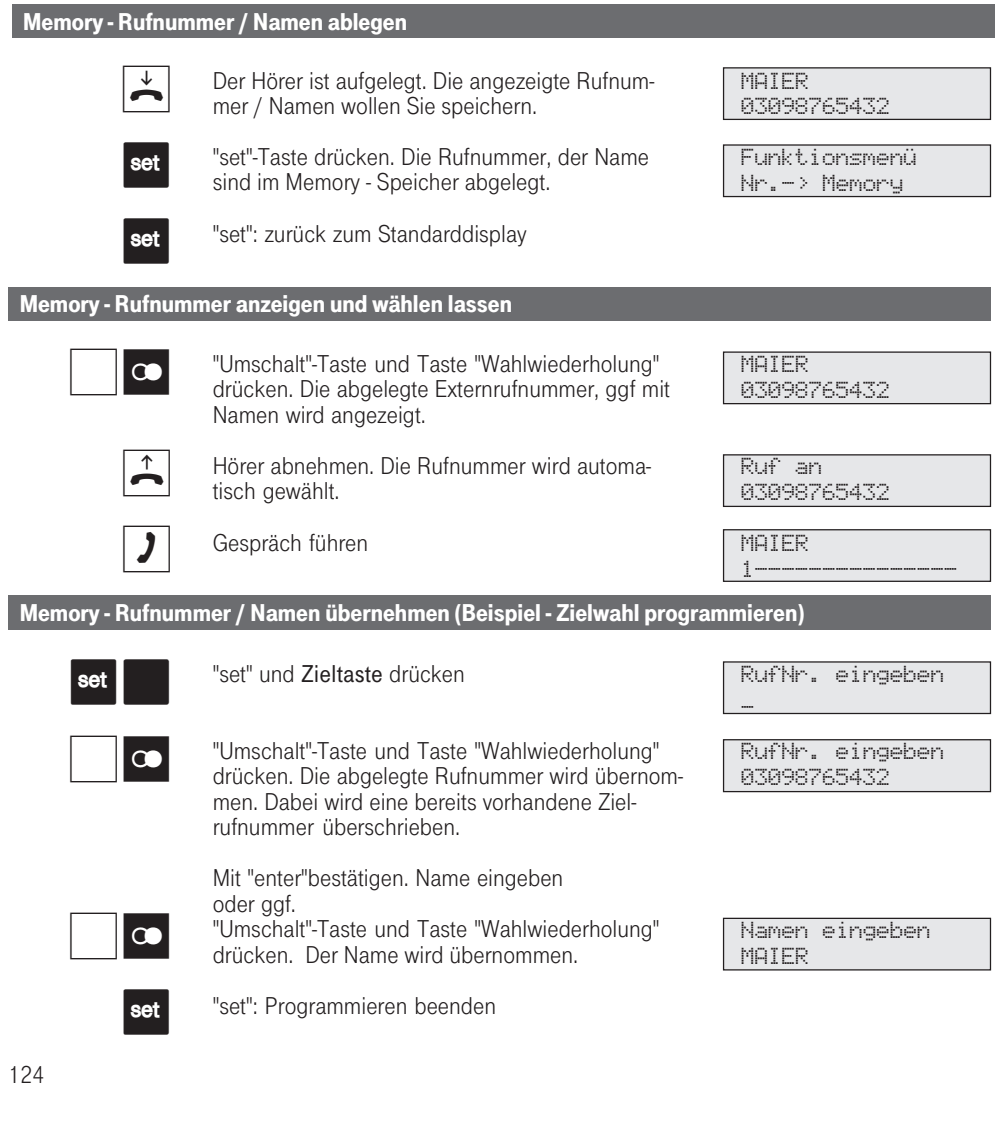

312-SysTel-F 124 27.04.1998, 7:12 Uhr

# Parken eines Externgesprächs

Beim Parken eines Externgesprächs hält die Eumex 312 die Externverbindung. Sie können den Hörer auflegen. Der Externteilnehmer hört eine Wartemusik. Jeder Internteilnehmer kann das

Externgespräch zurückholen (ausparken). Wird das geparkte Externgespräch nicht innerhalb von 4 Minuten zurückgeholt, erhalten Sie einen Wiederanruf.

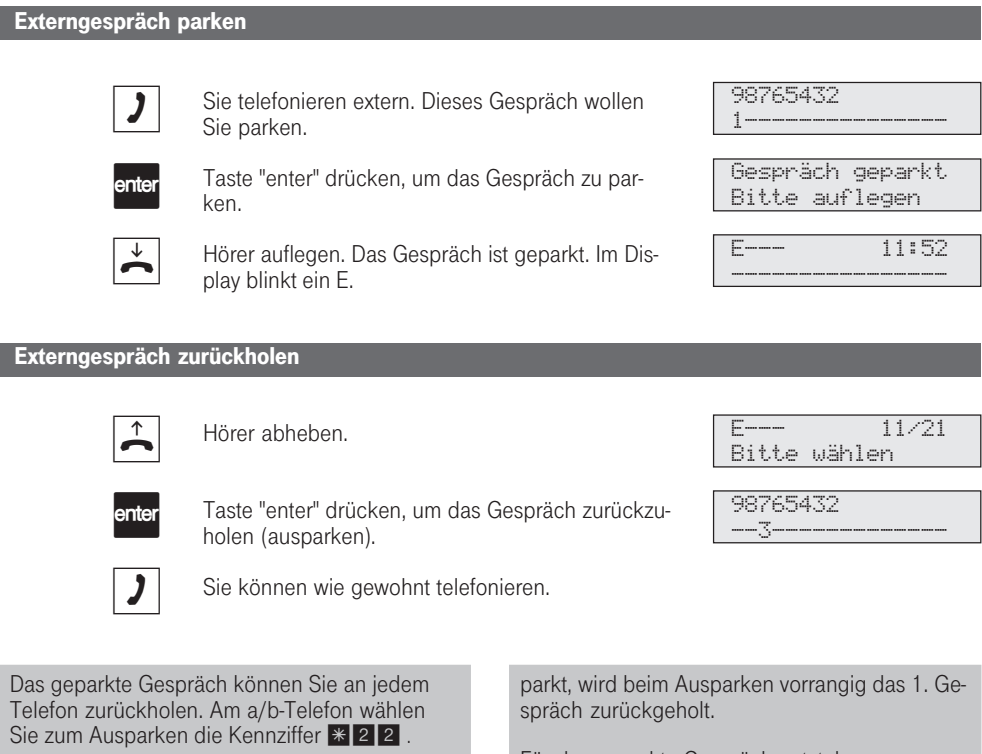

Sind in der Eumex 312 mehrere Gespräche ge-

Für das geparkte Gespräch entstehen

Verbindungskosten.

### Raumüberwachung

Jedes analoge Telefon (System- oder Standardtelefon) der Telefonanlage können Sie zur akustischen Überwachung des Raumes nutzen, in dem es steht. Sie rufen das wachende Telefon von einem anderen internen oder externen Telefon an und hören in den Raum hinein. Das Mikrofon des wachenden Systemtelefons schaltet sich automatisch ein. Bei Systemtelefonen mit Freisprecheinrichtung blinkt außerdem die untere LED. Sie können wählen, ob beim Einschalten der Raumüberwachung ein Hinweiston als akustische Warnung zu hören sein soll.

Die Raumüberwachung können Sie zum Beispiel zur Babyüberwachung oder Einbruchslkontrolle nutzen. Wollen Sie einen Raum überwachen, in dem ein Systemtelefon steht, müssen Sie die Raumüberwachung zunächst an diesem Systemtelefon vorbereiten.

Wie man die Raumüberwachung von einem externen Telefon durchführt entnehmen Sie bitte der Bedienungsanleitung für analoge Endgeräte - "Raumüberwachung".

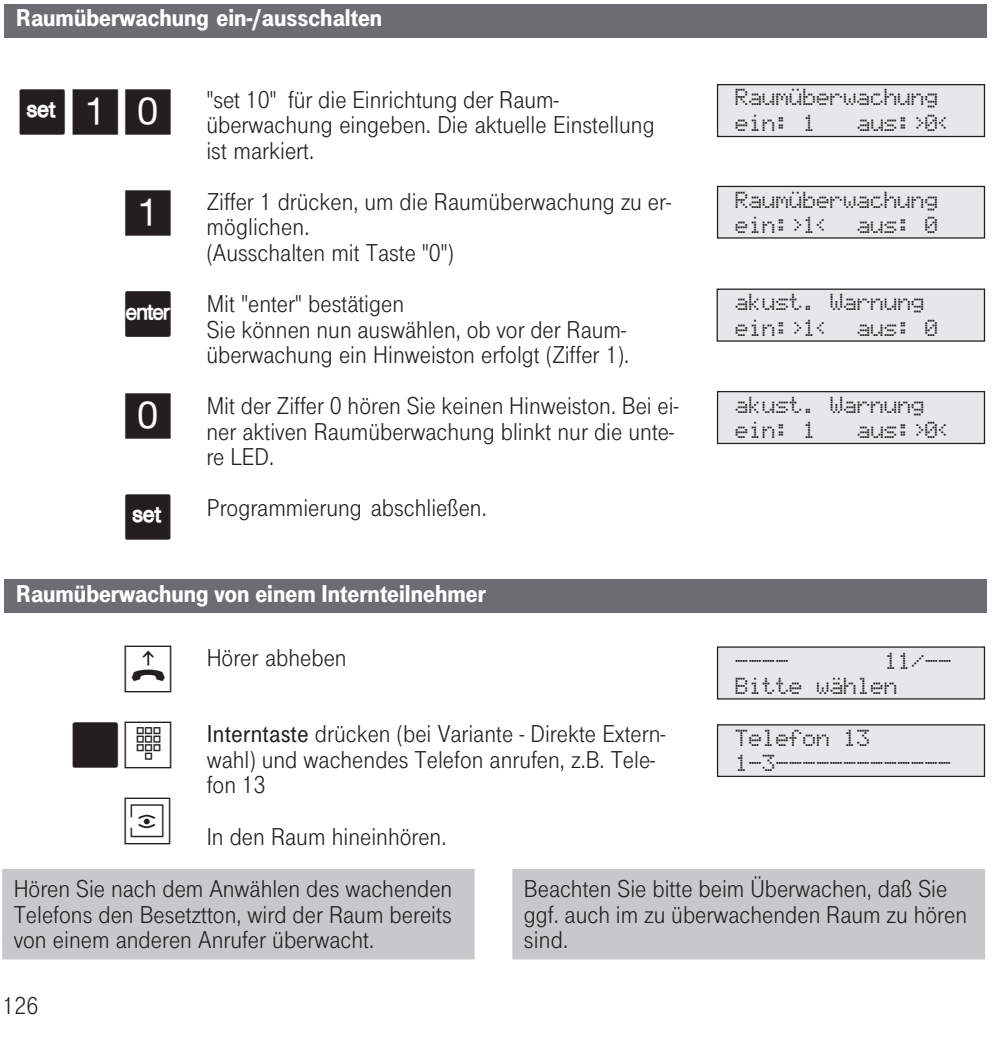

312-SysTel-F 126 27.04.1998, 7:12 Uhr

### Relais schalten

Die Eumex 312 verfügt über vier Relais, deren potentialfreien Steuerkontakte Sie vielseitig verwenden können. Beispielsweise zum Ansteuern einer Zusatzklingel oder eines zusätzlichen Türöffners.

Durch Programmierung ist für jedes Relais festgelegt, ob es als Impulsrelais ( 3 Sekunden ein) oder als Ein-/Aus - Relais arbeitet. Die Relais können Sie von jedem internen oder externen Telefon einoder ausschalten.

Wie man die Relais von einem externen Telefon aus schaltet, entnehmen Sie bitte der Bedienungsanleitung für analoge Endgeräte - "Relais schalten".

> Relais R1 eingeschaltet

#### Relais ein-/ausschalten

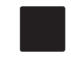

Mit der Taste "Relais" das Relais ein- oder ausschalten.

Die Displaymeldung verlischt nach einiger Zeit von selbst oder

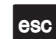

mit "esc" zurück zum Standard-Display.

---- 11:52 ----------------

# Rückfrage

Während Sie intern oder extern telefonieren, können Sie Ihr Gespräch unterbrechen und zwischendurch mit jemand anderem sprechen. Dabei können Sie alle Funktionen Ihres Telefons nutzen, z.B. die Durchsage.

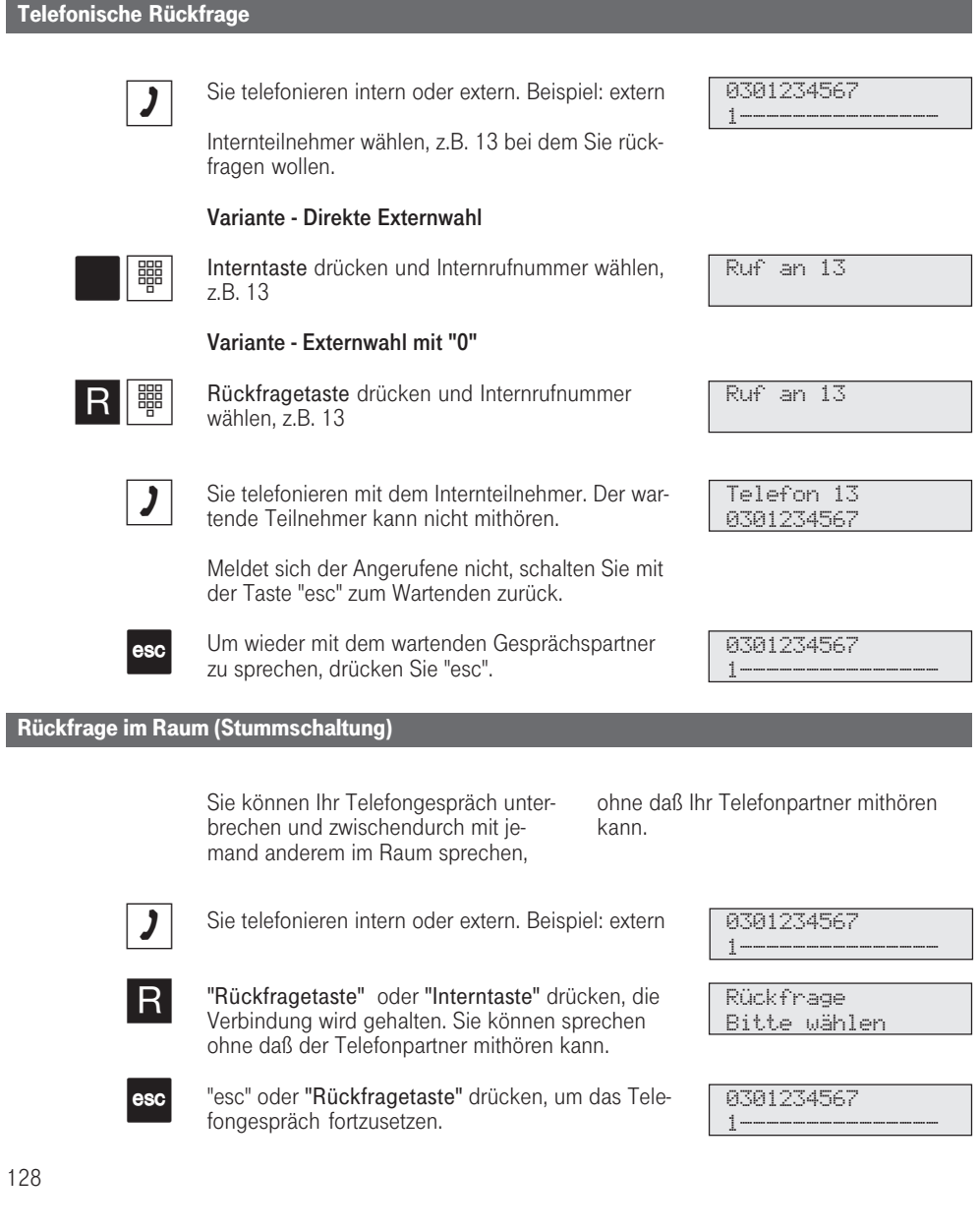

312-SysTel-F 128 27.04.1998, 7:13 Uhr

### Statusmeldungen nacheinander ansehen

Es kann vorkommen, daß gleichzeitig mehrere Funktionen aktiv sind, die durch die blinkende obere LED oder eine Meldung in Ihrem Display an-

gezeigt werden, z.B. Anrufliste und Terminruf. Diese Meldungen können Sie sich nacheinander anzeigen lassen.

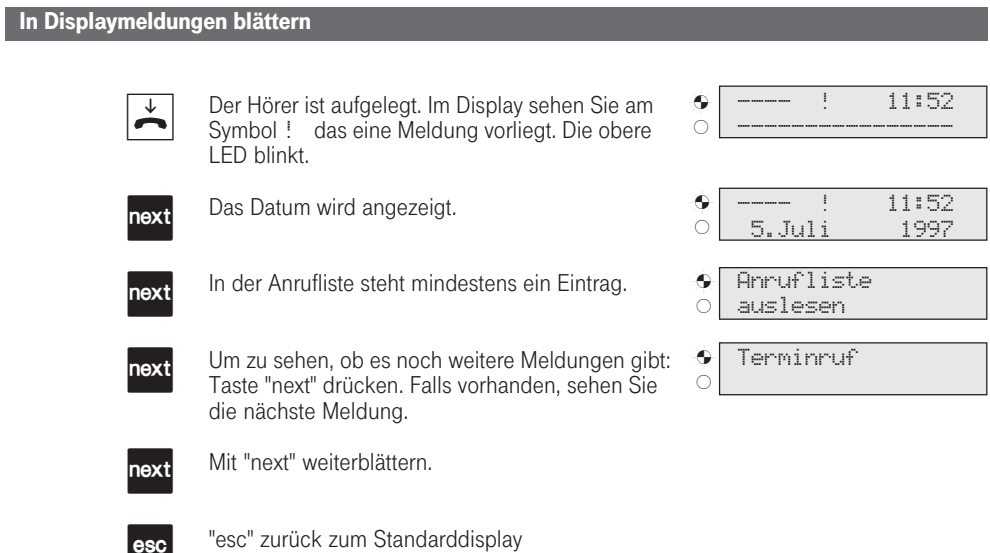

Die vorhandenen Anzeigen können Sie sich mit "next" nacheinander anzeigen lassen. Wenn Sie dabei angerufen werden, erscheint im

 $\vert$ esc

Display die Anzeige des Anrufers und Sie können telefonieren wie gewohnt.

### Tarifeinheitenfaktor

Sie können einen eigenen Tarifeinheitenfaktor eingeben (z.B. DM 0,55 pro Einheit). Damit legen Sie fest, wieviel eine Tarifeinheit für jeden Teilnehmer Ihrer Eumex 312 kostet.

Mit dem Grundfaktor stellen Sie Ihre Eumex 312 auf den Betrag ein, den die Deutsche Telekom für eine Tarifeinheit berechnet.

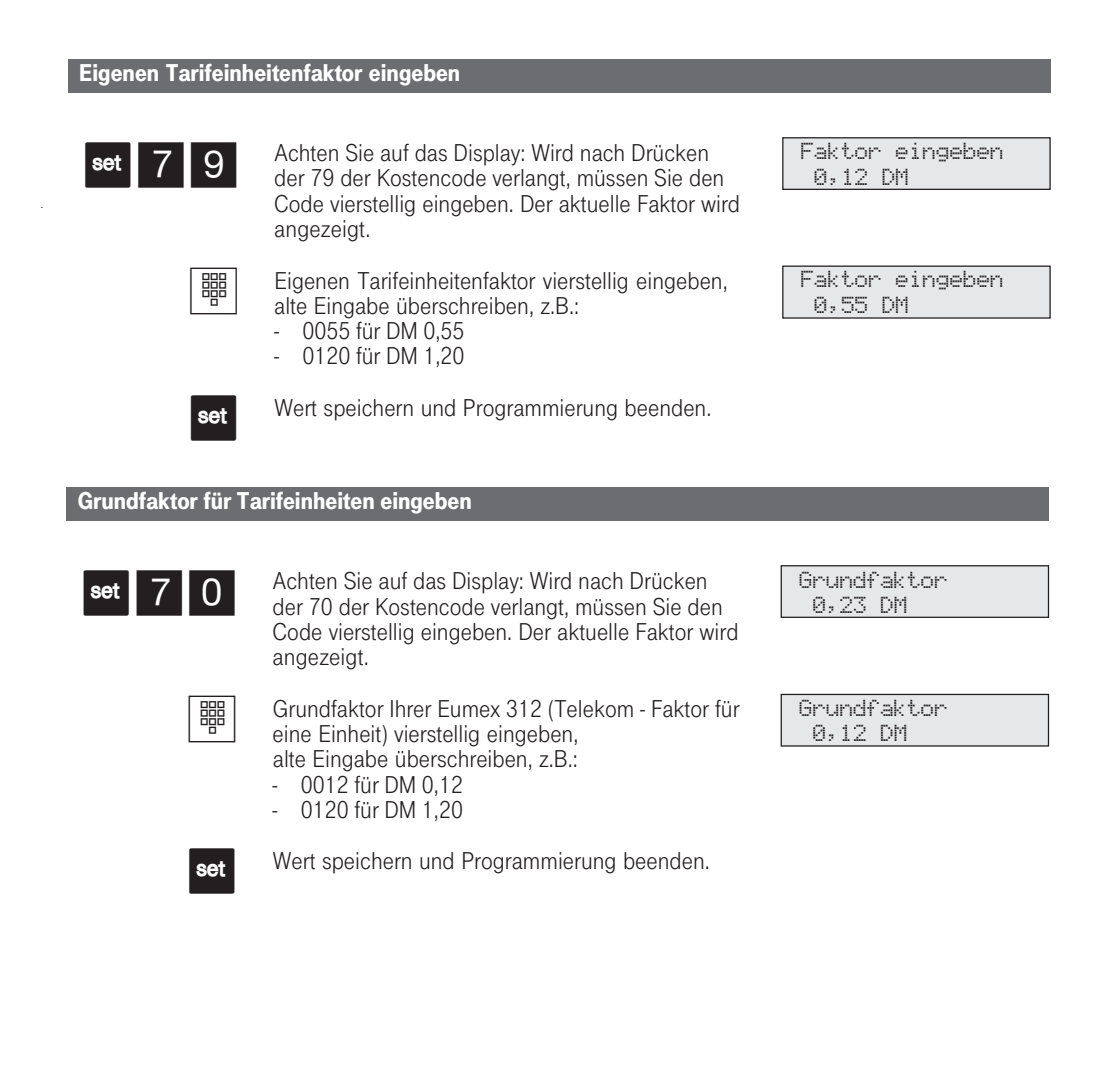

130

312-SysTel-F 130 27.04.1998, 7:13 Uhr

# Teilnehmernamen eingeben

Sie können für jeden Internteilnehmer einen Namen eingeben. Dieser Name erscheint dann im Display Ihres Systemtelefons, wenn Sie intern angerufen werden, z.B.: von MUELLER für Telefon 11

Die Eingabe der Namen am Systemtelefon ist in Großbuchstaben möglich. Am PC können Sie Namen in Groß- und Kleinbuchstaben eingeben.

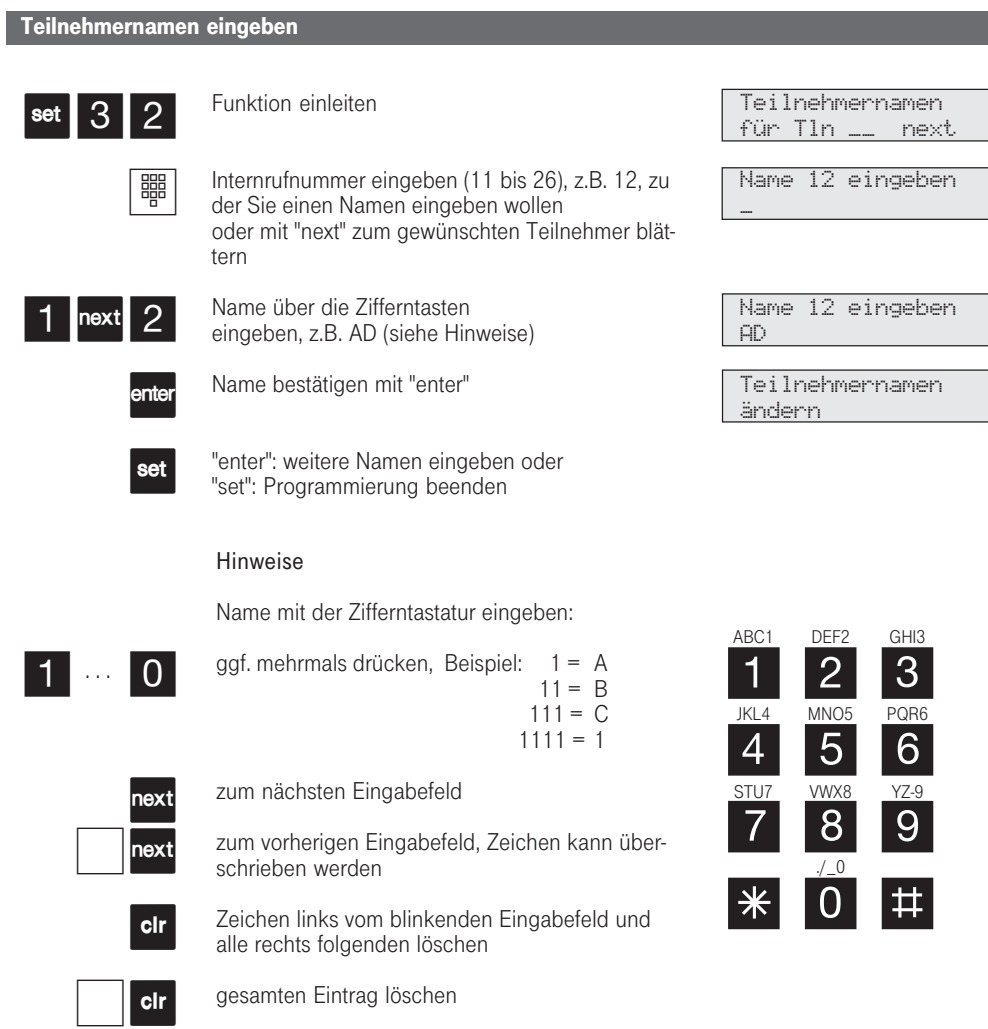

### Telefonbuch - Rufnummern speichern

Sie können bis zu 100 wichtige Externrufnummern und die dazugehörigen Namen zentral in der Eumex 312 speichern. Diese Nummern können dann von jedem Telefon mit der "Telefonbuch"-Taste, entweder über ein numerisches oder über ein alphabetisches Register ausgewählt werden.

Es sind Ziele im Telefonbuch von 00 bis 99 möglich.

Die Ziele "\* " und "# " sind reserviert für Notrufnummern. Die Eingabe erfolgt aber wie bei den an-

Telefonbuch - Rufnummer programmieren

deren Rufnummern des Telefonbuchs.

Wird beim Externanruf die Rufnummer des Anrufers übermittelt, wird diese mit den Einträgen im Telefonbuch verglichen und bei Übereinstimmung anstelle der Rufnummer, der Name im Display angezeigt. Die vom Anrufer übermittelte Rufnummer wird immer mit der Ortsnetzkennzahl (Vorwahl) übermittelt. Geben Sie also bei der Eingabe einer Rufnummer auch immer die Ortsnetzkennzahl ein. Nur dann wird der Name angezeigt.

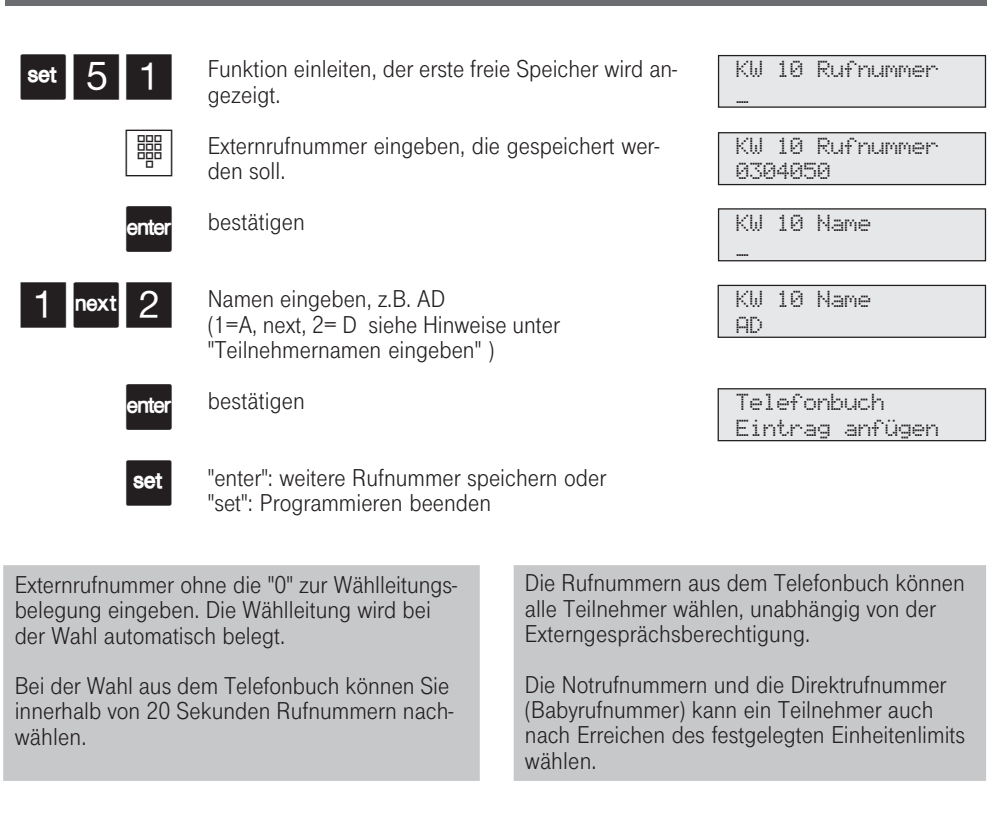

#### Telefonbuch - Rufnummer ändern

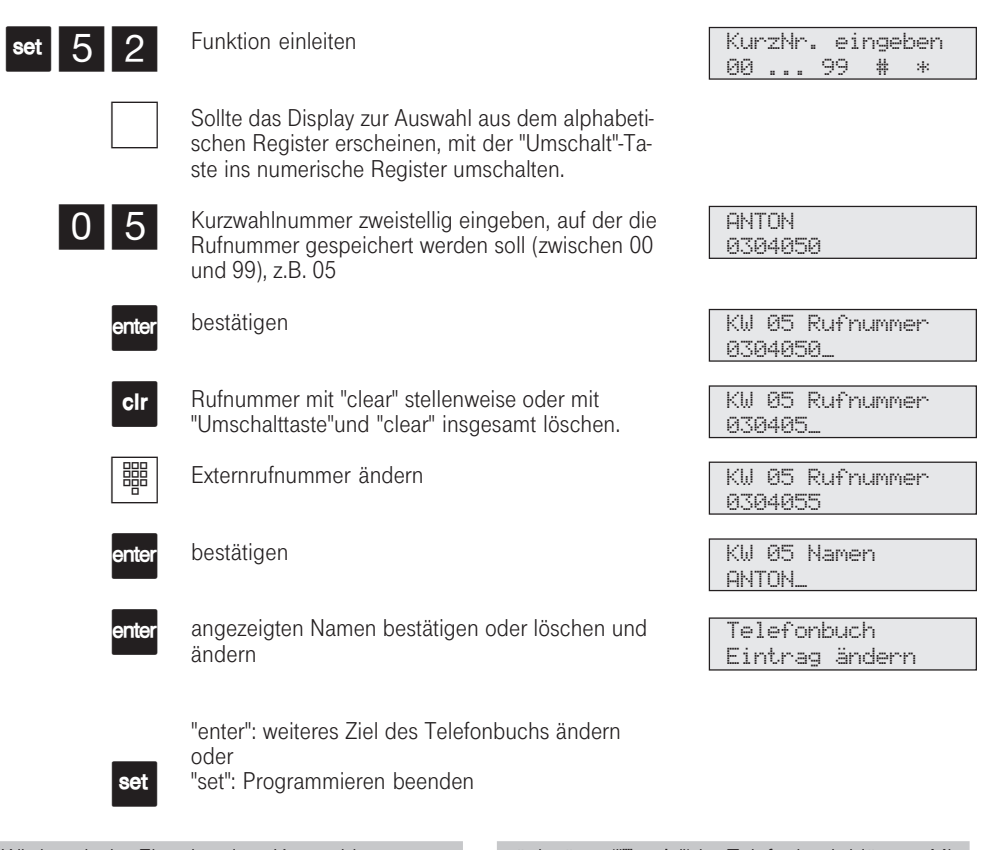

Wird nach der Eingabe einer Kurzwahlnummer "Kein Eintrag" angezeigt, können Sie mit der Taste \* von der Kurzwahlnummer 99 aus, rückwärts ("Back") im Telefonbuch blättern. Mit der Taste **# blättern Sie vorwärts ("Next ")**, beginnend mit der Kurzwahlnummer 00.

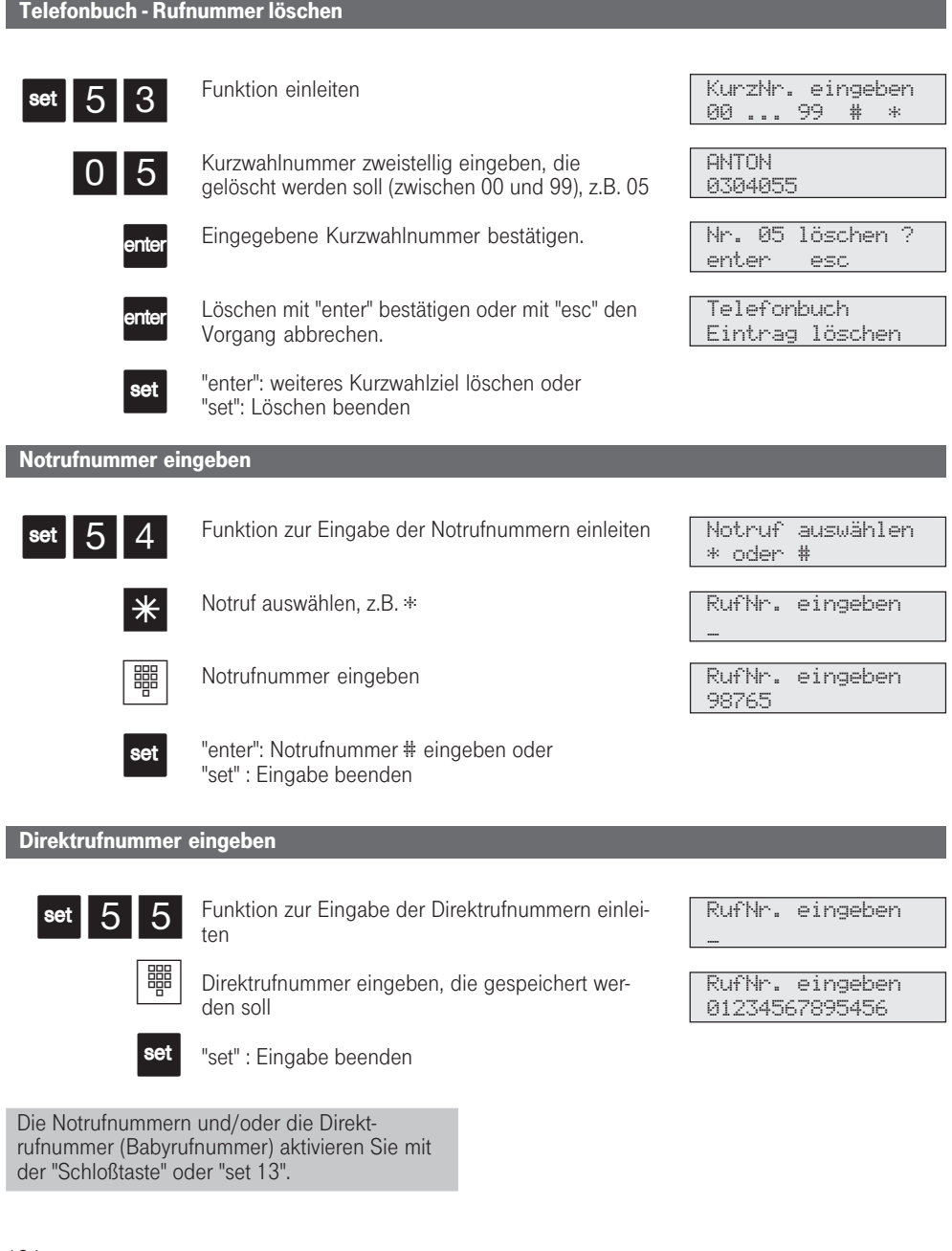

134

 $\sim 10$ 

# Telefonbuch - Rufnummern wählen

Sie können bis zu 100 zentral gespeicherte Rufnummern verkürzt wählen. Zur Auswahl und Eingabe der Rufnummern steht Ihnen das Telefonbuch als alphabetisch oder numerisch geordnetes Register zur Verfügung.

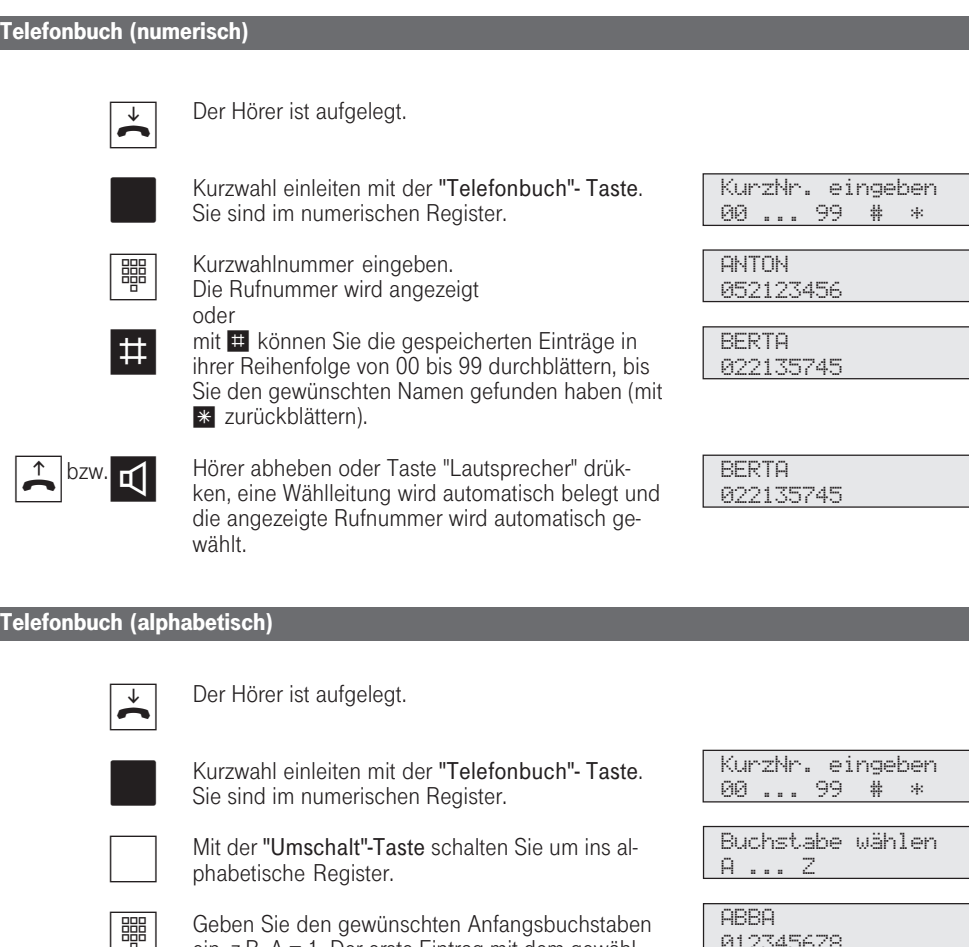

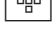

ein, z.B. A = 1. Der erste Eintrag mit dem gewählten Anfangsbuchstaben wird angezeigt.

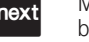

Mit Taste "next" zur Eingabe des zweiten Buchstaben springen. Der Eingabecursor blinkt.

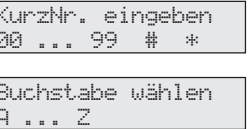

012345678

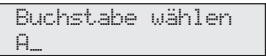

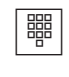

 $\uparrow$  bzw.

Den zweiten Buchstaben eingeben, z.B. N = 55. Mit  $\blacksquare$  können Sie vorwärts und mit \* rückwärts blättern.

Hörer abheben oder Taste "Lautsprecher" drükken, eine Wählleitung wird automatisch belegt und die angezeigte Rufnummer wird automatisch gewählt.

**ANTON** 052123456

**ANTON** 052123456

KurzNr. eingeben

Buchstabe wählen

00 ... 99

A ... Z **ANTON** 052123456

**ANTON** 052123456

#### Telefonbucheintrag nochmal wählen

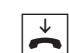

Der Hörer ist aufgelegt.

(numerisch oder alphabetisch).

 $\overline{\phantom{a}}$ 

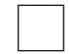

ggf. mit der "Umschalt"-Taste in das andere Register umschalten.

Kurzwahl einleiten mit der "Telefonbuch"-Taste.<br>Sie befinden sich im zuletzt benutzten Register

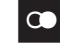

Die Rufnummern aus dem Telefonbuch können alle Teilnehmer unabhängig von der festgelegten Externberechtigung wählen. Das Telefonbuch erscheint immer in der Sortierung, die zuletzt aktiv war (numerisch oder alphanumerisch). Sie können Kurzwahlnummern auch auswählen, wenn Sie den Hörer bereits abgehoben haben, z.B. bei der Rückfrage. In diesem Fall müssen Sie die Auswahl der gewünschten Rufnummer zusätzlich durch Drücken der Taste "enter" be-

Taste "Wahlwiederholung" drücken. Der in diesem Register zuletzt nur angezeigte oder auch gewählte Eintrag wird wieder angezeigt.

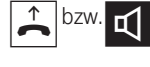

Hörer abheben oder Taste "Lautsprecher" drükken, eine Wählleitung wird automatisch belegt und die angezeigte Rufnummer wird automatisch gewählt.

fen.

Wurde die Rufnummer im Telefonbuch ohne Namen eingegeben, so können Sie die Rufnummer nur über das numerisch sortierte Register abru-

Unvollständige Rufnummern können Sie ergänzen: Kurzwahlnummer auswählen, Hörer abheben bzw. Taste "Lautsprecher" drücken, dann die zusätzlichen Ziffern nachwählen.

136

stätigen.

### Telefonschloß - Notruf / Direktruf (Babyruf)

Sie können Ihr Telefon vor unbefugter Benutzung sichern. Von Ihrem Telefon aus sind dann nur noch interne Anrufe möglich. Ankommende Gespräche können Sie weiterhin annehmen und ggf. intern weitervermitteln.

Nach dem Abschließen des Telefons können Sie nur die gespeicherten Rufnummern, wie Notrufnummern, die Direktrufnummer (Babyrufnummer) und die Rufnummer der automatischen Wahl wählen. Die automatische Wahl müssen Sie vor dem Abschließen des Telefons einschalten.

Falls Sie einen Telefoncode für Ihr Telefon gespeichert haben, müssen Sie zum Aufschließen Ihre 4stellige Codezahl eingeben.

Telefon abschließen

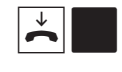

Der Hörer ist aufgelegt. Taste "Schloß" drücken. Das Telefon ist abgeschlossen. Im Display steht "Telefonschloß". Wenn jemand versucht extern zu wählen, bekommt er einen Fehlerton.

#### Telefon aufschließen

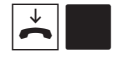

Der Hörer ist aufgelegt. Taste "Schloß" drücken. Das Telefon ist aufgeschlossen. Sie können Ihr Telefon wieder wie gewohnt benutzen.

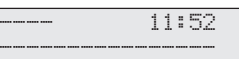

Telefonschloß

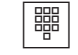

Falls im Display der Telefoncode verlangt wird: Codezahl eingeben.

#### Telefon abschließen ohne Funktionstaste

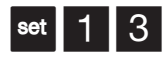

Mit "set 13" die Funktion einleiten. Im Display ist die aktuelle Einstellung markiert.

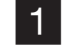

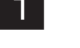

Ziffer 1 drücken. Damit schalten Sie das Telefonschloß ein.

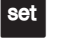

Taste "set" drücken. Damit ist der Vorgang beendet. Ihr Telefon ist abgeschlossen.

Im Display steht "Telefonschloß", bzw. bei gespeicherten Notruf- und/oder Babyrufnummern "Notruf / Babyruf". Wenn jemand versucht extern zu wählen, bekommt er einen Fehlerton.

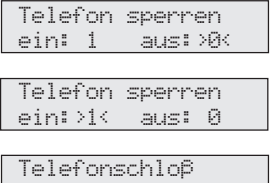

#### Telefon aufschließen ohne Funktionstaste

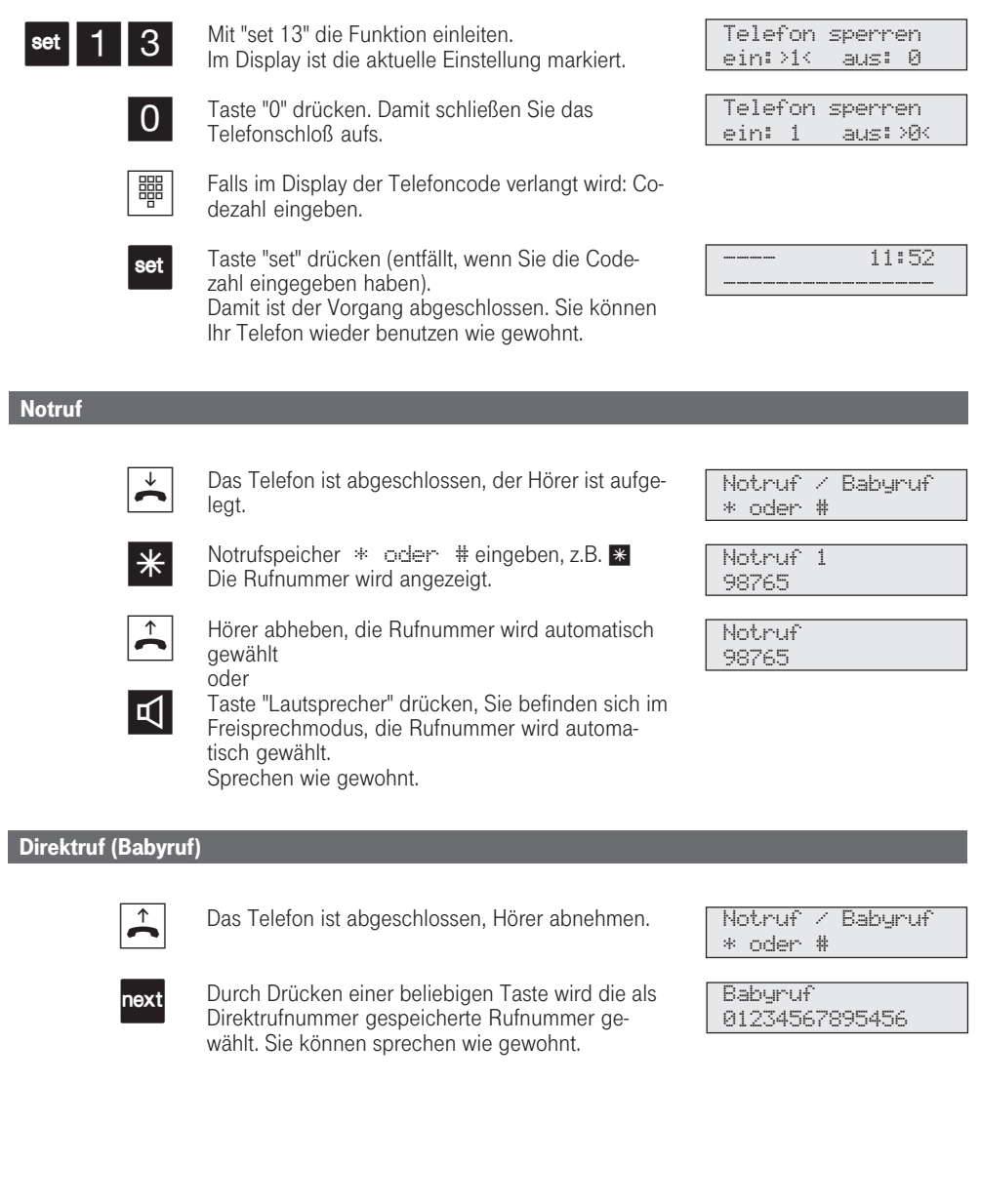

138

 $\bar{\mathcal{A}}$ 

312-SysTel-F 138 27.04.1998, 7:14 Uhr

# Terminanruf - Einmaliger Termin

Sie können sich von Ihrem Telefon an einen Termin erinnern lassen. Am festgelegten Termin (Datum, Uhrzeit) ertönt an Ihrem Telefon der Terminruf. Diese Funktion können Sie jederzeit ein- oder

ausschalten. An einen eingeschalteten Termin werden Sie auch dann erinnert, wenn Sie "Anrufschutz" eingeschaltet haben.

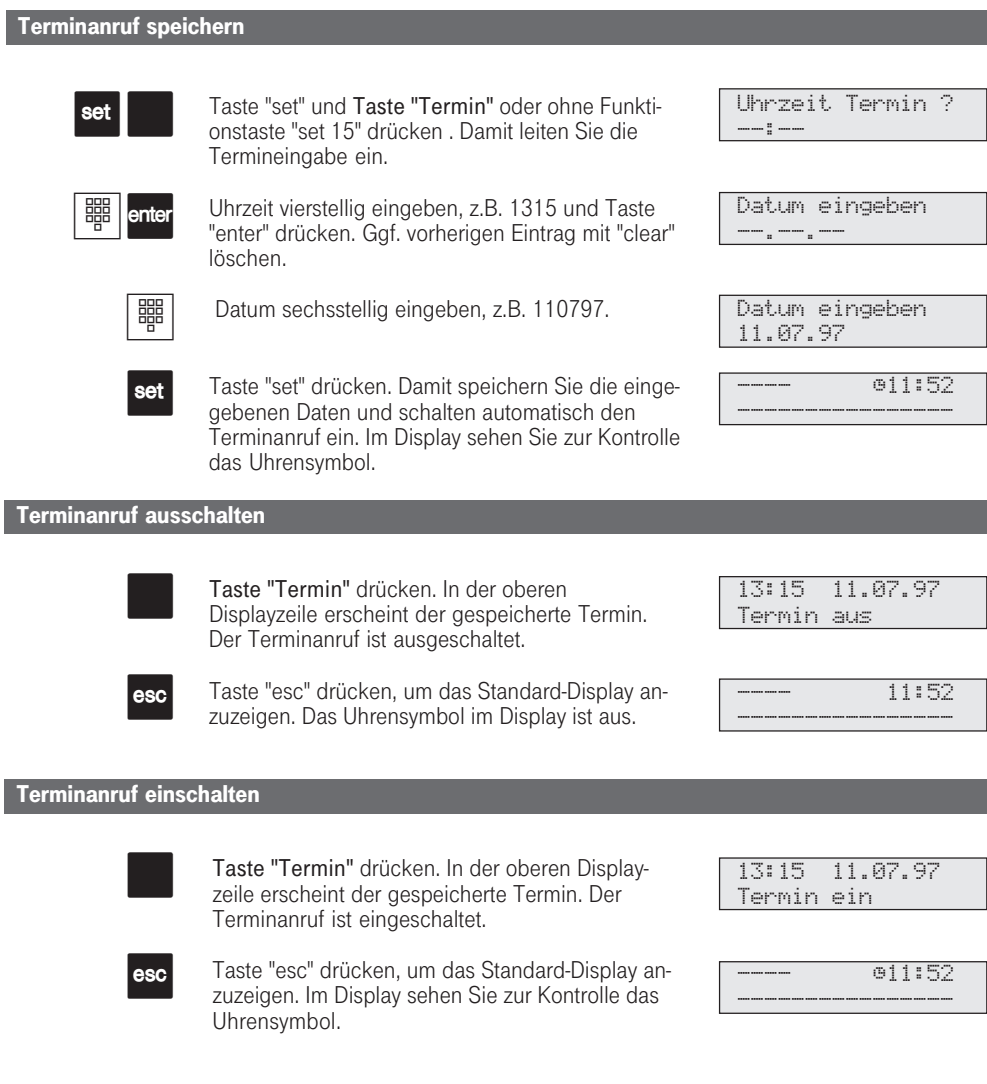

#### Displaymeldung ausschalten bei Terminanruf

Zur festgelegten Zeit ertönt der Terminruf. Ihr Display zeigt die Meldung "Terminanruf". Das Uhrensymbol im Display ist aus. Die obere LED blinkt.

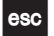

esc Um die Displaymeldung und das Blinken der LED<br>auszuschalten: Taste "esc" drücken.

---- 13:15 ----------------  $\epsilon$ ¡

Terminanruf

Sie werden an einen Termin nur erinnert, wenn Sie ihn eingeschaltet haben. Wenn Sie z.B. vorübergehend keinen Terminanruf wünschen, schalten Sie den Termin einfach aus.

Einen gespeicherten Termin können Sie nur mit der Funktionstaste "Termin" abwechselnd einoder ausschalten.

Wenn Sie zum Zeitpunkt des Terminanrufs gerade telefonieren, erhalten Sie den Terminanruf und die Displaymeldung erst, wenn Sie aufgelegt haben.

¡  $\bullet$ 

Der Terminruf wird nur an Ihrem Telefon signalisiert, auch wenn Sie eine "Umleitung zu" eingerichtet haben.

### Türruf zum Externteilnehmer umleiten

Wenn Sie ein Besucher auch dann erreichen soll, wenn Sie außer Haus sind, können Sie den Türruf auf eine Externrufnummer umleiten, z.B. Funktelefon. Trotz Türrufumleitung klingelt es auch beim Internteilnehmer. Der Türruf kann weiterhin intern angenommen werden.

Leiten Sie zu einem ISDN-Endgerät um, das die Rufnummer eines Anrufers anzeigen kann, können Sie erkennen, daß es sich um einen umgeleiteten Türruf handelt. Sie können sich entsprechend melden.

Sie können für jeden Klingeltaster 1 bis 4 eine Umleitung aktivieren.

Eine programmierte Türrufumleitung können Sie auch von jedem externen Telefon aus ein- oder ausschalten. Wie man das macht entnehmen Sie bitte der Bedienungsanleitung für analoge Endgeräte - "Türruf zum Externteilnehmer umleiten".

\_

405060\_

Türruf -> Extern Klingeltaster \_

Externteilnehmer

Externteilnehmer

Türruf -> Extern ein: 1 aus:>0< Türruf -> Extern ein:>1< aus: 0

#### Türrufumleitung programmieren und schalten

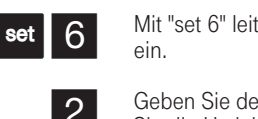

Mit "set 6" leiten Sie Programmierung

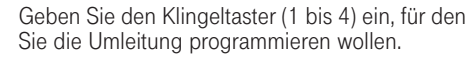

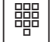

Externrufnummer eingeben, zu der der Anruf umgeleitet werden soll.

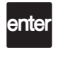

1

Mit "enter"bestätigen. Türrufumleitung ein- oder ausschalten.

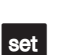

Mit "1" Türrufumleitung nach extern einschalten (ausschalten mit "0")

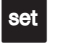

"enter": weitere Klingeltaster umleiten oder "set": Programmierung beenden

Der Externteilnehmer wird 30 s gerufen, danach wird der Ruf abgebrochen.

Bei einem Anlagenanschluß wird dem Externteilnehmer die Anlagenrufnummer und die

Kennziffer 30 (TFE) übermittelt.

Der elektrische Türöffner kann nicht betätigt werden.

### Türsprechanlage und Türöffner betätigen

Wenn Sie eine Türfreisprecheinrichtung (TFE) an Ihre Eumex 312 angeschlossen haben, können Sie mit einem Besucher sprechen, der vor Ihrer Tür steht.

Ihr Telefon ruft mit dem Türruf, wenn der Besucher den Klingelknopf drückt. Nach dem letzten Rufzeichen haben Sie noch 30 Sekunden Zeit (solange

die obere LED blinkt), den Türruf durch Abnehmen des Hörers entgegenzunehmen. Für diese Zeit ist Ihr Telefon für jeden anderen Anruf besetzt. Ruft ein anderes Telefon mit dem Türruf, können Sie den Türruf an Ihrem Telefon heranholen. Während eines Türgesprächs können Sie von Ihrem Telefon aus den elektrischenTüröffner betätigen.

Türsprechanlage und Türöffner betätigen Der Hörer ist aufgelegt. Sie hören an Ihrem Telefon den Türklingelton. Im Display wird z.B. der Ruf der Türklingel 1 angezeigt. Die obere LED blinkt. Hörer abheben. Sie sind mit der Türsprechanlage verbunden und können mit dem Besucher sprechen. Um die Tür zu öffnen: Taste "Tür" drücken. Der Türöffner wird für 3 s eingeschaltet. Zur Kontrolle bekommen Sie diese Displaymeldung und hören den Quittungston.  $\overrightarrow{ }$  $\overline{\mathbf{r}}$  $\mathbb{R}^n$  $\overline{\mathbf{r}}$  $\mathbb{R}^n$  $\overrightarrow{ }$ Türsprechstelle anrufen Hörer abnehmen Taste "Tür " drücken. Es ertönt der Quittungston. Sie sind mit der Türsprechanlage verbunden und können mit dem Besucher sprechen. Hörer auflegen. Der Vorgang ist damit abgeschlossen. Türklingel 1 1--------------- Türlautsprecher eingeschaltet Türöffner eingeschaltet ---- 11:52 Bitte wählen Türlautsprecher eingeschaltet ---- 11:52 ----------------  $\subset$  $\bigcap$  $\subset$  $\circ$  $\bigcap$ Wenn Sie an Ihrem Systemtelefon keine Funktionstaste "Tür" eingerichtet haben, können Sie die Türsprechstelle nicht anrufen. Einen Türruf können Sie an Ihrem Systemtelefon mit der Funktionstaste "Tür" heranholen. Zum Türöffnen müssen Sie eine Funktionstaste "Tür" eingerichtet haben. Türöffnen ggf. durch erneutes Drücken der Taste "Tür" wiederholen. Türöffnen vorzeitig abbrechen: Taste "esc" drükken.

142

312-SysTel-F 142 27.04.1998, 7:15 Uhr

### Umleitung von - Anrufe anderer Telefone umleiten

Sie sind vorübergehend in einem anderen Raum tätig. Alle Anrufe Ihres Telefons sollen zum dortigen Telefon umgeleitet werden. Ohne zu Ihrem Telefon gehen zu müssen, können Sie die Umleitung von (follow me) am fremden Telefon einschalten. Nun erreicht Sie jeder am fremden Telefon. Zusätzlich klingelt auch Ihr Telefon.

Von beliebig vielen Telefonen können Sie sich auch die Anrufe zu Ihrem Telefon umleiten.

Nach Abheben des Hörers an Ihrem Telefon erinnert Sie der Sonderwählton an die eingeschaltete Umleitung von. Sie können aber wie gewohnt telefonieren.

> Umleitung von -- -- -- -- -- Umleitung von 13 16 -- -- --

----------------

-- -- -- -- --

----------------

---- 11:52

----- 11:52

#### Umleitung von einrichten

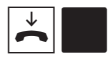

Der Hörer ist aufgelegt. Taste "Umleitung von" oder "set 18" drücken.

Rufnummern der Telefone eingeben, deren Anrufe zu Ihnen umgeleitet werden sollen, z.B. 13 und 16.

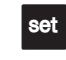

壨

Eingabe mit "enter" oder "set" bestätigen. Jeder Anruf für Telefon 13 und 16 klingelt nun auch an Ihrem Telefon. Am umgeleiteten Telefon meldet das Display "! ".

Abfrage mit der Taste "next".

#### Umleitung von löschen

 $\blacktriangleright$ cir Der Hörer ist aufgelegt. Taste "Umleitung von" oder "set 18" drücken. "Umschalt-Taste" und Taste "clear" drücken. Umleitung von 13 16 -Umleitung von

Die Umleitungen sind damit gelöscht.

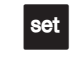

über die Funktion "Umleitung zu".

Löschen können Sie eine "Umleitung von" an jedem von der Umleitung betroffenen Telefon

Mit einer "Umleitung von" deaktivieren Sie eine

Eingabe mit "enter" oder "set" bestätigen. Alle Anrufe für Telefon 13 und 16 klingeln wieder nur dort.

> bereits eingeleitete "Umleitung zu", wenn Sie z.B. im Haus unterwegs sind.

Rückrufe, Weck- und Terminanrufe können Sie nicht umleiten.

312-SysTel-F 143 27.04.1998, 7:15 Uhr

### Umleitung zu - Anrufe zu einem anderen Telefon umleiten

Mit der "Umleitung zu" können Sie alle Anrufe unter Ihrer 1. Internrufnummer (primäre) und/oder Ihrer 2. Internrufnummer (sekundäre)

- zu einem anderen Internteilnehmer umleiten,<br>- zu einem Externteilnehmer umleiten (Umleitur zu einem Externteilnehmer umleiten (Umleitung
- über B-Kanal)

Bei der Umleitung zu einem Externteilnehmer können Sie wählen, ob

- Anrufe ständig zu diesem Telefon umgeleitet

Umleitung zu ein-/ausschalten

werden sollen,

- ein Anruf nur bei besetztem Telefon umgeleitet werden soll,
- ein Anruf nur umgeleitet werden soll, wenn er nicht angenommen wird (nach 15 Sekunden).

Trotz Umleitung können Sie weiterhin von Ihrem Telefon aus telefonieren. Sie hören den Sonderwählton.

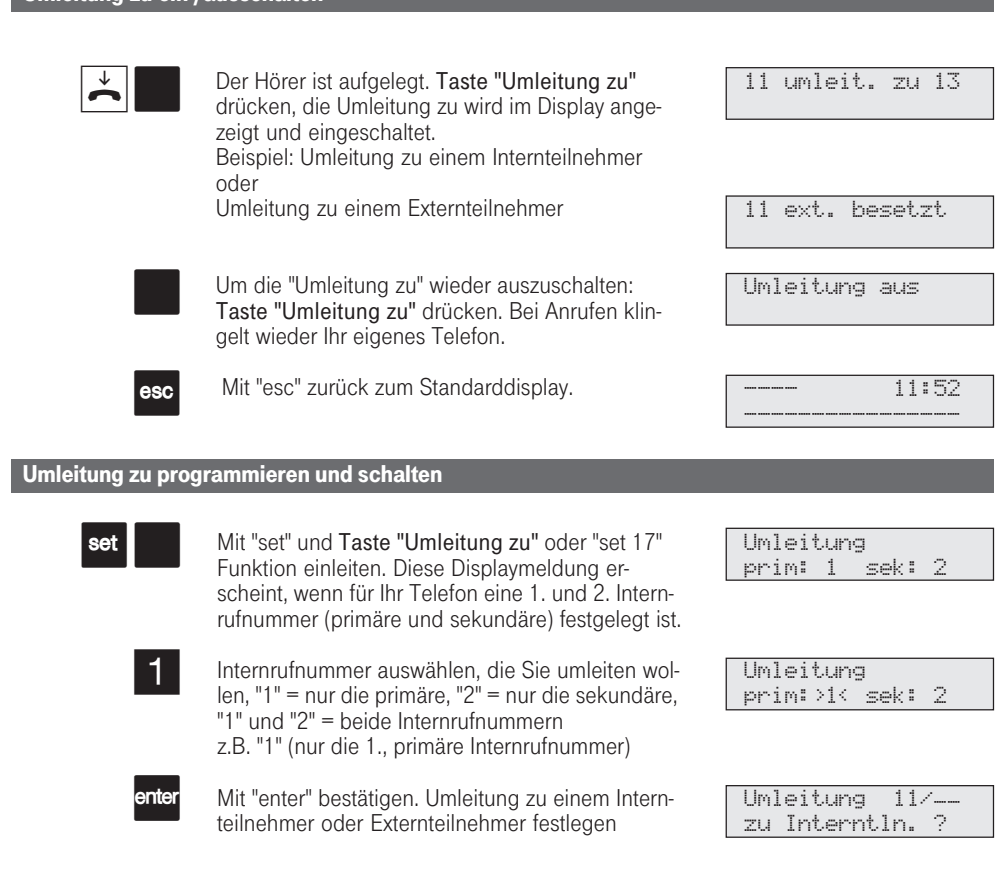
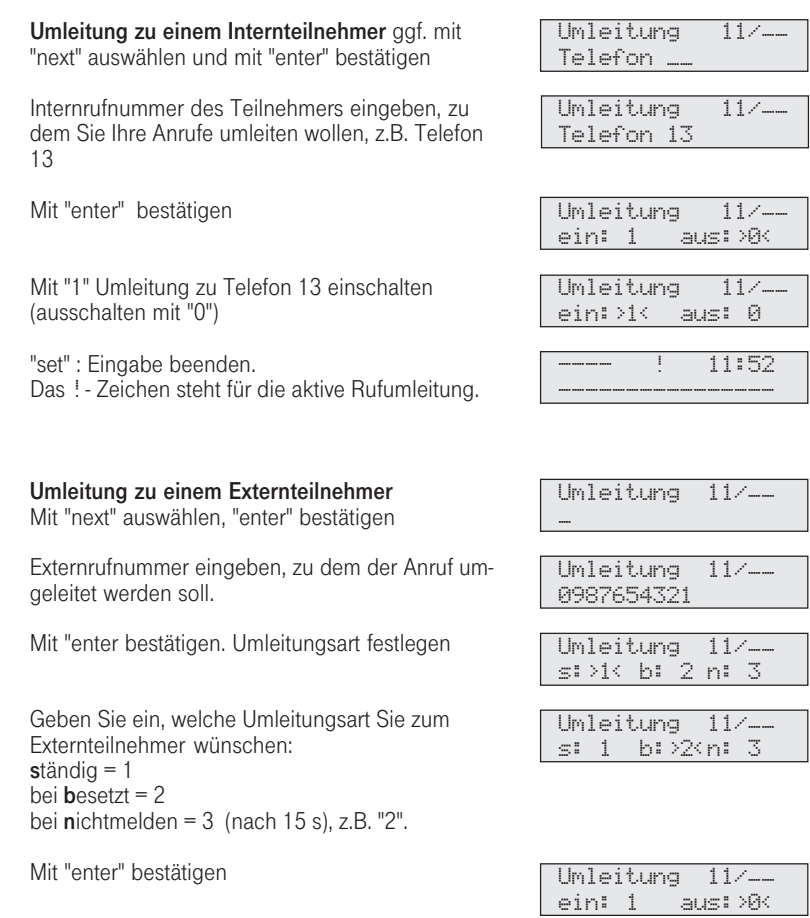

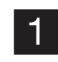

enter

enter

**THE** 

enter

1

set

"

enter

2

next enter

Mit "1" Umleitung zum Externteilnehmer einschalten (ausschalten mit "0")

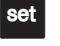

 "set" : Eingabe beenden Das !- Zeichen steht für die aktive Rufumleitung. Umleitung 11/-- ein:>1< aus: 0  $-11:52$ ----------------

Wenn Sie von Ihrem Telefon aus "Umleitung zu einem Internteilnehmer" eingeschaltet haben, können Sie die Umleitung auch von dem Telefon aus ausschalten, zu dem Sie umgeleitet haben, und zwar mit "Umleitung von".

Eine "Umleitung zu einem internen Teilnehmer" können Sie nicht einschalten,

- wenn Sie vorher an Ihrem Telefon eine "Umleitung von" eingerichtet haben,
- wenn Anrufe für Ihr gewünschtes Umleitungsziel bereits umgeleitet werden.

In diesen Fällen hören Sie bei der Eingabe des Umleitungsziels den Fehlerton.

Umleitungen zu einem anrufgeschützten Telefon sind nicht möglich.

Rückrufe, Weck- und Terminanrufe können Sie nicht umleiten.

Umleitung zu einem Externteilnehmer

- Aufgrund allgemeiner Bestimmungen des Bundesministers für Post und Telekommunikation (BMPT) darf diese Art der Umleitung zu Anschlüssen erfolgen, von denen der Eigentümer der Eumex 312 Anschlußinhaber ist.
- Für die Umleitung nach extern muß eine Wählleitung frei sein, der Umleitende der einzige sein, der gerufen wird und

der Umleitende die Berechtigung für die Externrufnummer haben.

## Verbindungsdatensatz - Ausdruck einstellen

Über den angeschlossenen Drucker können Sie sich die Verbindungsdatensätze ausdrucken lassen. Ein Verbindungsdatensatz wird am Ende einer Verbindung gebildet und ausgedruckt. Je nach Einstellung, erfolgt der Ausdruck mit 24 Zeichen pro Zeile oder mit 80 Zeichen pro Zeile. Die Eumex 312 speichert 500 Verbindungsdatensätze und die Summen der Verbindungsentgelte. Auch bei Netzausfall.

Ausdruck der Verbindungsdatensätze einstellen

Der Verbindungsdatensatz enthält folgende Informationen:

- Teilnehmer, der die Verbindung aufgebaut hat
- Datum und Uhrzeit der Verbindung<br>- auf Wunsch die gewählte Rufnumm
- auf Wunsch die gewählte Rufnummer (je nach Einstellung komplett oder ohne die letzten drei Ziffern)
- Tarifeinheiten
- Betrag der Kosten

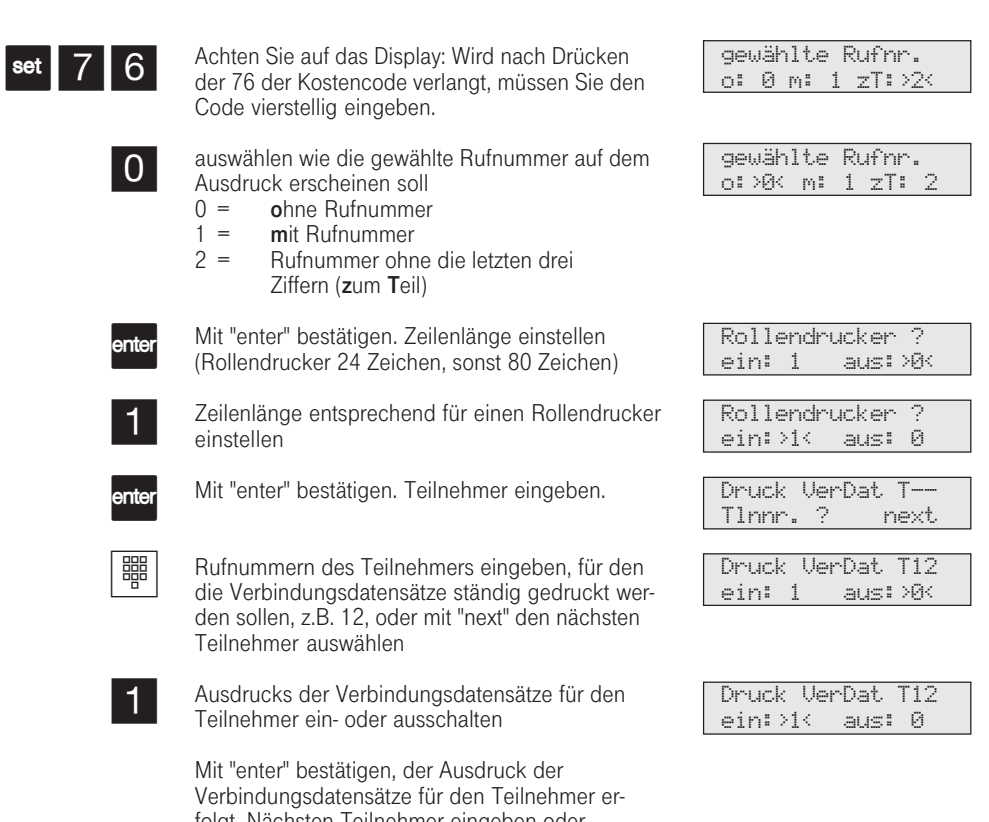

set

folgt. Nächsten Teilnehmer eingeben oder "set": Programmierung beenden

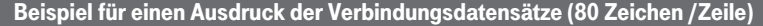

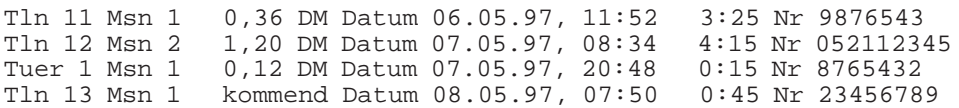

## Beispiel für einen Ausdruck der Verbindungsdatensätze (24 Zeichen /Zeile)

Tln 11 Msn 1 0,36 DM 06.05.97, 11:52 3:25 Nr 9876543 Tln 12 Msn 2 1,20 DM 07.05.97, 08:34 4:15 Nr 052112345 Tuer 1 Msn 1 0,12 DM 07.05.97, 20:48 0:15 Nr 8765432 Tln 13 Msn 1 kommend 08.05.97, 07:50 0:45 Nr 23456789

### Erklärung:

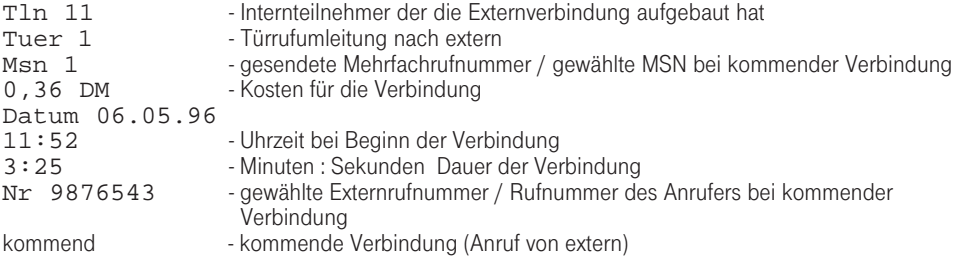

## Verbindungskosten anzeigen und löschen

Sie können am Systemtelefon die Summenzähler für die Verbindungskosten jedes Teilnehmers einzeln anzeigen und dann einzeln löschen. Mit dem

Löschen eines Summenzählers löschen Sie auch den Einzelzähler des Teilnehmers. Der Einzelzähler registriert die Kosten für das letzte Gespräch.

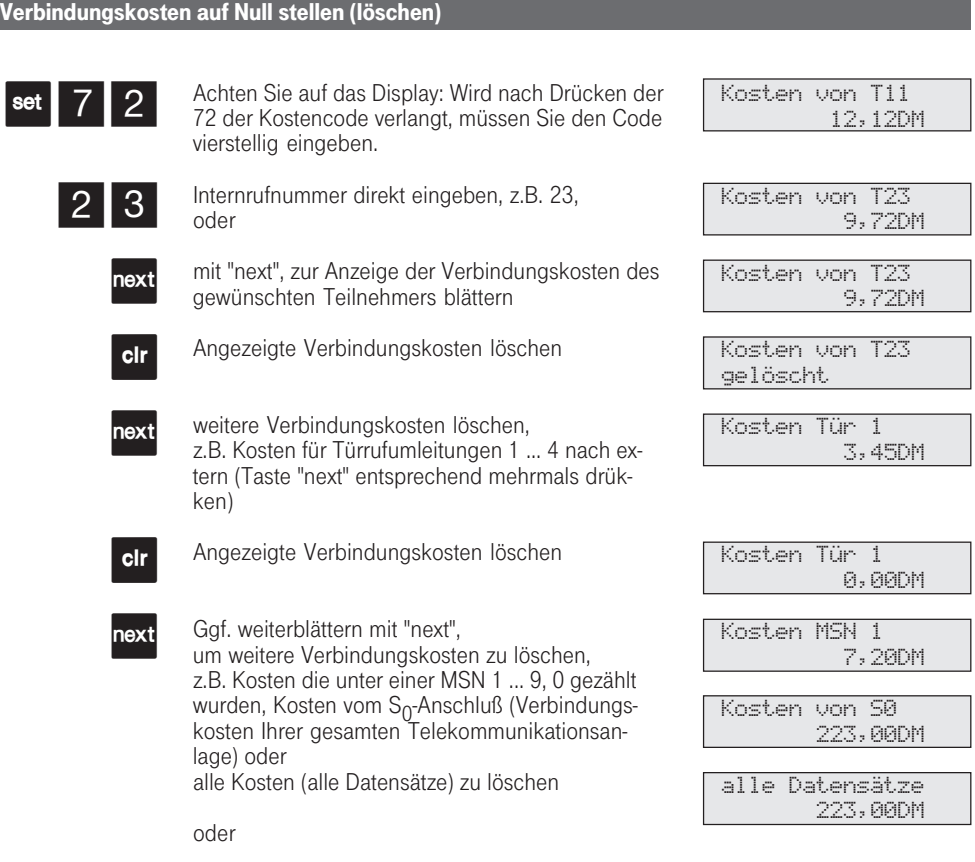

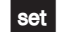

Funktion beenden mit "set".

## Verbindungskosten ausdrucken

Sie können die Summen der Verbindungskosten jedes Teilnehmers, jeder MSN, der Türrufumleitungen nach extern und Ihrer Eumex 312 einzeln ausdrucken. Der Ausdruck erfolgt über den angeschlossenen, seriellen Drucker. Je nach Einstellung, erfolgt der Ausdruck mit 24 Zeichen pro Zeile oder mit 80 Zeichen pro Zeile.

Alle Summen der Verbindungskosten ausdrucken

Der Ausdruck der Verbindungskosten beinhaltet:

- Datum, Uhrzeit
- Teilnehmernummer, Tür, MSN oder S<sub>0</sub>-Anschluß<br>- Summe der Verbindungskosten in Einheiten und
- Summe der Verbindungskosten in Einheiten und Betrag (wenn Sie einen Tarifeinheitenfaktor eingegeben haben).

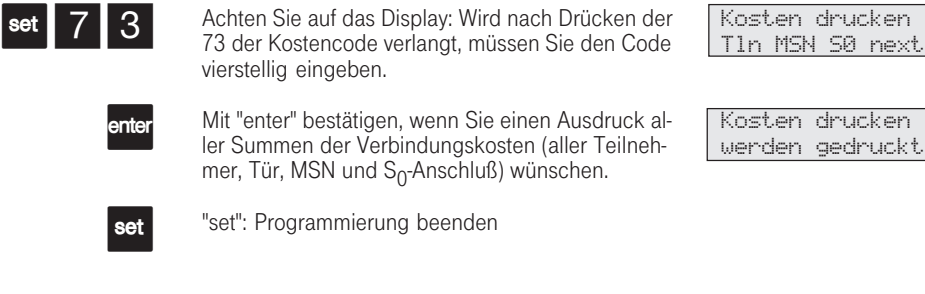

Bestimmte Summen der Verbindungskosten ausdrucken

Achten Sie auf das Display: Wird nach Drücken der 73 der Kostencode verlangt, müssen Sie den Code vierstellig eingeben. Mit "next" zur Anzeige eines bestimmten Teilnehmers, der Tür oder des S<sub>0</sub>-Anschlusses blättern.<br>Reihenfolge : alle Datensätze, Teilnehmer, Tür 1 bis 4, MSN 1bis 9, 0, Summe S<sub>0</sub>-Anschluß oder Internrufnummer eingeben, z.B. 13 Mit "enter" bestätigen, Summe der Verbindungskosten ausdrucken "enter": Eingabe eines weiteren Teilnehmers oder "set": Programmierung beenden. Kosten drucken Tln MSN S0 next Kosten drucken drucken ? enter Kosten von T13 drucken ? enter Kosten von T13 werden gedruckt set  $\vert 7 \vert 3 \vert$ next 鼺 enter set

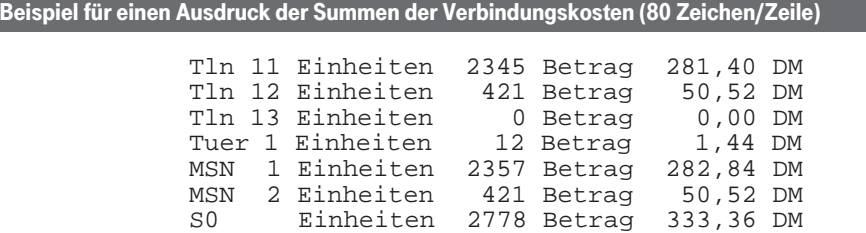

## Beispiel für einen Ausdruck der Summen der Verbindungskosten (24 Zeichen/Zeile)

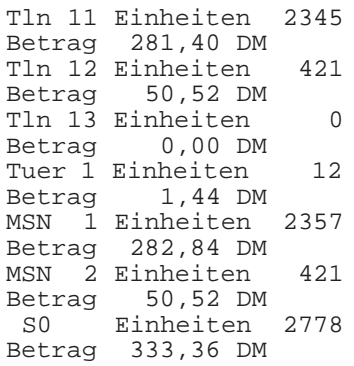

Erklärung:

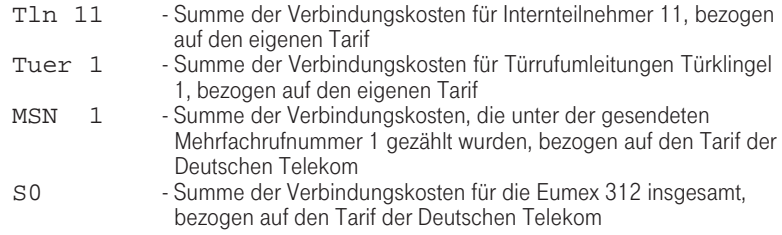

312-SysTel-F 151 27.04.1998, 7:17 Uhr

## Verbindungskosten - eigene anzeigen lassen

An Ihrem Systemtelefon können Sie Ihre Verbindungskosten abfragen, wenn das kostenpflichtige Leistungsmerkmal "Übermittlung der Verbindungsentgelte während und am Ende der Verbindung" bei der Deutschen Telekom beauftragt ist.

Sie können sich anzeigen lassen:

- Kosten für die bestehende Verbindung,
- den noch verfügbaren Betrag bei eingegebenem Kostenlimit
- Kosten für die letzte Verbindung
- Summe Ihrer Verbindungskosten

## Verbindungskosten während der Verbindung anzeigen lassen

 $\mathbf{J}$ 

ª

 $\overrightarrow{ }$ 

Sie telefonieren extern.

#### Kostenanzeige an Ihrem Systemtelefon ist eingeschaltet (set 281), ohne Kostenlimit

Während einem Externgespräch werden in der 1. Displayzeile nach jedem Zählimpuls die aktuellen Gesprächskosten für 5 Sekunden angezeigt. Sonst wird die Externrufnummer angezeigt. Mit der Taste "Einheiten" können Sie jederzeit die aktuellen Gesprächskosten für jeweils 5 Sekunden anzeigen.

Am Ende der Verbindung werden die Kosten des letzten Gesprächs 20 Sekunden lang angezeigt. Danach erscheint die Uhrzeit.

#### Kostenanzeige an Ihrem Systemtelefon ist eingeschaltet (set 281), mit Kostenlimit

Während einem Externgespräch wird in der 1. Displayzeile nach jedem Zählimpuls das aktuelle Kostenlimit für 5 Sekunden angezeigt. Sonst wird die Externrufnummer angezeigt. Mit der Taste "Einheiten" können Sie jederzeit das aktuelle Kostenlimit für jeweils 5 Sekunden anzeigen. Am Ende der Verbindung wird der noch verbleibende Betrag 20 Sekunden lang angezeigt. Danach erscheint die Uhrzeit.

1--------------- Verbind.Kosten 0,48DM Limit DM 011,84 1---------------

> Limit DM 011,72 ----------------

> 0309876543 1---------------

> > 0,36DM

### Verbindungskosten - letzte Verbindung / Summe anzeigen lassen

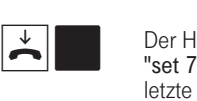

Der Hörer ist aufgelegt. Taste "Einheiten" oder "set 71" drücken. Die Verbindungskosten für die letzte Verbindung werden angezeigt.

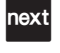

Taste "next" drücken. Bei eingegebenem Kostenlimit wird der noch verfügbare Betrag angezeigt.

Ohne Kostenlimit wird die Summe der aktuellen

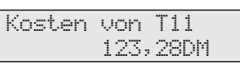

Verbind.Kosten

Kosten von T11 Limit 011,72DM

0,48DM

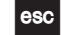

Verbindungskosten (DM) angezeigt. "esc" oder "set": Anzeige beenden

Wenn kein Tarifeinheitenfaktor programmiert ist (siehe "Tarifeinheitenfaktor eingeben"), werden keine Verbindungskosten (DM) angezeigt.

Aus technischen Gründen können die Angaben

auf der Rechnung der Deutschen Telekom von der Summe der Verbindungskosten der Eumex 312 abweichen. Verbindlich ist immer der Tarifeinheitenzähler in der Vermittlungsstelle der Deutschen Telekom.

## Verbindungskosten - Erfassung für bestimmte Teilnehmer starten und stoppen

Sie können für bestimmte Teilnehmer gezielt die Erfassung der Verbindungskosten starten und auch stoppen. Beim Starten löschen Sie die Summe der Verbindungskosten für diesen Teilnehmer. Beim Stoppen erfolgt ein Ausdruck der Summe der Verbindungskosten auf dem angeschlossenen Drucker und die Externberechtigung dieses Teilnehmers wird auf "nur ankommende Gespräche" gesetzt.

Der Ausdruck ist um die Anzahl der kostenpflichtigen Verbindungen ergänzt.

## Kostenerfassung starten

set 74 瞷 enter set  $\vert$ set  $\vert$  7  $\vert$  5 Achten Sie auf das Display: Wird nach Drücken der 74 der Kostencode verlangt, müssen Sie den Code vierstellig eingeben. Rufnummer des gewünschten Teilnehmers (11, ...., 29) eingeben, z.B. 13 oder mit "next" den nächsten Teilnehmer auswählen Mit "enter" bestätigen, von diesem Teilnehmer kann nun mit voller Externberechtigung telefoniert werden. Nächsten Teilnehmer eingeben oder "set": Programmierung beenden Kostenerfassung stoppen Achten Sie auf das Display: Wird nach Drücken der 75 der Kostencode verlangt, müssen Sie den Code Erfassung start Tlnnr. ? next Erfassung T13 starten ? enter Erfassung T12 ist gestartet

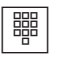

 $_{\text{enter}}$ 

set

vierstellig eingeben.

Rufnummer des gewünschten Teilnehmers eingeben, z.B. 13 oder mit "next" nächsten Teilnehmer auswählen

Mit "enter" bestätigen, der Ausdruck der Summe der Verbindungskosten erfolgt. Die Externberechtigung des Teilnehmers wird auf "nur ankommende Gespräche" gesetzt. Die volle Externberechtigung wird erst freigegeben, wenn die Kostenerfassung für den Teilnehmer gestartet wird. Nächsten Teilnehmer eingeben oder

"set": Programmierung beenden

Erfassung stop Tlnnr. ? next

Kostenerf. für Tln 13 stoppen

Erfassung T13 ist gestoppt

# Verbindungskosten - Limit festlegen

Sie können ein Kostenlimit 5stellig eingeben und festlegen, für welches Telefon es gelten soll.

Außerdem können Sie festlegen, was beim Erreichen des Kostenlimits passieren soll. Kann der Teilnehmer das angefangene Gespräch zu Ende führen, aber kein weiteres Gespräch beginnen oder wird das Gespräch getrennt? Eine weitere Externverbindung ist erst wieder nach Lö-

schen der Verbindungskosten dieses Teilnehmers möglich.

Ausnahmen: Die festgelegten Notrufnummern und die Direktrufnummer kann der Teilnehmer auch nach Erreichen des Kostenlimits wählen. Beim Versuch eine Wählleitung (B-Kanal) zu belegen, erscheint im Display: "Kostenlimit überschritten".

#### Kostenlimit eingeben

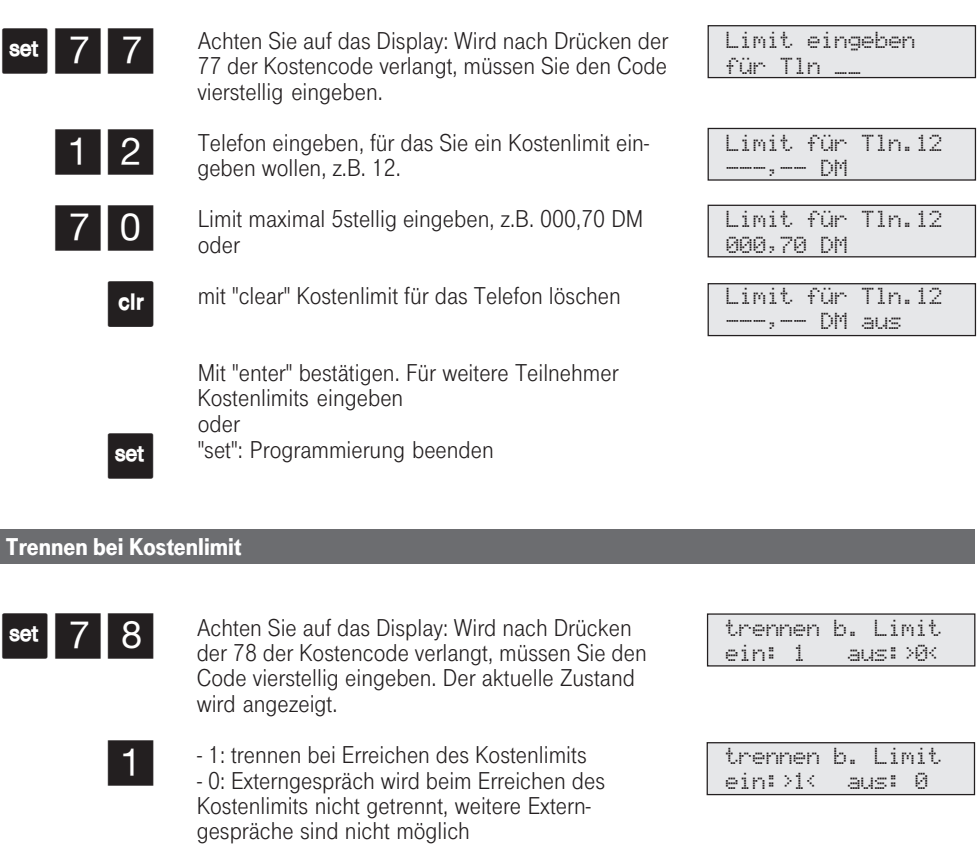

set.

Mit "set" die Programmierung beenden.

155

312-SysTel-F 155 27.04.1998, 7:18 Uhr

## Wahlwiederholung - Rufnummer nochmal wählen

In der erweiterten Wahlwiederholung speichert die Eumex 312 die von Ihnen gewählten letzten 5 Externrufnummern. Sie können eine dieser Externrufnummer auswählen und einfach durch Abnehmen des Hörers wählen lassen.

Mit der automatischen Wahlwiederholung unternimmt Ihr Systemtelefon 10 Versuche, die Verbindung zu einem Externteilnehmer herzustellen, der besetzt ist oder sich nicht meldet. Meldet sich der gewünschten Externteilnehmer nicht, wird 30 Sekunden lang gerufen. Danach bricht das Systemtelefon den Verbindungsversuch ab. Nach jedem

Versuch macht das Systemtelefon eine Pause von 90 Sekunden. Meldet sich der andere Teilnehmer, müssen Sie den Hörer abheben oder die Lautsprechertaste drücken, sonst wird die Verbindung nach 10 Sekunden getrennt. Sie können jede Externrufnummer über die automatische Wahlwiederholung wählen lassen, die bei aufgelegtem Hörer im Display angezeigt wird. Das ist der Fall nach einer Wahlvorbereitung, nach Drücken der Taste "Wahlwiederholung", "Zieltaste" oder "Telefonbuch".

#### 156  $\circ$ lex i  $\stackrel{\uparrow}{\blacktriangle}$ Der Hörer ist aufgelegt. Taste "Wahlwiederholung" drücken. Die zuletzt gewählte Rufnummer wird angezeigt. Mit der Taste "next" eine der letzten 5 gewählten Externrufnummern auswählen. Hörer abnehmen, die angezeigte Externrufnummer wird gewählt MSN1 23456781 0306108294 MSN1 23456781 0309876543 Ruf an 0309876543 Automatische Wahlwiederholung Bei aufgelegtem Hörer betätigen Sie z.B. die Taste "Wahlwiederholung". Die zuletzt gewählte Rufnummer wird angezeigt. Mit der Taste "enter" beginnt die automatische Wahlwiederholung. Die obere LED leuchtet. Im Display sehen Sie, wie häufig die Anlage noch versucht den Teilnehmer zu erreichen. Bei der erfolgreichen Verbindung, wird der Lautsprecher eingeschaltet. Hörer abnehmen oder Lautsprechertaste drücken, wenn sich der Teilnehmer meldet, sonst wird nach 10 Sekunden die Verbindung getrennt. MSN1 23456781 0306108294 Automatik- WWh 10 0306108294 Tln. gemeldet 0306108294  $Z.B.$   $\bullet$ **nter**  $\uparrow$  oder  $\uparrow$ Erweiterte Wahlwiederholung  $\bullet$ Eine Externrufnummer, die Sie mit Hilfe von "Zielwahl" oder "Kurzwahl/Telefonbuch" gewählt haben, wird nicht in der Wahlwiederholung gespeichert. Die automatische Wahlwiederholung brechen Sie mit jeder Tastenbetätigung an Ihrem Systemtelefon ab.

312-SysTel-F 156 27.04.1998, 7:18 Uhr

# Weckanruf-Wiederkehrender Termin

Sie können sich von Ihrem Telefon an einen regelmäßig wiederkehrenden Termin erinnern lassen. Täglich zur festgelegten Uhrzeit ertönt maximal eine Minute lang der Weckton mit steigender Lautstärke.

Diese Funktion können Sie jederzeit ein- oder ausschalten. Der Weckanruf funktioniert auch, wenn Sie "Anrufschutz" eingeschaltet haben.

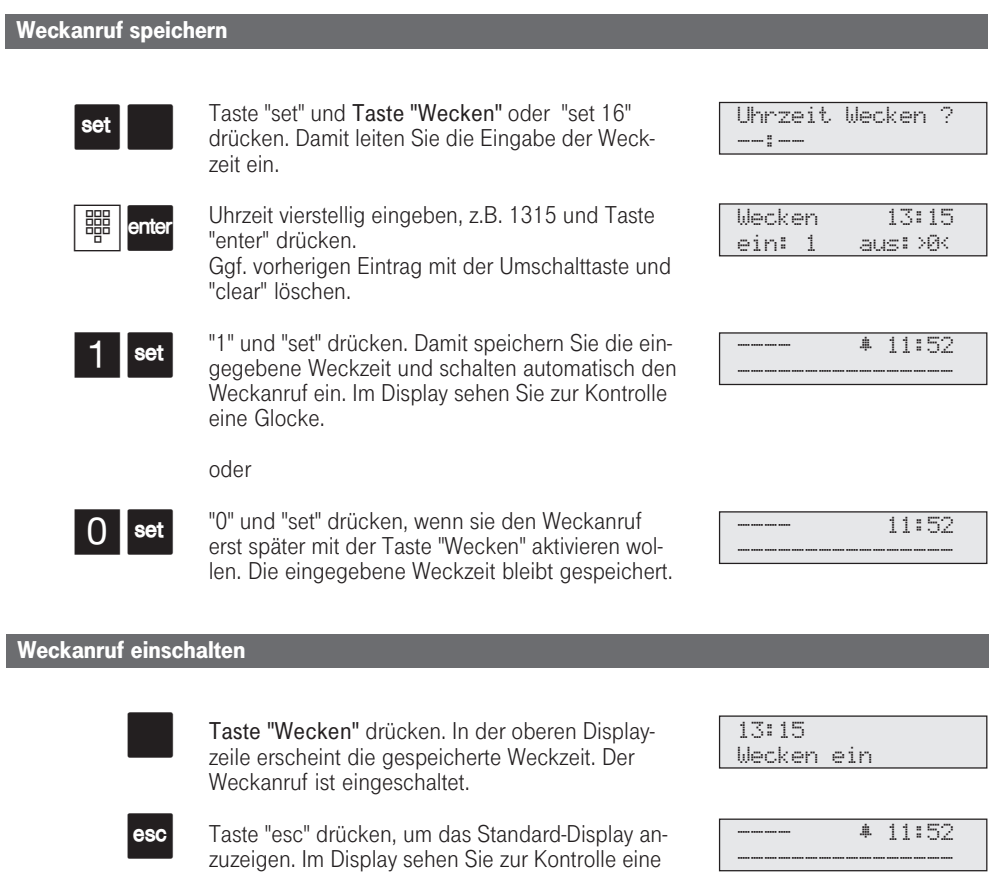

Glocke.

### Weckanruf ausschalten

 $\overline{\phantom{a}}$ 

esc

Taste "Wecken" drücken. In der oberen Displayzeile erscheint die gespeicherte Weckzeit. Der Weckanruf ist ausgeschaltet.

13:15 Wecken aus

Weckanruf

Taste "esc" drücken, um das Standard-Display anzuzeigen. Die Glocke im Display ist aus.

---- 11:52 ----------------

----------------

----------------

---- ∑ 13:15

### Displaymeldung ausschalten bei Weckanruf

Zur festgelegten Zeit ertönt der Weckton. Ihr Display zeigt die Meldung "Weckanruf".

Um die Displaymeldung und den Weckton auszuschalten:

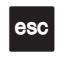

Taste "esc" drücken. Der nächste Weckanruf erfolgt am nächsten Tag zur gleichen Zeit.

Wenn Sie zum Zeitpunkt des Weckanrufs gerade telefonieren, erhalten Sie den Weckton und

Der Weckanruf funktioniert nur, wenn Sie ihn eingeschaltet haben. Wenn Sie z.B. vorübergehend keinen Weckanruf wünschen, schalten Sie den Weckanruf mit der Taste "Wecken" einfach aus.

Ein eingeschalteter Weckanruf weckt Sie täglich zur eingestellten Zeit.

aufgelegt haben. Der Weckanruf wird auch dann an Ihrem Telefon signalisiert, wenn Sie eine "Umleitung zu" einge-

die Displaymeldung erst, wenn Sie den Hörer

richtet haben.

# Zielwahl - Individuelle Rufnummern speichern und wählen

Sie können in Ihrem Systemtelefon bis zu 20 eigene Externrufnummern speichern. Mit jeder Rufnummer können Sie zusätzlich einen Text speichern, z.B. einen Namen. (Wie Sie Namen eingeben, ist unter Hinweise erklärt.) Eine so gespeicherte Rufnummer können Sie durch einfachen

Tastendruck wählen (Zielwahl). Beim Programmieren wurde ggf. festgelegt, welche Funktionstasten Ihres Systemtelefons Zielwahltasten sind. Das können Funktionstasten der ersten oder zweiten Ebene sein (siehe "Funktionstastenbelegung ändern").

### Rufnummer für Zielwahl speichern

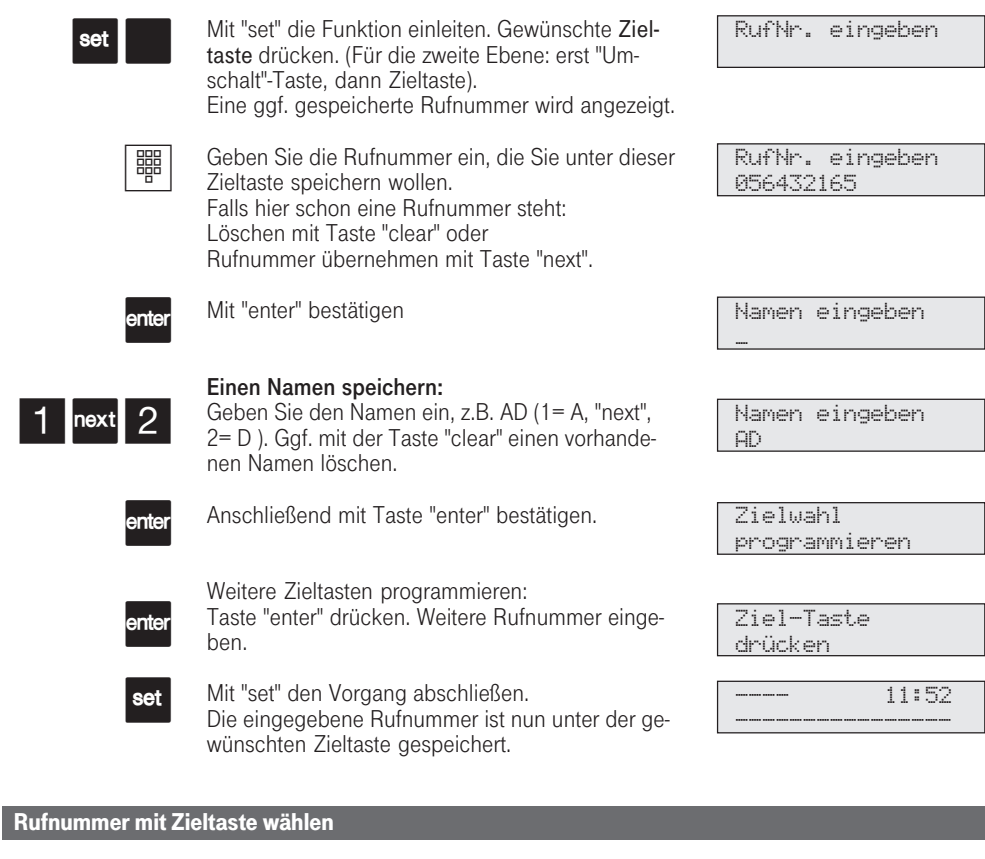

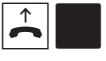

1&2

Hörer abheben und Zieltaste drücken. Die gespeicherte Rufnummer wird angezeigt und gewählt. Die Wählleitung wird automatisch belegt. Wenn der Teilnehmer sich meldet, telefonieren Sie wie gewohnt.

**ANTON** 056432165

Die Externrufnummer ohne die "0" zur Wählleitungsbelegung eingeben. Die Wählleitung wird bei der Wahl automatisch belegt.

Wenn beim Speichern bereits eine Rufnummer eingetragen ist, löschen Sie die alte Rufnummer mit der Taste "clear".

Um die alte Rufnummer zu erhalten, Taste "esc" drücken und andere Zieltaste auswählen.

Unvollständige Rufnummern beim Wählen ergänzen: Zielwahltaste drücken, dann die zusätzlichen Ziffern nachwählen.

#### Name mit der Zifferntastatur eingeben:

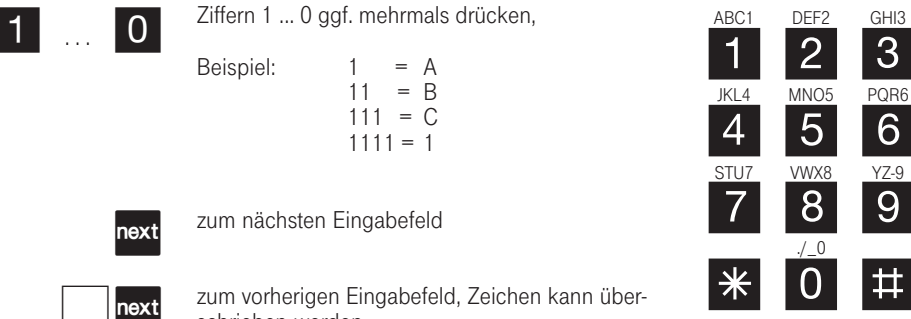

schrieben werden Zeichen links vom blinkenden Eingabefeld und

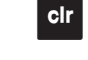

 $|$  clr

gesamten Eintrag löschen

alle rechts folgenden löschen

## Installation

Die Eumex 312 besitzt eine Allgemeine Anschalteerlaubnis. Zugelassene Endeinrichtungen, welche die Bedingungen der Allgemeinen Anschalteerlaubnis erfüllen, können ohne Antrag an den

Übergabepunkt der Deutschen Telekom angeschaltet werden.

Aufgrund ihres Ausbaus darf die Eumex 312 von jedermann installiert werden.

#### Lieferumfang kontrollieren

- 1 Telekommunikationsanlage Eumex
- 312 1 Befestigungsmaterial (Dübel,
- Schrauben)
- 11 Anschlußklemmen
- 1 Anschlußkabel (IAE-AS), 1,5 m
- 1 Bedienungsanleitung
- 4 Kurzbedienungsanleitungen für **Systemtelefone**
- 8 Kurzbedienungsanleitungen für a/bund ISDN-Endgeräte
- 3 Disketten 3,5" für die Konfiguration vom PC (Windows 3.1, Windows 95)

#### Standort wählen

- Installieren Sie die Telekommunikationsanlage nur in einem trockenen und nicht explosionsgefährdeten Raum.
- Sie darf nicht installiert werden: in der Nähe von Klimaanlagen, Heizkörpern, Geräten mit unzulässigen Störstrahlungen, an Orten mit direkter Sonneneinstrahlung, in übermäßig staubhaltiger Umgebung und nicht an Orten, wo sie mit Wasser oder Chemikalien bespritzt werden könnte. - Umgebungstemperatur: 5°C bis 40°C
- recht, mit der Anschlußseite nach unten, auf festem, ebenem Untergrund montieren. - Mindestabstand des Gehäuses zu an-

- Die Eumex 312 müssen Sie senk-

- deren Begrenzungen oben und unten: 50 mm.
- Der Abstand der Eumex 312 zur 230 V Netzsteckdose und zur IAE-Steckdose sollte nicht größer als 1 m sein (Länge des Netzkabels ca. 1,20 m).

#### 230 V Netzversorgung

Ein separater Stromkreis für die 230 V Netzversorgung der Eumex 312 ist empfehlenswert. Bei Kurzschlüssen durch andere Geräte der Haustechnik wird damit die Eumex 312 nicht außer Betrieb gesetzt.

Leistungsaufnahme der Eumex 312: ca. 40 VA.

Stecken Sie den 230 V Netzstecker erst nach Abschluß der Montage und nach Überprüfung der Verkabelung bei geschlossenem Gehäuse.

Beachten Sie bitte, daß die Installation des Elektroanschlusses (Schuko-Steckdose) für die Eumex 312 (ggf. Zusatzgeräte) durch eine konzessio-

nierte Elektrofachkraft durchgeführt worden sein muß, um die Gefährdung von Personen und Sachen auszuschließen !

### Gehäuse öffnen

Drücken Sie mit einem Schraubendreher auf die Laschen in den Schlitzen an der Anschlußseite des Gehäuses. Der

Deckel ist entriegelt, und Sie können ihn abnehmen.

Achtung Lebensgefahr ! Vor Entfernen der inneren Abdekkung Netzstecker ziehen, um die Eumex 312 auszuschalten.

Die innere Abdeckung darf nur der Service entfernen.

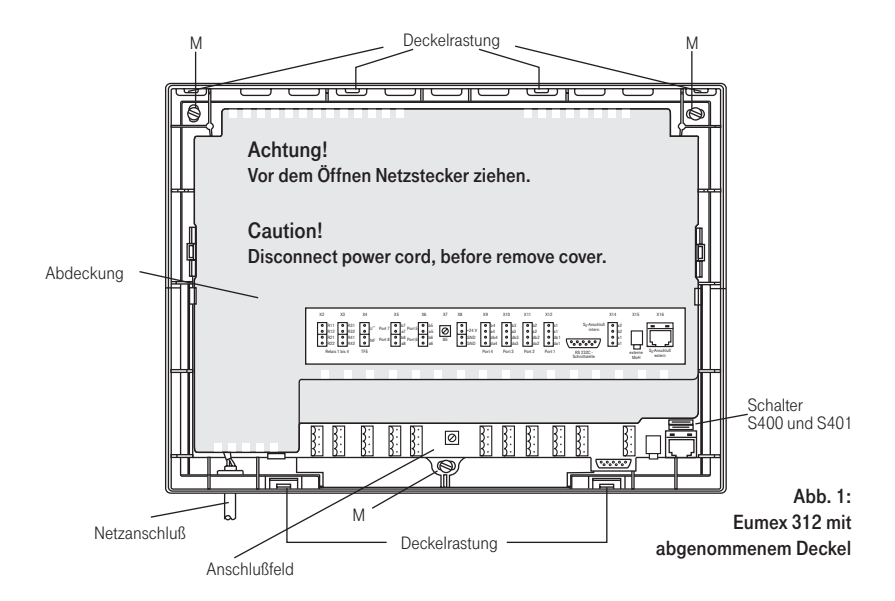

#### Gehäuse befestigen

- Bei Unterputzleitungen befestigen Sie die Eumex 312 so, daß die Leitungen durch die Öffnungen an der Gehäuseunterseite ragen.
- Beachten Sie verdeckt geführte Leitungen (Gas-, Wasser-, Stromleitungen, o.ä.).
- Markieren und bohren Sie die Löcher an den Befestigungsstellen (Punkte M in Abb. 1).
- Setzen Sie die Dübel ein.
- Befestigen Sie die Eumex 312.

#### Leitungen anschließen

Schließen Sie alle Leitungen an die Eumex 312 nur bei gezogenem 230 V Netzstecker und ohne Verbindung zum öffentlichen Telekommunikationsnetz an.

Schutzmaßnahme! Berühren Sie mit dem Finger kurzzeitig die Anschlußklemme "Betriebserde (BE)" der Eumex 312, bevor Sie mit den Installationsarbeiten beginnen. Sie leiten dadurch eine mögliche elektrostatische Ladung ab und schützen so die elektrostatisch gefährdeten Bauelemente der Eumex 312.

Für den Anschluß führen Sie folgende Arbeiten aus:

- Legen Sie die Anschlußleitungen durch die Gehäuseöffnungen.
- Versehen Sie die Anschlußleitungen mit den Schraubklemmen.
- Stecken Sie die Schraubklemmen der einzelnen Leitungen auf die dafür vorgesehenen Steckplätze (siehe Abb. 2)
- Stecken Sie einen der zwei Westernstecker des mitgelieferten Anschlußkabels in die Western-Buchse der Eumex 312. Den anderen Western-Stecker des Anschlußkabels stecken Sie erst nach Abschluß der Installation in die Telekommunikationssteckdose Ihres ISDN-Anschlusses.
- Fernmeldebetriebserde müssen Sie anschließen. Dies darf nicht der Schutzleiter sein. Anschluß an den Potentialausgleich. (BE = Betriebserde, 1,5 mm<sup>2</sup> Litze)
- Wenn Sie eine Anschlußleitung der Eumex 312 außerhalb des Gebäudes führen, empfehlen wir einen externen Blitzschutz vorzusehen.

#### Türfreisprecheinrichtung anschließen

Sie können eine Türfreisprecheinrichtung nach Spezifikation der Telekom-2- Draht-TFE-Schnittstelle anschließen (z.B. DoorLine T02). Das Wahlverfahren der TFE muß MFV sein. Bis zu vier Klingelknöpfe werden unterstützt. Für den Anschluß führen Sie folgende Arbeiten aus:

- Legen Sie die Anschlußleitungen
- durch die Gehäuseöffnungen. - Versehen Sie die Leitungen mit den
- Schraubklemmen.
- Stecken Sie die Schraubklemme auf den dafür vorgesehenen Steckplatz (siehe Abb. 2)
- Den Türöffner können Sie nur nach Anschaltung eines externen Klingeltrafos von einem Endgerät der Eumex 312 betätigen. Beachten Sie die Angaben Ihrer Türfreisprecheinrichtung.
- Schließen Sie für den Türöffner keine Wechselspannung größer 24 V an. Es kann zu Zerstörungen in der Eumex 312 führen.
- Wenn Sie eine Anschlußleitung der Eumex 312 außerhalb des Gebäudes führen, empfehlen wir einen externen Blitzschutz vorzusehen.

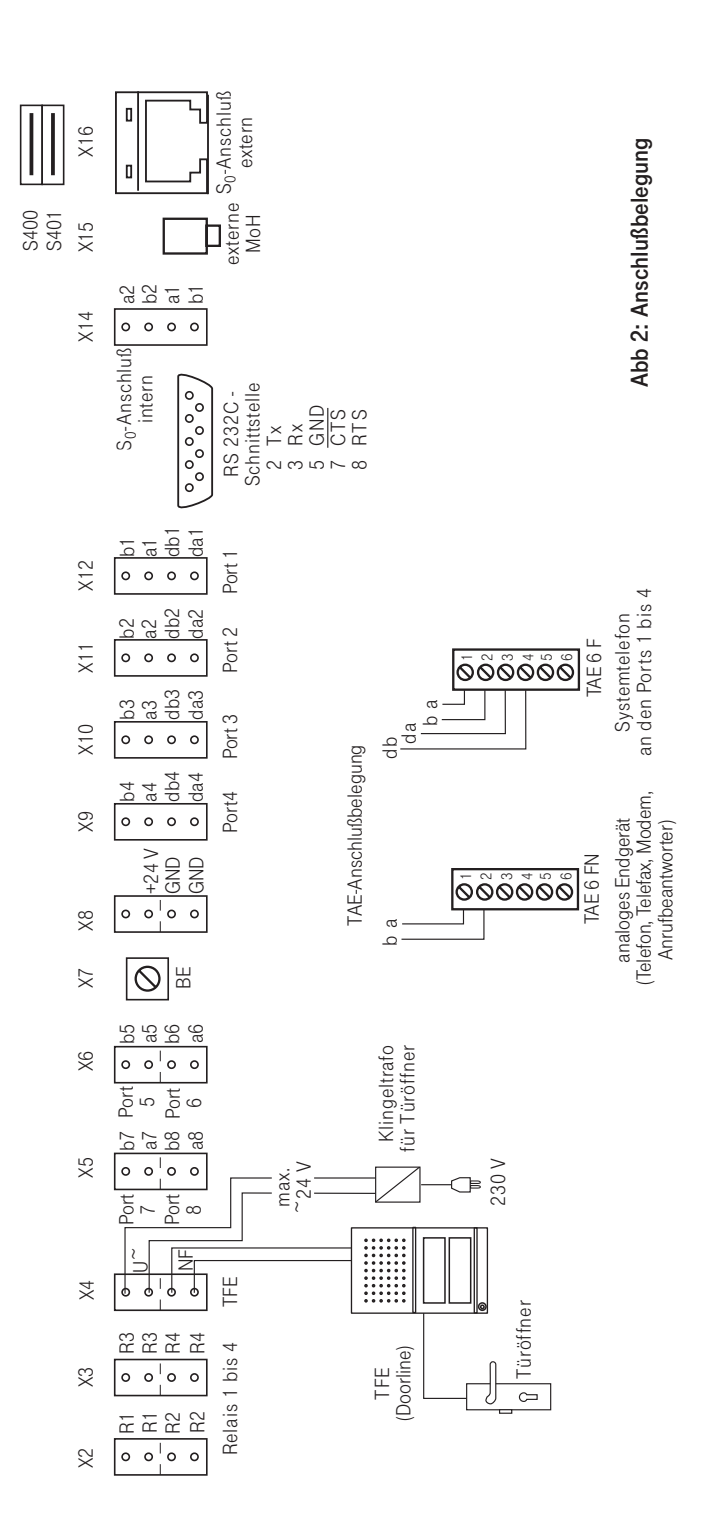

164

312 -Montage 164 27.04.1998, 7:19 Uhr

### Interner S<sub>o</sub>-Bus

Ihre Eumex 312 verfügt über einen internen  $S_0$ -Bus. An diesen Bus können Sie bis zu acht Euro-ISDN-Endgeräte anschließen. Davon dürfen maximal vier Euro-ISDN-Telefone sein.

Das Protokoll ist ausschließlich Euro-ISDN (DSS1).

Ein interner  $S_0$ -Bus darf eine Länge von 130 m (Telefonanlage bis zur letzten IAE/UAE-Anschlußdose) nicht überschreiten.

Als Abschluß des S<sub>0</sub>-Busses müssen<br>Sie die letzte IAE/UAE-Anschlußdose immer mit zwei 100 Ohm Widerständen / Belastbarkeit 0,25 W beschalten (siehe Abb. 3).

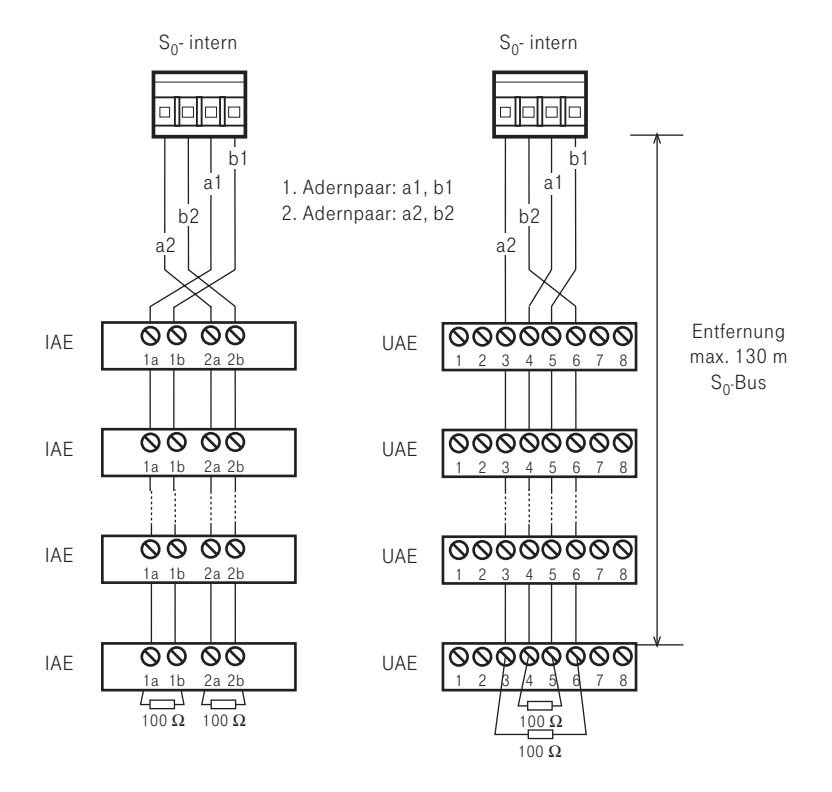

Abb. 3: Interner  $S_0$ -Bus

165

312 -Montage 165 27.04.1998, 7:20 Uhr

### Anschluß des Druckers zum Ausdruck der Verbindungsentgelte

An die RS 232C - Schnittstelle der Eumex 312 können Sie zum Ausdruck von Verbindungsdatensätzen jeden seriellen Drucker anschließen. Zum Anschluß benötigen Sie ein Kabel entsprechend der unten angegebenen Anschlußbelegung (max. Länge 3 m).

Für den Ausdruck der Verbindungsdatensätze muß der Drucker ständig eingeschaltet und an der Eumex 312 angeschlossen sein. Die Eumex 312 speichert 500 Verbindungsdatensätze und die Summen der Verbindungsentgelte. Auch bei Netzausfall.

Ihr Drucker muß wie folgt eingestellt sein: - 9600 Baud - 8 bits

- 1 Stopbit
- no parity
- 

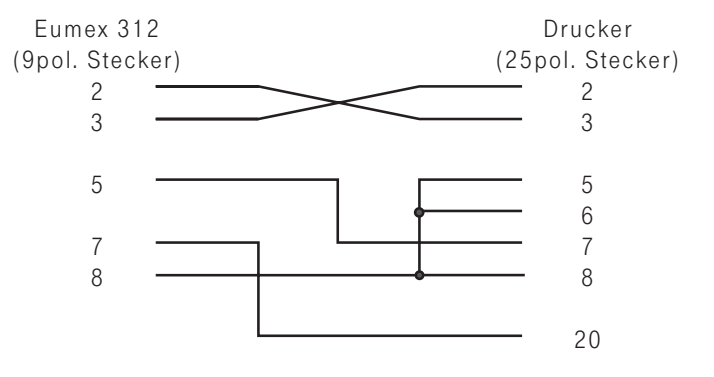

Abb.4: Druckerkabel - Anschlußbelegung

#### Externe Wartemusik (MoH) -Anschluß

Zur Einspeisung der externen Wartemusik verbinden Sie den Kopfhörerausgang eines Audio-Gerätes (CD-Player, Cassetten-Recorder, Stereo-Anlage) über einen 3,5 mm - Klinkenstecker mit der Klinkenbuchse X15 (externe MoH) der Eumex 312 (Abb. 2). Die Lautstärke der externen Wartemusik stellen Sie am Audio-Gerät ein. Zum Einstellen bzw. zur Kontrolle rufen Sie über extern einen Internteilnehmer

der Eumex 312 an. Die Externverbindung wird gehalten, wenn der Internteilnehmer die Rückfragetaste "R" oder die "Makeltaste" drückt. Sie hören die Wartemusik und können die Lautstärke einstellen.

Beachten Sie! Die eingespielten Melodien müssen frei von Schutzrechten Dritter sein (GEMA -frei).

## Abschluß für den externen So-Anschluß

Mit den Schaltern S400 und S401 (Abb. 5) schalten Sie die Abschlußwiderstände (100 Ohm) für die externe S<sub>0</sub>-Anschlußleitung ein. Beide Schalter müssen entweder geschlossen oder offen sein.

Ist die Eumex 312 an einem Anlagenanschluß angeschlossen, müssen beide Schalter geschlossen sein.

Am Mehrgeräteanschluß müssen beide Schalter offen sein,

- wenn in der letzten IAE-Anschlußdose die Abschlüsse vorhanden sind.
- wenn die Eumex 312 nicht das letzte Endgerät ist.
- Am Mehrgeräteanschluß müssen bei-
- de Schalter geschlossen sein, wenn die Eumex 312 direkt am Netzabschlußgerät ISDN-NTBA ange-

schlossen wird.

Eine falsche Schalterstellung kann zu Funktionsstörungen führen.

Im Auslieferungszustand sind beide Schalter geschlossen. Die Eumex 312 ist für einen Anlagenanschluß vorbereitet.

Schalterstellung siehe Abb. 5.

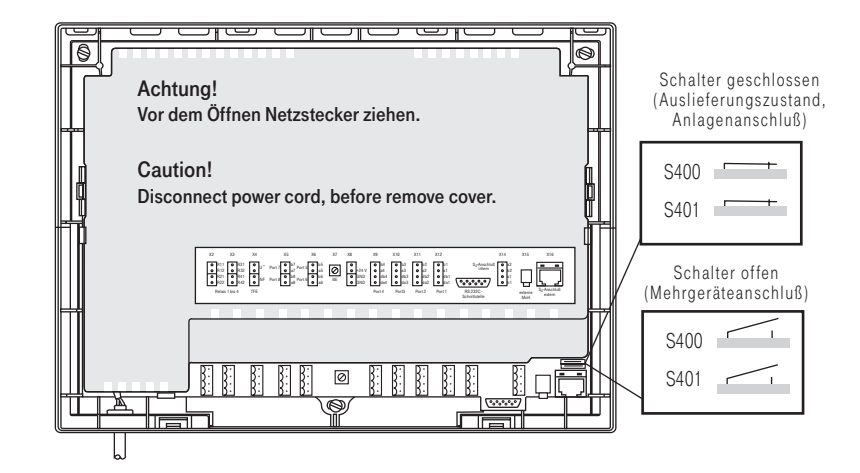

Abb. 5: Schalter S400 und S401

312 -Montage 167 27.04.1998, 7:20 Uhr

### Anschluß eines externen Hilfsrelais

Die maximale Kontaktbelastung der Relais der Eumex 312 beträgt 30 VDC / 1A oder 125 VAC / 0,5 A, ohmsche Last. Wollen Sie über die Relais der Eumex 312 Geräte oder Anlagen schalten, die eine höhere Kontaktbelastung benötigen, müssen Sie ein geeignetes Hilfsrelais verwenden.

Die Abbildung 6 zeigt die Anschaltung des Hilfsrelais z.B. über die Relaiskontakte R3.

Die Ausgangsspannung 24 VDC der Eumex 312 können Sie als Betriebsspannung für ein Hilfsrelais mit einer Nennspannung von 24 VDC nutzen. Die maximale Belastung der Ausgangsspannung beträgt 80 mA.

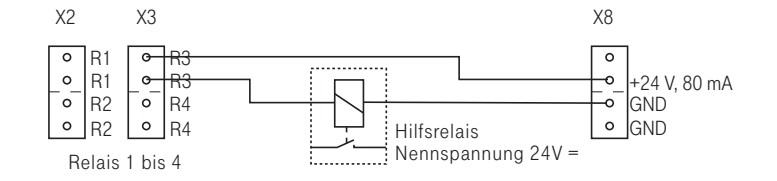

#### Abb. 6: Anschluß eines externen Hilfsrelais

#### Anschluß eines Audiomoduls oder Lautsprecheranlage

Sie können ein Audiomodul oder eine Lautsprecheranlage an einem der acht Ports für analoge Endgeräte anschließen (siehe Abb. 7). Dieser Port muß als Endgerätetyp " Audiomodul" programmiert werden. Mit der Programmierung ist das Relais R4 automatisch dem

Audiomodul zugeordnet. Das Relais steuert bei einer Ansage die Sprache/ Musik-Umschaltung des Audiomoduls. An die a/b-Anschlüsse des "Audiomodul"-Ports müssen Sie einen Widerstand 600 Ohm/0,5 Watt anschließen.

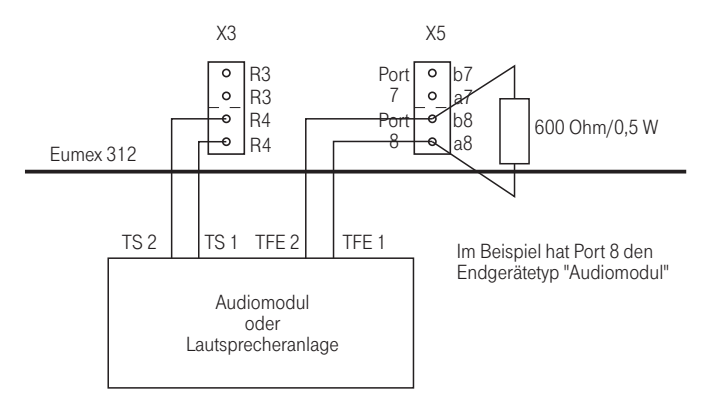

Abb. 7: Anschluß eines Audiomoduls

## Gehäuse schließen

- Hängen Sie die vier oberen Deckellaschen oben in die Deckelrastungen der Unterschale ein.
- Drücken Sie auf die Unterkante des Deckels, bis er einrastet.
- Die Lüftungsschlitze des Gehäuses dürfen nicht verdeckt werden. Gewährleisten Sie, daß die Luftzirkulation nicht beeinträchtigt wird.

312 -Montage 169 27.04.1998, 7:20 Uhr

## Inbetriebnahme

Sie haben die Eumex 312 installiert. Bevor Sie telefonieren können, sind nur noch wenige Handgriffe notwendig.

- Schließen Sie die Endgeräte an. Für alle angeschlossenen Endgeräte muß die Zulassung des Bundesamtes für Zulassungen in der Telekommunikation (BZT) erteilt sein. Analoge Standardtelefone mit dem Wahlverfahren MFV müssen eine Signaltaste (Rückfragetaste R) mit Flash haben. Flashzeit: 80 - 110 ms.
- Stecken Sie den Westernstecker des Anschlußkabels in die Telekommunikationssteckdose (ISDN-Anschlußeinheit, IAE oder Universelle-Anschlußeinheit, UAE) Ihres ISDN-Anschlusses.
- Schalten Sie die Eumex 312 durch Stecken des Netzsteckers ein.
- Nach dem Einschalten stellt sich die Eumex 312 automatisch auf die vorhandene Anschlußart (Mehrgeräteanschluß oder Anlagenanschluß) ein. Wurde bei der Installation die Anschlußart gewechselt, führt die Eumex 312 einen Anlagen-Reset durch. Die Displays der Systemtelefone verlöschen kurzzeitig. Der Anlagen-Reset kann bis zu 30 Sekunden nach dem Einschalten erfolgen.
- Systemtelefon: Die Uhr beginnt bei 00:00. Das Datum zeigt 1. Januar 1996. Mit der ersten kostenpflichtigen Externverbindung werden Datum und Uhrzeit automatisch korrigiert.
- ISDN-Telefon am internen S<sub>0</sub>-Anschluß: Uhrzeit und Datum werden nach der ersten Internwahl aus der Eumex 312 übernommen.
- Nach dem Einschalten der Eumex 312 können Sie sofort intern und extern telefonieren. Ruft ein Externteilnehmer an, klingeln alle angeschlossenen Telefone entsprechend der Voreinstellung (Auslieferungszustand) der Eumex 312.
- Durch Programmieren am Telefon oder am PC können Sie die Funktionen der Eumex 312 nach Ihren Erfordernissen einstellen.
- Zur Vermeidung von Falschwahlen wählen Sie an einem Endgerät mit MFV nach der Installation eine Ziffer. Die Eumex erkennt so das Wahlverfahren.
- Wechseln Sie an einem Endgerät das Wahlverfahren von MFV nach IWV, wählen Sie eine Ziffer größer "2".
- Betreiben Sie zwei Endgeräte an einem Endgeräteanschluß, müssen beide mit dem gleichen Wahlverfahren wählen.

# Anlagen- und Mehrgeräteanschluß

#### Anlagenanschluß

An einem Anlagenanschluß haben Sie nur eine Anschlußdose, in die Sie die Anschlußschnur der Eumex 312 stekken. Sie können kein weiteres ISDN-Endgerät anschließen. Ein Externteilnehmer erreicht die Eumex 312 über die Anlagenrufnummer. Durch Anfügen weiterer Ziffern (der Durchwahl, z.B. 11 bis 26)

kann er die Teilnehmer der Eumex 312 gezielt erreichen. Wählt der Externteilnehmer z.B. die 10 als Durchwahl, signalisiert die Eumex 312 den Anruf nach einer Rufverteilung (Anrufvariante). Es werden gleichzeitig die Endgeräte gerufen, die in dieser Rufverteilung programmiert sind.

----------------

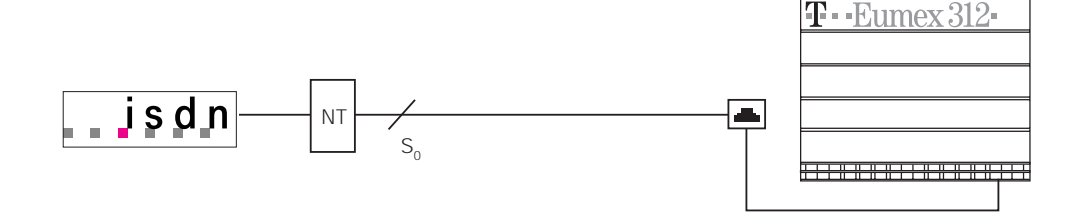

#### Mehrgeräteanschluß

An einem Mehrgeräteanschluß haben Sie bis zu 12 Anschlußdosen, an die Sie bis zu acht ISDN-Endgeräte anschließen können.

Für Ihren Mehrgeräteanschluß können Sie bis zu 10 Mehrfachrufnummern (MSN) von der Deutschen Telekom erhalten. Unter diesen MSN erreicht ein

Externteilnehmer diesen Anschluß. Den ISDN-Endgeräten müssen Sie diese MSN zuordnen. Damit kann ein Externteilnehmer gezielt ein ISDN-Endgerät erreichen.

Sie programmieren, welche Endgeräte der Eumex 312 unter den MSN erreicht werden.

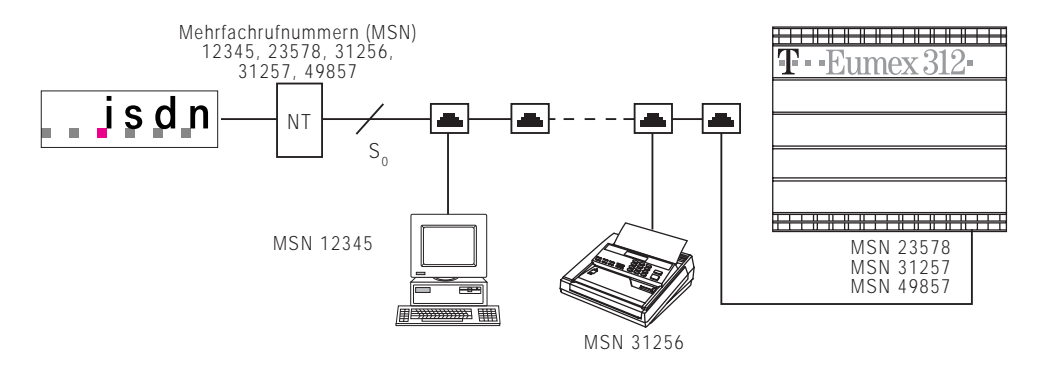

# Wenn mal was nicht funktioniert

### Kontrollen

- Bei Fehlfunktionen der Eumex 312 überprüfen Sie bitte Ihre Bedienung anhand der Bedienungsanleitung.
- Kontrollieren Sie, ob die Anschlüsse der Endgeräte und der Eumex 312 richtig gesteckt sind.
- Die innere Abdeckung dürfen Sie nicht entfernen.

oder einer Umleitung.

Sollten Sie eine Störung nicht beheben können, so steht Ihnen der T-Service unter den Rufnummern 01171 und 01172 gerne zur Verfügung.

Mit einer Kennziffer können Sie alle Funktionen, die einen Sonderwählton zur Folge haben deaktivieren.

## Sonderwählton ausschalten

Nach Abnehmen des Hörers an Ihrem Standardtelefon hören Sie den Sonderwählton.

Den Sonderwählton hören Sie bei aktivem Anrufschutz, Automatischer Wahl

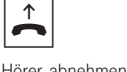

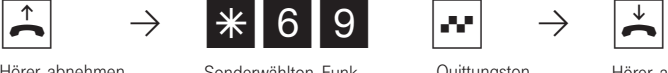

tionen deaktivieren

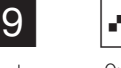

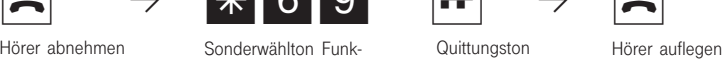

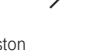

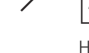

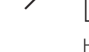

### **Netzausfall**

- Bei einem Netzausfall können Sie weder extern noch intern telefonieren.
- Nach Wiederkehr der Netzspannung:
- funktioniert die Eumex 312 wieder nach dem vorher eingerichteten Programm. Alle über den Programmiermodus oder das PC-Programm vorgenommene Einstellungen bleiben erhalten, sofern der Programmiermodus entsprechend beendet wurde.
- eingeleitete Rückrufe sind gelöscht
- die in der Eumex 312 geparkten Verbindungen sind gelöscht
- die Einträge in der Wahlwiederholung und Anrufliste sind gelöscht
- die Uhr beginnt bei 00:00. Das Datum zeigt 1. Januar 1996. Mit der ersten kostenpflichtigen Externverbindung werden Datum und Uhrzeit automatisch korrigiert.
- die Kosten für das letzte Gespräch können nicht angezeigt werden. Die Summen der Verbindungsentgelte und die Verbindungsdatensätze sind gespeichert.

## Programmieren vom PC

Die Eumex 312 können Sie ohne Kenntnisse einer Programmiersprache von einem PC über die RS 232C- Schnittstelle oder von einem PC mit ISDN-Karte über den internen  $S_0$ -Bus programmieren. Leicht verständliche Menüs führen Sie durch das Konfigurationsprogramm. Die Konfigurationssoftware befindet sich auf den mitgelieferten 3,5"- Disketten.

#### Mindestanforderungen an den PC

- IBM- oder kompatibler PC mit CPU
- 80386 und höher
- 3,5"-Diskettenlaufwerk
- Festplatte
- VGA-Karte
- Monochrom-Bildschirm<br>MS DOS 3.1 und verglei
- MS-DOS 3.1 und vergleichbares DR-DOS
- Windows 3.1, Windows 95

#### Konfigurationsprogramm installieren

- Mitgelieferte 3,5"-Diskette 1 ins Laufwerk A einlegen. Auf der Diskette befindet sich das Installationsprogramm, eine Textdatei READ.ME mit zusätzlichen Informationen und das Konfigurationsprogramm der Eumex 312.
- Starten Sie Microsoft Windows.
- Wählen Sie aus dem Menü "Datei" des Programm-Managers den Befehl "ausführen" Geben Sie a:\setup ein und drücken
- Sie die Eingabetaste.
- Nach Aufforderung den Pfad eingeben und bestätigen. Von der Diskette werden nun automatisch alle benötigten Files auf die Festplatte kopiert.

### Anschluß des PCs zum Konfigurieren der Eumex 312 über RS 232C - Schnittstelle

- Gehäuse der Eumex 312 öffnen
- RS 232C-Schnittstelle (D-SUB-9 Buchse) der Eumex 312 mit dem COM-Port des PC verbinden. Zur Verbindung nehmen Sie ein Eins-zu-Eins V.24 Verlängerungskabel Stecker - Buchse. Es darf nicht länger als 3␣ m sein. (Das Kabel gehört nicht zum Lieferumfang.)
- Starten Sie das Konfigurationsprogramm.
- Nehmen Sie die Konfiguration der Eumex 312 vor. Ihre Eingaben werden menügeführt interaktiv entgegengenommen.
- Nach Abschluß der Konfiguration ziehen Sie das Kabel an der Eumex 312.
- Schließen Sie das Gehäuse der Eumex 312.

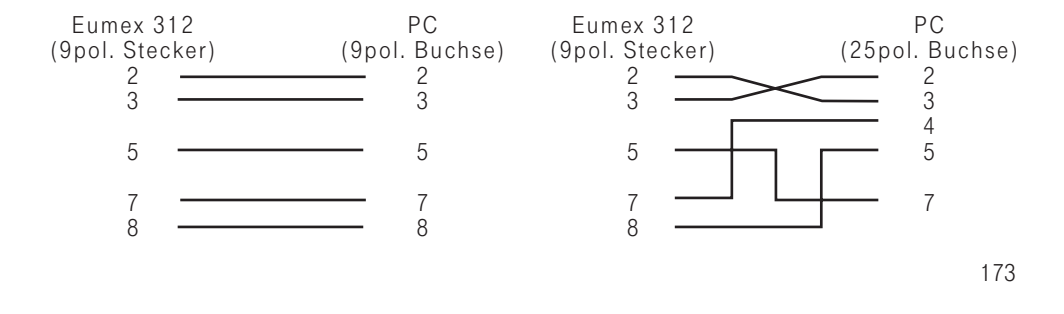

## Programmieren vom Systemtelefon

Ihre Telefonanlage ist nach der Installation so vorbereitet, daß Sie sofort wie gewohnt telefonieren können und weitere Vorteile der Anlage direkt nutzen können.

Die Anlage ist aber vielfältig programmierbar, so daß Sie sie ganz nach Ihren persönlichen Anforderungen einrichten können.

#### Allgemeine Hinweise zum Programmieren vom Systemtelefon

Programmieren einleiten: Die einzelnen Programmierfunktionen können auf zweierlei Arten eingeleitet werden:

- mit **set** und einer Programmnummer oder
- mit **set** einleiten, mit next vorwärts blättern oder mit Trext rückwärts blättern und mit enter auswählen (siehe Programmierbaum).

Achten Sie auf das Display! Wird nach der Programmnummer 9 der Einrichtcode verlangt, Code vierstellig eingeben (siehe "Anlage und Telefone gegen unberechtigte Benutzung sichern").

Das Display zeigt gegebenenfalls was Sie eingeben können.

Festgelegte Werte sind in Pfeile eingeklammert, z.B.: 2>3 <4 5 6 7 8 (Anzahl der Rufe).

Ein blinkender Cursor markiert eine Eingabestelle. Cursor nach rechts verschieben: next Cursor nach links verschieben:  $\Box$  next Eine bereits vorhandene Eingabe kann überschrieben oder mit er gelöscht werden.

Eingaben bestätigen: enter (Eingabe wird gespeichert)

Angezeigten Wert unverändert übernehmen: next

Eingaben löschen: er (blinkende Eingabe löschen)

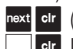

next dr (bestimmte Eingabe löschen) **Ter Umschalttaste clear (gesamte Eingabe lö**schen).

Falls es einmal piepst (Fehlerton): Sie haben eine Taste gedrückt, die bei diesem Bedienungsschritt nicht zulässig ist. Schauen Sie auf das Display, welche Eingabe verlangt wird, und versuchen Sie es erneut.

Programmierung abbrechen: ese mehrmals drükken (alles was Sie noch nicht mit **stater** bestätigt haben, wird nicht gespeichert)

Programmieren beenden: set (alle Eingaben werden gespeichert)

#### Falls ein Anruf kommt, während Sie programmieren:

Hörer abnehmen. Die Programmierung wird abgebrochen:

- alles was Sie schon mit **Frier** bestätigt haben, ist gespeichert,
- alles was Sie noch nicht mit **enter** bestätigt haben, ist nicht gespeichert.

174

312-SysTel-P 174 27.04.1998, 7:22 Uhr

## Programmieren vom a/b-Telefon

Für jeden Programmierpunkt ist zuerst die Anleitung zum Programmieren vom Systemtelefon beschrieben. Daran schließt sich die Anleitung zum Programmieren vom a/b-Telefon an. Das Programmieren von einem a/b-Telefon umfaßt immer die Schritte: Programmiermodus starten, Eingabe und Programmiermodus beenden. Achten Sie beim Programmieren auf die Wähltöne

oder Wählimpulse im Hörer. Warten Sie nach dem Eingeben jeder Ziffer ab, bis die Ziffer gewählt wurde. Nur dann hören Sie ggf. den Quittungston, wenn Ihre Eingabe gültig ist oder den Fehlerton, wenn Ihre Eingabe ungültig ist.

Empfehlung: Zum schnelleren Programmieren ein Telefon im MFV-Wahlverfahren (Tonwahl) verwenden

#### Programmiermodus starten

Damit Sie Einstellungen verändern können, müssen Sie zunächst den Programmiermodus starten.

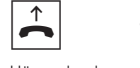

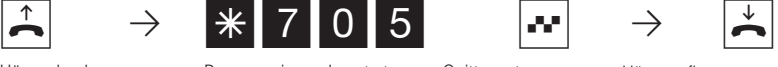

Hörer abnehmen Programmiermodus starten Quittungston, Hörer auflegen ggf. Einrichtcode eingeben

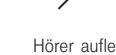

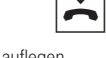

Einrichtcode eingeben ?

Hören Sie nach \* 705 den Quittungston, ist in der Eumex 312 kein Einrichtcode programmiert. Die Eingabe des Einrichtcodes ist nicht erforderlich.

Hören Sie den Fehlerton, ist die letzte Eingabe falsch. Beginnen Sie die gesamte Eingabe von vorn.

Hören Sie nach \* 705 keinen Ton, ist ein Einrichtcode in der Eumex 312 programmiert. Geben Sie den Einrichtcode 4stellig ein. Ist der Code richtig, hören Sie den Quittungston. Ist der Code falsch, hören Sie den Fehlerton. Legen Sie den Hörer auf und beginnen Sie die gesamte Eingabe von vorn, mit richtigem Einrichtcode.

#### Eingabebeispiel - Rufverteilung ( Anrufvariante 1)

Nach Abheben des Hörers geben Sie zuerst eine Programmkennziffer ein, die immer mit der Ziffer  $*$  7 beginnt. Danach geben Sie eine, gegebenenfalls auch mehrere Rufnummern ein (z. B. bei einer Rufverteilung). Alle Eingaben unter einer Kennziffer müssen sie durch Auflegen des Hörers abschließen. Wenn Sie sich bei der Eingabe vertippt

haben, legen Sie den Hörer auf und beginnen die Eingabe von neuem. Sie hören den Fehlerton, wenn Sie eine ungültige Kennziffer oder eine ungültige Rufnummer eingegeben haben. Wenn Sie eine Eingabe löschen wollen, geben Sie nur die Programmkennziffer ein und legen den Hörer auf.

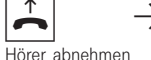

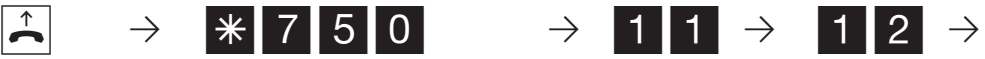

Hörer abnehmen Kennziffer für Anrufvariante 1 eingeben

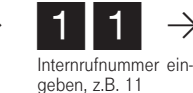

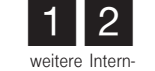

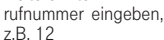

175

ª

Hörer auflegen

312-SysTel-P 175 27.04.1998, 7:22 Uhr

Quittungston oder Fehlerton - Ist eine Eingabe ungültig, hören Sie sofort den Fehlerton. Legen Sie den Hörer auf und beginnen Sie die Eingabe von vorne.

Den Quittungston hören Sie, wenn alle Eingaben nach einer Programmierkennziffer eindeutig abgeschlossen und gültig sind.

Ist die Länge einer Eingabe variabel, z.B. die Länge einer Externrufnummer oder Anzahl der Teilnehmer einer Rufverteilung, hören Sie keinen Ton. Zur Kontrolle können Sie die Eingabe mit der R-Taste abschließen und hören dann den Quittungston.

#### Programmiermodus beenden

Nachdem Sie alle Einstellungen vorgenommen haben, beenden Sie den Programmiermodus.

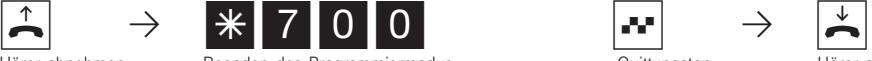

Hörer abnehmen abnehmen Beenden des Programmiermodus and anderen Quittungston auflegen Hörer auflegen Beenden des Programmiermodus

Alte Einstellungen wiederherstellen

Im Programmiermodus können Sie Einstellungen ausprobieren. Einstellungen speichern Sie erst beim Beenden des Programmiermodus ab. Vorher können Sie die zuletzt gespeicherten Einstellungen wiederherstellen.

Neue Eingaben und Änderungen im Telefonbuch werden sofort gespeichert.

Gleichzeitig speichern Sie die neuen Einstellungen. Diese bleiben auch bei

Netzausfall erhalten.

Das alte Telefonbuch können Sie nicht wiederherstellen.

Programmiermodus starten  $*$  705 Alte Einstellungen \* 701 Programmiermodus beenden  $*$  700

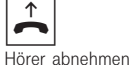

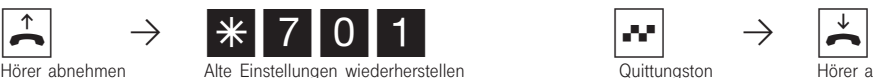

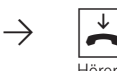

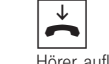

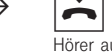

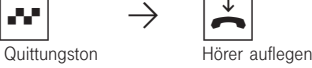

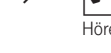

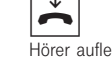

#### Auslieferungszustand wiederherstellen

Alle bestehenden Verbindungen werden abge-

Speicher löschen - Achtung!

Bei einer unklaren Programmierung, können Sie den Auslieferungszustand wiederherstellen (Speicher löschen).

Programmiermodus starten  $*$  705 Auslieferungszustand  $*$  709 Programmiermodus beenden  $*$  700

brochen.

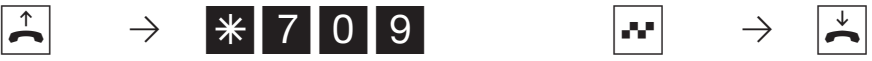

Hörer abnehmen auslieferungszustand wiederherstellen auflegen Quittungston Hörer auflegen

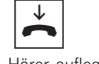

Alle Daten werden gelöscht. Die Anlage hat anschließend den Auslieferungszustand.

176

312-SysTel-P 176 27.04.1998, 7:22 Uhr

Folgende Einstellungen sind im Auslieferungszustand aktiv:

- Die Eumex 312 ist für den Anschluß an einen Anlagenanschluß eingestellt. Sie müssen nur noch die Anlagenrufnummer eingeben.
- Die Schalter S400 und S401 (Abschluß für den externen  $S_0$ -Anschluß) sind geschlossen, die 100 Ohm - Abschlußwiderstände eingeschaltet.
- Endgerätetyp: 11, 12, 13, 14, 15, 16 Telefon, 17 Anrufbeantworter, 18 Telefaxgerät
- Externberechtigung: unbegrenzt für alle Teilnehmer
- Externbelegung: Externwahl mit "0"
- Anrufvariante 1 (Tag): ein, Endgeräte 11, 12, 13, 14, 15 eingetragen
- Anrufvariante 2 (Nacht): aus, Endgerät 11 eingetragen
- Rufweiterschaltung intern: ein, nach 5 Rufen aktiv, Endgeräte 11, 12, 13, 14, 15 eingetragen.
- Anrufschutz: aus für alle Endgeräte
- Anklopfschutz: aus für die Endgeräte 11, 12, 13, 14, 15 und 16 .
- ein für die Endgeräte 17 (Anrufbeantworter) und 18 (Telefaxgerät)
- Übermittlung der Rufnummer zum Angerufenen und zum Anrufer: ein
- Wartemusik (MoH): intern ein.
- In den vier Türrufvarianten 1 (Tag) der Türfreisprecheinrichtung sind die Endgeräte 11, 12,

13, 14, 15 eingetragen.

- In den vier Türrufvarianten 2 (Nacht) ist das Endgerät 11 eingetragen.
- Automatische Wahl: aus
- Ausdruck des Verbindungsdatensatzes: für alle Teilnehmer aus
- Ausdruck der gewählten Rufnummer: ohne
- Kostenlimit: kein Eintrag
- Tarifeinheitenfaktor eigener: 0000 Pfennige
- Grundfaktor (Telekom-Faktor): 12 Pfennige
- Trennen bei Kostenlimit: aus
- Einrichtcode: aus
- Kostencode: kein Eintrag
- Schaltboxcode: kein Eintrag
- Statusanzeige: ein
- Kostenanzeige: ein
- Besetztton bei Besetzt: aus
- Bedienoberfläche der Systemtelefone: 2 (Externbelegung mit "0")
- Anrufliste: ein
- Übermittlung der "0" zur Wahl aus der Anrufliste am internen  $S_0$ -Anschluß: ein

## Legen Sie fest, was Sie programmieren wollen

Die folgenden Tabellen sollen Ihnen die Planungsarbeit erleichtern. Je besser Sie die Festlegungen für Ihre Anlage planen, desto größer ist der Nutzen für Sie und die anderen Teilnehmer. Die ausgefüllten Tabellen helfen Ihnen auch im Falle einer Störung, die gewünschte Programmierung schnell wiederherzustellen. Füllen Sie die Tabellen am besten mit Bleistift aus

oder benutzen Sie Fotokopien.

#### Anlagenmerkmale

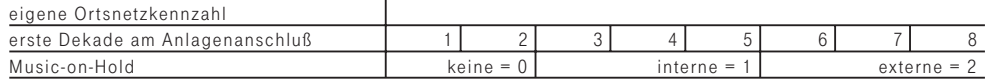

#### Anlagenrufnummer/Mehrfachrufnummern (MSN)

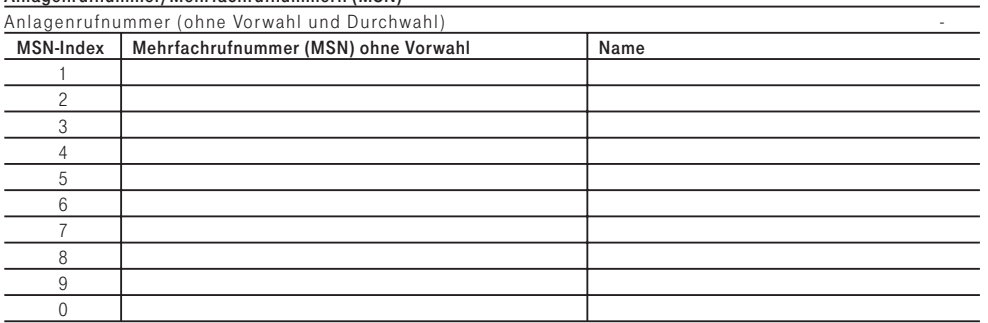

### Festlegungen für analoge Endgeräte

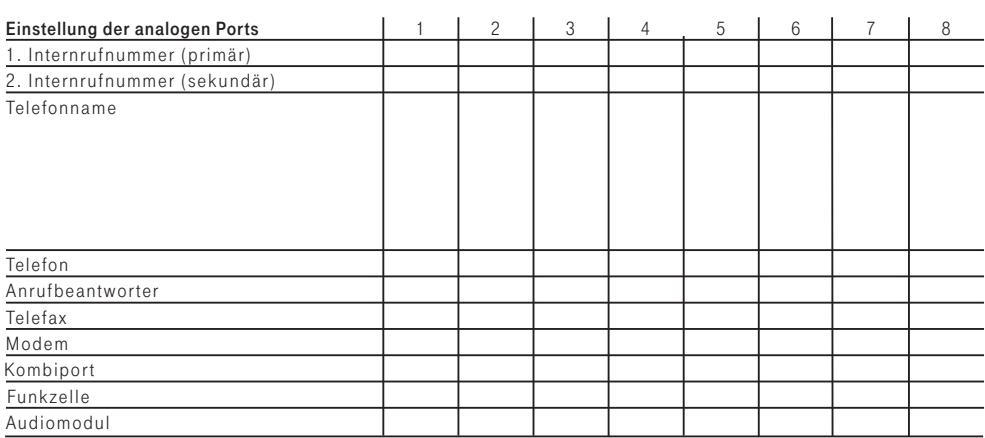

## Festlegungen für den internen S<sub>o</sub>-Anschluß

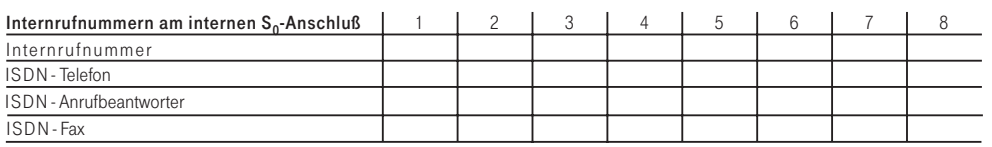

## Festlegung der Externgesprächsberechtigungen

#### Externgesprächsberechtigungen

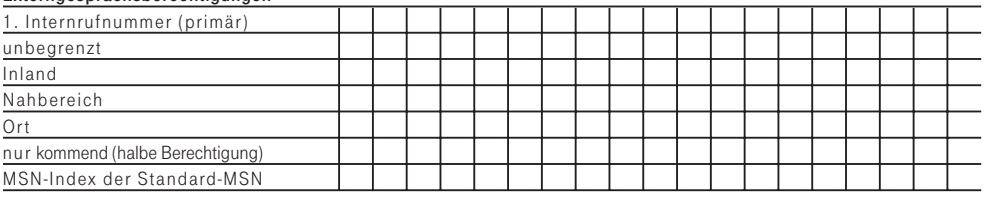

### Festlegung der Nahbereichs- und Sperrbereichsnummern

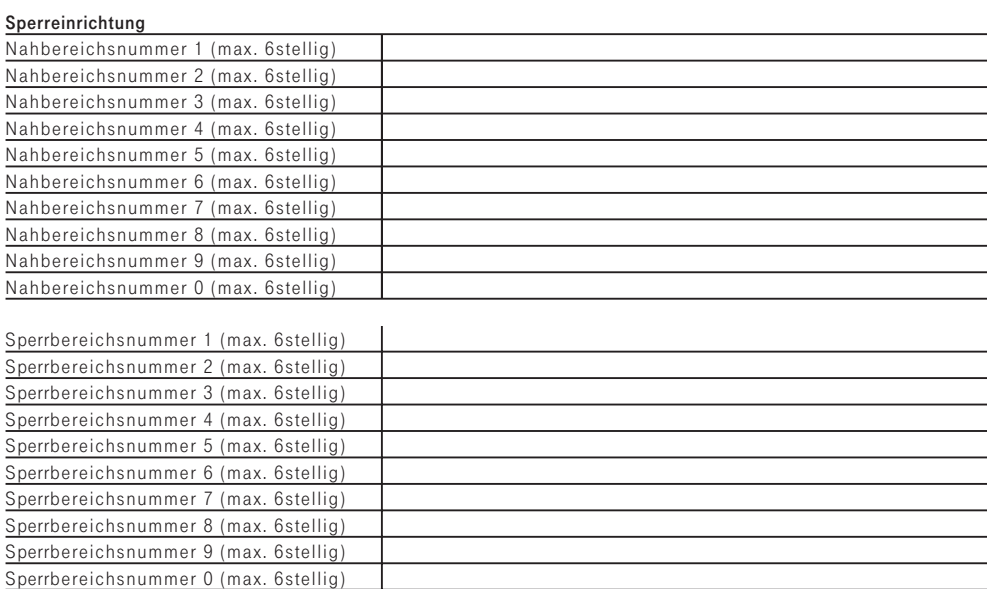

## Festlegung der Anrufvarianten (Tag-, Nacht-, Rufweiterschaltung)

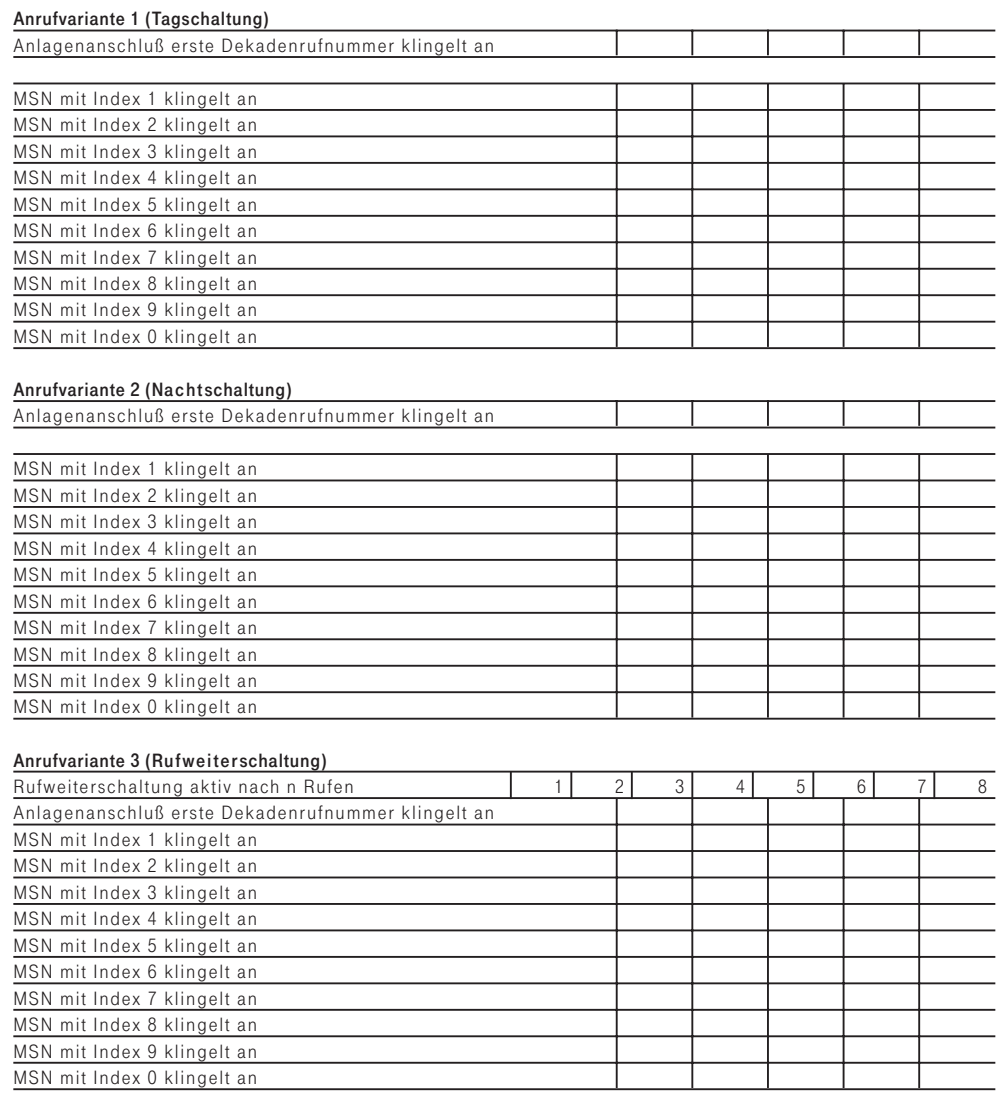

 $\bar{\alpha}$
### Festlegung der Türrufvarianten (Tag-, Nachtschaltung)

#### Türrufvariante 1 (Tagschaltung)

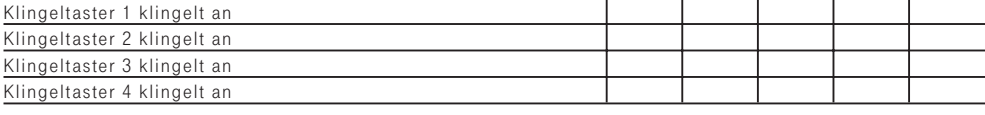

### Türrufvariante 2 (Nachtschaltung)

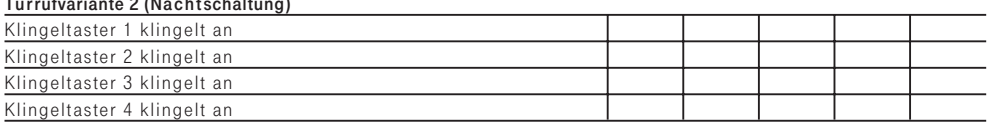

### Festlegung der Relaisfunktionen

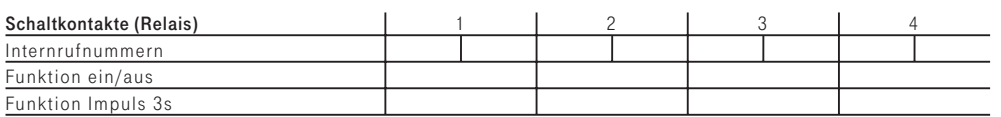

# Programmieren der Anlagenmerkmale

Beim Programmieren der Anlagenmerkmale müssen Sie folgende Eingaben machen:

- Ortsnetzkennzahl: Geben Sie Ihre Ortsnetzkennzahl ein. Damit entfällt die Eingabe der Ortsnetzkennzahl, wenn Sie Kurzwahlziele in Ihrem Ortsnetz speichern. Bei der Übermittlung der Rufnummer wird die Ortsnetzkennzahl automatisch hinzugefügt.
- Rufnummern Offset: Beachten Sie ! Am Anlagenanschluß der Eumex 312 müssen Ihre Internrufnummern (Durchwahlrufnummern) in dem Rufnummernblock liegen, den die Deutsche Telekom für Ihren Anlagenanschluß vergeben hat.

Legen Sie die Dekade (1 bis 8) fest, mit der die Internrufnummern beginnen müssen. Beispiele: Rufnummernblock laut Deutsche Telekom - 10 bis 29. Legen Sie die Dekade 1 fest. Sie können die Internrufnummern 11 bis 28 jedem Endgerät wahlfrei zuordnen. Rufnummerblock 80 bis 99. Dekade 8 festlegen. Internrufnummern 81 bis 98.

Am Mehrgeräteanschluß liegt immer die Dekade 1 fest. Sie können die Internrufnummern 11 bis 28 vergeben. Die Internrufnummern 11 bis 26 werden im Display der Systemtelefone angezeigt, wenn die Statusanzeige eingeschaltet ist. Die Internrufnummern 27 und 28 können Sie zwar vergeben, sie werden aber nicht angezeigt. Die Internrufnummer 29 ist fest der Schaltbox zugeordnet. Beachten Sie die Hinweise im Kasten "Rufnummernvorrat".

- Music on Hold: Legen Sie fest, ob bei Rückfragen oder Weitergabe von Gesprächen der gehaltene Teilnehmer eine Wartemusik hören soll. Wählen sie die interne Wartemusik aus, sind nacheinander 8 Melodien zu hören. Wählen Sie die externe Wartemusik aus, können von einem an die Eumex 312 angeschlossenen Audiogerät (CD-Spieler oder Kassettengerät) Musik oder Infos eingespielt werden. Beachten Sie ! Die eingespielten Melodien müssen frei von Schutzrechten Dritter sein (GEMA frei).
- Anschlußart: Die Anschlußart der Eumex 312 (Anlagen- oder Mehrgeräteanschluß) wird automatisch eingestellt. Kontrollieren Sie die Einstellung.

Ausführung der Funktion auf den nächsten Seiten.

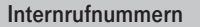

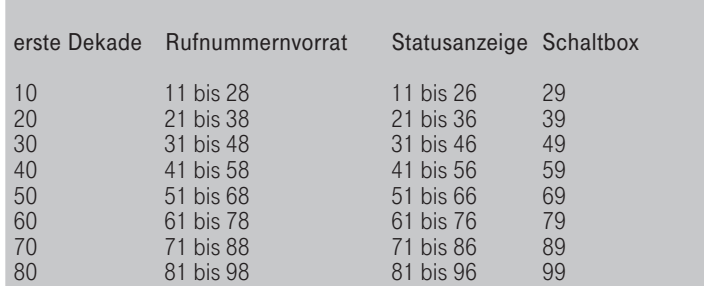

Die erste Dekade ist immer die Durchwahlrufnummer bei einem Anlagenanschluß. Ruft ein Externteilnehmer unter der Durchwahlrufnummer (z.B. 30) an, wird der Ruf nach einer Rufverteilung (Anrufvariante 1 oder 2) signalisiert. Es werden gleichzeitig die Teilnehmer gerufen, die in der Anrufvariante festgelegt sind.

### Anlagenmerkmale eingeben

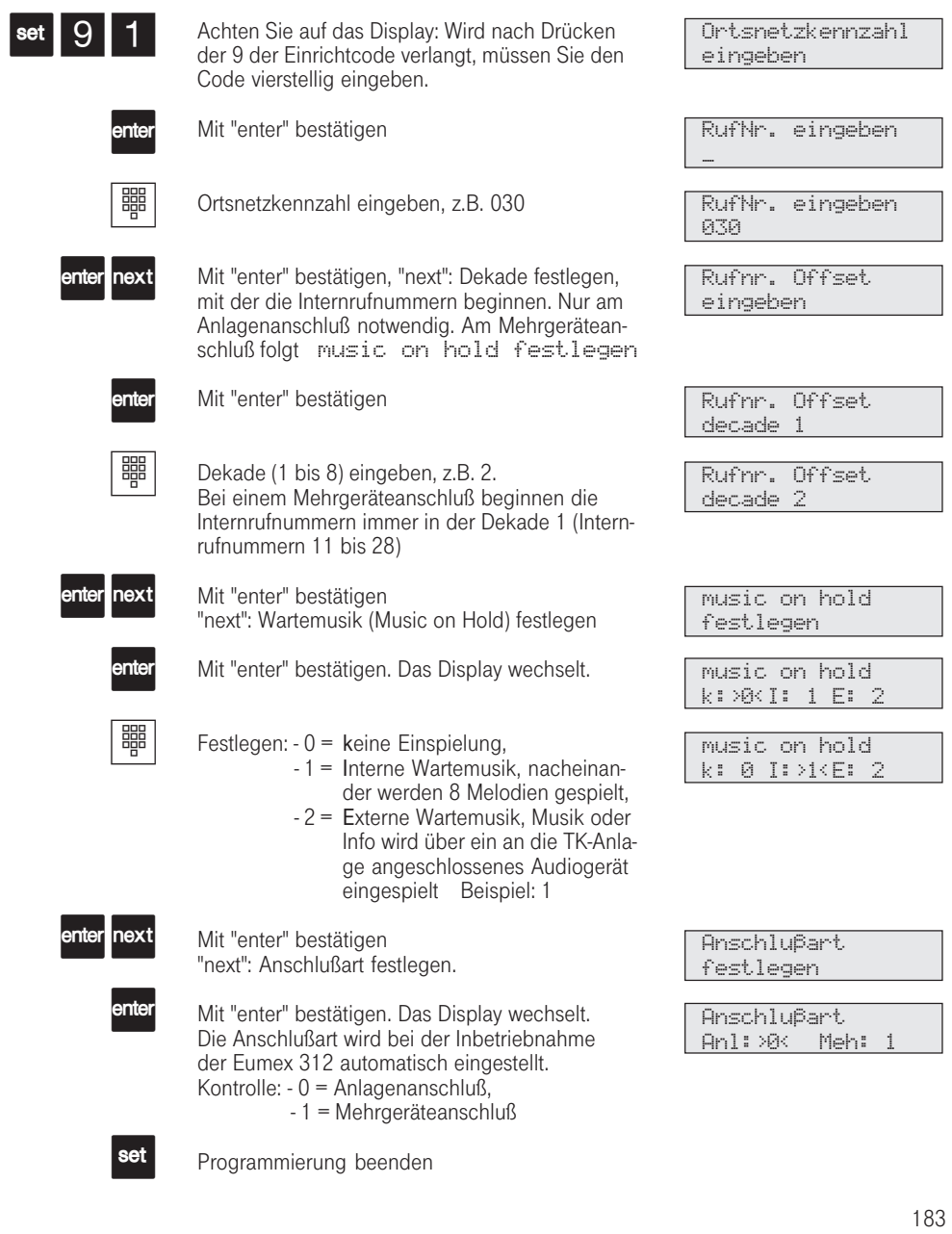

312-SysTel-P 183 27.04.1998, 7:24 Uhr

Einleiten mit "set 91", mit "next" blättern oder direkte Anwahl der einzelnen Punkte mit "set 91...

- ...1: Ortsnetzkennzahl eingeben
- ...2: Dekade eingeben mit der die Internrufnummern beginnen
- ...3: "music on hold" Einspielung einer Wartemusik
- ...4: Anschlußart (Anlagen- oder Mehrgeräteanschluß). Bei einem Wechsel der Anschlußart führt die Eumex 312 automatisch einen Reset durch. Dabei verlischt kurzzeitig die Anzeige im Display.

Programmierung abbrechen: "esc" mehrmals drücken, Programmierung beenden: "set".

Die Lautstärke der externen Wartemusik stellen Sie am Audio-Gerät ein. Zum Einstellen oder zur Kontrolle stellen Sie eine Externverbindung zu einem Internteilnehmer der Telefonanlage her. Die Externverbindung wird gehalten, wenn der Internteilnehmer die Rückfragetaste "R" oder die "Makeltaste" drückt. Sie hören die Wartemusik und können die Lautstärke entsprechend einstellen.

Die Lautstärke der internen Wartemusik ist nicht einstellbar.

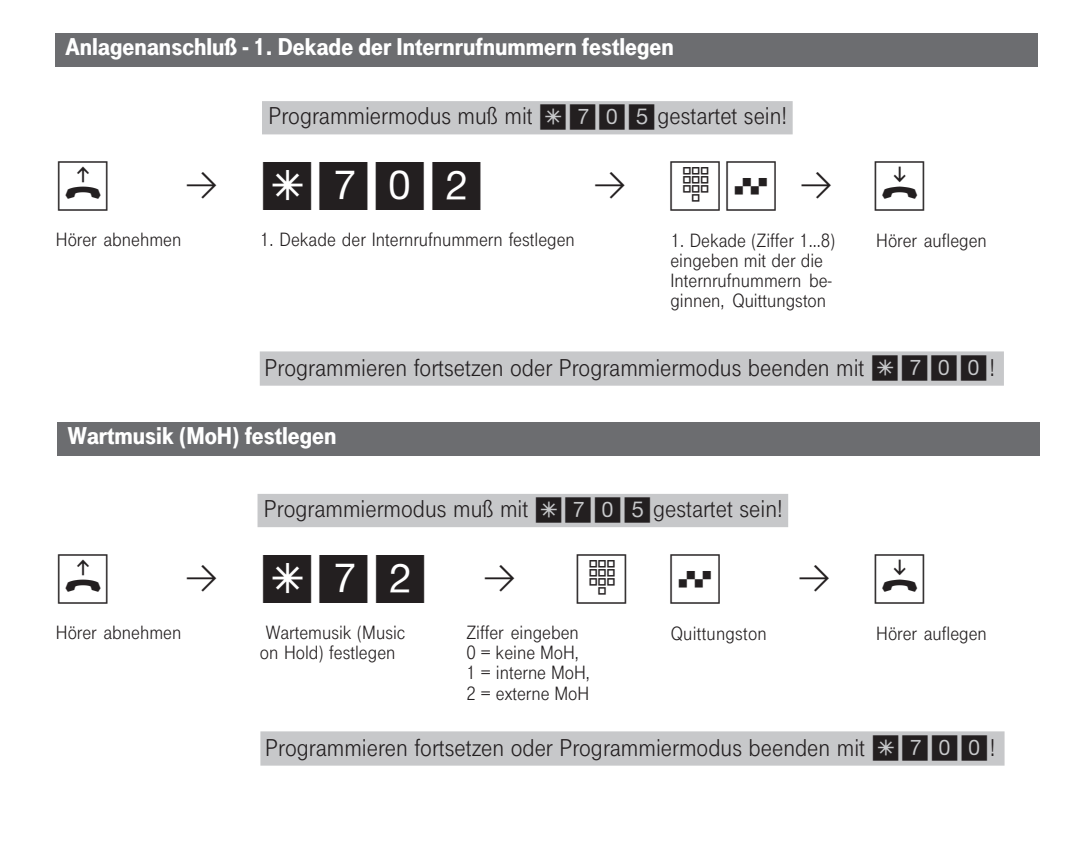

184

312-SysTel-P 184 27.04.1998, 7:24 Uhr

# Programmieren der Externrufnummer

Die Eumex 312 erkennt automatisch ob sie an einem Anlagenanschluß oder Mehrgeräteanschluß angeschlossen ist. Dementsprechend können Sie bei der Programmierung der Externrufnummer entweder die Anlagenrufnummer oder die Mehrfachrufnummern eingeben. Bis zu 10 Mehrfachrufnummern (MSN) können Sie eingeben. Zu jeder MSN können Sie einen Namen eingeben. Ruft Sie jemand unter dieser MSN an, so wird statt der MSN der Name an Ihrem Systemtelefon angezeigt.

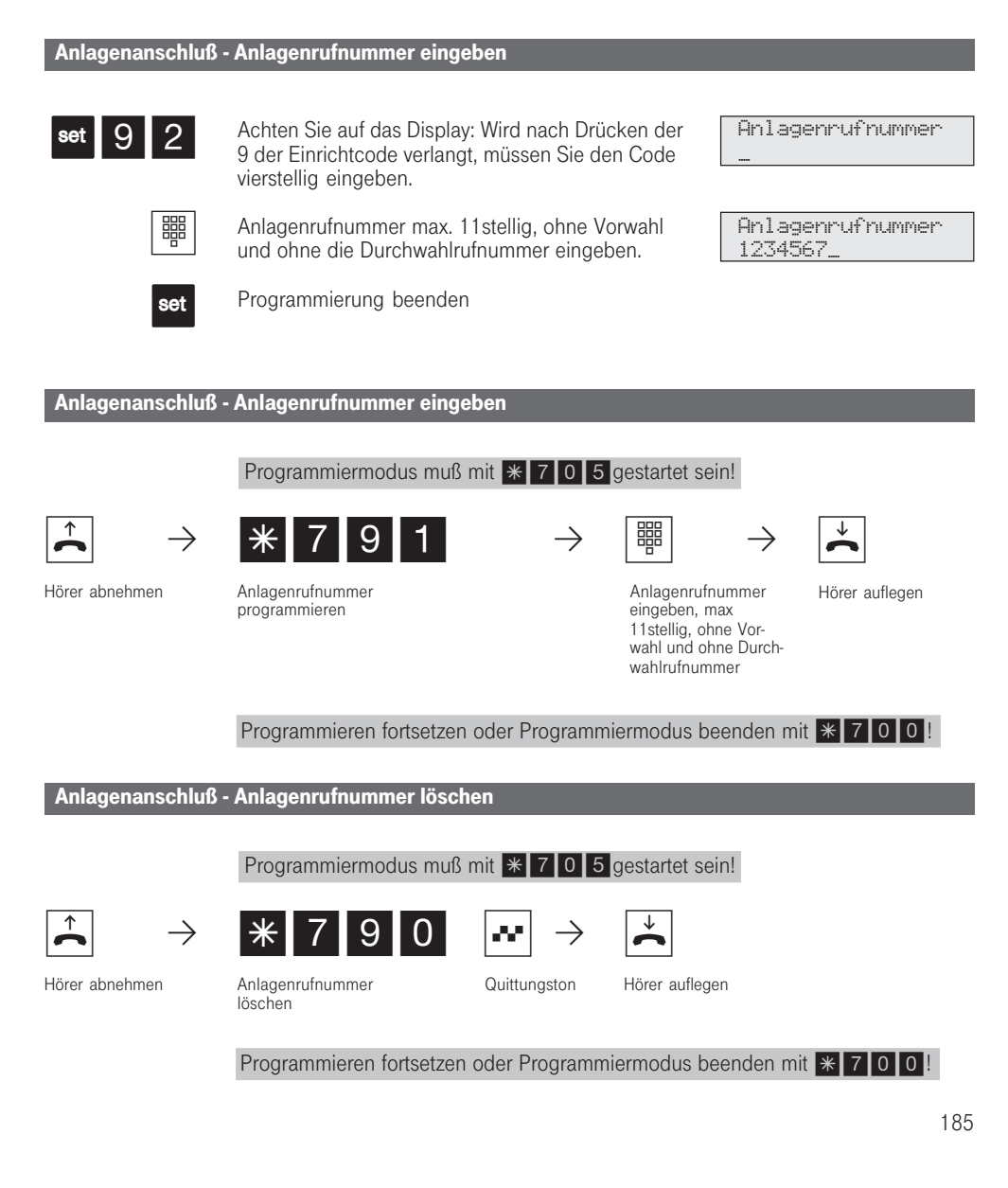

312-SysTel-P 185 27.04.1998, 7:25 Uhr

### Mehrgeräteanschluß - Mehrfachrufnummern eingeben

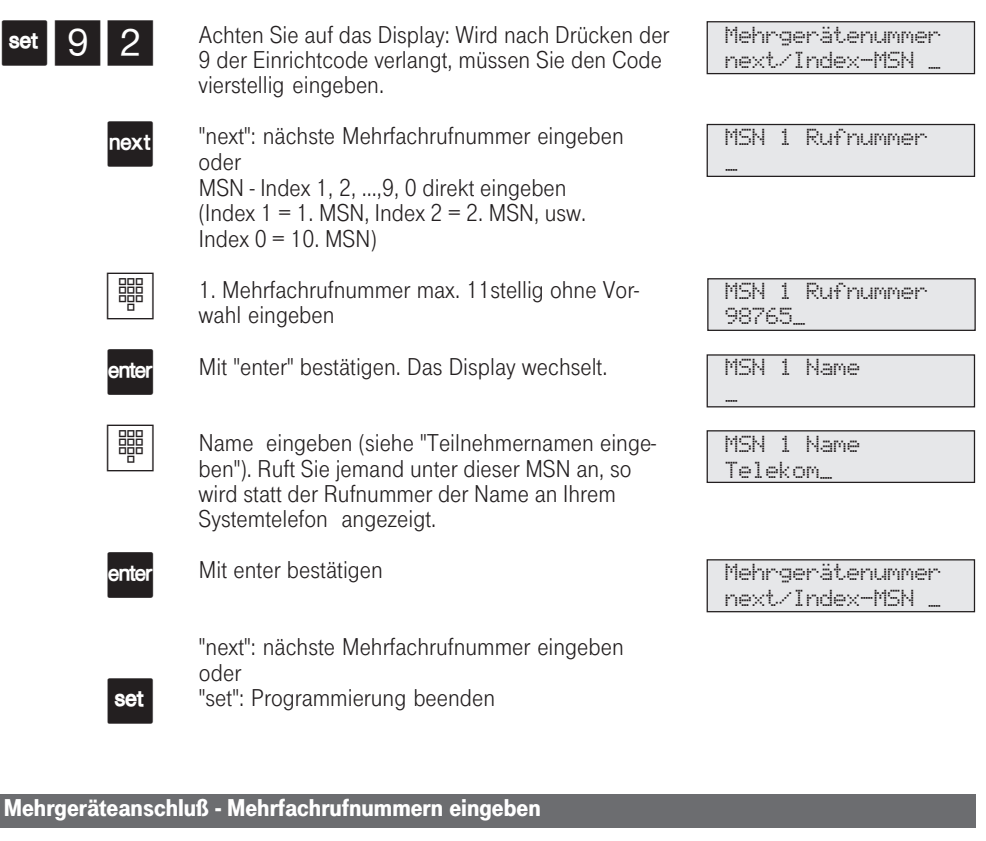

Programmiermodus muß mit  $*$  705 gestartet sein!

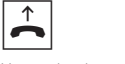

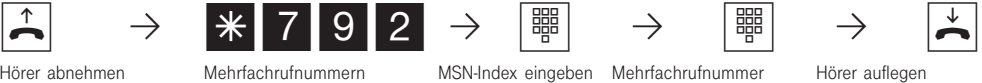

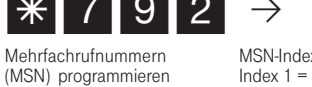

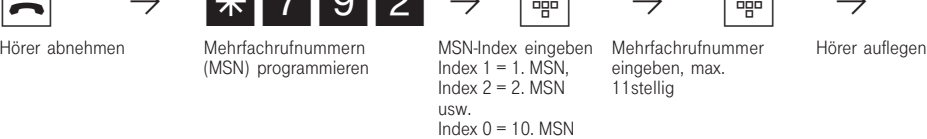

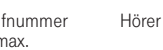

Programmieren fortsetzen oder Programmiermodus beenden mit \* 700!

186

312-SysTel-P 186 27.04.1998, 7:25 Uhr

### Mehrgeräteanschluß - Mehrfachrufnummern löschen

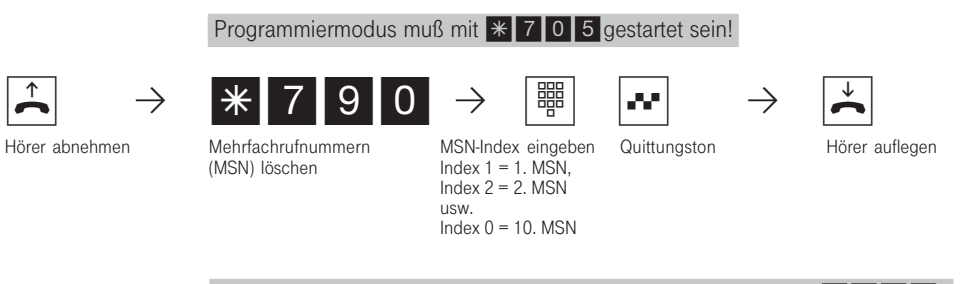

Programmieren fortsetzen oder Programmiermodus beenden mit \*700!

# Programmieren der Internrufnummern und Endgerätetypen für analoge Ports

Jedem Anschluß für analoge Endgeräte können Sie aus dem Rufnummernvorrat zwei Internrufnummern zuordnen (1. und 2. Internrufnummer). Sie können mehrere Teilnehmergruppen bilden, indem Sie mehreren Teilnehmern die gleiche 1. oder 2. Internrufnummer zuordnen. Beispiel: Alle Plätze einer Bestellannahme sollen unter einer Durchwahlrufnummer erreicht werden, aber jeder einzelne Platz unter seiner individuellen Rufnummer gezielt erreichbar sein. Haben Sie einem analogen Anschluß eine 1. und 2. Internrufnummer gegeben, so gelten für diesen Anschluß alle Einstellungen, die Sie unter der 1. Internrufnummer vornehmen.

Je nach angeschlossenem Endgerätetyp, müssen Sie die Endgeräteanschlüsse programmieren. Abhängig von dieser Programmierung sind bestimmte Leistungsmerkmale möglich oder eingeschränkt.

- Telefon: Alle Funktionen sind möglich. Den Anklopfschutz können Sie individuell einschalten. Ein Anruf mit der Dienstekennung "Fax" wird nicht signalisiert, unabhängig von einer Rufverteilung.
- Anrufbeantworter: Die Festlegung als Anrufbeantworter bewirkt, daß jeder ein Gespräch von diesem Anschluß übernehmen kann. Außerdem ist der Anklopfschutz für diesen Port eingeschaltet.
- Telefax: Diese Festlegung bewirkt, daß ein Anruf zu diesem Anschluß keinen Anklopfton erzeugt, wenn gerade telefoniert wird. Der Anruf kann nicht herangeholt werden. Ferner wird der entsprechende Dienst "Fax" übermittelt. Anrufe mit der Dienstekennung "Fax" werden an diesem Anschluß signalisiert, unabhängig von einer Rufverteilung.
- Modem: Diese Festlegung bewirkt, daß ein Anruf zu diesem Anschluß keinen Anklopfton erzeugt, wenn gerade telefoniert wird. Der Anruf kann nicht herangeholt werden.
- Kombigerät: Ein Kombigerät ist ein Telefon mit integriertem Fax und Anrufbeantworter. Beim Kombiport wird ein Anruf generell dort zugestellt, wo er nach der eingestellten Rufverteilung signalisiert werden soll, unabhängig von der gesendeten Dienstekennung. Bei der Belegung einer Wählleitung mit "0" nutzen Sie den Dienst "Telefon". Bei der Belegung einer Wählleitung mit "10" nutzen Sie den Dienst "Telefax". Die Festlegung "Kombigerät" bewirkt, daß ein Anruf zu diesem Anschluß keinen Anklopfton erzeugt, wenn gerade telefoniert wird.
- Funkzelle: Ein als Funkzelle definierter Port ist zum Anschluß von multienvironment und multilinkfähigen schnurlosen Telefonen vorgesehen. Mit den Teilnehmern einer Funkzelle können Sie zwei unterschiedliche Coderufe vereinbaren. Wird die Funkzelle über die 1. Internrufnummer gerufen, hören alle Teilnehmer der Funkzelle den Coderuf 1. Über die 2. Interrufnummer wird mit dem Coderuf 2 gerufen. Rückruf und Rufumleitung können Sie bei Funkzellen nicht nutzen.
- Audiomodul: Ein als Audiomodul definierter Port ist zum Anschluß eines Audiomoduls oder einer Lautsprecheranlage an die Eumex 312 vorgesehen. Über das Audiomodul oder die Lautsprecheranlage können Sie eine Ansage machen. Mit der Festlegung "Audiomodul" ist das Relais 2 automatisch dem Audiomodul zugeordnet. Über das Relais 2 wird bei einer Ansage das Audiomodul bzw. die Lautsprecheranlage geschaltet.

Die Festlegung "Audiomodul" bewirkt, daß ein Anruf zu diesem Anschluß keinen Anklopfton erzeugt.

### Internrufnummern und Endgerätetypen für analoge Ports festlegen

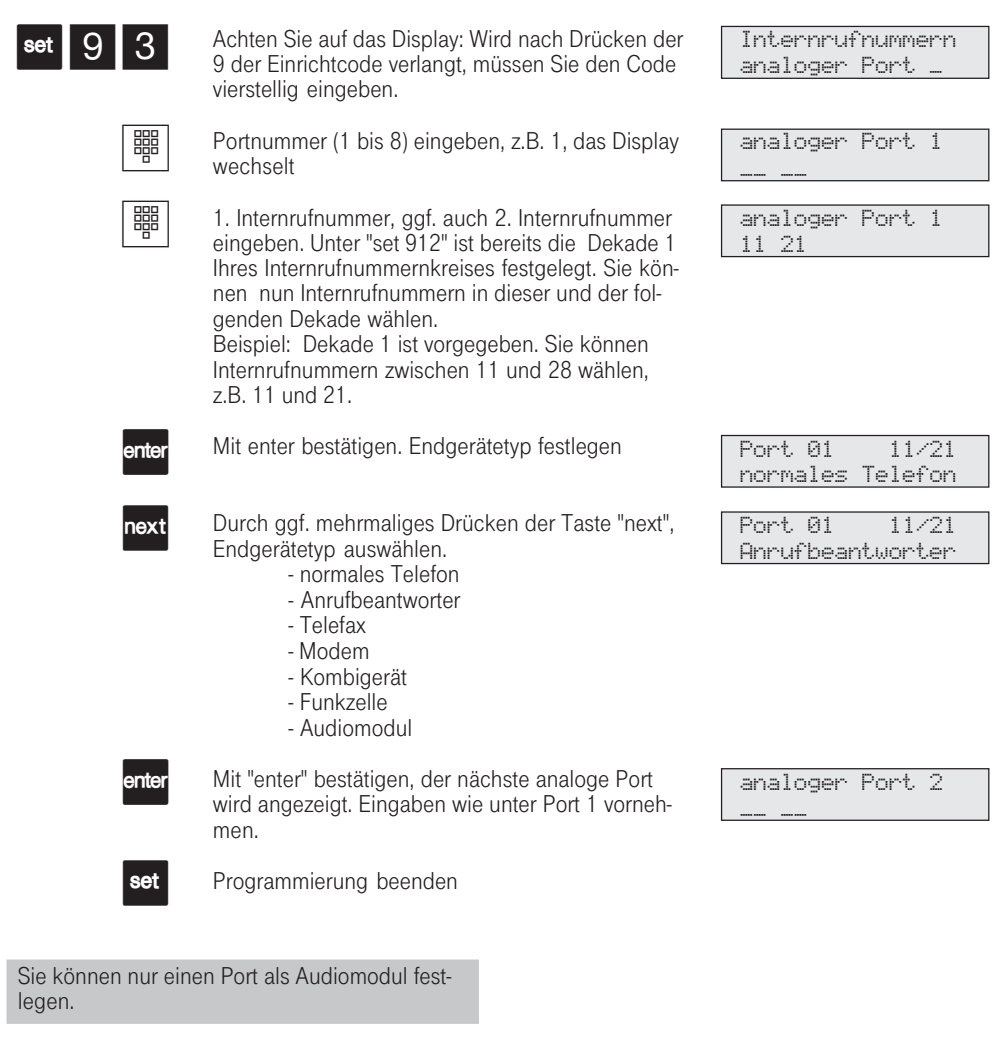

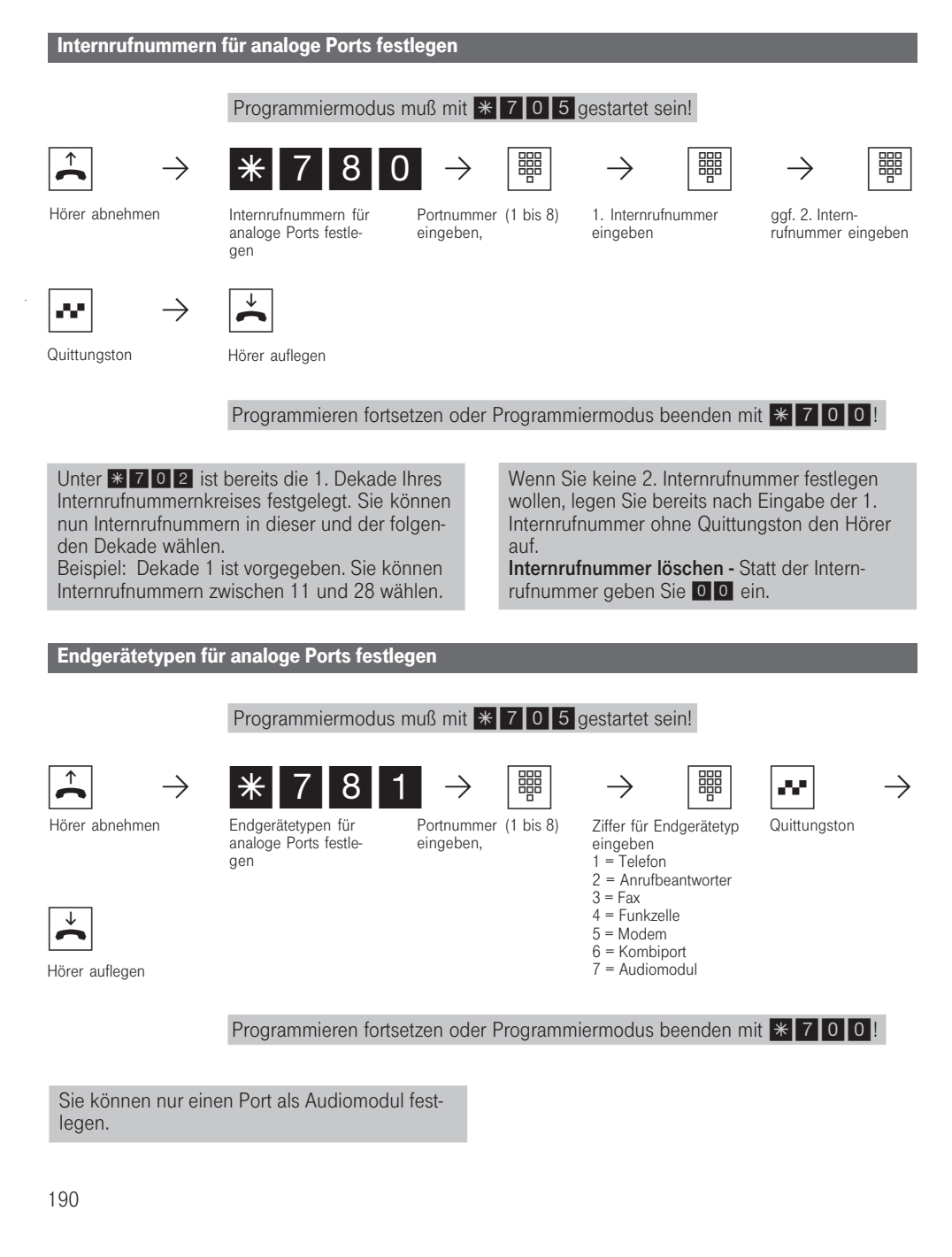

# Programmieren der Internrufnummern und Endgerätetypen für den internen S<sub>0</sub>-Anschluß

Damit Sie die ISDN-Endgeräte am internen S<sub>0</sub>-Anschluß gezielt erreichen können, müssen Sie dem internen S<sub>0</sub>-Anschluß Internrufnummern aus dem Rufnummernvorrat zuordnen<br>Die max. 8 Internrufnummern für den internen S<sub>0</sub>-

Anschluß sind quasi die Mehrfachrufnummern unter denen die ISDN-Endgeräte am internen  $S_0$ -Anschluß erreichbar sind. An den ISDN-Endgeräten

müssen Sie die Internrufnummer (MSN) eingeben.

Am internen S<sub>0</sub>-Anschluß können nur zwei Internrufnummern gleichzeitig gerufen werden. Sollen mehrere ISDN-Endgeräte gerufen werden, müssen Sie diesen ISDN-Endgeräten die gleiche Internrufnummer zuordnen (Gruppenbildung).

 $S$ O $-F$ nt:  $-$ 

 $\frac{\overline{\text{SO-Int1}}}{23}$  $-$  23  $-$  25  $-$ 

-- -- -- -- --

#### Internrufnummern für den internen  $S_0$ -Anschluß festlegen

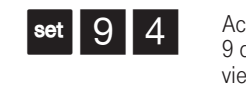

Achten Sie auf das Display: Wird nach Drücken der 9 der Einrichtcode verlangt, müssen Sie den Code vierstellig eingeben.

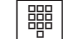

Internrufnummer eingeben. Unter "set 912" ist bereits die Dekade 1 Ihres Internrufnummernkreises festgelegt. Sie können

nun Internrufnummern in dieser und der folgenden Dekade wählen. Beispiel: Dekade 1 ist vorgegeben. Sie können

Internrufnummern zwischen 11 und 28 wählen,

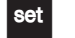

Programmierung beenden

Internrufnummern für den internen  $\mathsf{s_0}\text{-}\mathsf{Ans}$ chluß festlegen

Programmiermodus muß mit  $\ast$  705 gestartet sein!

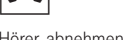

Hörer abnehmen Internrufnummern für den internen S<sub>0</sub>-Anschluß festlegen

Platz (1 bis 8) eingeben Internrufnummer eingeben

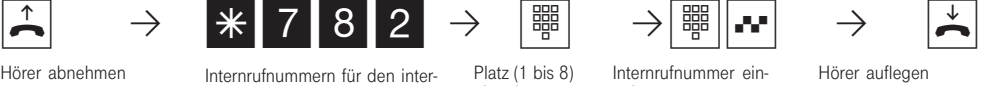

Programmieren fortsetzen oder Programmiermodus beenden mit \* 700.

Beim Programmieren vom a/b-Telefon wurde unter  $\ast$  702 bereits die Dekade 1 Ihres Internrufnummernkreises festgelegt. Sie können Internrufnummern in dieser und der folgenden Dekade wählen.

Beispiel: Dekade 1 ist vorgegeben. Sie können Internrufnummern zwischen 11 und 28 wählen.

Internrufnummer löschen - Statt der Internrufnummer geben Sie 00 ein.

191

312-SysTel-P 191 27.04.1998, 7:26 Uhr

### Endgerätetypen für den internen S<sub>0</sub>-Anschluß festlegen

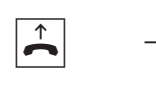

 $\begin{bmatrix} \mathbf{h} & \mathbf{h} & \mathbf{h} \end{bmatrix}$   $\mathbf{f} = \begin{bmatrix} \mathbf{h} & \mathbf{h} & \mathbf{h} \end{bmatrix}$   $\mathbf{f} = \begin{bmatrix} \mathbf{h} & \mathbf{h} & \mathbf{h} \end{bmatrix}$   $\mathbf{f} = \begin{bmatrix} \mathbf{h} & \mathbf{h} & \mathbf{h} \end{bmatrix}$ 

Hörer abnehmen Endgerätetypen für den internen S<sub>0</sub>-Anschluß festlegen

Platz (1 bis 8) eingeben Ziffer für Endgerätetyp eingeben 1 = Telefon 2 = Anrufbeantworter 3 = Fax

Quittungston

Programmiermodus muß mit  $*$  705 gestartet sein!

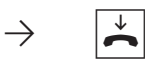

Hörer auflegen

Programmieren fortsetzen oder Programmiermodus beenden mit \* 700!

Ein Gespräch eines ISDN-Anrufbeantworters kann von jedem Telefon übernommen werden.

Eine ISDN-PC-Faxkarte wird unabhängig von Eintrag in eine Anrufvariante gerufen, wenn ein hereinkommendes Fax eine Fax-Kennung hat. Sie können auch einen PC mit ISDN-Karte für die Dienste Anrufbeantworter/Fax verwenden und die in der PC-Software eingerichteten Rufnummern eintragen.

# Programmieren der Relais

Die Eumex 312 verfügt über vier Relais, deren potentialfreien Steuerkontakte Sie vielseitig verwenden können. Beispiele:

- Ansteuern einer Türklingel (z.B. Türgong),<br>- Zentralklingel (Signalisierung eines
- Zentralklingel (Signalisierung eines Externrufes),
- Zweitklingel (Signalisierung eines Rufes für einen Internteilnehmer),
- Schaltkontakt,
- Impulskontakt (z.B. für einen zusätzlichen Türöffner).

Durch Programmieren legen Sie für jedes Relais fest, ob es als Impulsrelais ( 3 Sekunden ein) oder als ein-/aus - Relais arbeitet.

Jedem Relais können Sie wie jedem Endgerät zwei Internrufnummern aus dem Rufnummernvorrat zuordnen.

Über die Internrufnummern können Sie die Relais von jedem Telefon steuern. Von extern wählen Sie dazu die Schaltbox der Eumex 312 an. Nach Eingabe eines Codes können Sie über Kennziffern die Relais schalten.

#### Beachten Sie:

Ist ein Port zum Anschluß eines Audiomoduls programmiert, ist das Relais R2 dem Audiomodul zugeordnet. Legen Sie für dieses Relais keine Internrufnummer fest.

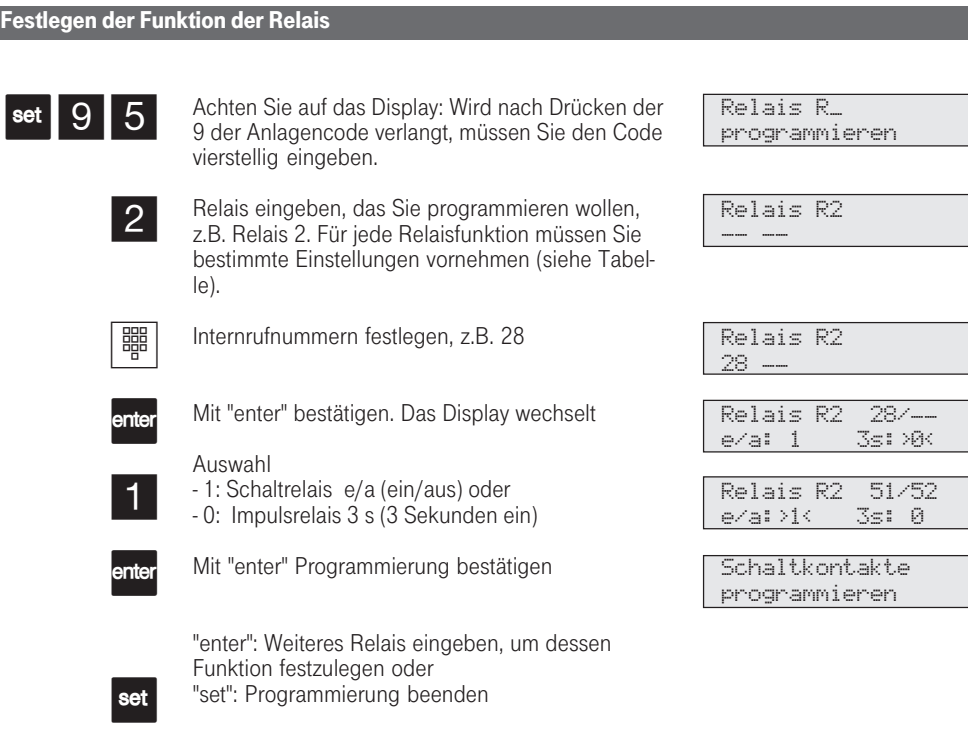

312-SysTel-P 193 27.04.1998, 7:27 Uhr

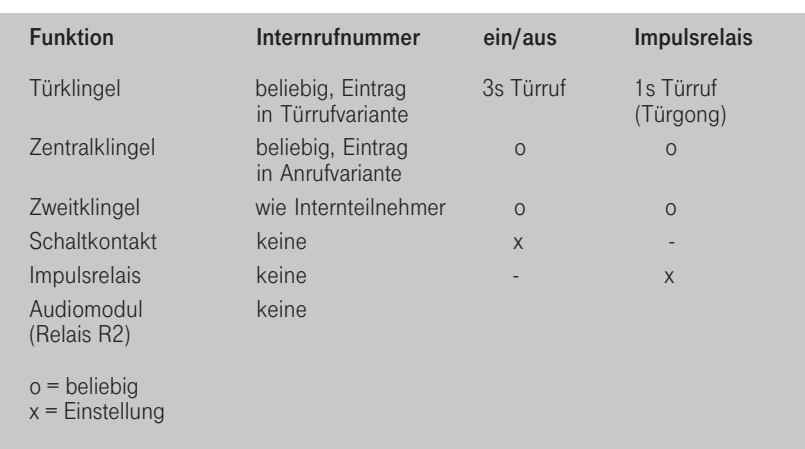

### Internrufnummern der Schaltrelais festlegen

Programmiermodus muß mit \* 705 gestartet sein!

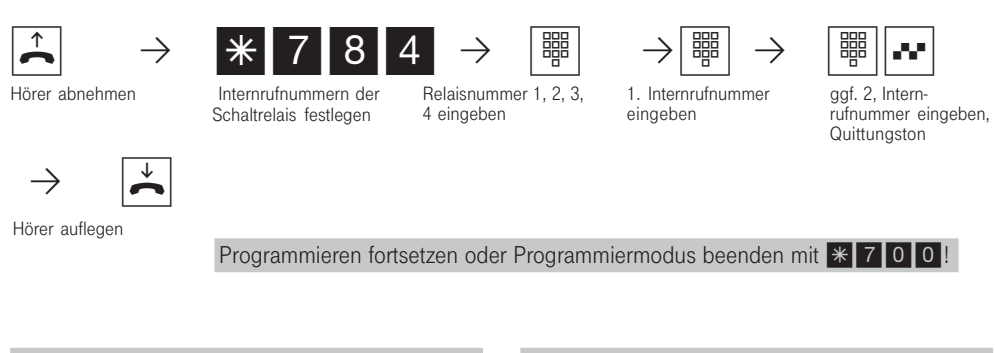

Unter  $*$  702 ist bereits die 1. Dekade Ihres Internrufnummernkreises festgelegt. Sie können nun Internrufnummern in dieser und der folgenden Dekade wählen.

Beispiel: Dekade 1 ist vorgegeben. Sie können Internrufnummern zwischen 11 und 28 wählen.

Wenn Sie keine 2. Internrufnummer festlegen wollen, legen Sie bereits nach Eingabe der 1. Internrufnummer ohne Quittungston den Hörer auf.

Internrufnummer löschen - Statt der Internrufnummer geben Sie 00 ein.

### Funktion der Schaltrelais festlegen

Programmiermodus muß mit  $*$  705 gestartet sein!

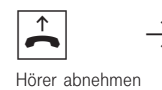

+ P S785P Z PZQ P ª Hörer abnehmen Funktion der Schaltrelais festlegen

Relaisnummer 1, 2, 3, 4 eingeben,

= ein/aus-Relais  $0 =$  Impulsrelais 3 s, Quittungston Hörer auflegen

Programmieren fortsetzen oder Programmiermodus beenden mit \*700!

Für die Ansteuerung einer Tür-, Zentral-, Zweitklingel und eines zusätzlichen Türöffners ist eine externe Stromversorgung notwendig.

Beachten Sie die Belastbarkeit der Relaiskontakte: 30 VDC/1 A, 125 VAC/500mA

# Programmieren der Externgesprächsberechtigung

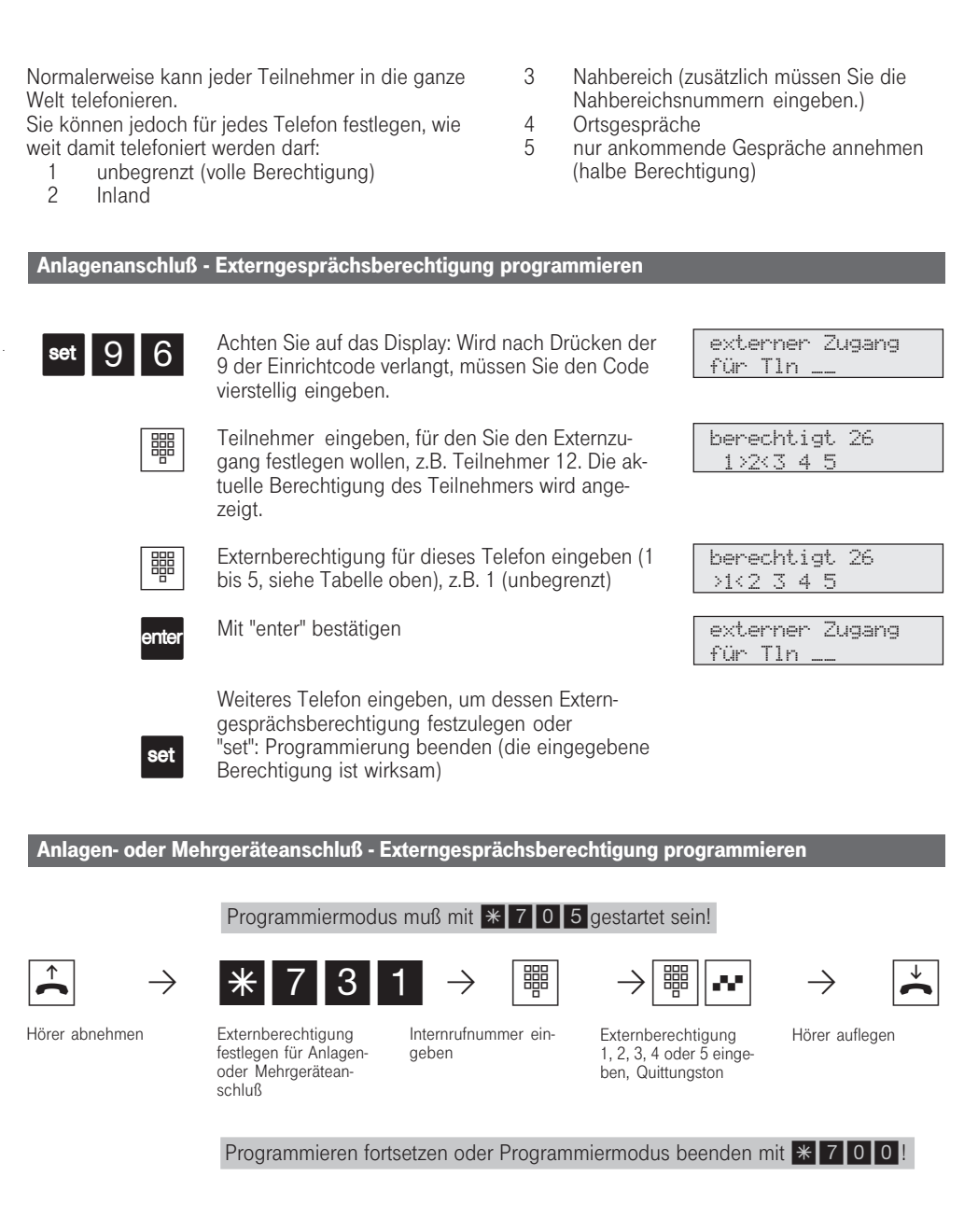

196

312-SysTel-P 196 27.04.1998, 7:27 Uhr

#### Auslieferungszustand: Berechtigung 1 (unbegrenzt) für alle Teilnehmer. Die Rufnummern aus dem Telefonbuch können alle Teilnehmer unabhängig von der festgelegten Berechtigung wählen. Mehrgeräteanschluß - MSN zuordnen und Externgesprächsberechtigung programmieren Betreiben Sie die Eumex 312 am Mehrgerätenanschluß, können Sie für jede Internrufnummer die Mehrfachrufnummer (MSN) festlegen, die bei einem gehenden Externgespräch übermittelt werden soll. Unter dieser MSN werden dann die Verbindungskosten erfaßt. Achten Sie auf das Display: Wird nach Drücken der 9 der Einrichtcode verlangt, müssen Sie den Code vierstellig eingeben. Teilnehmer eingeben, für den Sie den Externzugang festlegen wollen, z.B. Teilnehmer 12. Die aktuelle Zuordnung des Teilnehmers zu einer MSN wird angezeigt (ggf. mit Namen). Zuordnung festlegen durch Eingabe des MSN-Index (1 ... 9, 0), z.B. 3. Mit "enter" bestätigen, die aktuelle Externberechtigung für den Teilnehmer wird angezeigt Externberechtigung für dieses Telefon eingeben (1 bis 5, siehe Tabelle oben), z.B. 1 (unbegrenzt) Mit "enter" bestätigen Weiteres Telefon eingeben, um dessen Externzugang festzulegen oder "set": Programmierung beenden (die eingegebene Berechtigung ist wirksam)  $\text{set}$  9 6 瞷 鼺 enter 嘂 enter set Wollen Sie die Verbindungskosten auch auf andere MSN verteilen, können Sie am Systemtelefon MSN-Tasten programmieren. Am a/b-Telefon wählen Sie zur Externbelegung über eine bestimmte MSN eine Kennziffer. Programmiermodus muß mit  $*$  705 gestartet sein! Hörer abnehmen Zuordnung MSN gehend festlegen Mehrfachrufnummer (MSN) eingeben Internrufnummer ein-<br>
Mehrfachrufnummer<br>
Hörer auflegen geben + P S730P Z P Z P - Programmieren fortsetzen oder Programmiermodus beenden mit \* 700! externer Zugang für Tln \_\_ 12 zugeordnet zu MSN1 TELEKOM 12 zugeordnet zu MSN3 98767 berechtigt 12 1>2<3 4 5 berechtigt 12 >1<2 3 4 5 externer Zugang für Tln \_\_ Teilnehmern eine Mehrfachrufnummer (MSN) zuordnen

197

312-SysTel-P 197 27.04.1998, 7:28 Uhr

# Programmieren der Rufverteilungen

Anlagenanschluß - Ein Externteilnehmer kann einen Internteilnehmer der Eumex 312 gezielt erreichen, wenn er die Anlagenrufnummer und die Durchwahlrufnummer (zweistellige Internrufnummer) wählt. Wählt der Externteilnehmer z.B.die Durchwahlrufnummer "10" oder eine ungültige Durchwahlrufnummer, so wird sein Anruf nach einer Rufverteilung / Anrufvariante signalisiert. Es werden die Teilnehmer gleichzeitig gerufen, die in der Anrufvariante festgelegt sind.

Mehrgeräteanschluß - Wählt ein Externteilnehmer eine Mehrfachrufnummer (MSN) der Eumex 312, so wird sein Anruf nach einer Rufverteilung / Anrufvariante signalisiert. Es werden die Teilnehmer gleichzeitig gerufen, die in der Anrufvariante festgelegt sind.

Sie können für die Durchwahlrufnummer z.B "10" und für jede Mehrfachrufnummer (MSN - Index 1 bis 9, 0) drei Rufverteilungen festlegen. Das sind die Anrufvariante 1 (Tagschaltung) und die Anrufvariante 2 (Nachtschaltung). Die Anrufvariante 1 und 2 können Sie von jedem Telefon aus umschalten (Kapitel "Anrufvariante umschalten").

In der Anrufvariante 3 (Rufweiterschaltung) können Sie festlegen, an welche Telefone der Ruf weitergeschaltet wird, wenn ein Anruf über die Anrufvariante 1 oder 2 nicht angenommen wurde. Außerdem legen Sie fest, nach wievielen Rufen die Weiterschaltung erfolgt. Die Anrufvariante 3 ist nur aktiv, wenn sie eingeschaltet ist. Sie können die AVA 3 am Systemtelefon über "set 19" und am a/b-Telefon oder ISDN-Telefon über \* 541 /  $\frac{1}{10}$  5 4 0 ein-/ausschalten.

Türfreisprecheinrichtung (TFE) - In den Türrufverteilungen / Türrufvarianten legen Sie fest, welche Teilnehmer gleichzeitig gerufen werden, wenn ein Besucher einen Klingeltaster drückt. Für jeden Klingeltaster (1 bis 4) der Türfreisprecheinrichtung (TFE) können Sie zwei Rufverteilungen festlegen. Das sind die Türrufvariante 1 (Tagschaltung) und die Türrufvariante 2 (Nachtschaltung). Die Umschaltung der Türrufvariante 1 und 2 ist gekoppelt an die Umschaltung der Anrufvariante 1 und 2. Ist die Anrufvariante 1 eingeschaltet, ist die Türrufvariante 1 wirksam (Kapitel "Anrufvariante umschalten").

Bei der Programmierung der Rufverteilungen am Systemtelefon können Sie in die Anrufvarianten / Türrufvarianten bis zu 5 Internrufnummern eintragen. Sollen mehr als 5 Internteilnehmer gerufen werden, müssen mehrere Internteilnehmer unter der gleichen Internrufnummer zu einer Teilnehmergruppe zusammengefaßt sein (Kapitel " Programmieren der Internrufnummern..."). Die gemeinsame Internrufnummer tragen Sie in die Rufverteilung ein.

In die Rufverteilungen können Sie auch die Internrufnummern der Relais (R1 bis R4) eintragen. Ist ein Audiomodul angeschlossen, dann ist das Relais R2 belegt und darf nicht in die Rufverteilung eingetragen werden.

Relais dürfen nicht als einziges Rufziel eingetragen werden! Sie müssen zusätzlich mindestens ein Telefon eintragen.

Hinweis - Einen Anruf können Sie mit der Funktion "Anrufe heranholen" an jedem Telefon annehmen, auch wenn es dort nicht klingelt.

### Anlagenanschluß - Anrufvarianten festlegen

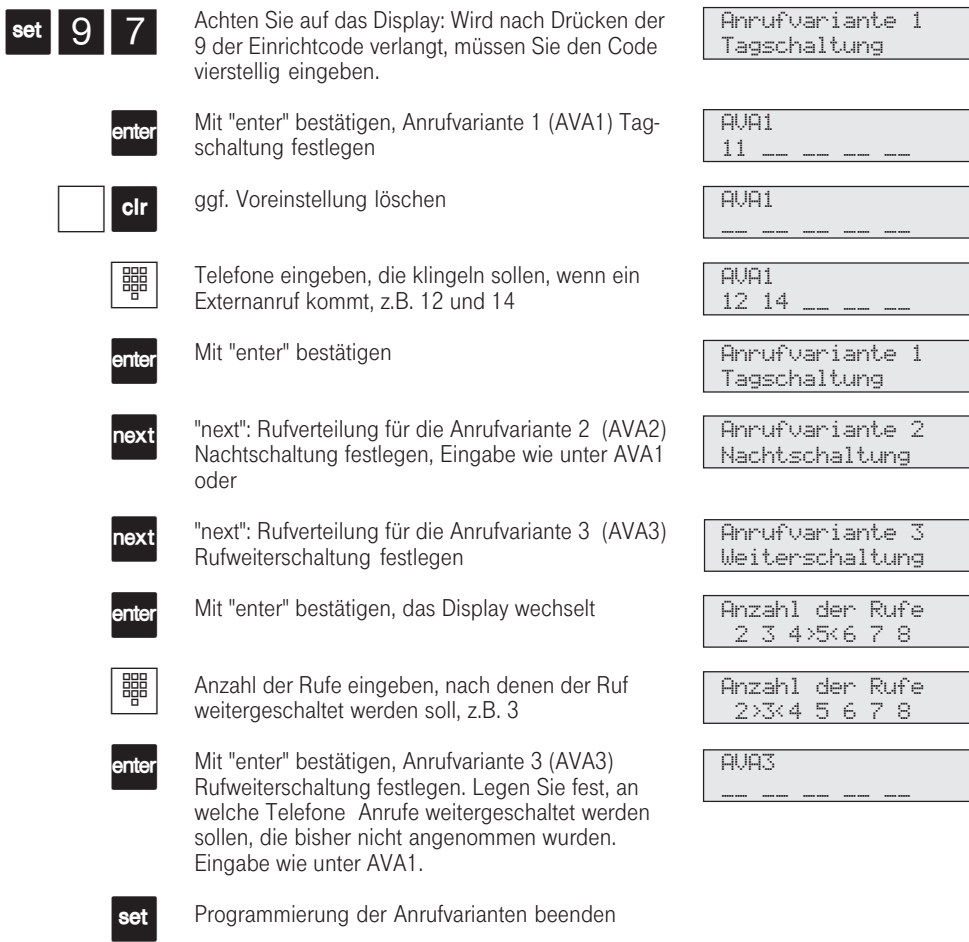

Einleiten mit "set 97", dann mit "next" blättern, oder direkte Anwahl der einzelnen Punkte mit "set 97..." ...1: Anrufvariante 1 (Tagschaltung)

...2: Anrufvariante 2 (Nachtschaltung)

...3: Anrufvariante 3 (Rufweiterschaltung)

Die Anrufvariante 3 ist nur aktiv, wenn sie eingeschaltet ist. Sie können die AVA 3 am Systemtelefon über "set 19" und am a/b-Telefon oder ISDN-Telefon über  $*$  541/ **\*540**ein-/ausschalten.

199

312-SysTel-P 199 27.04.1998, 7:28 Uhr

### + P S75 P Z P Z P - Hörer abnehmen Anrufvarianten festlegen Internrufnummern nacheinander eingeben, die gerufen wer-den sollen Anrufvariante eingeben, Ziffer 1 für AVA 1, Ziffer 2 für AVA 2, Ziffer 3 für AVA 3 Hörer auflegen + P S757 P ZQ P - Hörer abnehmen Anzahl der Rufe bis zur Rufweiterschaltung (AVA 3) festlegen Anzahl der Rufe , Ziffer 2 bis 8 eingeben, Quittungston Hörer auflegen Programmiermodus muß mit  $*$  705 gestartet sein! Programmieren fortsetzen oder Programmiermodus beenden mit \* 700! Programmiermodus muß mit \* 705 gestartet sein! Programmieren fortsetzen oder Programmiermodus beenden mit \* 700! Anlagenanschluß - Anrufvarianten festlegen Anlagenanschluß - Anzahl der Rufe bis zur Rufweiterschaltung festlegen Die Anrufvariante 3 ist nur aktiv, wenn sie eingeschaltet ist. Sie können die AVA 3 am Systemtelefon über "set 19" und am a/b-Telefon oder ISDN-Telefon über  $*$  541/  $\overline{\ast}$  540 ein-/ausschalten.

200

### Mehrgeräteanschluß - Anrufvarianten festlegen

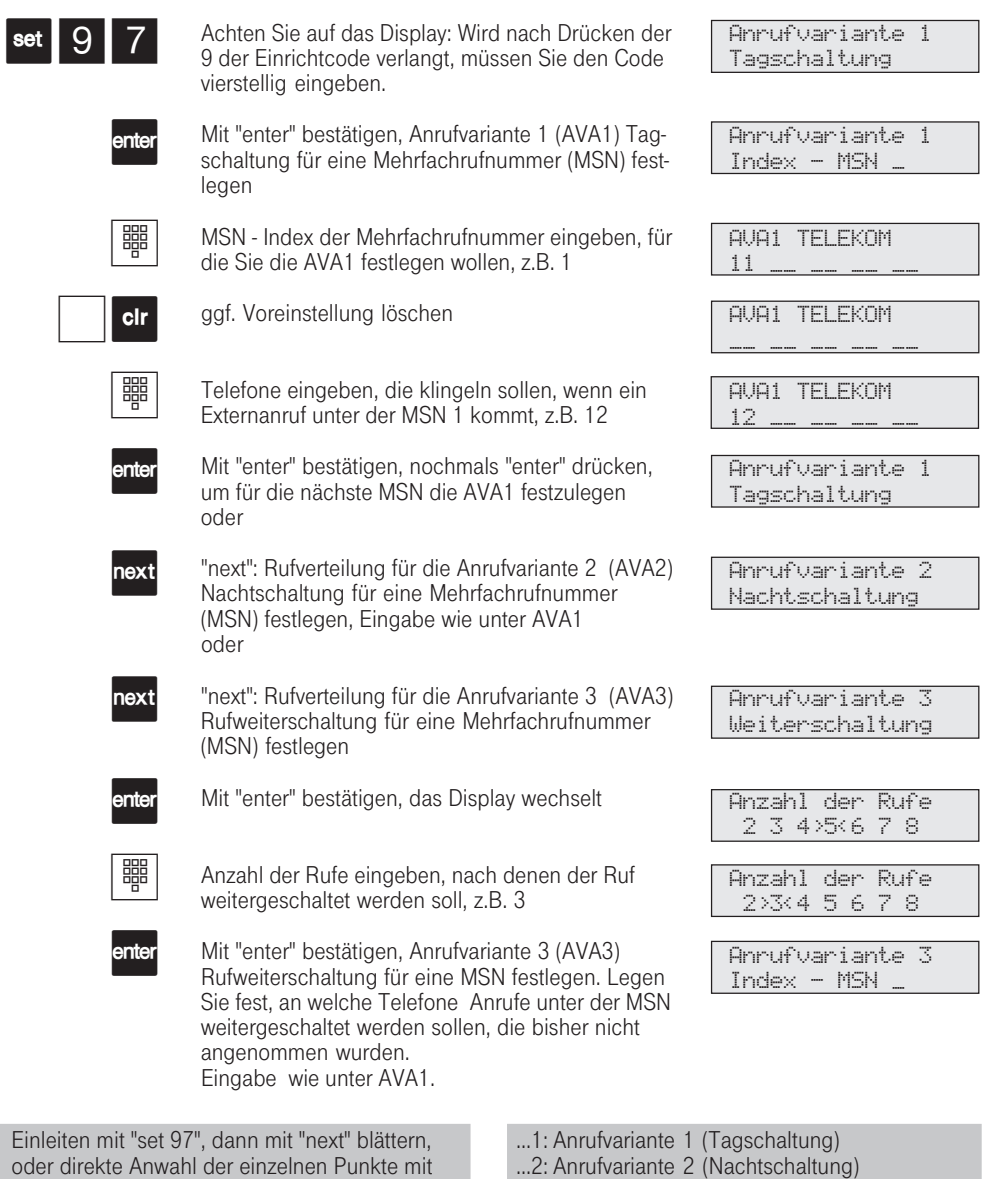

oder direkte Anwahl der einzelnen Punkte mit ...3: Anrufvariante 3 (Rufweiterschaltung)

201

"set 97..."

312-SysTel-P 201 27.04.1998, 7:28 Uhr

### + P S75 P Z P Z P # Hörer abnehmen Anrufvarianten festlegen Mehrfachrufnummer eingeben, für die Sie die AVA festlegen wollen Anrufvariante eingeben, Ziffer 1 für AVA 1, Ziffer 2 für AVA 2, Ziffer 3 für AVA 3 P ZP - Programmiermodus muß mit  $*$  705 gestartet sein! Programmieren fortsetzen oder Programmiermodus beenden mit \*700. Mehrgeräteanschluß - Anrufvarianten festlegen Mehrgeräteanschluß - Anzahl der Rufe bis zur Rufweiterschaltung festlegen + P S757 P ZQP ª Hörer abnehmen Anzahl der Rufe bis zur Rufweiterschaltung (AVA 3) festlegen Anzahl der Rufe , Ziffer 2 bis 8 eingeben, Quittungston Hörer auflegen Programmiermodus muß mit  $*$  705 gestartet sein! Programmieren fortsetzen oder Programmiermodus beenden mit \* 700! ste "AVA 3" und am a/b-Telefon oder ISDN-Telefon über  $*$  5411 / $*$  540 ein-/ausschalten. Die Anrufvariante 3 ist nur aktiv, wenn sie eingeschaltet ist. Sie können die AVA 3 am Systemtelefon über "set 19" oder über die Funktionsta-Internrufnummern (11 Hörer auflegen bis 28) nacheinander eingeben, die gerufen werden sollen MSN - Eingabe abschließen

312-SysTel-P 202 27.04.1998, 7:29 Uhr

## Türrufvarianten festlegen

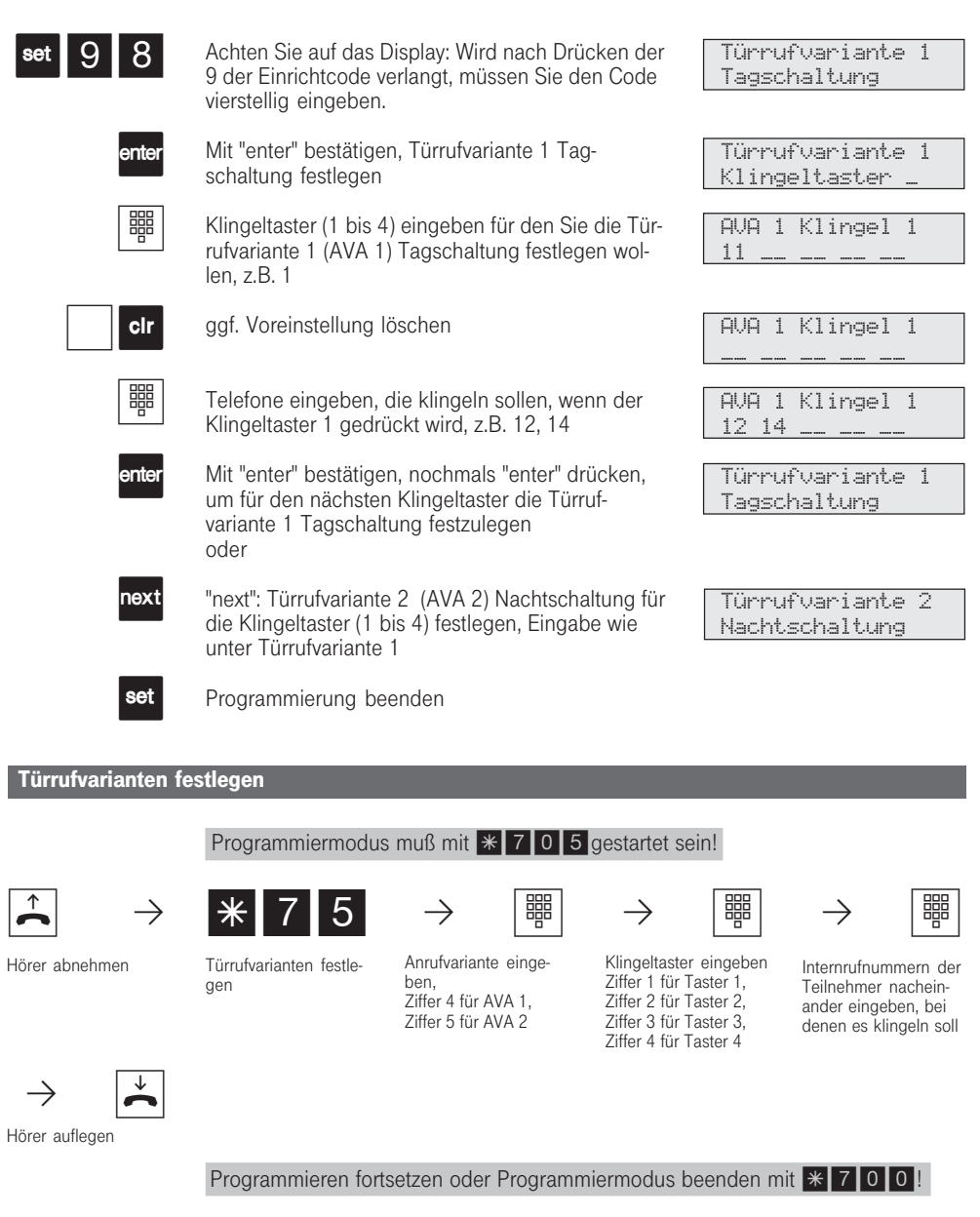

203

312-SysTel-P 203 27.04.1998, 7:29 Uhr

# Funktionstasten freiprogrammierbare Funktionen

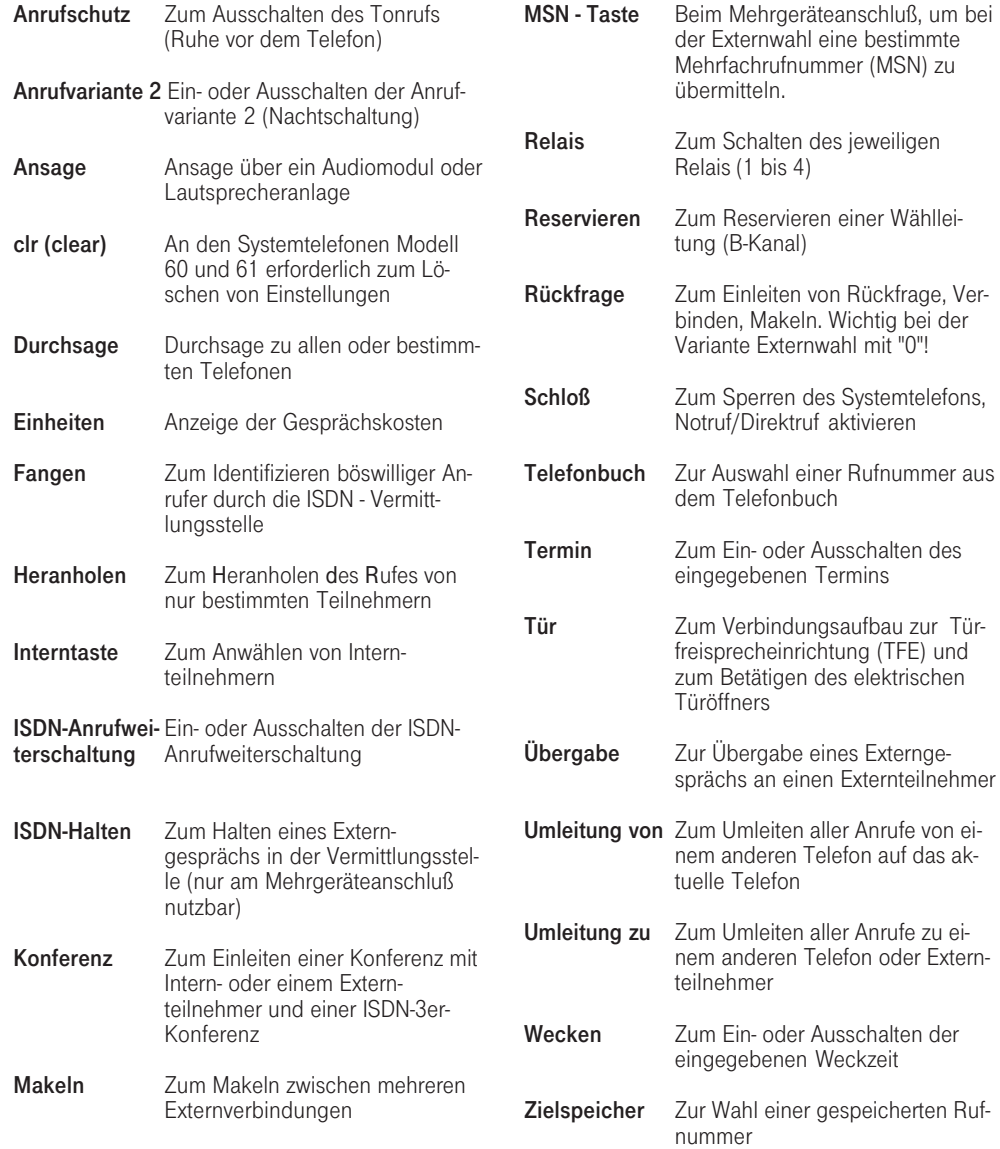

312-SysTel-P 204 27.04.1998, 7:30 Uhr

# Funktionstasten neu belegen

Die Funktionstasten sind standardmäßig belegt (siehe "Belegung der Funktionstasten in den Bedienoberflächen"). Diese Standardbelegung können Sie nach Ihren Bedürfnissen ändern. Sie können selber festlegen, welche Funktion auf welcher Taste liegt.

Auf jede der 10 Funktionstasten können Sie zwei Funktionen legen. Die erste Funktion leiten Sie nur

durch Drücken der entsprechenden Funktionstaste ein. Die zweite Ebene jeder Funktionstaste erreichen Sie durch Drücken der Umschalt-Taste (gelbe Taste) und anschließendes Drücken der entsprechenden Funktionstaste.

Die neu festgelegten Funktionstasten gelten anschließend für alle Systemtelefone.

### Funktionstasten neu belegen

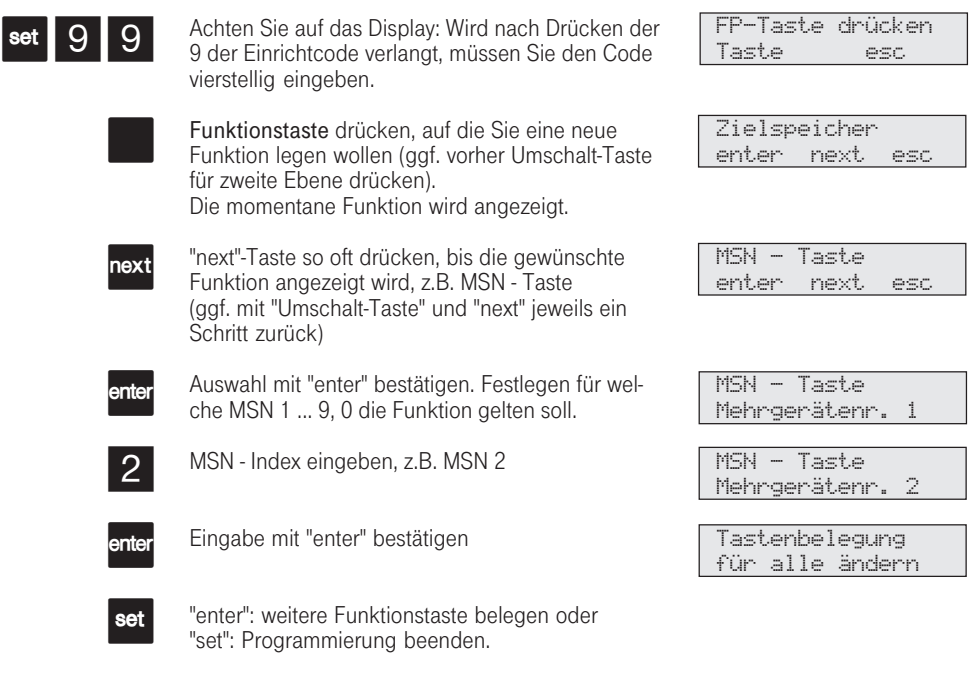

Rufnummern zur "Zieltaste" können individuell nur an den einzelnen Systemtelefonen festgelegt werden.

Sie können mehreren Tasten die gleiche Funktion mit anderen Einstellungen (z.B. Rufnummer, MSN - Index) geben.

# Festlegen der Nahbereichsnummern (Freibereich)

Bei der Externberechtigung können Sie festlegen, wie weit ein Teilnehmer telefonieren darf. Wenn Sie dort "Nahbereich" festgelegt haben, müssen Sie hier bis zu 10 Vorwahlnummern (max. 6stellig) festlegen, die zu Ihrem Nahbereich gehören.

Geben Sie z.B. 022 ein, darf der Teilnehmer mit Nahbereichsberechtigung 3 nur die Vorwahlnummern wählen, die mit 022 beginnen: - Er darf wählen, z.B.: 0221, 0228, 02241, 02228.

- Er darf nicht wählen, z.B. 0211, 0231, 0288.

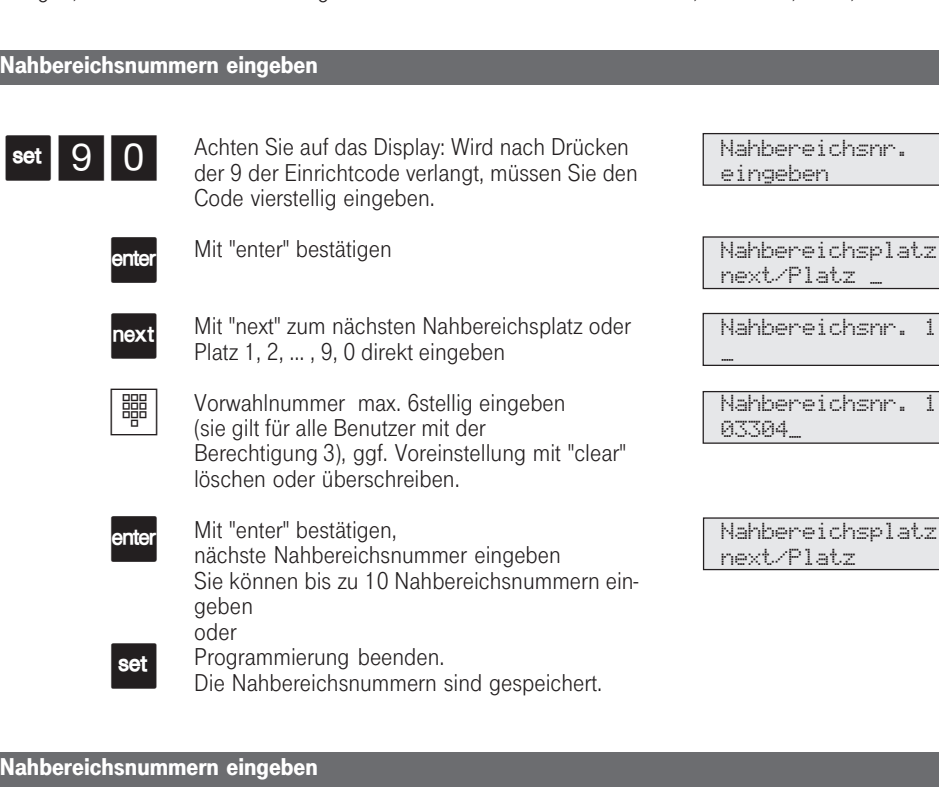

Programmiermodus muß mit  $*$  705 gestartet sein!

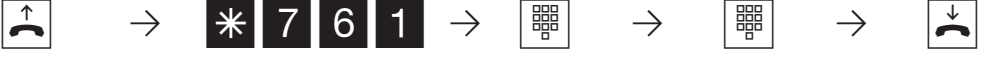

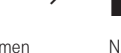

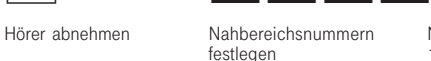

Vorwahlnummer max. 6stellig eingeben Nahbereichsplatz 1, 2, ....,9, 0 eingeben

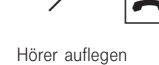

Programmieren fortsetzen oder Programmiermodus beenden mit \* 700!

206

312-SysTel-P 206 27.04.1998, 7:30 Uhr

### Nahbereichsnummern löschen

Programmiermodus muß mit  $*$  7 0 5 gestartet sein!

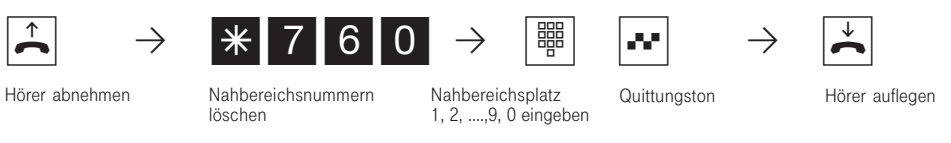

Programmieren fortsetzen oder Programmiermodus beenden mit  $*700!$ 

312-SysTel-P 207 27.04.1998, 7:30 Uhr

# Festlegen der Sperrbereichsnummern

Sie können 10 Rufnummernkreise sperren. Rufnummern, die mit diesen Nummern beginnen können nicht gewählt werden. Die Einschränkung gilt

für alle Teilnehmer der Eumex 312, unabhängig von der Externgesprächsberechtigung.

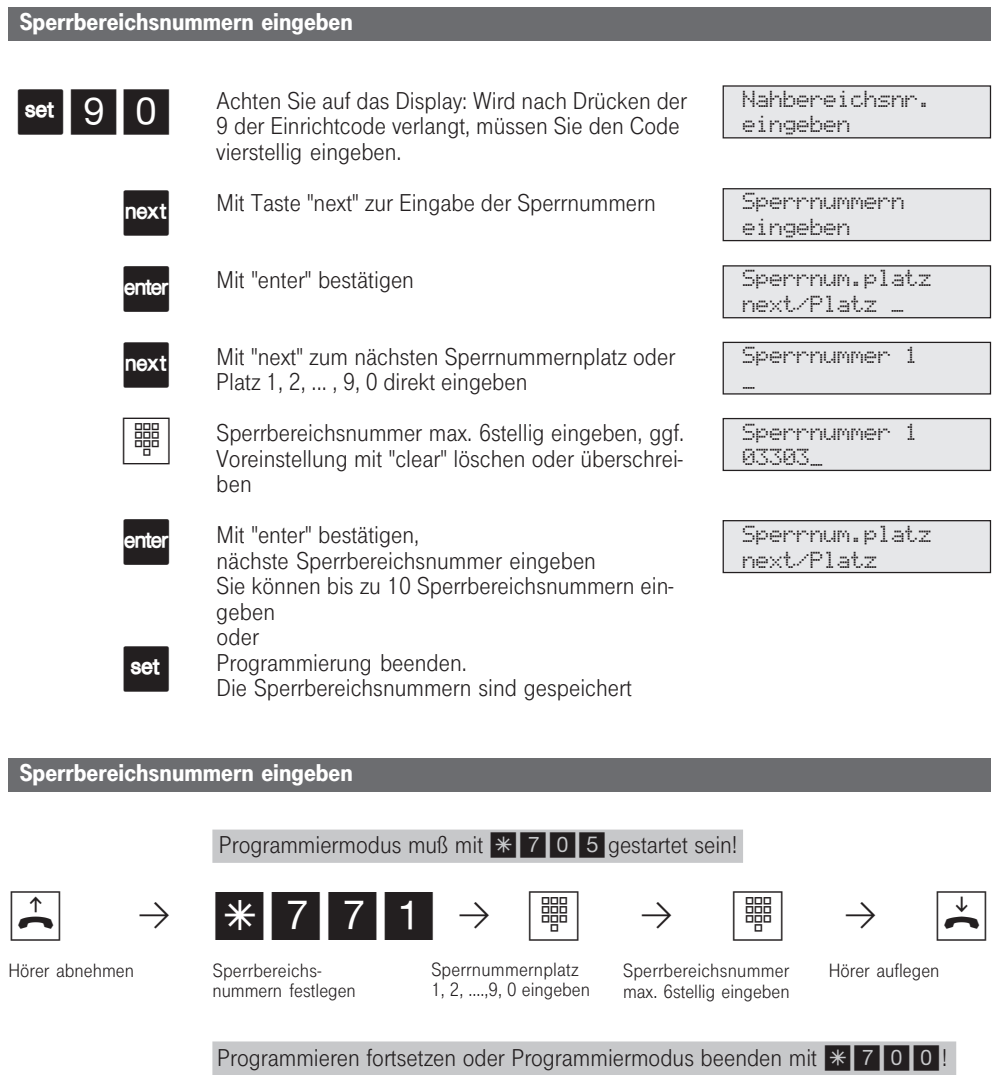

208

312-SysTel-P 208 27.04.1998, 7:31 Uhr

### + P S770P Z Q P - Hörer abnehmen Sperrbereichs-<br>nummer löschen Quittungston Hörer auflegen Programmiermodus muß mit  $*$  7 0 5 gestartet sein! Programmieren fortsetzen oder Programmiermodus beenden mit \* 700! Sperrbereichsnummern löschen Sperrnummernplatz 1, 2, ....,9, 0 eingeben

312-SysTel-P 209 27.04.1998, 7:31 Uhr

# Funktionen der Eumex 312 gegen unberechtigte Benutzung sichern (Codezahlen)

Sie können einige Funktionen Ihrer Eumex 312 durch Codes gegen unberechtigte Benutzung sichern.

Einrichtcode - Normalerweise kann jeder Teilnehmer programmieren.

Sie können alle Funktionen sperren, die über 9 oder \* 7 erreicht werden, so daß diese Funktionen nur noch nach Eingabe eines vierstelligen Codes benutzt werden können.

Den Einrichtcode können Sie ein- oder ausschalten und verändern. Im Auslieferungszustand ist der Code immer 2580, das sind die mittleren Tasten von oben nach unten. Der Einrichtcode ist ausgeschaltet.

Vergessen Sie Ihren eingegebenen Code, können Sie keine Einrichtung mehr vornehmen. In diesem Fall müssen Sie sich an den T-Service wenden. Nur er kann den Code zurücksetzen.

Kostencode - Normalerweise kann sich jeder die Summen der Gesprächskosten aller Teilnehmer anzeigen lassen oder löschen. Sie können diese Funktion mit einem Code schützen: die Gesprächskosten können Sie nur löschen, wenn Sie den vierstelligen Code eingeben. Im Auslieferungszustand ist kein Kostencode festgelegt.

Schaltboxcode - Sie können von extern die Schaltbox Ihrer Eumex 312 anwählen, die Relais schalten oder eine Raumüberwachung ausführen. Mit dem 4stelligen Schaltboxcode können Sie die Schaltbox gegen unberechtigten Zugriff schützen. Im Auslieferungszustand ist kein Schaltboxcode festgelegt.

#### Codes eingeben

set

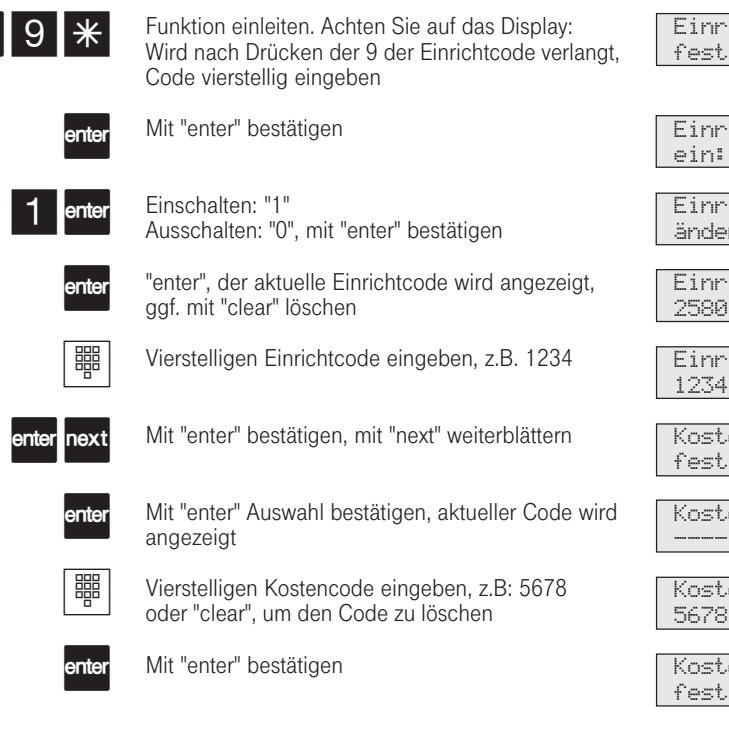

hichtcode tlegen

Einrichtcode ein: 1 aus:>0<

hichtcode ändern

hichtcode

 $\lq$ ichtcode 1234

Kostencode tlegen

Kostencode ----

Kostencode 5678

Kostencode dlegen

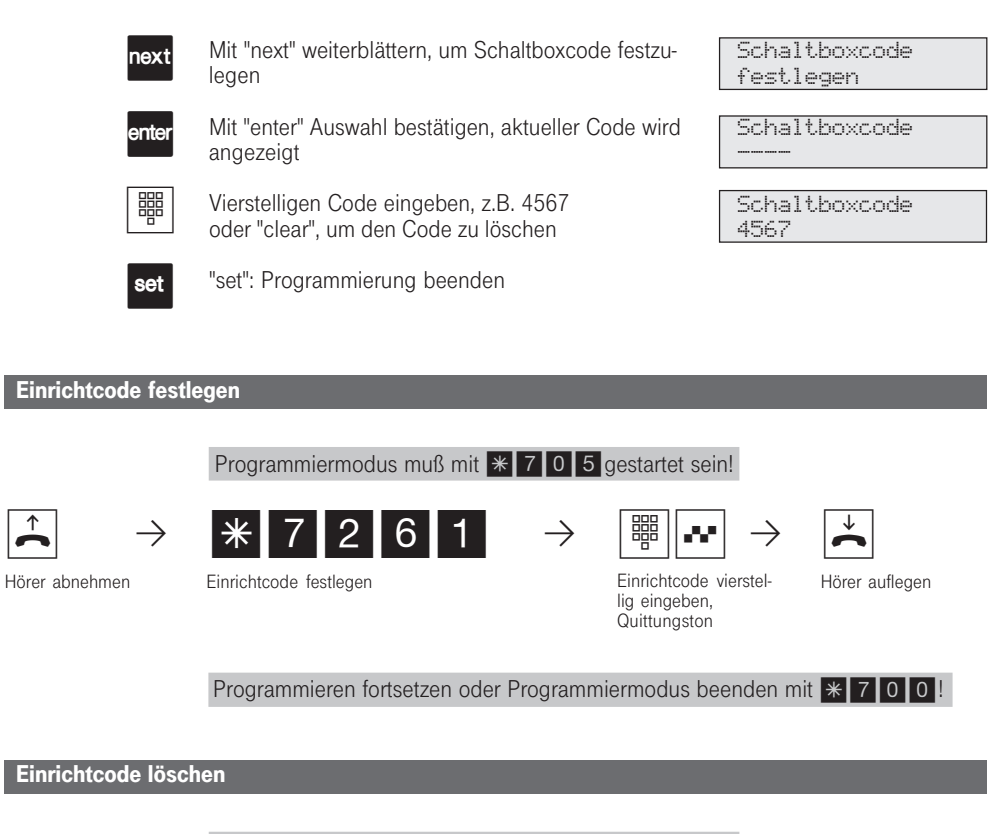

Programmiermodus muß mit  $*$  705 gestartet sein!

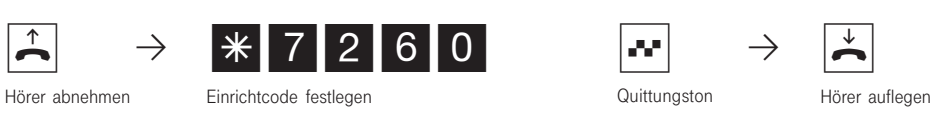

Programmieren fortsetzen oder Programmiermodus beenden mit \* 700!

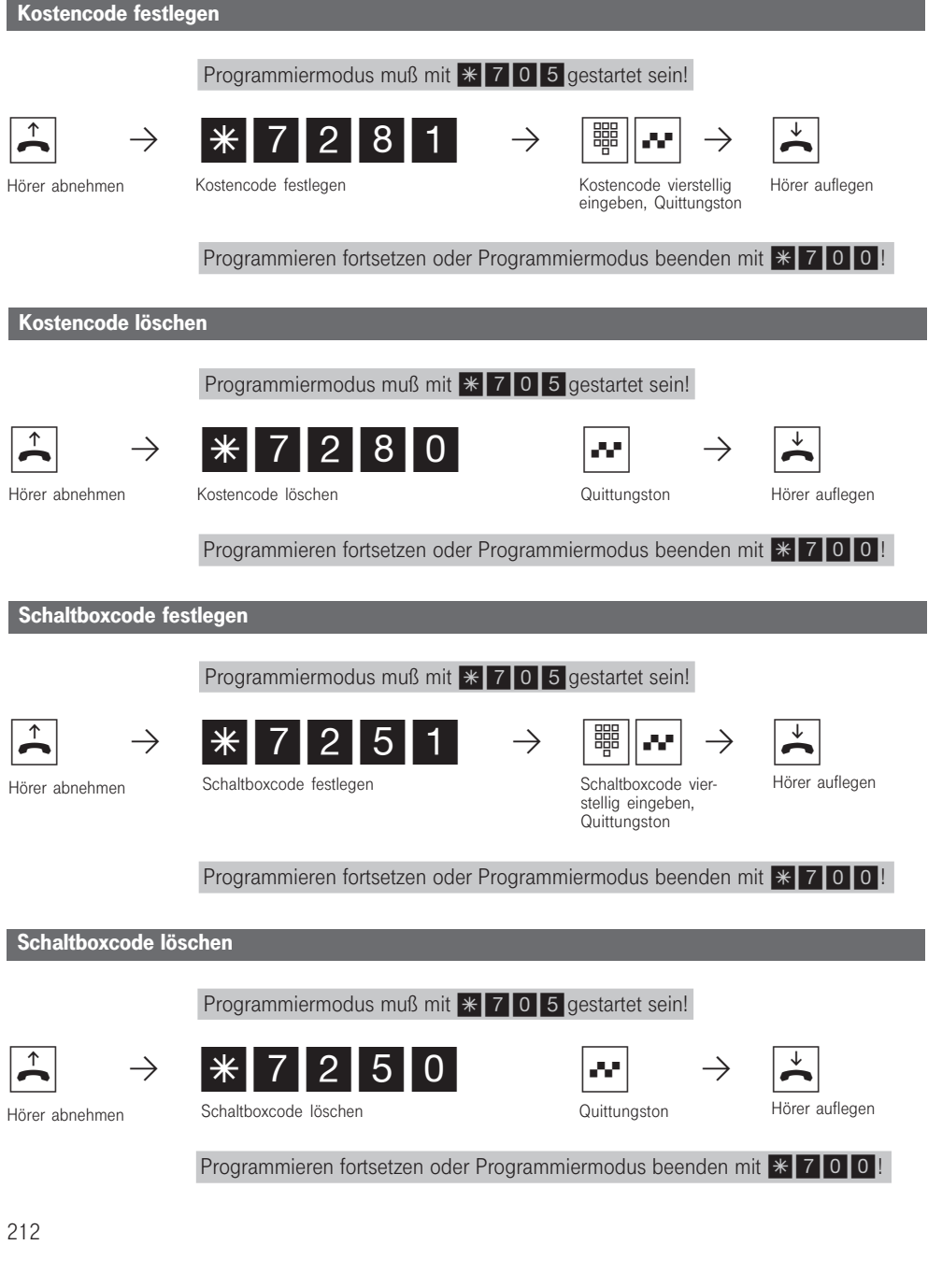

 $\sim 10$ 

312-SysTel-P 212 27.04.1998, 7:31 Uhr

### Konfiguration einleiten bei eingeschaltetem Einrichtcode

### Darstellung in dieser Anleitung:

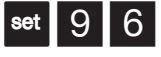

Achten Sie auf das Display: Wird nach Drücken der 9 der Einrichtcode verlangt, müssen Sie den Code vierstellig eingeben. Der Vorgang ist unten nochmal ausführlich dargestellt.

Ausführliche Darstellung des gleichen Vorgan-

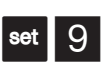

ges: Funktion einleiten

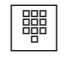

6

Geben Sie den vierstelligen Einrichtcode ein; er ist im Auslieferungszustand eingestellt auf 2580 (Die Ziffern erscheinen nicht im Display) - Falls Sie sich vertippen erscheint:

"Falsche Eingabe enter set esc" "enter", um den Code erneut einzugeben.

Geben Sie die nächste Programmnummer ein, um zur gewünschten Programmstelle zu kommen, z.B. 6 "Externzugang".

externer Zugang  $f$ ür Tln  $-$ 

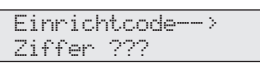

Anlagenmerkmale festlegen

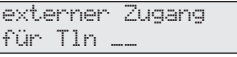

# Wartung / Test

#### Diese Funktionen dürfen nur vom Servicetechniker ausgeführt werden:

- Anzeige des Anlagentyps und der Software-Versionsnummer
- Einstellen der Ländervariante
- Kostenanzeige am internen  $S_0$ -Anschluß ein-/ ausschalten
- Durchführen eines Anlagen-Restart (Alle Benutzerdaten werden neu ins RAM geladen. So kann ein Fehler unter Umständen behoben

werden. Alle vom Benutzer gespeicherten Daten bleiben erhalten!)

Speicher löschen (Achtung: Alle Daten werden gelöscht. Die Anlage hat anschließend den Auslieferungszustand)

Beim Durchführen des Anlagen-Restart und beim Löschen der Speicher kommt es zu Wartezeiten (ca. 2 Minuten). Außerdem erlischt kurz das Display und die Programmierung wird beendet.

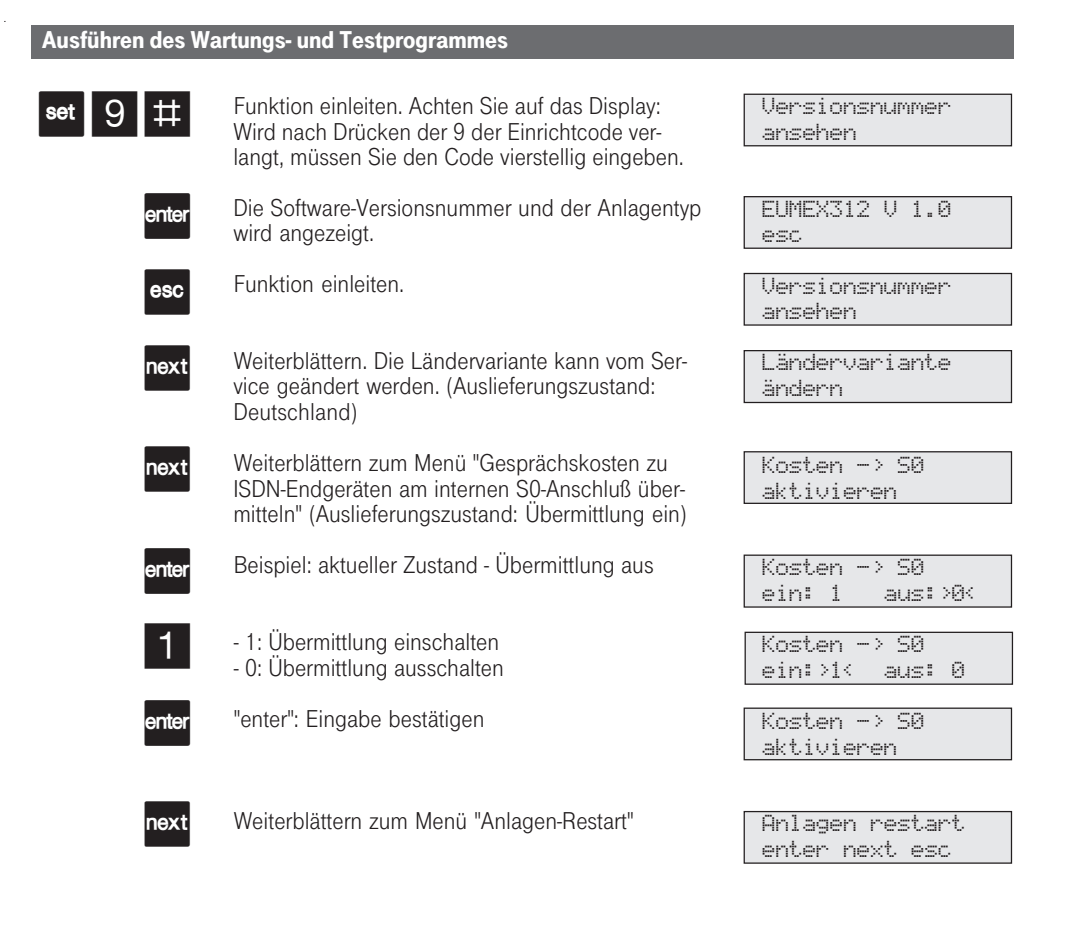

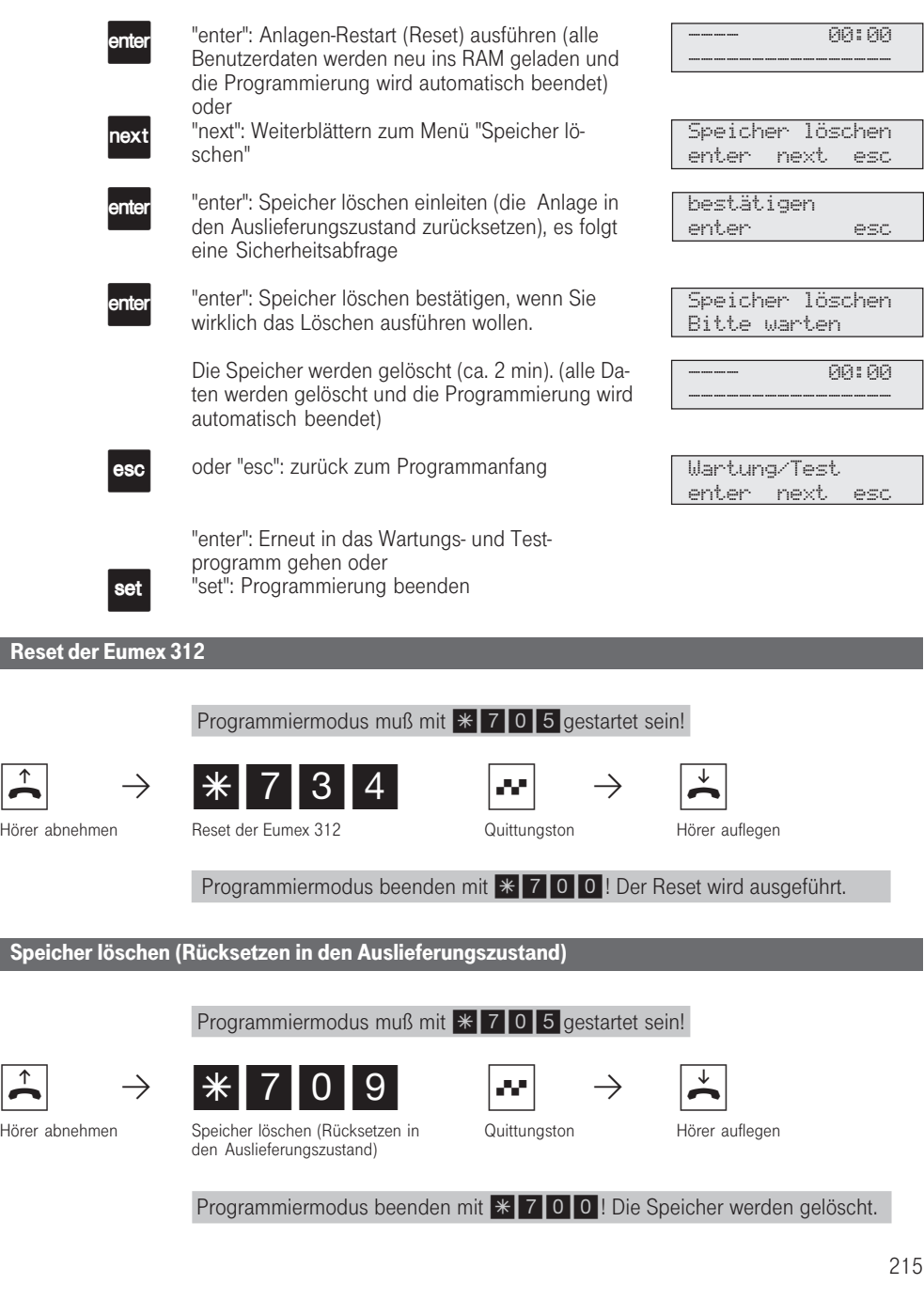

312-SysTel-P 215 27.04.1998, 7:32 Uhr

# Fernbetreuung

Die Fernbetreuung ist Bestandteil der Fernwartung der Eumex 312 durch den T-Service. Die Fernwartung umfaßt die Ferndiagnose, die Fernkonfiguration und das Fernladen von Software.

Wenn Sie Ihre Eumex 312 überprüfen oder einstellen lassen wollen, rufen sie den T-Service an und teilen Ihre Wünsche mit. Der T-Service betreut Sie direkt per Ferndiagnose über Ihren S<sub>0</sub>-Basisan-<br>schluß. Er programmiert Ihre Eumex 312 per Fernkonfiguration oder versieht Ihre Eumex 312 mit neuen Dienstmerkmalen per Fernladen von neuer

Software. Dabei ist der Datenschutz stets gewährleistet. Sie entscheiden, wann und was programmiert werden darf. Zum Beispiel, ob die Rufnummern der zentralen Kurzwahl gelesen und geschrieben werden können.

Haben Sie die Fernbetreuung erlaubt, kann der T-Service die Programmierung Ihrer Eumex 312 auslesen, verändern und zurückschreiben. Die Fernbetreuung bleibt 30 Minuten erlaubt. Danach ist die Fernbetreuung wieder automatisch gesperrt. Zur Fernbetreuung müssen Sie gegebenenfalls Ihre Programmierung beenden.

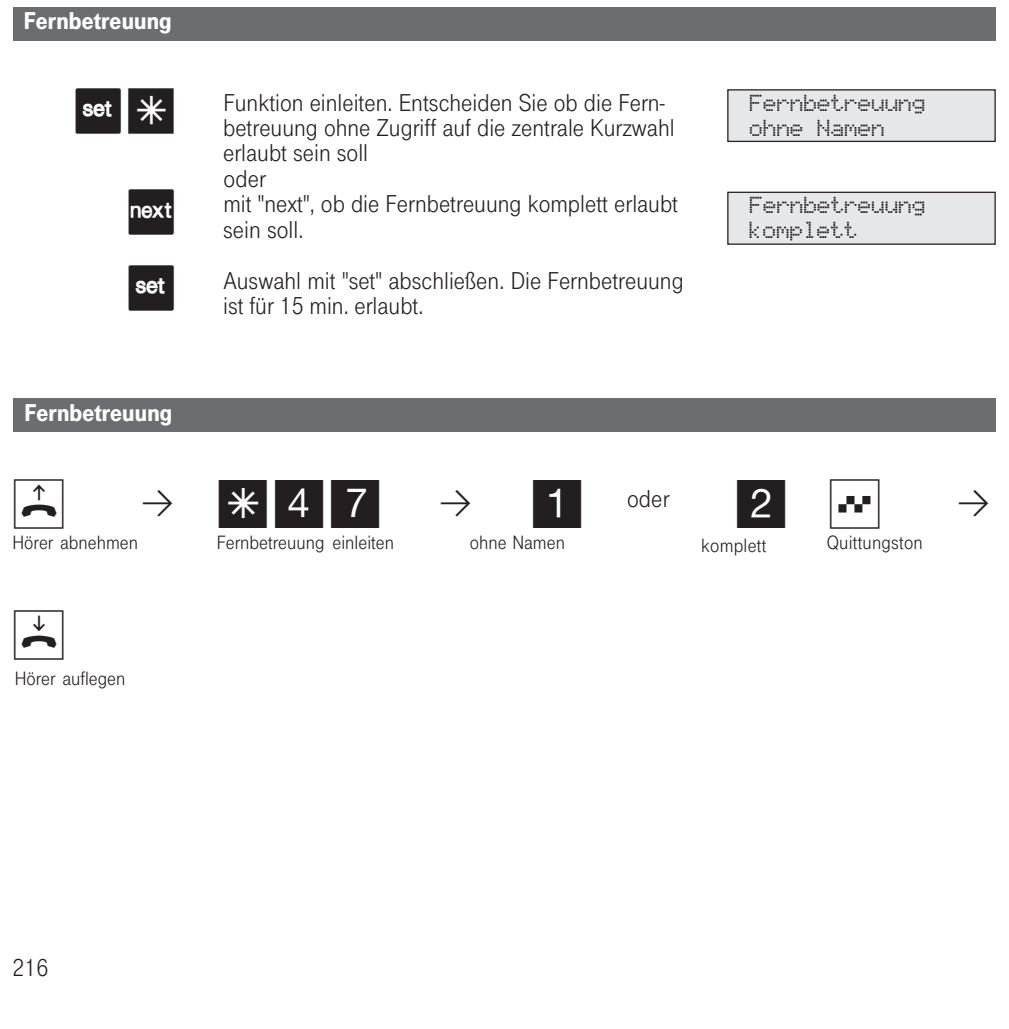

312-SysTel-P 216 27.04.1998, 7:32 Uhr
# Programmieren für Fortgeschrittene

Wie vorher dargestellt, können Sie jedes Programm mit "set" und der Programmnummer direkt erreichen. Die Programmnummern müssen Sie sich nicht merken. Haben Sie Erfahrung mit Programmierbäumen, können Sie sich auch mit

den Tasten "enter" und "next" im Programmierbaum bewegen.

Der Programmierbaum ist auf den nächsten Seiten abgebildet.

# Regeln zum Arbeiten mit dem Programmierbaum

Mit der Taste "set" leiten Sie die Programmierung ein. Anschließend können Sie ggf. durch mehrmaliges Betätigen der Taste "next" den gesuchten Programmpunkt erreichen. Jedes Programm hat eine Programmnummer. Mit dieser Nummer können set lext **next** Inext | set | 1 | 2 esc esc set Sie jeden Programmpunkt direkt ansteuern, z.B. "Anrufschutz" hat die Nummer 12 (1 aus der ersten Ebene und 2 aus der zweiten Ebene) und Sie können "Anrufschutz " mit "set 12" direkt ansteuern. Programmieren einleiten zum nächsten Programmpunkt blättern zum nächsten Programmpunkt blättern einen Programmpunkt zurück oder gewünschte Programmnummer eingeben, z.B. 12, Anrufschutz eine Ebene zurück Programmieren abbrechen: "esc" mehrmals drücken oder Programmieren beenden: "set" Funktionsmenü Einstellungen des Telefons FP-Tasten und Tel-Namen ändern Einstellungen des Telefons Anrufsch. 11/\_\_<br>int: 1 ext: 2 Anrufschutz ein-/ausschalten ---- 11:52 ---------------- ---- 11:52 ----------------

# Programmierbaum

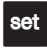

# 1 Funktion

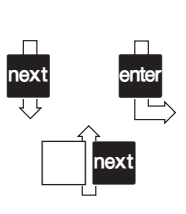

2 Systemtelefon-Einstellungen

- 3 Tasten / Name
- 4 Zielwahl 5 Kurzwahl / Te-
- lefonbuch
- 6 Türruf umleiten
- 7 Kosten

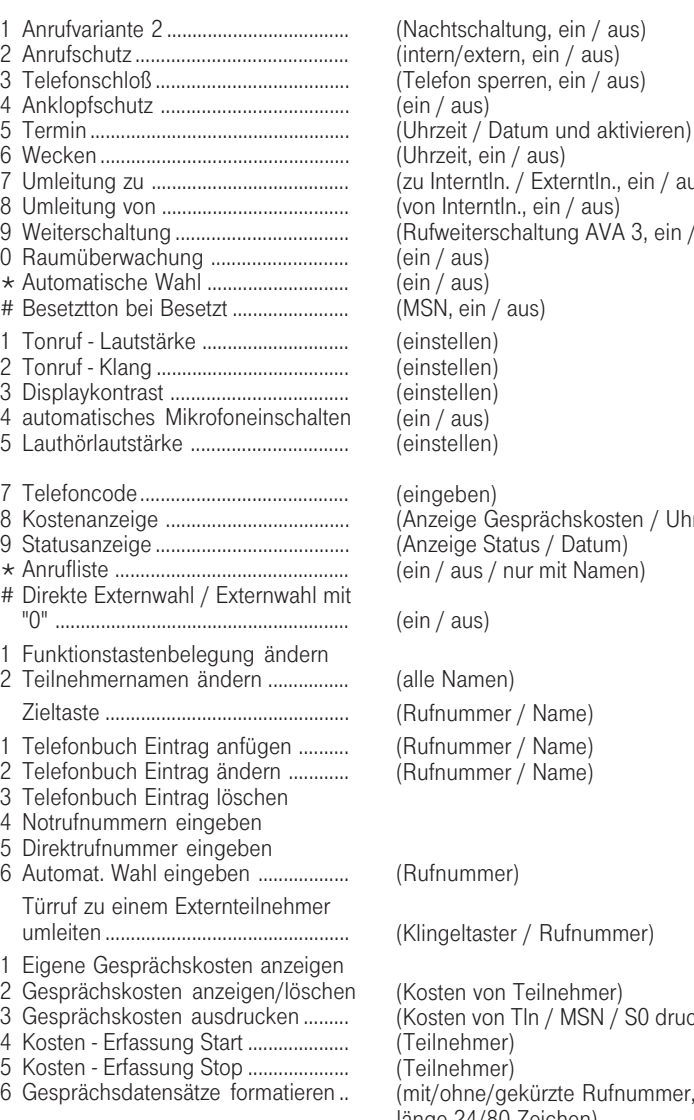

- 7 Kostenlimit eingeben ......................... 8 Trennen bei Limit ...............................
- 9 Tarifeinheitenfaktor eingeben
- 0 Grundfaktor fürTarifeinheiten

(Uhrzeit, ein / aus) (zu Interntln. / Externtln., ein / aus) (von Interntln., ein / aus) (Rufweiterschaltung AVA 3, ein / aus) (ein / aus) (ein / aus) (MSN, ein / aus) (einstellen) (einstellen) (einstellen) (ein / aus) (einstellen) (eingeben) (Anzeige Gesprächskosten / Uhrzeit) (Anzeige Status / Datum) (ein / aus / nur mit Namen) (ein / aus)

(alle Namen) (Rufnummer / Name) (Rufnummer / Name)

# (Rufnummer)

(Klingeltaster / Rufnummer)

(Kosten von Teilnehmer) (Kosten von Tln / MSN / S0 drucken) (Teilnehmer) (Teilnehmer) (mit/ohne/gekürzte Rufnummer, Zeilenlänge 24/80 Zeichen) (Teilnehmer) (ein / aus) (eigener Faktor) (Telekomfaktor)

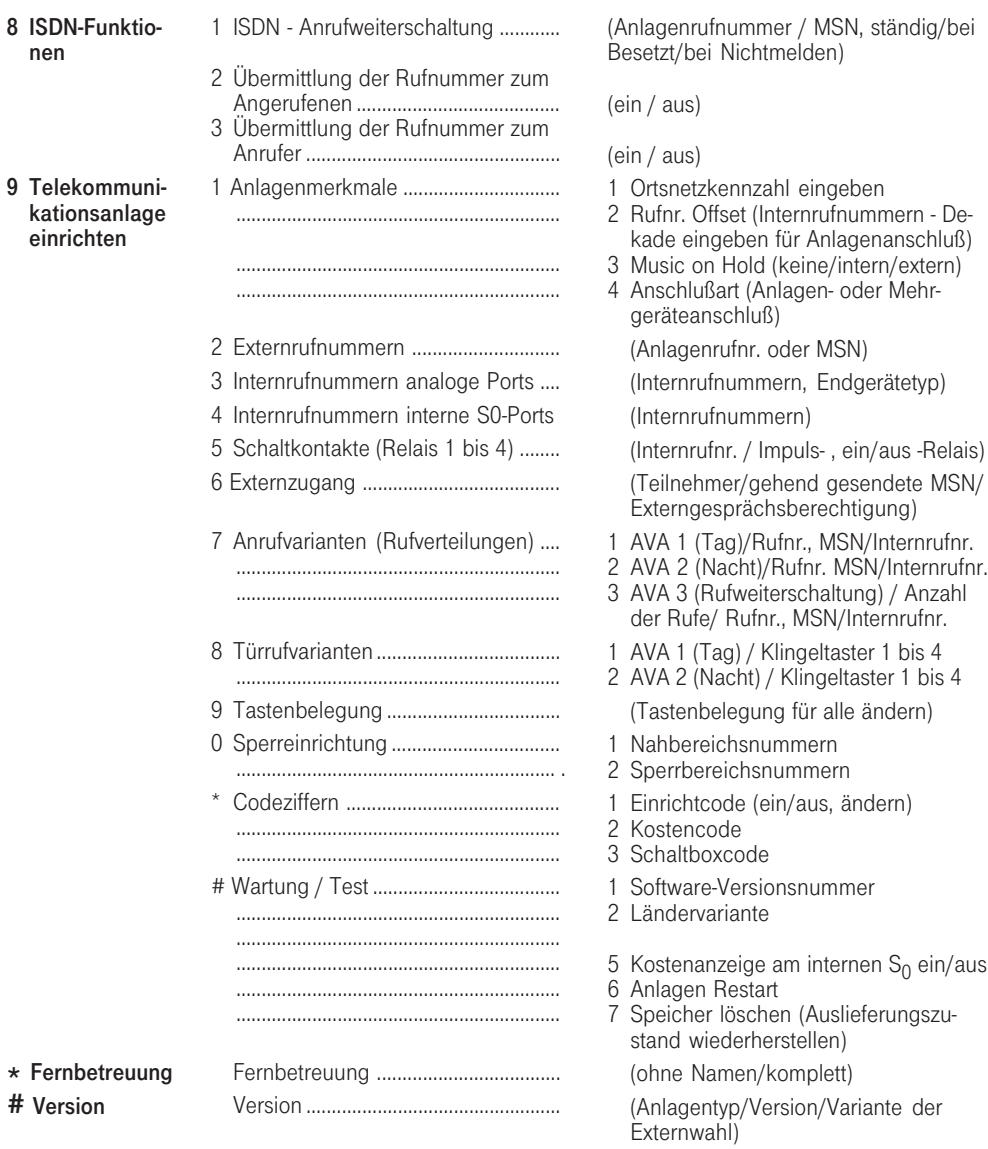

# 8 ISDN nen

- 
- 
- 
- 
- 

# Vers

312-SysTel-P 219 27.04.1998, 7:34 Uhr

# Glossar

# Dienste

Im ISDN wird beim Anruf eines ISDN-Teilnehmers eine Dienstekennung (z.B. Telefonie, Fax) übertragen. Eine Verbindung mit dem Anrufer kommt nur zustande, wenn das angerufene Endgerät über die gleiche Dienstekennung verfügt. Dadurch werden Fehlverbindungen von zwei unterschiedlichen Endgeräten (z.B. Telefon /Fax) verhindert.

#### Extern

Beim Telefonieren in einer Telekommunikationsanlage unterscheidet man Intern- und Externgespräche. Externgespräche sind Orts-, Fern- oder Auslandsgespräche, für die Sie Entgelte an die Deutsche Telekom entrichten müssen.

# Freisprechen - Sprechen bei aufgelegtem Hörer

Statt den Hörer abzuheben, können Sie in allen Fällen auch die Taste "Lautsprecher" drücken. Sie telefonieren dann im Freisprechmodus. Wenn Sie telefonieren, können Sie in den Freisprechmodus wechseln, ohne daß das Gespräch getrennt wird. Halten Sie dazu die Taste "Lautsprecher" gedrückt, und legen Sie den Hörer auf. Danach lassen Sie die Taste "Lautsprecher" wieder los. Das Freisprechen ist eingeschaltet.

# Funkzelle

Sie können an die analogen Ports Ihrer Telefonanlage jedes zugelassene schnurlose Telefon anschließen. Betreiben Sie an der Basisstation mehrere Handgeräte, ist es möglich, mit den Teilnehmern dieser Funkzelle zwei unterschiedliche Coderufe zu vereinbaren. Wird die Funkzelle über die 1. Internrufnummer gerufen, hören alle Teilnehmer der Funkzelle die Ruffolge des Coderufes 1. Über die 2. Internrufnummer wird mit der Ruffolge des Coderufes 2 gerufen. Der Teilnehmer,

mit dem Sie einen Coderuf vereinbart haben, nimmt den Anruf entgegen.

# Impulswahlverfahren (IWV)

Jeder gewählten Ziffer ist eine festgelegte Anzahl von Unterbrechungen zugeordnet. Die Unterbrechungen hören Sie bei der Wahl im Hörer.

# Intern

Beim Telefonieren in einer Telekommunikationsanlage unterscheidet man Intern- und Externgespräche. Interngespräche sind die Gespräche, die Sie innerhalb der Telekommunikationsanlage kostenlos führen (mit einem anderen Teilnehmer der Telekommunikationsanlage)

## Interntaste

Die Interntaste benötigen Sie in der Bedienoberfläche 1 zum Erreichen eines Internteilnehmers. Statt einer allgemeinen Interntaste, bei der Sie die Rufnummer des gewünschten Internteilnehmers nachwählen müssen, haben Sie auch die Möglichkeit, eine Interntaste mit direkter Teilnehmerzuordnung (z.B. "Intern 13"-Taste) zu programmieren. Mit dieser Taste wählen Sie den Teilnehmer an Telefon 13 direkt an.

# Lauthören - Telefongespräch im Raum laut hören

Über den eingebauten Lautsprecher können andere Personen im Raum Ihr Gespräch, das Sie weiterhin über den Hörer führen, laut mithören. Drücken Sie die Taste "Lautsprecher".

#### Makeltaste

Da es im ISDN keine direkte Zuordnung zwischen den B-Kanälen eines S<sub>0</sub>-Anschlusses gibt, benötigen Sie zum Makeln Makeltasten. Wollen Sie zwischen zwei Wählleitungen (B-Kanälen) wechseln, erreichen Sie mit der Makeltaste gezielt den gewünschten B-Kanal.

#### Mehrfrequenzwahlverfahren (MFV)

Jeder gewählten Ziffer ist ein bestimmter Ton zugeordnet. Standardtelefone mit diesem Wahlverfahren benötigen an der Eumex 312 eine Signaltaste (Rückfragetaste R) mit Flash-Funktion.

#### MoH (Music on Hold)

Ein wartender Externteilnehmer hört während die Verbindung gehalten wird, z.B. bei der Gesprächsweitergabe, eine Wartemusik.

MSN (Multiple Subscriber Number) - Mehrfachrufnummer ist eine Euro-ISDN-Rufnummer für einen Mehrgeräteanschluß.

# **Schaltbox**

Sie können von extern die Schaltbox Ihrer Eumex 312 anrufen und über eine nachgewählte Kennziffer die Relais Ihrer Eumex 312 schalten oder eine Raumüberwachung vornehmen. Mit dem Schaltboxcode können Sie die Schaltbox gegen unberechtigten Zugriff sichern.

# Systemtelefon

Ein Systemtelefon ist ein Telefon mit Display und Funktionstasten. Es funktioniert nur an dieser Telekommunikationsanlage.

#### Wählleitung (B-Kanal/S<sub>0</sub>-Basisanschluß)

An Ihre ISDN-Telekommunikationsan-

lage können Sie einen externen S<sub>0</sub>-<br>Basisanschluß anschließen. Jeder externe  $S_0$ -Basisanschluß verhält sich wie zwei herkömmliche analoge Wählleitungen. So haben Sie zwei Wählleitungen (B-Kanäle), auf denen Sie nach draußen telefonieren können (Orts-, Fern- oder Auslandsgespräche).

# Wahl bei aufgelegtem Hörer

Sie können auch bei aufgelegtem Hörer wählen. Sie schalten den Lautsprecher mit der Taste "Lautsprecher" ein und wählen. Erst wenn sich der andere meldet, nehmen Sie den Hörer ab.

# Wahl vorbereiten

Sie können die Wahl auch vorbereiten, indem Sie zuerst die gewünschte Rufnummer eingeben. Ihr Telefon beginnt automatisch zu wählen, wenn Sie den Hörer abnehmen oder die Taste "Lautsprecher" drücken. (Falls Sie inzwischen angerufen werden, wird die Wahlvorbereitung nur dann abgebrochen, wenn Sie den Hörer abheben oder die Taste "Lautsprecher" drücken, um mit dem rufenden Teilnehmer zu sprechen.)

#### Wahlwiederholung

Sie können eine Externrufnummer durch einfachen Tastendruck auf die Taste "Wahlwiederholung" nochmal wählen.

# Stichwortverzeichnis

# A

B IAE - Dose / UAE - Dose 165 Abschlußwiderstände 165, 167 Alte Einstellungen wiederherstellen 176 Amtsholung. Siehe Externbelegung Amtsleitung. Siehe Wählleitung Analoge Endgeräte 14 Anklopfen 27, 85 abweisen 23, 81 Gespräch annehmen 23, 80 Anklopfschutz 29, 87 Anklopfton 19, 23 Anlagen-Restart ausführen 215 Anlagenanschluß 171, 185 Anlagenmerkmale eingeben 183 Anlagenrufnummer eingeben 185 Anlagentyp anzeigen 214 Anrufbeantworter 188 Gespräch übernehmen 30, 88 Anrufe heranholen 30, 88 Anrufen. Siehe Telefonieren Anrufliste anzeigen 90 ausdrucken und löschen 31 ein-/ausschalten 106 eintragen 27, 85 Anrufschutz 32, 92 Anrufvariante 2 ein-/ausschalten 33, 94 programmieren 198 Anrufvariante 3 ein-/ausschalten 34, 95 programmieren 198 Anrufweiterschaltung. Siehe ISDN - Anrufweiterschaltung Ansage 35, 96 Anschlußart 182 Anschlußbelegung Druckerkabel 166 PC-Kabel 173 Anzeige Internrufnummer 17 Status 17 Audiomodul 35, 96 anschließen 168 Auslieferungszustand wiederherstellen 176, 215 Automatische Wahl 36, 97

# B

C bei Besetzt (Busy on Busy) 38, 98 B-Kanal. Siehe Wählleitung Babyruf. Siehe Direktruf Belegung der Wählleitung. Siehe Externbelegung Besetztanzeige. Siehe Statusanzeige Besetztton 19 Blindwahl 14 Blitzschutz 163

# C

Coderufe 18, 22, 188 Codes eingeben 104, 210

# D

Datenübertragung, Standard 14 Datum 15, 105 Dekade 182 Dienstekennung 20, 188, 220 Direktruf (Babyruf) 59, 138 Direktrufnummer 57, 134 Display 17 Kontrast einstellen 103 Meldungen ansehen 129 Dreierkonferenz 43, 115 intern/extern 120 Drucker Anschluß 166 Einstellungen 166 Kabel 166 Durchsage 39, 99 Durchwahl 171 Durchwahlrufnummer 15 E

Einheitenlimit. Siehe Kostenlimit Einrichtcode 210 Endgeräte 13 Endgerätetyp 188 für internen S0-Anschluß programmieren 192 Endgerätetypen für analoge Ports programmieren 189 Extern 220 Extern telefonieren. Siehe Externbelegung Externbelegung 20 am Kombigerätanschluß 20 automatisch 20 direkt 21, 77

mit "0" 20, 78 Variante einstellen 20 Externer S0-Anschluß Abschluß 167 Externgesprächsberechtigung programmieren 196 Externruf 18

# F

Fangen. Siehe ISDN - Identifizieren böswilliger Anrufer Fehlerton 19 Fehlfunktionen 172 Fernbetreuung 216 Ferndiagnose. Siehe Fernbetreuung Fernkonfiguration. Siehe Fernbetreuung Fernladen von Software. Siehe Fernbetreuung Fernmeldebetriebserde 163 Fernsteuerung Anrufvariante 2 33 Anrufvariante 3 34 Raumüberwachung 50 Relais ein-/ausschalten 52 Türrufumleitung 60 Umleitung zu 66 Fernwartung. Siehe Fenbetreuung FP-Taste. Siehe Funktionstasten Freibereich 206 Freisprech - Mikrofon automatisch einschalten 103 Freisprechen 78, 220 Freiton 19 Funktionstasten Belegung ändern 109 Ebene 1 und 2 109 neu belegen 205 Übersicht 108, 204 Funkzelle 22, 65, 188, 220

# G

Gebühren. Siehe Verbindungskosten Gehäuse befestigen 162 öffnen 162 schließen 169 Gespräch vom Anrufbeantworter übernehmen 30, 88 Grundfaktor (Telekomfaktor) 55, 130 Gruppenbildung 110 Gruppendurchsage 100

# H

Halten. Siehe ISDN-Halten Heranholen eines Rufes 30, 88

# I

Impulswahlverfahren (IWV) 14, 220 Intern 220 Intern telefonieren 21 Interner S0-Anschluß 15, 165, 191, 214 Abschluß 165 Datum und Uhrzeit 170 Kostenanzeige 214 Internruf 18 Internrufnummer 182, 188 Anzeige 17 der Schaltrelais programmieren 194 für analoge Ports programmieren 189 für internen S0-Anschluß programmieren 191 ISDN - Anrufweiterschaltung Anlagenanschluß 40, 111 Mehrgeräteanschluß 41, 112 ISDN - Dreierkonferenz 43, 115 ISDN - Endgeräte 15 ISDN - Halten einer Verbindung 44, 116 ISDN - Identifizieren böswilliger Anrufer (Fangen) 45, 117 ISDN - PC-Faxkarte 192 ISDN - Rückruf bei Besetzt 46, 118 ISDN - Telefone 15 ISDN - Übermittlung der Rufnummer 47, 119

# K

Klang einstellen 102 Kombigerät 188 Kombigerätanschluß 20 Konferenz intern 48, 120 intern/extern 48, 120 Konfigurieren 173 Kontrollen 172 Kostenanzeige 104 Kostencode 210 Kostenlimit 70, 155

# L

Lauthören 220 Lautstärke einstellen 103 Lautsprecheranlage 35, 96, 188 anschließen 168

312-SysTel-P 223 27.04.1998, 7:36 Uhr

Lieferumfang kontrollieren 161 Limit. Siehe Kostenlimit

# M

Makeln 53 Variante- Direkte Externwahl 122 Variante-Externwahl mit "0" 123 Mehrfachrufnummer (MSN) 171, 221 eingeben 186, 187 gehend auswählen 78 gehend zuordnen 197 Mehrfrequenzwahlverfahren (MFV) 14, 221 Mehrgeräteanschluß 20, 171, 186 Memory - Rufnummer ablegen anzeigen, wählen, übernehmen 124 MFV-Nachwahl 22, 77 Modem 14, 188 Music on Hold (MoH) 166, 182, 221

# N

Nachtschaltung. Siehe Anrufvariante Nachwahl 77 Nahbereichsnummern programmieren 206 Namen eingeben 131 Netzausfall 172 Netzversorgung 161 Notruf Rufnummer eingeben 134 wählen 138

# O

Ortsnetzkennzahl 183

# P

Parken 125 in der Eumex 312 49, 125 PC 173 Anschluß 173 Kabel 173 Mindestanforderungen 173 Pick up. Siehe Anrufe heranholen Programmierbaum 218 Regeln 217 Programmieren vom a/b-Telefon 175 vom Systemtelefon 174 Programmiermodus beenden 176 starten 175 Programmiertabellen 178

# Q

Quittungston 19

# R

Raumüberwachung 50, 126 Relais Funktionen 194 programmieren 193 schalten 52, 127 Reservieren einer Wählleitung 22, 79 Reservierungsruf 18 Restart ausführen 215 RS 232C-Schnittstelle 173 Rückfrage 53, 128 Rückruf 27, 86 Rückruf bei Besetzt 46, 118 Rückrufe 67 Ruf heranholen 30, 88 Rufnummer Block 182 des Anrufers im Display 80 Offset 182 Rufumleitung. Siehe Umleitung von / zu Rufverteilung 33, 94 programmieren 198 Rufweiterschaltung. Siehe Anrufvariante 3

# S

S0-Anschluß intern 15, 191 Abschluß 165 S0-Basisanschluß 221 Schaltbox 193, 221 Code 210 Internrufnummer 182 Sicherheitshinweise 4 Software-Versionsnummer anzeigen 214 Sonderwählton 19, 32, 65, 143 ausschalten 172 ISDN-Vermittlungsstelle 42 Sperrbereichsnummern programmieren 208 Sprechanlagenfunktion. Siehe Durchsage Standard-Mehrfachrufnummer 20 Standardtelefone 14 Standort wählen 161 Statusanzeige 17, 105 Statusmeldungen ansehen 129 Stern-Taste 15 Störung 172 Stummschaltung 53, 128

Summenzähler anzeigen und löschen 149 Systemtelefon aufstellen 75 Bedienfeld 74 Beschriftungsstreifen einlegen 75 Einstellungen 102 reinigen 75

# T

Tagschaltung. Siehe Anrufvariante Tarifeinheitenfaktor eingeben 55, 130 Tarifeinheitenlimit. Siehe Kostenlimit Teilnehmergruppe 188 Teilnehmernamen eingeben 131 Telefon 188 **Telefonbuch** alphabetisch 135 numerisch 135 Rufnummer ändern 57, 133 Rufnummer programmieren 56, 132 Rufnummer wählen 56, 135 Telefoncode 58, 104 Telefone, schnurlos 22 Telefonieren Externteilnehmer anrufen 20, 77 Internteilnehmer anrufen 20, 77 Telefonschloß 58, 137 Terminanruf 139 Terminruf 18 Tonruf Klang einstellen 102 Lautstärke einstellen 102 Türfreisprecheinrichtung (TFE) anschließen 163 Türöffner betätigen 62, 142 Türruf 18 entgegennehmen 62 heranholen 62 umleiten zum Externteilnehmer 60, 141 Türrufvarianten programmieren 198 Türsprechstelle anrufen 62, 142

# U

Übergabe 83

Übermittlung der Rufnummer eines Anrufers am internen S0-Anschluß 64 Übermittlung Ihrer Rufnummer 20, 47, 119 Umleitung über 2. B-Kanal. Siehe Umleitung zu Externteilnehmer Umleitung von 65, 143

Umleitung zu einem Externteilnehmer 67, 145 einem Internteilnehmer 66, 144

# V

Verbindungsdatensatz Ausdruck einstellen 68, 147 Informationen 68, 147 Verbindungskosten anzeigen 152 anzeigen und löschen 149 Erfassung starten und stoppen 154 Limit festlegen 70 Summen ausdrucken 71, 150 unter MSN abrechnen 20, 77

# W

Wahl bei aufgelegtem Hörer 78, 221 Wahl vorbereiten 78, 221 Wählleitung 221 reservieren 22, 79 weitergeben 84 Wählton extern 19 intern 19 Wahlverfahren 2, 170 Impuls 14 Mehrfrequenz 14 Wahlwiederholung 221 automatische 156 erweiterte 156 Wartemusik 182 Anschluß 166 Lautstärke einstellen 166, 184 Wartung 214 Weckanruf 157 Weckruf 18 Weitergabe einer Wählleitung 84 extern 25, 83 intern 25, 82 Wiederanruf 26, 54, 82

# Z

Zielwahl - Individuelle Rufnummern speichern und wählen 159

# 225

312-SysTel-P 225 27.04.1998, 7:37 Uhr

# Technische Daten

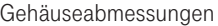

32 x 25 x 8,5 cm (Breite x Höhe x Tiefe)

2,54 kg

Umgebungstemperatur - Betrieb / Lagerung

**Netzanschluß** - Leistungsaufnahme

S<sub>0</sub>-Anschluß extern - Anschluß

S<sub>0</sub>-Anschluß intern - Anschluß

- Länge

Gewicht

ISDN-Endgeräte

analoge Endgeräte - Reichweite

- Anschluß

- Wahlverfahren

- Rückfragetaste

PC-/Drucker-Schnittstelle - Reichweite / Pegel

- Anschluß

Einspeisung der externen **Wartemusik** 

- Eingangsimpedanz
- Eingangsspannung
- Anschluß

Türfreisprecheinrichtung - Anschluß

**Schaltrelais** 

- Kontaktbelastung

Ausgangsspannung

BZT-Zulassungsnummer

5 °C bis 40 °C / -25 °C bis +70 °C 230 VAC, +6%/-10%, 50 Hz

40 VA (Vollast)

Anlagen- oder Mehrgeräteanschluß, Euro-ISDN über Westernbuchse und beigelegtem IAE-Anschlußkabel IAE8/IAE8

Mehrgeräteanschluß, Euro-ISDN (DSS1) 4adrig über Schraubklemme steckbar max. Länge des Anschlusses 130 m

max. 8 für den internen S<sub>0</sub>--Anschluß,<br>davon maximal 4 ISDN-Telefone

4 Systemtelef. und 4 a/b-Geräte oder 8 a/b-Geräte Systemtelefone: 2 x 75 Ohm (ø 0,6 mm, 1200 m), a/b-Endgeräte: 2 x 50 Ohm (ø 0,6 mm, 800 m) Systemtelefone 4adrig, a/b-Geräte 2adrig IWV oder MFV Flash (80 + 30 ms)

RS 232C ähnlich 3 m / +/- 5 V 9pol. D-Sub.-Buchse

z.B. über regelbaren Kopfhörerausgang eines Kassetten- oder CD - Spielers 10 kOhm, unsymmetrisch max. 100 mVss 3,5 mm Stereo-Klinkenbuchse

Schnittstelle (z.B. für DoorLine T02) 2adrig über Schraubklemme steckbar

4 potentialfreie Relaiskontakte als Impuls- oder ein/aus-Relais, Kontakte mit Funkenlöschkombination 100 kOhm, 10 nF überbrückt 30 VDC / 1 A oder 125 VAC / 0,5 A, ohmsche Last

24 VDC / 80 mA, z.B. als Betriebsspannung für zusätzliche Hilfsrelais

D127054H

312-SysTel-P 226 27.04.1998, 7:37 Uhr

# Auslieferungszustand

Folgende Einstellungen sind im Auslieferungszustand aktiv:

- Die Eumex 312 ist für den Anschluß an einen Anlagenanschluß eingestellt. Sie müssen nur noch die Anlagenrufnummer eingeben.
- Die Schalter S400 und S401 (Abschluß für den externen S<sub>0</sub>-Anschluß) sind geschlossen, die 100 Ohm - Abschlußwiderstände eingeschaltet.
- Endgerätetyp: 11, 12, 13, 14, 15, 16 Telefon, 17 Anrufbeantworter, 18 Telefaxgerät
- Externberechtigung: unbegrenzt für alle Teilnehmer
- Externbelegung: Externwahl mit "0"
- Anrufvariante 1 (Tag): ein, Endgeräte 11, 12, 13, 14, 15 eingetragen
- Anrufvariante 2 (Nacht): aus, Endgerät 11 eingetragen
- Rufweiterschaltung intern: ein, nach 5 Rufen aktiv, Endgeräte 11, 12, 13, 14, 15 eingetragen.
- Anrufschutz: aus für alle Endgeräte
- Anklopfschutz: aus für die Endgeräte 11, 12, 13, 14, 15 und 16 .
- ein für die Endgeräte 17 (Anrufbeantworter) und 18 (Telefaxgerät)
- Übermittlung der Rufnummer zum Angerufenen und zum Anrufer: ein
- Wartemusik (MoH): intern ein.
- In den vier Türrufvarianten 1 (Tag) der Türfreisprecheinrichtung sind die Endgeräte 11, 12, 13, 14, 15 eingetragen.
- In den vier Türrufvarianten 2 (Nacht) ist das Endgerät 11 eingetragen.
- Automatische Wahl: aus
- Ausdruck des Verbindungsdatensatzes: für alle Teilnehmer aus
- Ausdruck der gewählten Rufnummer: ohne
- Kostenlimit: kein Eintrag
- Tarifeinheitenfaktor eigener: 0000 Pfennige
- Grundfaktor (Telekom-Faktor): 12 Pfennige
- Trennen bei Kostenlimit: aus
- Einrichtcode: aus
- Kostencode: kein Eintrag
- Schaltboxcode: kein Eintrag
- Statusanzeige: ein
- Kostenanzeige: ein
- Besetztton bei Besetzt: aus
- Bedienoberfläche des Systemtelefone: 2 (Externbelegung mit "0")
- Anrufliste: ein
- Übermittlung der "0" zur Wahl aus der Anrufliste am internen  $S_0$ -Anschluß: ein

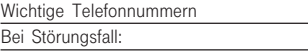

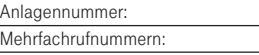

Bei Geräteübergabe bitte Telefonnummer eintragen!

# CE0188 X

Dieses Gerät erfüllt die Anforderungen der EU-Richtlinien: 91/263/EWG Telekommunikationseinrichtungen<br>73/23/EWG Niederspannungsgeräte 73/23/EWG Niederspannungsgeräte 89/336/EWG Elektromagnetische Verträglichkeit Hierfür trägt die Eumex 312 das CE-Zeichen.

Herausgeber: Deutsche Telekom AG

Änderungen vorbehalten SNr 526 096 MNr 40 148 373

Stand: 06. 03. 98

Gedruckt auf umweltfreundlichem Recyclingpapier.

312-SysTel-P 228 27.04.1998, 7:38 Uhr